UNIVERSIDADE FEDERAL DE SÃO CARLOS

CENTRO DE CIÊNCIAS EXATAS E TECNOLOGIA

PROGRAMA DE PÓS-GRADUAÇÃO EM ENSINO DE CIÊNCIAS EXATAS

Karina Aguena Shimizu Senna

# **A FORMAÇÃO DO PROFESSOR DE MATEMÁTICA E A UTILIZAÇÃO DE RECURSOS DIGITAIS: UMA PROPOSTA INSPIRADA NO CONTEXTO DA PANDEMIA DA COVID-19**

Sorocaba – SP

2024

### **UNIVERSIDADE FEDERAL DE SÃO CARLOS**

# **PRÓ-REITORIA DE PÓS-GRADUAÇÃO CENTRO DE CIÊNCIAS EXATAS E TECNOLOGIA**

Karina Aguena Shimizu Senna

# **A FORMAÇÃO DO PROFESSOR DE MATEMÁTICA E A UTILIZAÇÃO DE RECURSOS DIGITAIS: UMA PROPOSTA INSPIRADA NO CONTEXTO DA PANDEMIA DA COVID-19**

Dissertação apresentada ao Programa de Pós-Graduação em Ensino de Ciências Exatas para obtenção do título de Mestre em Ensino de Ciências Exatas.

Orientador: Prof. Dr. Rogério Fernando Pires

Sorocaba – SP

2024

#### Senna, Karina Aguena Shimizu

A formação do professor de Matemática e a utilização de recursos digitais: uma proposta inspirada no contexto da pandemia da COVID-19 / Karina Aguena Shimizu Senna - $-2024.$ 

282f.

Dissertação (Mestrado) - Universidade Federal de São Carlos, campus Sorocaba, Sorocaba Orientador (a): Rogério Fernando Pires Banca Examinadora: Rogério Fernando Pires, Douglas Marin, Magda da Silva Peixoto Bibliografia

1. Formação continuada de professores que ensinam Matemática. 2. Tecnologias digitais. 3. Ferramentas Google e GeoGebra. I. Senna, Karina Aguena Shimizu. II. Título.

Ficha catalográfica desenvolvida pela Secretaria Geral de Informática  $(SIn)$ 

#### DADOS FORNECIDOS PELO AUTOR

Bibliotecário responsável: Maria Aparecida de Lourdes Mariano -CRB/8 6979

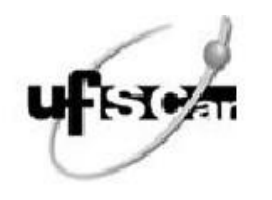

### UNIVERSIDADE FEDERAL DE SÃO CARLOS

Centro de Ciências Exatas e de Tecnologia Programa de Pós-Graduação em Ensino de Ciências Exatas

# Folha de Aprovação

Defesa de Dissertação de Mestrado da candidata Karina Aguena Shimizu Senna, realizada em 11/06/2024.

Comissão Julgadora:

Prof. Dr. Rogério Fernando Pires (UFU)

Prof. Dr. Douglas Marin (UFU)

Profa. Dra. Magda da Silva Peixoto (UFSCar)

O Relatório de Defesa assinado pelos membros da Comissão Julgadora encontra-se arquivado junto ao Programa de Pós-Graduação em Ensino de Ciências Exatas.

**À minha** *Batchan***, Fumie Izabrou (***in memoriam***).**

**Aos meus filhos, Murilo e Bianca, pelo apoio e incentivo.**

**Ao meu companheiro de vida, Rodrigo,**

**por estar ao meu lado em todas as etapas importantes de minha jornada,** 

**especialmente pelo apoio incondicional em cada uma de minhas conquistas.**

**Aos meus pais e irmão.**

**À minha sogra, Rosa Maria, por estar sempre presente, auxiliando-me.**

#### **AGRADECIMENTOS**

Minha profunda gratidão ao Prof. Dr. Rogério Fernando Pires, pelo apoio e orientação durante o desenvolvimento desta pesquisa. Sua dedicação vai além do papel de professor, pois me guiou academicamente e foi fundamental em meu crescimento pessoal e profissional.

Durante esse período, aprendi não somente conceitos específicos de pesquisa, mas também adquiri competências e concepções que serão primordiais para meu futuro. Suas orientações cuidadosas, paciência incansável e percepções preciosas foram essenciais para alcançar os resultados que obtive neste estudo. Sou verdadeiramente grata pela confiança que depositou em mim e pelo apoio inabalável em cada passo desse percurso.

Obrigado por dedicar seu tempo, conhecimento e atenção para meu crescimento. Seus conselhos vão além da orientação e continuarão a guiar meu caminho profissional.

À minha querida Prof.ª Ma. Irene da Conceição Rodrigues Prestes, pois graças a você tenho hoje a honra de seguir seus passos como educadora e cada conquista que alcanço é um reflexo direto do impacto que você teve em minha vida. Sou eternamente grata pelos seus ensinamentos e pelo amor que você demonstra pela profissão.

Aos meus colegas do PROFMAT e PPGECE, pois os momentos de estudo, as discussões importantes e até mesmo as risadas compartilhadas foram cruciais para nosso crescimento acadêmico e pessoal. O apoio e esforço dedicados ao nosso grupo foram essenciais para garantir que alcançássemos nosso potencial máximo.

Aos meus queridos colegas da área de Matemática, por participarem da pesquisa e por contribuírem de maneira significativa com suas concepções e experiências. Sem a dedicação de cada um, não teríamos alcançado os resultados valiosos que obtivemos. Suas convicções enriqueceram nosso estudo e fortaleceram sua relevância. Agradeço sinceramente pelo tempo e esforço dedicados, que foram muito importantes para o sucesso deste projeto. Foi um privilégio contar com vocês, e espero que nossa parceria continue a inspirar avanços na temática estudada.

A todos os meus amigos pelo apoio constante, especialmente à minha amiga Jéssica, que foi meu alicerce em diversos momentos. Sua presença e apoio foram fundamentais para superar os obstáculos.

*Os usos dessas tecnologias já moldam a sala de aula, criando novas dinâmicas, e transformam a inteligência coletiva, as relações de poder (de Matemática) e as normas a serem seguidas nessa mesma sala de aula* (Borba; Scucuglia; Gadanidis, 2021, p. 83).

#### **RESUMO**

O presente estudo apresenta e discute os resultados de uma pesquisa cujo objetivo foi analisar as implicações de uma formação para professores de Matemática nas aulas presenciais utilizando tecnologias digitais no período após o isolamento social. A pesquisa qualitativa, aplicada a sete professores de Matemática de escolas públicas, que lecionavam nos anos finais do Ensino Fundamental, teve como pressuposto a formação de professores de Matemática no uso de novas tecnologias e as possíveis contribuições dessa prática no ensino presencial. Para o desenvolvimento da pesquisa, a formação realizada foi dividida em dois módulos. O primeiro foi desenvolvido por meio de duas oficinas que abordaram os principais recursos das Ferramentas Google e o segundo foi efetuado por meio de quatro oficinas que apresentaram os principais recursos da janela de visualização 2D do *software* GeoGebra e como associar o uso desse aplicativo às habilidades desenvolvidas no material Currículo em Ação. Para a coleta de dados, além das gravações efetuadas durante as oficinas, foi disponibilizado um questionário antes do início da formação para nortear caminhos e estratégias a serem desenvolvidos nas oficinas, um questionário no final de cada módulo para análise de cada tema, Ferramentas Google e GeoGebra e outro de finalização relacionado ao Curso de Formação. De acordo com estudo bibliográfico executado, a integração de tecnologias digitais no ensino vem sendo discutida há tempos, porém, a partir do período vivido durante o ensino remoto, a temática voltou a ter destaque, pois repentinamente os professores precisaram fazer uso de recursos digitais para dar continuidade ao ensino. Apesar da importância do assunto, as integrações tecnológicas e formações de professores nas instituições escolares ainda eram insuficientes. Para a revisão de literatura, procedeu-se a um levantamento das produções disponíveis em periódicos nacionais classificados no Qualis Capes, quadriênio 2017 – 2020, categorizadas em A1, A2, A3, B1 e B2. Para o embasamento teórico, utilizaram-se dos apontamentos de Kenski, Borba, Penteado, Scucuglia, Gadanidis e Richit. Para a análise de dados, o estudo teve como pressuposto a observação dos dados qualitativos e, mantendo essa conjunção, não foi excluída a interpretação quantitativa, uma vez que ela serviu de alicerce e autenticidade para o ponto de vista qualitativo. Logo, a pesquisa mostrou que a formação possibilitou que os professores empregassem com segurança os recursos tecnológicos, propiciou que os participantes se apropriassem dos conceitos de base, ajudou no desenvolvimento das práticas docentes, trouxe reflexão sobre as metodologias de ensino, permitiu o compartilhamento de vivências entre pares e viabilizou a associação dos recursos tecnológicos ao currículo. Em consequência, a junção dessas ações oportuniza um ensino qualitativo e significativo, buscando sempre o protagonismo do aluno para que este desenvolva o próprio conhecimento. Além das implicações encontradas, o estudo pode colaborar com professores que ensinam Matemática, programas de formações de professores e com estudantes de graduação em Matemática ou áreas afins. Adicionalmente, esse material pode ser adotado como inspiração para cursos de extensão sobre formações iniciais ou continuadas de professores de Matemática.

Palavras-chave: Formação continuada de professores que ensinam Matemática; Gestão de sala de aula; Tecnologias digitais; Ferramentas Google; GeoGebra.

#### **ABSTRACT**

This study presents and discusses the results of a research aimed at analyzing the implications of training for mathematics teachers in face-to-face classes using digital technologies in the period after social isolation. The qualitative research, carried out with seven mathematics teachers from public schools who taught in the final years of elementary school, was based on the training of mathematics teachers in the use of new technologies and the possible contributions of this practice to classroom teaching. For the development of the research, the training was divided into two modules, the first was developed through two workshops that covered the main features of Google Tools and the second was developed through four workshops that presented the main features of the 2D visualization window of the GeoGebra software and how to associate the use of this application with the skills developed in the Currículo em Ação material. For data collection, in addition to the recordings made during the workshops, a questionnaire was made available before the start of the training to guide the paths and strategies to be developed in the workshops, a questionnaire at the end of each module to analyze each theme, Google Tools and GeoGebra, and another at the end related to the Training Course. According to the bibliographic study carried out, the integration of digital technologies in teaching has been discussed for some time, but since the period during remote teaching, the subject has once again come to the fore, as teachers suddenly had to use digital resources to continue teaching. But despite the importance of the subject, technological integration and teacher training in school institutions were still insufficient. For the literature review, a survey was carried out of productions available in national journals classified in Qualis CAPES, 2017 - 2020, categorized as A1, A2, A3, B1 and B2. Kenski, Borba, Penteado, Scucuglia, Gadanidis and Richit were used for the theoretical basis. For data analysis, the study was based on the observation of qualitative data and maintaining this conjunction, the quantitative interpretation was not excluded, since they served as a foundation and authenticity for the qualitative point of view. Therefore, the research showed that the training enabled the teachers to use technological resources safely, enabled the participants to take ownership of the basic concepts, helped in the development of teaching practices, led to reflection on teaching methodologies, allowed the sharing of experiences between peers and made it possible to associate technological resources with the curriculum. As a result, the combination of these actions provides an opportunity for qualitative and meaningful teaching, always seeking the role of the student so that they can develop their own knowledge. In addition to the implications found, the study can help teachers who teach mathematics, teacher training programs and undergraduate students in mathematics or related areas. In addition, this material can be used as inspiration for extension courses on initial or continuing training for mathematics teachers.

Keywords: Continuing education of Mathematics teachers; Classroom management; Digital Technologies; Google tools; GeoGebra.

### **LISTA DE QUADROS**

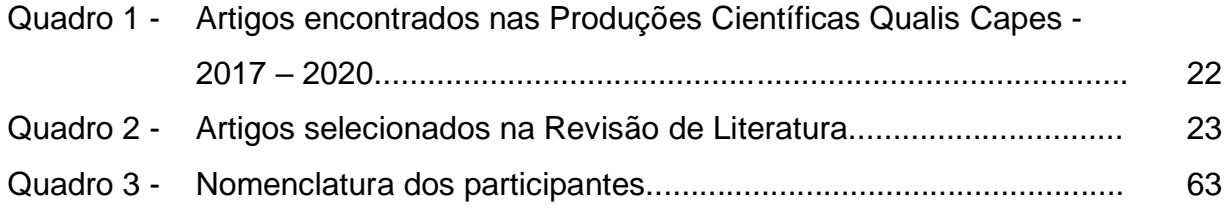

### **LISTA DE FIGURAS**

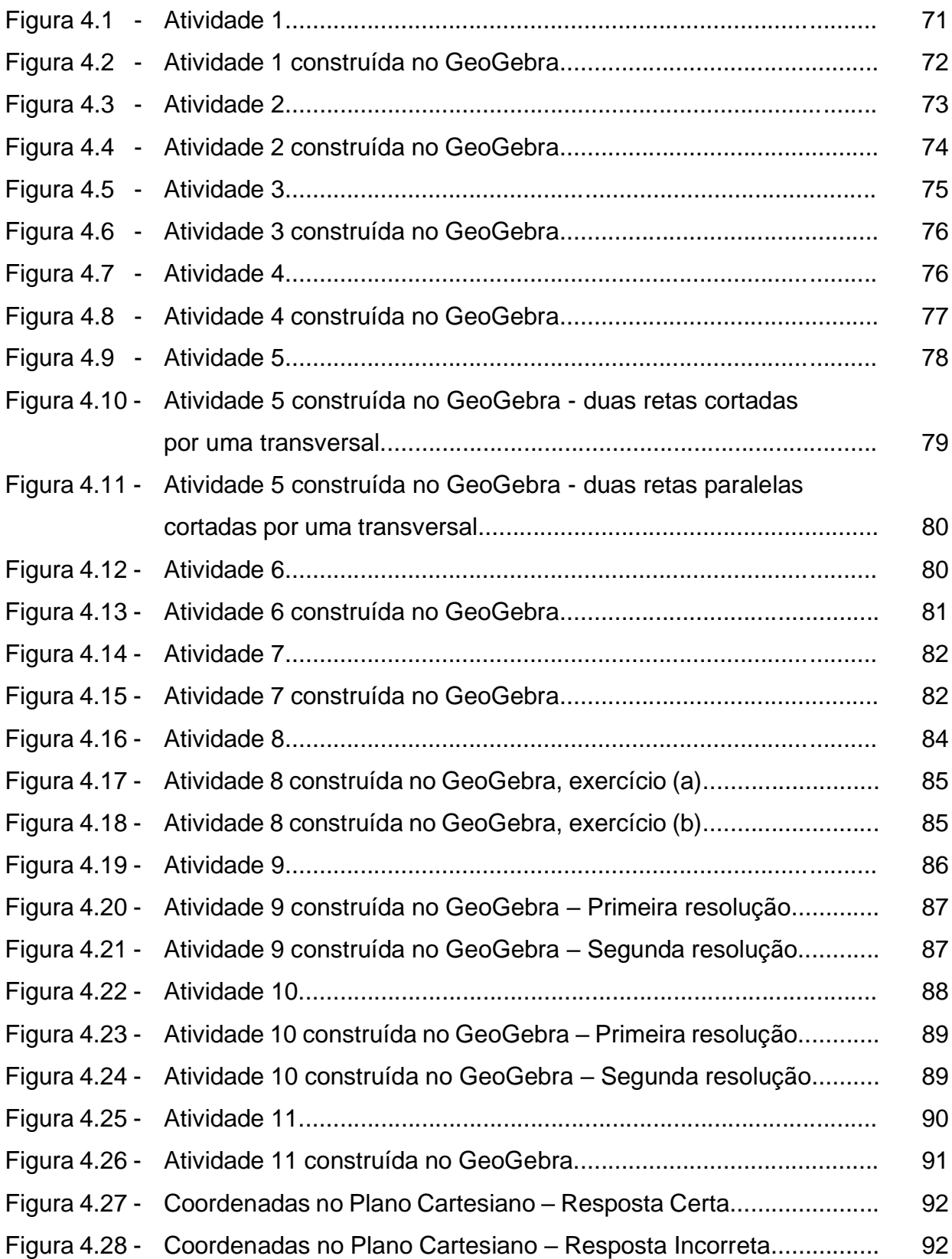

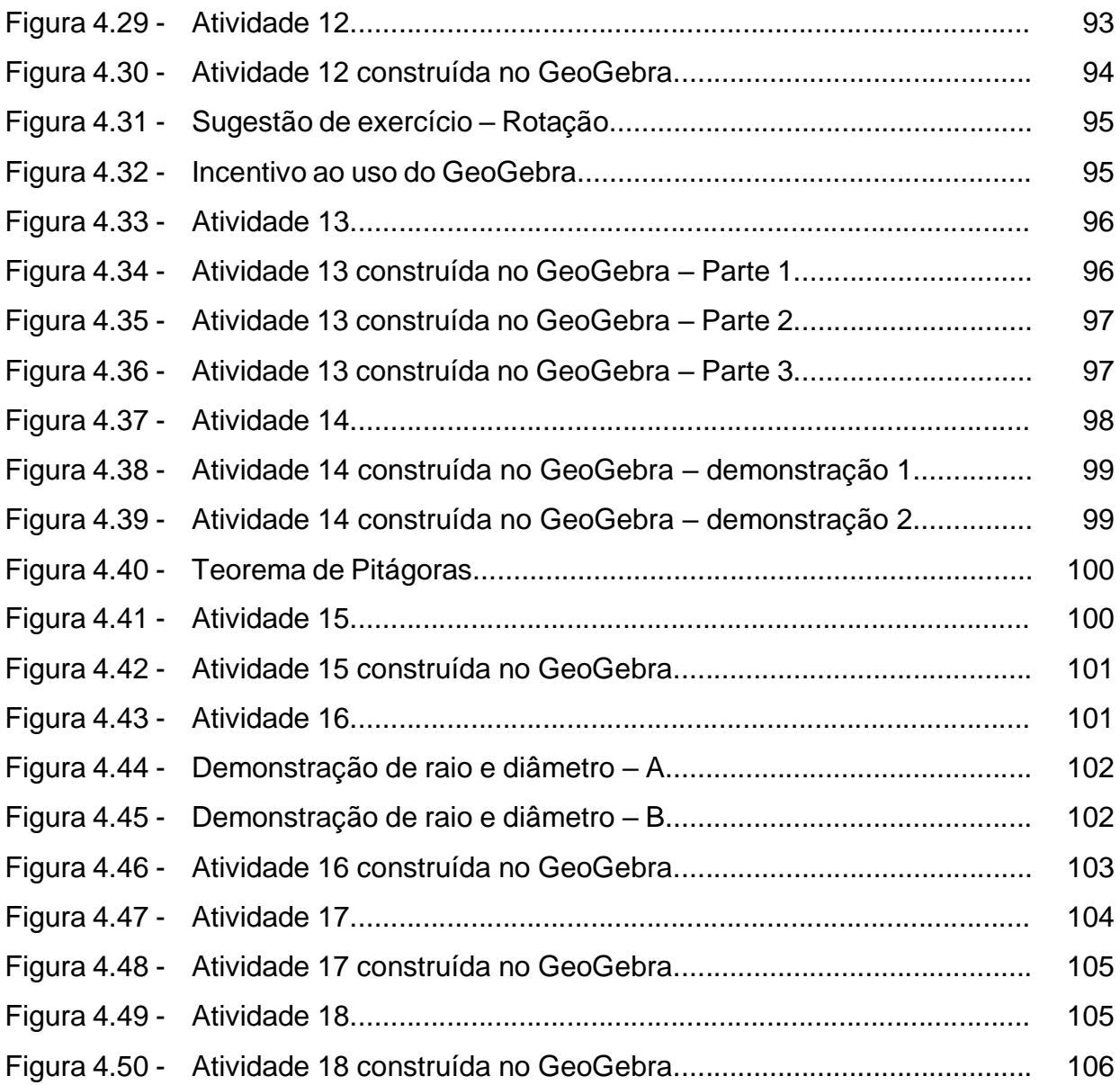

### **LISTA DE GRÁFICOS**

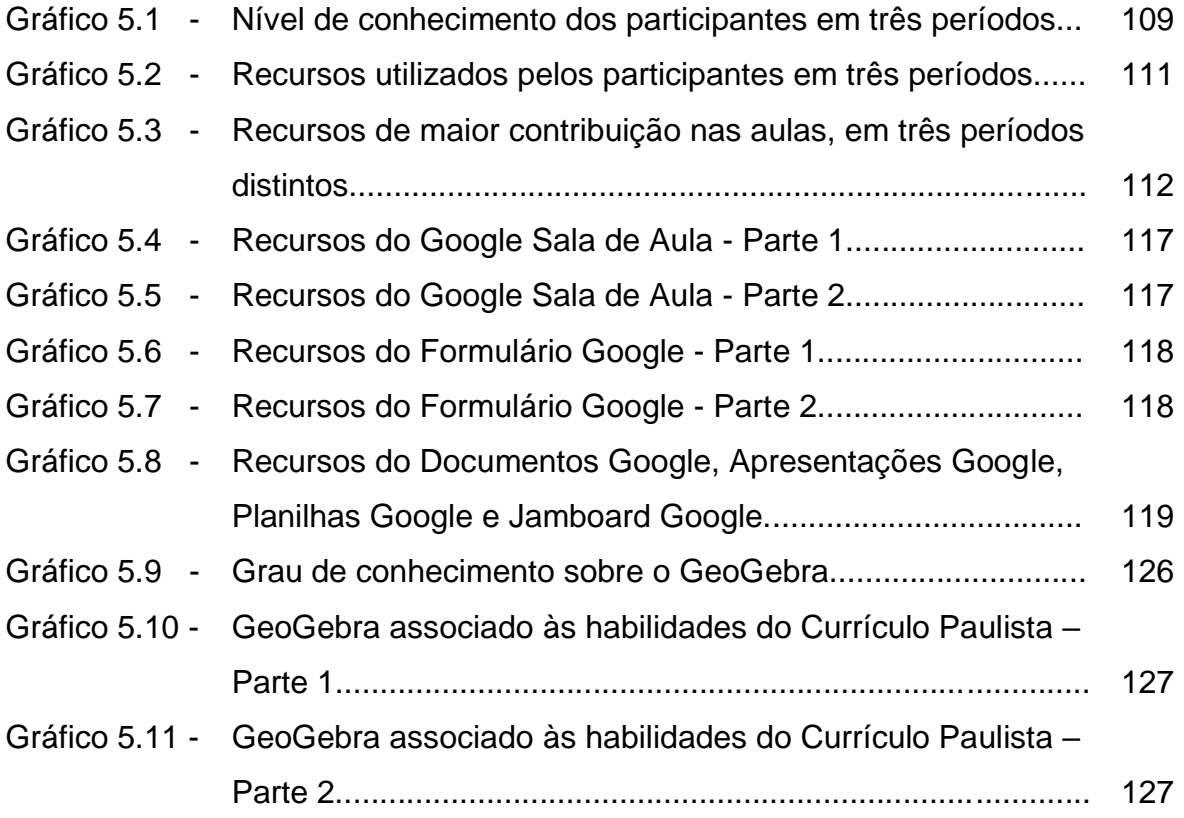

### **LISTA DE ABREVIATURAS**

ed. edição org. Organizadores *s.l.* sine loco ago. agosto out. outubro abr. abril jun. junho *et al*. e outros

#### **LISTA DE SIGLAS**

AVA – Ambiente Virtual de Aprendizagem CAPES – Coordenação de Aperfeiçoamento de Pessoal de Nível Superior Educom – COMputadores da EDUcação ENEM – Exame Nacional do Ensino Médio NIED – Núcleo de Informática Aplicada à Educação NTE – Núcleos de Tecnologia Educacional ProInfo – Programa Nacional de Informática na Educação Proninfe – Programa Nacional de Informática na Educação SEDUC-SP – Secretaria de Educação do Estado de São Paulo TCLE – Termo de Consentimento Livre e Esclarecido TDIC – Tecnologias Digitais de Informação e Comunicação TIC – Tecnologias de Informação e Comunicação UFAL – Universidade Federal de Alagoas UFRGS – Universidade Federal do Rio Grande Sul Unicamp – Universidade Estadual de Campinas

# **SUMÁRIO**

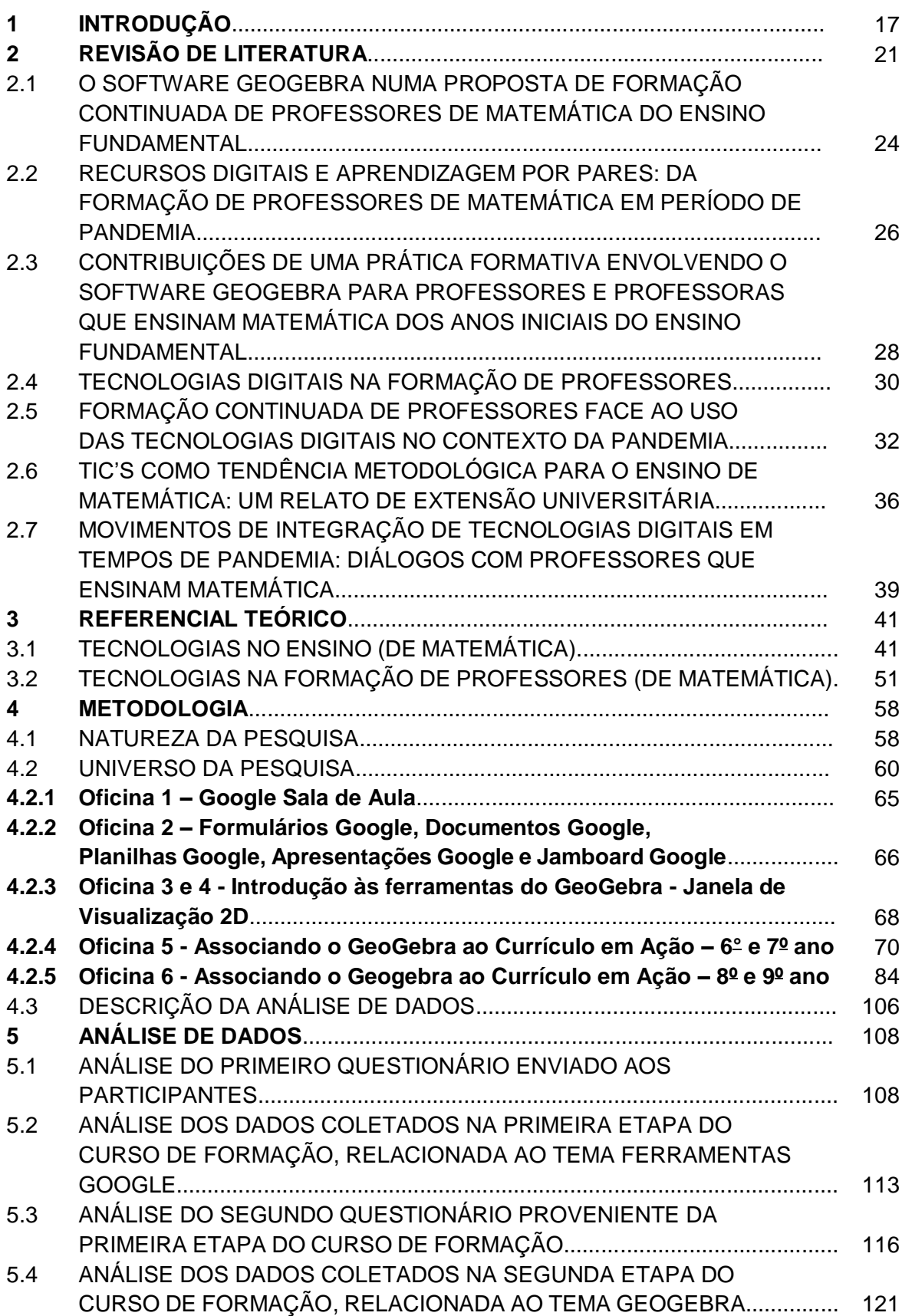

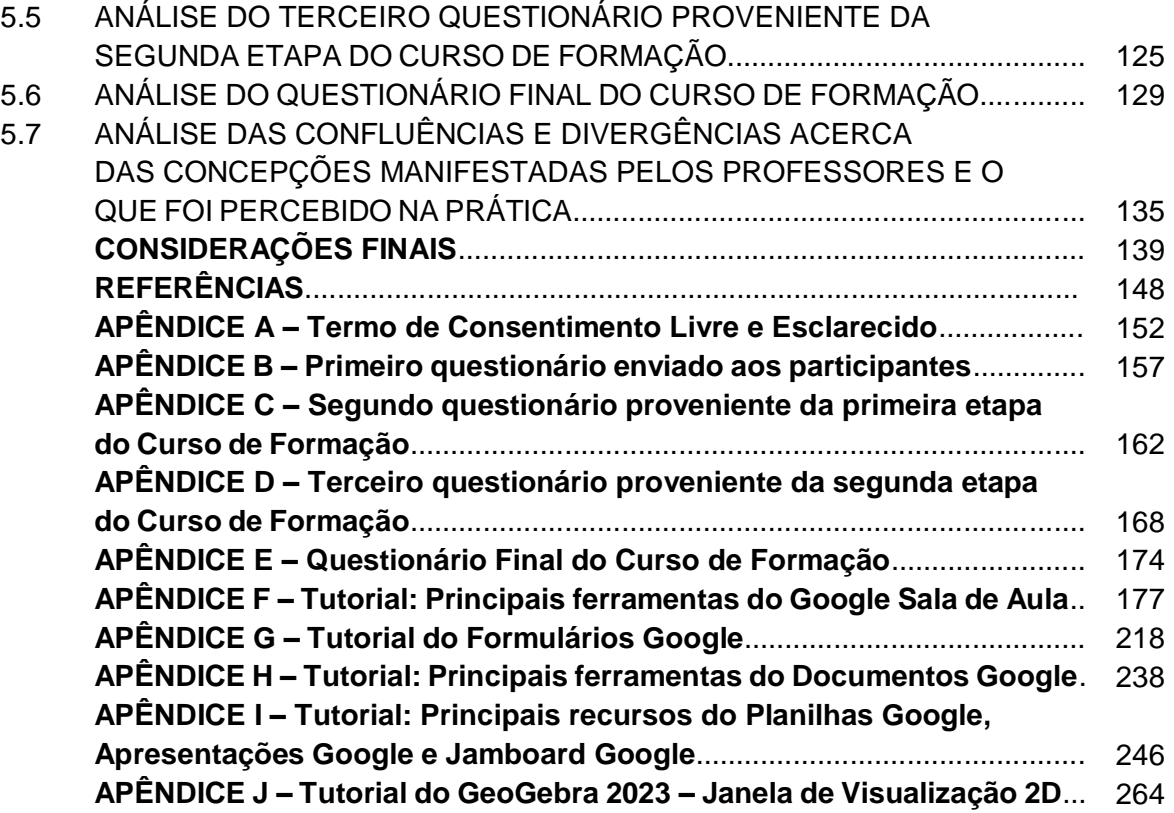

#### **1 INTRODUÇÃO**

Em face do cenário vivido durante a pandemia da COVID-19, o tema tecnologia no ensino destacou-se, atingindo relevância ainda maior, pois, quando foi decretado o afastamento social, as escolas, os professores e os alunos não estavam preparados para os obstáculos que enfrentariam.

Tecnologia pode ser entendida como todo dispositivo criado para viabilizar a vida das pessoas, desde os primórdios. Assim, ao longo do tempo, com o surgimento das necessidades da humanidade, as "novas" tecnologias foram desenvolvidas e as Tecnologias Digitais da Informação e Comunicação (TDIC), como computadores, *tablets*, celulares, entre outros, passaram a fazer parte desse rol.

Integrar tecnologias no ensino é um tema discutido desde a década de 1980, iniciado no I Seminário Nacional de Informática Educativa. A partir desse evento, surgiram diversos programas e parcerias que contribuíram para implementar as tecnologias no ensino. Conforme o tema ganhava enfoque, muitas adversidades se apresentavam, como lentidão nos investimentos, problemas técnicos e operacionais, entre outros. No passado, houve resistência para incluir as tecnologias digitais no ensino por parte dos professores, uns por temerem que fossem substituídos, outros por acharem que os novos recursos atrapalhariam o desenvolvimento dos alunos, ou ainda por não quererem sair da comodidade habitual. No entanto, passado o tempo, constatou-se que os professores desempenham um papel insubstituível no ensino ao se adotarem esses novos recursos nas aulas.

À medida que os estudos foram sendo realizados, novas perspectivas surgiam e foi reconhecida a potencialidade dessas tecnologias no ensino. Borba, Scucuglia e Gadanidis (2021) apontam quatro fases das tecnologias no ensino: a primeira fase é marcada pelo uso do *software* Logo por volta de 1985; a segunda fase destaca-se pela popularização dos computadores em 1990; a terceira fase foi estabelecida pelo surgimento da internet em 1999; e a quarta fase iniciou-se por volta de 2004, pela melhora da qualidade de conexão da internet. Até o momento, a fase que estamos vivendo é a quarta, sendo evidenciada pelo uso do GeoGebra, pelo desenvolvimento de diversos Ambientes Virtuais de Aprendizagem (AVA), pela tendência *blendedlearning* de ensino e pelo aproveitamento das redes sociais na educação. Os autores também demonstraram que, com o passar do tempo, houve a popularização de dispositivos móveis, e os alunos passaram a ter acesso à internet dentro da sala de

aula e, em consequência, as Plataformas Google começaram a ser utilizadas para o ensino.

Nesse contexto, deve-se entender que, para implementar tecnologias digitais no ensino, é preciso formar professores para favorecer as metodologias de ensino, de acordo com Lima e Penteado (2013). Consequentemente, articular educação e tecnologias digitais com essa formação se faz necessário para que os docentes estejam preparados para desenvolverem suas práticas pedagógicas na busca do aprendizado significativo e colaborativo mediante experimentação, verificação e construção de conjecturas. Assim, não basta usar determinada tecnologia, é essencial que saiba fazê-lo de maneira correta pedagogicamente, de acordo com Kenski (2012).

No entanto, em março de 2020, quando se iniciou o isolamento social causado pela COVID-19, no cenário educacional, a implementação das novas tecnologias no ensino ainda era lenta no que se refere às instituições públicas e se estendia à formação de professores no uso desses recursos. Por mais que houvesse a discussão e estudo acerca da importância dessa integração, existiam fragilidades na efetivação de investimentos, implementação e formação.

Dessarte, esses recursos digitais foram fundamentais, no decorrer do período de isolamento social, para que os professores pudessem dar continuidade ao ensino durante as transmissões das aulas remotas. Logo, foi sentida a real importância de integrar tecnologias ao ensino, apesar de se discutir há anos sobre a formação de professores e a integração de recursos digitais. Portanto, nesse contexto, os professores tiveram que se adaptar às condições vividas, buscar novos métodos de ensino e principalmente rever suas práticas metodológicas.

Estudos realizados antes e durante o ensino remoto apontaram a importância de integrar recursos digitais ao ensino e as dificuldades sofridas por professores pela falta de preparo para atuarem pedagogicamente no período de afastamento social.

No que tange a essa temática, as revistas de divulgação científica mostram que antes do período vivido pela COVID-19 já era evidenciada a urgência de se incluírem *softwares* educacionais no ensino e a necessidade de formação de professores para aplicar melhor essas ferramentas. Durante o período pandêmico, foi constatada nas pesquisas a falta de formações continuadas para o ensino remoto, mesmo sendo identificado um crescente uso de ferramentas tecnológicas e que, naquele tempo, a lentidão nos investimentos ainda se fazia presente. Outro ponto importante levantado nas pesquisas é que as tecnologias digitais foram fundamentais para dar continuidade

às práticas educacionais no decorrer do afastamento social e que formações de professores nesse contexto, além de contribuírem para capacitar o professor, ajudariam na adaptação das demandas do momento no panorama educacional. É demonstrado ainda nas pesquisas que o momento pandêmico da COVID-19 mudou as organizações escolares e sem dúvida acelerou o processo de inclusão digital na educação. Sendo assim, contemplou diversos componentes em pauta há tempos, mesmo sendo praticado de forma repentina. Em suma, a partir do que se viveu durante o ensino remoto, foi apontado que rever as metodologias educacionais favorece a formação continuada aos professores para que estejam preparados para integrar as tecnologias ao ensino, buscando trazer atividades que impulsionem o interesse dos alunos.

Isso posto, após o fim do período de isolamento social, no retorno das aulas presenciais, o cenário educacional havia mudado. As Tecnologias Digitais de Informação e Comunicação já estavam incorporadas às instituições escolares e à sociedade, fazendo parte de nosso cotidiano. Nesse sentido, os professores puderam, em face do momento vivido, compreender que a tecnologia foi fundamental para a continuidade do ensino, e cada um à sua maneira adotou a tecnologia que achou mais oportuna. Logo, os recursos digitais já estavam integrados no repertório dos professores na volta das aulas presenciais.

Dessa forma, pensando no período pós-isolamento social e motivado pelo contexto vivido desde o início das discussões dessa temática, o presente estudo tem como objetivo analisar as implicações de uma formação para professores de Matemática nas aulas presenciais utilizando tecnologias digitais no período após o isolamento social. E apoiada no objetivo surge a seguinte questão de pesquisa: Quais as implicações de uma formação de professores de Matemática, nas aulas presenciais, utilizando tecnologias digitais após o isolamento social?

Para atingir os objetivos da pesquisa, o estudo foi dividido em cinco capítulos. Após essa introdução, no Capítulo 2, foi realizada uma revisão de literatura no intuito de encontrar artigos com estudos semelhantes à investigação efetuada para que contribuíssem para a análise de dados e contextualização do problema de pesquisa.

No Capítulo 3 é apresentado o referencial teórico com base nos textos de Borba e Penteado (2019), Borba, Scucuglia e Gadanidis (2021), Kenski (2012) e Richit e Oliveira (2021a; 2021b). Esse capítulo inicia-se apresentando a influência das tecnologias na sociedade desde os tempos primórdios até a atualidade. Em seguida,

aborda a integração das tecnologias no ensino (de Matemática) e finaliza apontando as ações realizadas sobre a formação de professores (de Matemática).

No Capítulo 4, é descrita a metodologia, em que são apresentados as características da pesquisa qualitativa, os sujeitos participantes e como foi desenvolvida a formação de professores por meio das oficinas que abordaram os principais recursos das ferramentas Google e a Janela Visualização 2D do GeoGebra.

Para a análise de dados, o Capítulo 5 apresenta as análises dos dados coletados durante as oficinas nas duas etapas do Curso de Formação: Ferramentas Google e GeoGebra, incluindo o material gravado e os questionários disponibilizados aos participantes antes e após as formações. Também disponibiliza a análise das confluências e divergências encontradas durante o estudo.

Nas Considerações Finais, é exposta uma síntese deste estudo e, em seguida, após a análise dos dados coletados, foi possível responder quais as implicações de uma formação para professores de Matemática nas aulas presenciais utilizando tecnologias digitais no período pós-isolamento social. Baseados nas implicações encontradas, os professores poderão contribuir para uma aprendizagem qualitativa em que o protagonismo do aluno é evidenciado.

#### **2 REVISÃO DE LITERATURA**

As discussões sobre a utilização das tecnologias digitais na educação tiveram início no final da década de 1970 e o pressuposto da época era que ocasionaria a dispensa de professores. No entanto, de acordo com Borba e Penteado (2019), à medida que as pesquisas acerca do tema avançavam, constatou-se a importância do professor na utilização desses recursos na educação.

Borba e Penteado (2019) abordam as implicações da implementação de tecnologia da informática nas práticas docentes. Com ênfase nesse tema, os autores afirmam que, conforme a tecnologia informática progride, a necessidade de atualização dos conhecimentos acerca do assunto no qual ela está sendo introduzida faz-se necessária. Diante do exposto, "o professor é desafiado constantemente a rever e ampliar o seu conhecimento" (Borba; Penteado, 2019, p. 64).

Então, para aprofundar os estudos atuais sobre a formação de professores no uso de recursos digitais, na tentativa de entender o que vem sendo discutido acerca da temática, foi realizado um levantamento das produções disponíveis em periódicos nacionais classificados no Qualis Capes, quadriênio 2017 – 2020, categorizadas em A1, A2, A3, B1 e B2. Inicialmente, foram selecionadas 72 revistas científicas da lista, em que o critério de seleção foi estarem relacionadas à Educação e Tecnologia ou Matemática e ter estrato no Qualis Capes, conforme mencionado anteriormente.

Em seguida, houve uma nova triagem nas revistas selecionadas, realizando-se uma busca por artigos científicos com as palavras-chave: "Formação de professores", "Tecnologias digitais", "Ferramentas Google" e "GeoGebra", publicados de 2019 a 2023, ou seja, nos últimos cinco anos.

Assim, dessa busca surgiram 3.985 artigos relacionados à "Formação de Professores", 1.541 artigos associados às "Tecnologias Digitais", 341 artigos referentes às "Ferramentas Google" e 183 artigos ligados à palavra-chave "GeoGebra".

Além disso, a partir dessa busca, foi realizada uma pré-seleção de artigos, mediante a leitura do resumo, observando se a temática se assemelhava ao tema Formação de Professores e Tecnologias Digitais. Após essa leitura, foram selecionados 23 artigos (Quadro 1) que abordavam uma temática semelhante ao estudo realizado.

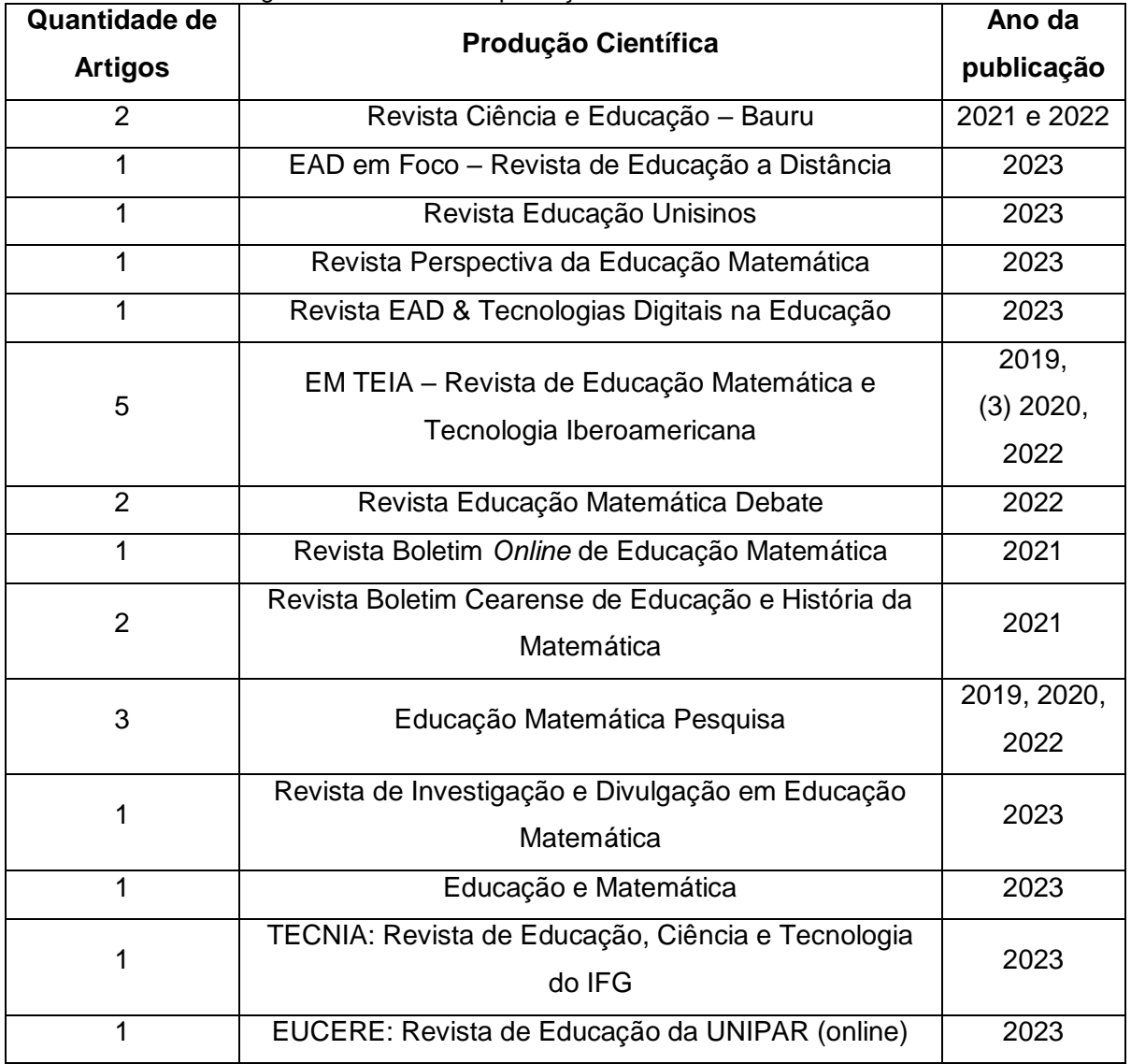

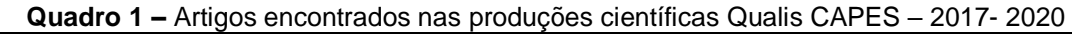

Fonte: Elaborado pela autora.

Tomando por base os objetivos e a pergunta que dirige esta pesquisa, após a leitura integral de todos os artigos, foram selecionados sete, presentes na Quadro 2.

| Ano  | <b>Revista</b>                                                                | <b>Autores</b>                                                                                                    | Título                                                                                                    |
|------|-------------------------------------------------------------------------------|----------------------------------------------------------------------------------------------------|----------------------------------------------------------------------------------------------------|
| 2019 | EM TEIA - Revista de<br>Educação Matemática e<br>Tecnologia<br>Iberoamericana | Josias Júlio de Araújo;<br>Frederico da Silva<br>Reis                                                                                                    | O software GeoGebra numa<br>proposta de formação<br>continuada de Professores de<br>Matemática do Ensino<br>Fundamental                                                            |
| 2020 | EM TEIA - Revista de<br>Educação Matemática e<br>Tecnologia<br>Iberoamericana | Patrícia Zanon<br>Peripolli; Patricia<br>Cristiane da Cunha<br>Xavier; Janilse<br><b>Fernandes Nunes</b>                                                         | Recursos digitais e<br>aprendizagem por pares: da<br>formação de professores de<br>Matemática em período de<br>pandemia                                                            |
| 2022 | Revista Ciência e<br>Educação - Bauru                                         | Juliana Pereira Zorzin;<br><b>Guilherme Henrique</b><br>Gomes da Silva                                                                                           | Contribuições de uma prática<br>formativa envolvendo o<br>software GeoGebra para<br>professores e professoras que<br>ensinam Matemática dos anos<br>iniciais do Ensino Fundamental |
| 2022 | EM TEIA - Revista de<br>Educação Matemática e<br>Tecnologia<br>Iberoamericana | Vilma Luísa Siegloch<br>Barros; Maria Clara<br>Silva-Forsberg; Cilene<br><b>Maria Lima Antunes</b><br>Maciel                                                     | Tecnologias Digitais na<br>Formação de Professores                                                                                                    |
| 2022 | <b>TECNIA: Revista de</b><br>Educação, Ciência e<br>Tecnologia do IFG         | Ana Paula Villela;<br>Rosimeire Aparecida<br>Soares Borges                                                                                                    | Formação continuada de<br>professores face ao uso das<br>tecnologias digitais no contexto<br>da pandemia                                                                           |
| 2023 | Eucere: Revista de<br>Educação da Unipar<br>(online)                          | José Marcos da Silva;<br>Adriana Sbardelotto Di<br>Domenico;<br>Lucelia Batista Melo<br>Devai;<br>Lilian de Souza<br>Vismara;<br>Luciana Boemer Cesar<br>Pereira | TIC's como tendência<br>metodológica para o ensino de<br>matemática: um relato de<br>extensão universitária                                                                        |
| 2022 | Revista Educação<br>Matemática Debate                                         | Stelamara Souza<br>Pereira; Suely Scherer                                                                                                    | Movimentos de integração de<br>tecnologias digitais em tempos<br>de pandemia: diálogos com<br>professores que ensinam<br>Matemática                                                |

**Quadro 2** – Artigos selecionados na Revisão de Literatura

Fonte: Arquivos da autora

Os artigos foram selecionados por apresentarem a temática semelhante à da pesquisa realizada, ou seja, são artigos que desenvolvem discussões acerca da formação de professores e da integração de tecnologias digitais. Portanto, os artigos forneceram informações para a análise de resultados, ajudando na comparação ou até mesmo certificando a importância desse tema.

A seguir, será apresentada uma síntese de cada um dos estudos selecionados.

### 2.1 O *SOFTWARE* GEOGEBRA NUMA PROPOSTA DE FORMAÇÃO CONTINUADA DE PROFESSORES DE MATEMÁTICA DO ENSINO FUNDAMENTAL

Araújo e Reis (2019) trazem um resumo da dissertação de Josias Júlio de Araújo defendida no Programa de Pós-Graduação em Educação Matemática – Mestrado Profissional em Educação Matemática da Universidade Federal de Ouro Preto, sob orientação do Prof. Dr. Frederico da Silva Reis.

O artigo apresenta o resumo dos cinco capítulos produzidos na dissertação. O primeiro capítulo aborda as possíveis contribuições de atividades de caráter exploratório com uso do GeoGebra para a formação continuada de professores de Matemática do Ensino Fundamental. Por sua vez, o segundo capítulo é composto por uma revisão bibliográfica sobre a formação de professores de Matemática. No terceiro capítulo, foi estabelecido o referencial teórico que relaciona os *softwares* educativos com o ensino da Matemática.

O quarto capítulo objetivou o percurso metodológico da pesquisa, em que a pesquisa qualitativa aconteceu por meio de um minicurso de formação continuada com professores de Matemática do Ensino Fundamental da Secretaria do Estado de Educação de Minas Gerais, no segundo semestre de 2017, presencialmente. Então, a formação foi constituída em formulação, execução e análise de atividades investigativas com a utilização do GeoGebra no Ensino Fundamental.

No quinto capítulo, foram relatadas e analisadas as atividades abordadas no minicurso e, para finalizar a análise, foram preenchidos pelos participantes, questionários para avaliar o minicurso.

Como resultados da pesquisa, foi evidenciada a urgência de incluir *softwares* educacionais nas práticas pedagógicas a fim de proporcionar novos métodos de ensino. Assim, os professores não devem enxergar os recursos tecnológicos como ameaças, e sim como ferramentas de colaboração. Para melhor aplicação desses recursos tecnológicos, o professor precisa participar de formações para a atualização de suas práticas metodológico-pedagógicas.

Então, pensando na cronologia de pesquisas antes, durante e depois da pandemia, esse texto apresenta quais as mudanças que ocorreram nesse novo contexto, o que poderá nos nortear no que tange à análise de resultados, pois tratase de uma pesquisa realizada antes da pandemia.

O artigo em questão aborda um estudo semelhante a esta pesquisa, pois apresenta um resumo das possíveis contribuições de uma formação continuada de professores de Matemática do Ensino Fundamental com o uso do *software* GeoGebra. No entanto, difere do estudo realizado por ter sido desenvolvido antes do contexto da pandemia, em uma formação presencial, e não desenvolve as aplicações de recursos digitais, como as Ferramentas Google.

### 2.2 RECURSOS DIGITAIS E APRENDIZAGEM POR PARES: DA FORMAÇÃO DE PROFESSORES DE MATEMÁTICA EM PERÍODO DE PANDEMIA

Peripolli, Xavier e Nunes (2020) analisaram as contribuições da junção entre a metodologia da aprendizagem por pares e recursos digitais integrados ao componente curricular Prática.

Nesse contexto, abordam referências de Fazenda (2002), que trata da inserção da interdisciplinaridade. Fazem citação das Diretrizes Curriculares Nacionais para a Formação Inicial de Professores (2019) no que se refere a metodologias inovadoras e dinâmicas formativas.

Trazem as perspectivas de Moran (2018) na abordagem das metodologias ativas e do protagonismo do aluno. Como complemento, evidenciam um modelo de metodologia ativa, a aprendizagem por pares ou *Peer Instruction* de Mazur (1997), e reforçam que o método estudado possibilita uma aprendizagem colaborativa, baseado nos apontamentos de Ferreira e Moreira (2017) e Lebrun (2002).

Assim, o artigo tem como objetivo apresentar o resultado de uma prática gerada com uma turma de Licenciatura em Matemática de um Instituto Federal, composta de nove alunos, realizada na disciplina de Práticas como componente curricular durante o ensino remoto na pandemia.

Para início da prática, foram apresentados os recursos disponíveis pelo *Google Classroom*. Posteriormente, foi solicitada aos alunos a criação de um espaço de aprendizagem para gerenciar e compartilhar materiais. Em seguida, foi proposta a produção de um vídeo e, para isso, fez-se uma reunião *on-line* via *Google Meet* para orientação e alinhamento. Outro passo foi a busca por desafios/enigmas matemáticos para então produzir um vídeo demonstrando o desafio, o qual deveria ser postado no YouTube para ser compartilhado no ambiente de aprendizagem. Por fim, foi realizada outra reunião *on-line* via *Google Meet* para discussão e compartilhamento das concepções dos alunos e professora.

Portanto, essa vivência oportunizou aos licenciandos o desafio de aprender sobre os diversos recursos tecnológicos à disposição na internet como ferramentas para mediar a aprendizagem. Outra evidência é a de que a metodologia de aprendizagem por pares no ensino da Matemática propiciou a criação, a reflexão e a interação de práticas metodológicas.

Estar aberto a novos desafios, entender que a adaptação é necessária e em conjunto motivar a aprendizagem dos alunos por meio da utilização de recursos tecnológicos são percepções resultantes dessa aplicação. Ademais, a pesquisa realizada aconteceu de forma remota, uma prática que anteriormente era vista como improvável. A atividade desenvolvida é citada como sugestão de prática dinâmica no pós-pandemia, outro ponto que não pode deixar de ser assinalado.

Agora, ao relacionar o artigo com a pesquisa efetuada, verifica-se que esta apresenta diferenças, pois os participantes são licenciandos em Matemática e foi realizada durante o período da pandemia. Outro fator divergente é que este estudo está vinculado à disciplina de prática e está analisando as contribuições da parceria entre recursos digitais e a metodologia da aprendizagem por pares.

Entretanto, apesar das divergências encontradas, o artigo possui aspectos que convergem com a pesquisa realizada, apesar de ter sido um estudo aplicado a licenciandos, não deixa de ser uma formação de professores de Matemática. Outra abordagem que se assemelha é sobre o Google Sala de Aula e seus recursos gratuitos disponíveis que também fizeram parte da pesquisa. Por conseguinte, o artigo traz a análise das contribuições dessa formação que integra recursos digitais, sendo outro ponto semelhante e objetivo da pesquisa efetuada.

## 2.3 CONTRIBUIÇÕES DE UMA PRÁTICA FORMATIVA ENVOLVENDO O *SOFTWARE* GEOGEBRA PARA PROFESSORES E PROFESSORAS QUE ENSINAM MATEMÁTICA DOS ANOS INICIAIS DO ENSINO FUNDAMENTAL

Zorzin e Silva (2022) tiveram como objetivo de pesquisa indicar as contribuições da formação continuada de professores dos Anos Iniciais do Ensino Fundamental com relação ao uso do GeoGebra. Nesse contexto, dois pontos foram abordados: a necessidade da formação continuada e as evidências da utilização do *software* GeoGebra nas atividades docentes.

Abordaram as referências de Tardif (2010), que relaciona o saber profissional dos professores com a qualidade formativa, aprimoramento e prática docente. Trazem as abordagens de Imbernón (2010), que evidencia que as formações colaboram com a atuação docente ao possibilitarem reflexão, desenvolvimento, modelagem e adaptação das práticas metodológicas, buscando adaptação para situações do cotidiano e propondo atividades com abordagem problemática e investigativa.

Além disso, os autores apresentam alguns apontamentos de Aguiar e Basso (2018), Kenski (2012), Santos e Vasconcelos (2019) e Souza (2017), em que é evidenciada a falta de formação de professores no uso de tecnologias digitais educacionais.

O curso de formação foi destinado a professores dos Anos Iniciais do Ensino Fundamental de uma escola privada no sul do estado de Minas Gerais, com início em março de 2020 e uma carga horária de 36 horas.

O percurso formativo abordado foi dividido em quatro etapas. Na primeira etapa, foram criadas as atividades iniciais para desenvolver os recursos operacionais do *software*. Na segunda etapa, foram planejadas atividades para alunos para que estes realizassem de forma remota. A terceira etapa foi destinada para a aplicação da atividade elaborada e, na quarta etapa, as atividades aplicadas foram avaliadas por meio de entrevistas semiestruturadas.

Para concluir, os resultados da pesquisa mostraram que as experiências vivenciadas no curso de formação motivaram novos saberes por meio da experimentação, ajudaram na socialização entre pares, mobilizaram o trabalho colaborativo e ofertaram novas possibilidades na utilização de tecnologias digitais.

Então, esse artigo foi selecionado apresentar semelhanças com a pesquisa realizada, principalmente por descrever uma formação com o uso do recurso digital

GeoGebra, cujo objetivo era compreender as contribuições para um curso de formação continuada de professores. Sendo assim, a diferença é que os participantes são professoras dos Anos Iniciais do Ensino Fundamental.

#### 2.4 TECNOLOGIAS DIGITAIS NA FORMAÇÃO DE PROFESSORES

Barros, Silva-Forsberg e Maciel (2022) apresentam um estudo de elementos bibliográficos, de artigos publicados em revistas *on-line*, que abordam o tema Tecnologias Digitais na Formação de Professores no marco temporal de 2011 a 2021.

O objetivo é investigar nos artigos selecionados os resultados ou as consequências associadas à prática docente e analisar o que tem sido disposto nas formações de professores no uso de recursos tecnológicos.

Os autores do estudo fizeram a análise classificando os dez artigos selecionados em duas partes, metade voltada à temática antes da pandemia e a outra metade com foco no ensino remoto que aconteceu no período pandêmico.

Deste modo, destacam que as produções acadêmicas auxiliam no embasamento e na continuidade das pesquisas, de acordo com os apontamentos de Bicudo (1993). Nesse contexto, abordam as considerações de Tardif (2014) sobre o "saber". De acordo com Pimenta (2005), evidenciam que os saberes são resultados de experiências vividas.

Em continuidade, ressaltam as considerações de Gatti (2013), segundo o qual as formações iniciais precisam ir além da teoria e oferecer aplicação prática. Trazem os apontamentos de Polettini (1999), Blanco (2003) e D'Ambrosio (2008) com relação à formação inicial de qualidade.

No que se refere às tecnologias, ressaltam as colocações de Abar e Esquincalha (2017), destacando que não basta ter domínio das tecnologias, é preciso estar associado aos conteúdos específicos pedagógicos das disciplinas. Além dessa perspectiva, os autores indicam que, não só a formação inicial, mas também a formação continuada é necessária para que os profissionais envolvidos reflitam sobre suas práticas, envolvendo o protagonismo, seguindo os apontamentos de Tarja (2002).

Assim, nesse estudo, a educação é vista de outra forma após a integração das ferramentas midiáticas e o processo de ensino-aprendizagem, em conformidade com Ponte (2000), Pretto (2002) e Alonso (2008).

A análise dos artigos selecionados foi embasada nas considerações de Ferreira (2002), para quem essa categoria de pesquisa é um grande desafio pois proporciona debates acerca de produções acadêmicas.

Portanto, após a análise dos artigos, constatou-se a evolução nos estudos acerca da utilização das tecnologias digitais nos dez anos que antecedem a pesquisa.

Entretanto, ao observar os artigos publicados antes da pandemia, é possível verificar as aflições dos pesquisadores no que se refere às reflexões acerca das metodologias formativas com uso de recursos tecnológicos. Em contrapartida, foi apontado um crescimento na utilização de recursos digitais, nas percepções benéficas das práticas docentes no uso de tecnologias, reconhecendo que são necessárias vivências para o uso adequado dessas ferramentas disponíveis.

Do mesmo ponto de vista, a análise dos artigos que abordaram a temática durante o período pandêmico mostra a falta de formações continuadas ofertadas para o ensino remoto. No entanto, foi identificado um crescimento no uso de recursos digitais em decorrência do isolamento social causado pela COVID-19. Outro dado importante é que um dos recursos tecnológicos mais utilizados foram os ambientes virtuais.

Como resultado, os apontamentos mostram que as tecnologias digitais têm sido temáticas de formações iniciais e continuadas de professores, mas o investimento lento no que refere aos recursos tecnológicos ainda se faz presente no ambiente escolar. Outro ponto importante abordado foi a necessidade de adaptar o currículo em virtude das demandas geradas no cenário pandêmico.

Por fim, Barros, Silva-Forsberg e Maciel (2022) acreditam que surgirão mudanças provenientes desse processo em um contexto pós-pandêmico, e nessa linha de pensamento foram elencadas as práticas docentes no ensino complementar, presencial, remoto e híbrido.

Ao contrastar o artigo selecionado e esta pesquisa, encontramos a mesma temática, formação de professores no uso de tecnologias e objetivos muito próximos, ou seja, analisar os efeitos dessas formações em suas práticas pedagógicas. No entanto, os direcionamentos dos estudos, ao mesmo tempo que se divergem, complementam-se. Assim, trata-se o artigo de uma pesquisa bibliográfica do tema antes e durante a pandemia e não se refere apenas aos professores de Matemática e esta pesquisa aconteceu em um contexto pós-pandemia em que se realizou uma formação de professores de Matemática com o uso de recursos digitais para consequentemente fazer a análise dos dados coletados durante a formação.

### 2.5 FORMAÇÃO CONTINUADA DE PROFESSORES FACE AO USO DAS TECNOLOGIAS DIGITAIS NO CONTEXTO DA PANDEMIA

Villela e Borges (2022) discutem a formação de professores e a utilização de tecnologias no contexto em que o período pandêmico reata ainda mais a importância dessa temática. Assim, essa pesquisa contém análises sobre a integração das TDIC na formação inicial e continuada de professores realizada em um programa de pósgraduação, de uma disciplina oferecida no segundo semestre de 2020.

Trata-se de uma pesquisa qualitativa, que realizou um estudo bibliográfico referente ao tema. Logo, a análise foi elaborada a partir de documentos, literatura e discussões acerca da temática, buscando concepções sobre a importância do uso das TDIC na formação inicial e continuada de professores, no período pandêmico.

O estudo efetuado foi dividido em cinco seções. A primeira seção é a introdução sobre a temática abordando o cenário vivido no ano de 2020 em decorrência da pandemia. A segunda seção apresenta a metodologia de realização do estudo, em que foram selecionados artigos relacionados à temática e publicados entre 2020 e 2022. A terceira seção retrata a educação e formação docente em tempos de pandemia. A quarta seção integra as tecnologias digitais na educação e na formação docente continuada e a quinta seção refere-se às tecnologias digitais e às aulas remotas.

Apresentando o referencial teórico, Villela e Borges (2022) consideraram os apontamentos de pesquisadores reconhecidos no estudo de TDIC e formação de professores como Nóvoa (1997; 2017; 2020), Kenski (2012; 2014; 2015) e Valente (2014). Também buscaram outras referências de pesquisadores que realizam estudos nessa área como Santos (2020), Dias (2021), Teleken e Ressler (2020), Saviani (2009), Souza (2020), Libâneo (2000), Morán (2015), Freitas (2020), Goedert e Arndt (2020), Matos (2020), Nogueira (2021), Lucena, Santos e Mota (2020), Joye, Moreira e Rocha (2020), Leite, Lima e Carvalho (2020), Silva, Baziqueto e Araújo (2020) para desenvolver o estudo.

Na primeira seção, foram relatados as angústias e os desafios vividos por professores durante a pandemia e, por fim, foi apresentado um questionamento importante: "a integração das TDIC em processos formativos dos professores foi representativa no ensino remoto emergencial em tempos de pandemia?" (Villela; Borges, 2022).

Assim, na segunda seção, para responder ao questionamento citado, foi feita uma pesquisa bibliográfica de artigos na temática, publicados em 2020 e 2022. Portanto, as análises desenvolvidas são resultado de estudos dos documentos e literatura disponíveis. Logo, as observações foram realizadas com a finalidade de colaborar e refletir sobre as práticas pedagógicas nesse período pandêmico, evidenciando a importância da integração das TDIC às formações inicial e continuada de professores.

Na terceira seção, é relatado o momento inicial do período pandêmico, em que foram vivenciados o fechamento das escolas e as medidas repentinas para o ensino remoto. Nesse sentido, houve a retomada da importância de integrar tecnologias digitais às metodologias pedagógicas.

Diante das situações vividas, foi constatada a necessidade de formação de professores para a integração das TDIC, entre outras fragilidades. Inclusive, é fundamental proporcionar uma formação completa com teorias e práticas, que motive a reflexão e a troca de experiências. Foi apontado também que, apesar de não ser um tema novo, é preciso colocar em prática o que muito se tem apontado há tempos (Nóvoa, 2020).

Ainda na terceira seção, é considerado, segundo Almeida (2006), que as formações devem ser desenvolvidas de acordo com a realidade da escola, de forma criativa, ultrapassando a finalidade da prática mecânica.

Assim, professores com boas formações podem colaborar para uma aprendizagem de qualidade e a integração de tecnologias às formações ajuda no aprimoramento dos professores. Nessa perspectiva, as autoras trazem as reflexões de acordo com Kenski (2015): "[...] tecnologias nos processos formativos docentes pode propiciar-lhes o desenvolvimento do conhecimento tecnológico necessário para uma educação mais tecnológica" (Villela; Borges, 2022, p. 7).

Na quarta seção, é apresentada a definição de tecnologia, evidenciando que são ferramentas utilizadas no desenvolvimento da aprendizagem desde os tempos remotos.

No que se refere às tecnologias digitais, são apontados os impactos de sua presença em nosso cotidiano, principalmente como transformou o modo de transmissão de informações na comunicação. Entretanto, o impacto não era o mesmo sentido com relação à educação.

Assim, é relatado sobre a importância de refletir nos tempos atuais e considerar formações continuadas que busquem desenvolver um trabalho fundamentado e relevante. Ainda sobre as formações, é destacado que os professores precisam ter vivências práticas no uso das tecnologias para depois conduzirem a integração das tecnologias digitais às atividades pedagógicas.

No tocante à utilização das tecnologias digitais nesse período pandêmico, notou-se que essas ferramentas foram essenciais para a continuidade das atividades educacionais a distância e que a formação de professores nesse contexto contribuiria para a capacitação deles, auxiliando nas adaptações das necessidades do cenário educacional.

A quinta seção trata das tecnologias digitais e as aulas remotas. Em sequência, é mencionado como o período pandêmico mudou as instituições escolares e como isso acelerou a transição digital.

Desse modo, as tecnologias digitais ajudaram a manter o vínculo entre professores e alunos nesse período de afastamento social. Nesse contexto, observouse que as TDIC não substituirão os vínculos humanos nem as atividades presenciais escolares. Em contrapartida, não podemos desconsiderar sua utilidade, pois é uma ferramenta presente no cotidiano.

É importante reforçar que, mesmo praticando emergencialmente, o ensino remoto contemplou vários elementos que estão em debate há mais de duas décadas, "a formação docente para o uso das tecnologias digitais, o letramento digital, a inclusão digital, a apropriação tecnológica e o acesso ao uso de tecnologias" (Villela; Borges, 2022, p. 12), afirmam os autores baseados nas evidências de Leite, Lima e Carvalho (2020).

Ainda com relação às aulas remotas, foi comprovada a necessidade de formações de professores no uso de tecnologias digitais, mas que desenvolvam práticas pedagógicas significativas para o ensino e a aprendizagem.

Portanto, de acordo com as seções anteriores, Villela e Borges (2022) concluíram que o cenário pandêmico permitiu que os estabelecimentos de ensino refletissem sobre suas metodologias pedagógicas e incorporassem as TDIC às formações continuadas de professores.

A partir desse novo contexto, é preciso rever as práticas educacionais e impulsionar a incorporação do ensino *on-line* como integrante do ensino presencial para uma educação de qualidade, libertadora e completa, bem como oportunizar que

o professor desenvolva os conhecimentos acerca das tecnologias digitais, proporcionando a integração de atividades que despertem o interesse dos alunos.

Assim sendo, o artigo selecionado é resultado de uma pesquisa bibliográfica de artigos publicados entre 2020 e 2022 e que difere desta pesquisa realizada, pois foi uma investigação em que os dados foram coletados a partir de um curso de formação para professores. No entanto, o artigo discute a formação de professores e a utilização de tecnologias digitais no contexto pandêmico, nessa perspectiva tem concordância com este estudo. Nesse caso, apesar de abordar uma formação de professores e não especificamente de Matemática, e ainda ter sido escrito durante o período pandêmico, o artigo contribui com este trabalho ao salientar a importância dessa temática e fornecer parâmetros para a comparação de resultados.
# 2.6 TIC'S COMO TENDÊNCIA METODOLÓGICA PARA O ENSINO DE MATEMÁTICA: UM RELATO DE EXTENSÃO UNIVERSITÁRIA

Silva, Di Domenico, Devai, Vismara e Pereira (2023) tiveram como objetivo descrever práticas realizadas com base no projeto "Tecnologias de informação e comunicação no ensino da matemática", em três formações extensionistas: Curso de Aplicativos para o Ensino da Matemática do 6º ao 9º ano; Oficina de Aplicativos na Formação de Docentes do Ensino e Oficina de Tecnologias da Informação e Comunicação (TIC) como tendência metodológica para o ensino da Matemática.

O projeto desenvolvido buscou proporcionar a troca de aprendizagem entre professores da Educação Básica e discentes em formação, com o intuito de contribuir para a integração de TIC na formação inicial e continuada de professores.

Como referencial teórico, de acordo com Fernández-Batanero (2022), destacam que "Tecnologias da Informação e Comunicação (TIC) na Educação e formação de professores no Brasil têm sido objeto de estudo e debate em diversos artigos científicos".

Ademais, os autores trazem os apontamentos de Azevedo e Diniz (2014), Cunha e Barbalho (2015), Kampff (2012), Jardim e Cecílio (2013) e Klein *et al*. (2020) como referencial teórico.

Na metodologia aplicada, o curso de aplicativos para o ensino da Matemática do 6º ao 9º ano, foi destinado aos professores do Núcleo Regional de Educação de Dois Vizinhos, PR. Assim, o curso foi realizado entre 20 de maio e 20 de junho de 2018, com duração de 24 horas, das quais 16 foram presenciais.

Portanto, foram apresentados 30 aplicativos de celular que despertassem o interesse e com aplicação que abrangiam 90% dos conteúdos matemáticos do 6º ao  $9<sup>°</sup>$  ano, no intuito de que os participantes pudessem utilizar em suas práticas didáticas. Para completar o estudo, foram aplicados, no início e no final do curso, questionários avaliativos.

Por sua vez, as oficinas de aplicativos na formação de docentes do ensino fundamental básico aconteceram em junho de 2018, em dois dias consecutivos, com carga horária de quatro horas por dia. A formação buscou expandir as aprendizagens no uso das TIC para licenciandos das séries iniciais do Ensino Fundamental.

Nas oficinas, foram apresentados aplicativos que contemplavam conteúdo da pré-escola ao 5º ano do Ensino Fundamental. No final, foi aplicado um questionário para avaliar a satisfação dos participantes.

Por fim, a Oficina de TIC como tendência metodológica para o ensino da Matemática foi realizada com uma turma do curso de Licenciatura em Educação do Campo – habilitação em Ciências da Natureza e Matemática, da Universidade Tecnológica Federal do Paraná, Campus Dois Vizinhos. Essa oficina teve carga horária de duas horas e foi realizada em agosto de 2018.

A oficina apresentou a abordagem de assuntos relacionados às TIC, como história na educação, utilização na escola, seu uso nas aulas de Matemática, formação de professores, pontos negativos e cuidados na inserção em sala de aula, entre outros. No curso, foram apresentadas algumas TIC, como Facebook, Blogs, WhatsApp, Twitter, tecnologias móveis, além de aplicativos matemáticos, com a possibilidade de todos serem integrados ao ensino-aprendizagem.

Portanto, após as formações, os participantes analisaram e tiveram uma nova perspectiva acerca da utilização de tecnologias, pois os aplicativos apresentados são recursos importantes para o avanço das práticas pedagógicas. Outro ponto significativo evidenciado é o fato de competir ao professor escolher a TIC mais oportuna para a metodologia a ser aplicada, optando, assim, por aquelas que aprimorem a elaboração de suas aulas com o objetivo de intensificar a aprendizagem dos alunos.

Ao contrapor o artigo analisado e esta pesquisa, é possível observar pontos comuns. Ambos tratam de formações de professores que integram recursos digitais às práticas do ensino da Matemática. Outra semelhança é a abordagem de recursos digitais que contemplam conteúdos matemáticos dos anos finais do Ensino Fundamental. Entretanto, possuem objetivos distintos, pois o artigo relata as formações oferecidas e esta pesquisa analisa as consequências dessa formação.

Outro fator distinto encontrado é que as formações relatadas no artigo foram divididas em três partes: uma formação continuada para professores, apresentando aplicativos didáticos para celulares destinados aos alunos do 6º ano ao 9º ano do Ensino Fundamental; uma formação inicial para futuros professores das séries iniciais do Ensino Fundamental, apresentando aplicativos matemáticos destinados aos alunos da pré-escola ao 5º ano; e, por fim, uma formação voltada a licenciandos em Educação do Campo, com a finalidade de fornecer informações sobre as TIC no que diz respeito à metodologia aplicada à Matemática e às Ciências Naturais. Por sua vez, a formação da pesquisa, referente a esta dissertação, foi aplicada a um único grupo, professores de Matemática de Escolas Públicas que lecionam nos anos finais do Ensino Fundamental, e os recursos digitais retratados foram as Ferramentas Google e o GeoGebra.

# 2.7 MOVIMENTOS DE INTEGRAÇÃO DE TECNOLOGIAS DIGITAIS EM TEMPOS DE PANDEMIA: DIÁLOGOS COM PROFESSORES QUE ENSINAM MATEMÁTICA

Pereira e Scherer (2022) têm como objetivo investigar as ações de um grupo de professores do Ensino Fundamental para integrar às tecnologias digitais. O estudo é um processo de formação continuada realizada durante o ensino remoto, no período pandêmico.

Primeiramente, as autoras apresentaram os referenciais teóricos que conduziram a pesquisa; em sequência, mostraram e observaram os dados, na forma narrativa, produzidos por um grupo de seis professores que ensinam Matemática nos anos finais do Ensino Fundamental. Os elementos revelados são parte de uma formação continuada efetuada no primeiro semestre letivo de 2021, durante a pandemia.

Como suporte do estudo, o artigo aborda as afirmações de Brandão (1981) e Freire (1967), as declarações de Gadotti (2000) sobre ciberespaço e as de Santaella sobre dispositivos móveis. Na sequência, apresentam as colocações de Santos (2019), Nóvoa (1992), Scherer (2015), Porto (2000) e Mercado (1998). Por fim, apresentam o modelo: Formação, Ação e Reflexão – F@R, Costa e Viseu (2007).

Sobre o uso de tecnologias digitais, são apresentadas as afirmações de Moran (2007), Valente (2014), Bittar (2010), Sanches (2003) e Scherer e Brito (2020) como referencial teórico.

Vale destacar que o artigo é parte de uma pesquisa de doutorado em desenvolvimento, a partir da realização de um projeto com o tema: *Professores de Matemática em ação, possibilidades para ensinar com tecnologias digitais*, em que as informações analisadas, dados e resultados são referentes ao primeiro semestre de 2021. Além disso, apenas seis professores que ensinavam Matemática em turmas dos anos finais do Ensino Fundamental de escolas públicas estaduais, município de Mineiros (GO), participaram de todo o projeto de extensão.

Com relação à metodologia empregada, os encontros de formação foram quinzenais, com reuniões alternadas entre todo o grupo de professores e grupos menores, de planejamento, divididos em quatro subgrupos, do 6º ano ao 9º ano. Os dados foram apresentados na forma narrativa.

Antes de iniciar a formação, os participantes responderam perguntas sobre seu perfil, por meio de um questionário semiestruturado. O primeiro encontro foi coletivo, com a apresentação do projeto de formação e conversas sobre as tecnologias digitais de que fizeram uso durante e antes do período pandêmico. Já nos encontros com os subgrupos os participantes foram motivados a elaborarem aulas analisando as alternativas de integrar as tecnologias digitais, porém sem perder o objetivo de aprendizagem do aluno.

Nos encontros, os participantes tiveram a oportunidade de discutir sobre o uso de jogos digitais e aplicativos como uma forma de trabalhar os conteúdos matemáticos. Assim, foi notado como a integração de tecnologias digitais às aulas "foram sendo (des)construídas ao longo dos encontros", conforme evidenciam Pereira e Scherer (2022, p. 17).

Portanto, nesse artigo, ao observarem e relatarem as informações fornecidas, Pereira e Scherer (2022), sobre a formação de professores, apontaram a importância dos diálogos no planejamento das práticas pedagógicas ao integrar tecnologias digitais. E, com o olhar no grupo dessa pesquisa, concluíram que as vivências oportunizaram novas perspectivas com relação à aprendizagem dos alunos.

O estudo relatado possui temática semelhante a esta pesquisa, pois apresenta uma formação de professores que ensinam Matemática com a integração de recursos digitais. Contudo, ao compará-los, é possível dizer que os estudos possuem perspectivas diferentes, pois o artigo investiga as ações de um grupo de professores e este estudo analisa as implicações.

Além disso, a realização das pesquisas aconteceu em situações diferentes, pois o estudo apresentado no artigo ocorreu durante o período da pandemia e a pesquisa desta dissertação aconteceu no período pós-pandemia. Ainda, os aplicativos apontados no artigo diferem dos recursos digitais explorados nesta pesquisa.

Para finalizar, ao observar o artigo e esta pesquisa, ambos possuem implícitos o propósito real de uma formação de professores de Matemática, que é melhorar o planejamento das práticas pedagógicas com foco na aprendizagem dos alunos.

### **3 REFERENCIAL TEÓRICO**

### 3.1 TECNOLOGIAS NO ENSINO (DE MATEMÁTICA)

A tecnologia se faz presente na vida dos seres humanos, desde os tempos remotos. Elas são tão antigas quanto a espécie humana. "Na verdade, foi a engenhosidade humana, em todos os tempos, que deu origem às mais diferenciadas tecnologias" (Kenski, 2012, p. 15). Portanto, o homem, com sua distinção ao raciocinar, foi desenvolvendo diferentes instrumentos ao longo do tempo, de acordo com necessidade de inovar, facilitar e dinamizar suas atividades diárias.

Em consequência, as fragilidades humanas, foram superadas com a ajuda dos avanços tecnológicos de cada época. Assim, na necessidade de viabilizar a rotina diária, no decorrer do tempo foram desenvolvidos diversos aparatos tecnológicos, por exemplo, a roda, o machado, a lança, a lousa, o lápis, o papel, os computadores, a internet, celular, entre outros.

Então, podemos definir como tecnologia os recursos criados para facilitar a vida dos seres humanos e, conforme a necessidade de proteção, comodidade e bem-estar das pessoas, surgiram "novas" tecnologias. Nessa conjuntura, no sentido de diferenciar uma tecnologia, o termo "novo" serve para a distinção de uma *tecnologia*  antiga comparada a uma atual. Para complementar, os apontamentos de Kenski (2012) com os exemplos citados no parágrafo anterior fazem-nos reconhecer que todas as ferramentas elencadas são *tecnologias*, mas podemos dizer que os computadores, a internet e o celular são novas tecnologias em relação ao lápis e papel.

Ainda em conformidade com as colocações de Kenski (2012), a TIC está relacionada à propagação e à produção de um conjunto das imagens, sons e movimentos associados à linguagem escrita e oral. À medida que o desenvolvimento tecnológico foi progredindo, as comunicações passaram a acontecer em tempo real e passaram a ser chamadas de Novas Tecnologias de Informação e Comunicação (NTIC). Portanto, como dito anteriormente, o termo "novo" exerce o papel de diferenciação.

Em dias atuais, o termo *tecnologia*, por si só, já faz menção às novas tecnologias e é muito empregado para associar a possibilidade de telecomunicação, ou quando se quer referir a internet, computadores, celulares, informática, entre

outros. Por sua vez, *recursos digitais* estão associados a instrumentos tecnológicos, eletrônicos ou até mesmo computacional. Logo, ao fazer referência aos *recursos digitais*, estamos nos referindo a plataformas virtuais, jogos, aplicativos, *sites* da internet, celulares, câmeras, *tablets*, *datashow*, uso de vídeos, robótica, educação *maker*, *podcast* e, agora, a Inteligência Artificial.

Segundo Kenski (2012), inicialmente, as tecnologias foram desenvolvidas para preservar a sobrevivência, mas, com o tempo, as inovações tecnológicas ficaram progressivamente mais poderosas. Logo, o instinto de sobrevivência foi substituído pelo desejo de poder e ganância. Um marco que não pode deixar de ser citado nessa evolução é a Guerra Fria, pois estimulou avanços sem precedentes para a ciência e a tecnologia. "Os vínculos entre conhecimento, poder e tecnologias estão presentes em todas as épocas e em todos os tipos de relações sociais" (Kenski, 2012, p. 17).

A partir dessa época, Borba e Penteado (2019, p. 17) relatam brevemente os percursos dos avanços da tecnologia até sua chegada na escola:

> Ela se torna um fenômeno cultural da segunda metade do século XX depois de permear o mundo da ciência, da guerra e dos negócios empresariais e se espraiar por praticamente todas as nossas atividades, direta ou indiretamente. É apenas tardiamente que a informática se faz presente na escola.

No que se refere à inserção da informática no ensino, Borba e Penteado (2019) relatam as seguintes ações cronologicamente:

- O I Seminário Nacional de Informática Educativa (1981) foi um dos primeiros atos para incentivar e promover a implementação das tecnologias no contexto escolar. Educom, Formar e Proninfe são programas que surgiram a partir desse contexto.
- Em 1983, o programa COMputadores da EDUcação (Educom) foi o primeiro com o propósito de formar centros orientadores em diversas universidades no País para aprimorar pesquisas sobre os diferentes usos do computador no ensino.
- Em consequência dessa ação (Educom), foi criado o projeto Formar, que foi subdividido em Formar I, em 1987, e Formar II, em 1989. Seu objetivo foi a formação de uma equipe composta de indivíduos provindos de diversos estados para trabalharem com informática educativa, para posteriormente operarem como multiplicadores.

Consequentemente, surgiram os Centros de Informática Educacional (CIED) em alguns estados no Brasil.

 Em 1989, o MEC iniciou o Programa Nacional de Informática na Educação (Proninfe), um programa que perpetuou os passos antecedentes, além de propiciar o treinamento de professores e o desenvolvimento de laboratórios.

A partir do início dos anos de 1990, os avanços tecnológicos começaram a acompanhar as mudanças conceituais acerca do mundo do trabalho, ou seja, passaram a ser desenvolvidas com a finalidade de contribuir com a produção e administração empresarial, parafraseando Kenski (2012).

De acordo com Borba e Penteado (2019), em 1997, os projetos lançados anteriormente serviram de referencial para um novo projeto da Secretaria de Educação a Distância (Seed/MEC), o Programa Nacional de Informática na Educação (ProInfo), para incentivo e auxílio na integração de tecnologia informática, sendo destinado a escolas do Ensino Fundamental e Ensino Médio de todo o Brasil.

Em continuidade, Borba e Penteado (2019) apontam que para progredir com a integração das tecnologias nas escolas o MEC faz parcerias com outras instituições e ministérios, na pretensão de equipar escolas com computadores. Uma das parcerias aconteceu com o Ministério das Telecomunicações, em que o Fundo de Universalização do Sistema de Telecomunicações (FUST)<sup>1</sup> destina-se a aparelhar as escolas do Ensino Médio do País com computadores, cujo objetivo inicial era de um para cada 25 alunos.

Com olhar para o estado de São Paulo, em 1998, teve início o programa "A escola de cara nova na era da informática". O projeto tinha como base prover com sistemas de computador os setores administrativos e pedagógicos das escolas do Ensino Fundamental e Médio. Na fase inicial, foi possível montar uma Sala Ambiente de Informática (SAI) 2 , e com a continuidade do programa as salas passaram a ter dez computadores e outros equipamentos tecnológicos da época.

<sup>1</sup> Uma cláusula nos contratos de privatizações das empresas de telecomunicações, estabelece que as novas empresas reservem parte de seus faturamentos para este capital, de acordo com Borba e Penteado (2019). 2 Inicialmente, duas mil escolas, tiveram salas equipadas com cinco computadores, duas impressoras, câmera de

vídeo, *softwares* e acesso à internet, apontado por Borba e Penteado (2019).

Assim, conforme a integração das *novas tecnologias* avançava nas escolas de forma lenta, mas positiva, surgiam as adversidades acerca da incorporação do aproveitamento desses recursos. Desse modo, Borba e Penteado (2019) apontam:

- Restrição ao uso dos recursos: em alguns casos, havia necessidade de projeto para a utilização, ou o professor se responsabilizar pelos equipamentos, ou ainda o difícil acesso à sala por falta de chave ou de acesso às senhas.
- Lugares inadequados: as salas não comportavam todos os alunos, pois possuíam dez computadores, além de algumas escolas disporem de espaços pequenos de no máximo 6 m $^2$ .
- Falta de suporte técnico: as salas eram munidas de equipamentos, porém não havia um técnico em informática. Logo, algumas salas ficavam em desuso, pois havia falta de verba para a contratação de um técnico quando surgiam problemas nos equipamentos.
- Dificuldade de acesso à internet: a falta de uma linha exclusiva para a utilização dos computadores dificultava a conexão com a internet, além da falta de disponibilidade em virtude da localização da escola, pois em alguns locais o acesso era restrito aos bairros centrais.

Para incorporar a utilização dos recursos disponíveis nas escolas, não houve somente a adversidade em razão de problemas operacionais e técnicos, mas também a resistência de muitos professores.

Inicialmente, no fim da década de 1970, havia o temor que a integração das tecnologias causaria demissão dos professores. Além disso, acreditava-se que as máquinas poderiam comandar as pessoas e atrapalhar o aprendizado do aluno. Havia ainda aqueles que pensavam que o uso das tecnologias não traria solução, e sim o contrário. Ademais, achavam que a empolgação seria momentânea.

Contudo, no transcorrer do tempo, essa preocupação foi deixada de lado e verificou-se que o papel do professor era imprescindível nos espaços tecnológicos. Estudos também apontaram que os problemas educacionais poderiam ser resolvidos com a integração de tecnologias nas escolas (Borba; Penteado, 2019).

Ainda mencionando a resistência em aceitar a integração das tecnologias, enquanto uns professores achavam que, apesar de ser mais uma tarefa na vida profissional, a inserção das tecnologias com contexto escolar traria novas perspectivas a suas práticas profissionais, havia os que defendiam o uso por considerarem que seria um recurso de incentivo. Em compensação, existiam aqueles que achavam que não dariam conta das novas tecnologias integradas e que a escola não estava adequada para o uso desses recursos.

Entretanto, o que se sabe é que as tecnologias como o lápis e o papel são extensões de nossa memória, de acordo com Levy (1993), e, analogamente, é percebido que a informática é uma ampliação atualizada da memória. E conforme há avanços nos estudos "fica evidente que uma mídia não extermina a outra" (Borba; Penteado, 2019, p. 49).

Consequentemente, os progressos foram acontecendo e, em conjunto, as experiências vividas evidenciaram a importância do papel do professor na implantação dos recursos tecnológicos. No entanto, surgiu uma sensação de incômodo em decorrência dos avanços da integração das tecnologias, quando se comprovou que o ensino tradicional precisa ser remodelado.

Borba e Penteado (2019) detalham sobre a *zona de conforto*<sup>3</sup> e a *zona de risco*<sup>4</sup> vivenciadas pelos professores. Nesse momento da inserção das tecnologias no do contexto escolar, existiam muitos professores que abdicaram do uso das tecnologias por perceberem a *zona de risco*.

Na intenção de manter a comodidade, ou seja, permanecer na *zona de conforto*, alguns diziam que não estavam capacitados. Além disso, havia aqueles que reclamavam da falta de estrutura e ainda aqueles que não aceitavam o uso nas atividades escolares.

Nesse contexto, havia também professores que usavam as tecnologias, porém sem inovar, domesticando a tecnologia. Segundo Borba, Scucuglia e Gadanidis (2021), domesticar a tecnologia é fazer uso dela sem buscar novas práticas, reproduzindo as ações realizadas anteriormente, porém com novos recursos.

Ainda nessas circunstâncias, havia aqueles que eram destemidos e indulgentes e que buscaram evoluir em suas práticas, aceitando a integração das tecnologias na escola, buscando reestruturar suas metodologias de ensino conforme as necessidades que surgiam.

<sup>3</sup> Definido por Borba e Penteado (2019) como situações de comodidade, em que há domínio, familiaridade e previsão das vivências,

<sup>4</sup> Os autores, Borba e Penteado (2019), apontam como sendo as situações em as concepções que precisam ser frequentemente analisadas.

Pensando no contexto pedagógico, Borba e Penteado (2019) analisam o cenário educacional a partir da integração das tecnologias nas instituições de ensino. Apontam que no desenvolvimento do conhecimento, a todo momento, a tecnologia se faz presente. Inicialmente, a utilização das tecnologias no ensino era limitada, usandose a internet para pesquisas de dados e para atividades temáticas com base nos Parâmetros Curriculares Nacionais da época.

No entanto, conforme as pesquisas sobre a temática avançavam, as tecnologias no ensino foram compreendidas como um potencial recurso na aprendizagem.

Borba, Scucuglia e Gadanidis (2021) estabelecem quatro fases das tecnologias digitais em Educação Matemática: *primeira fase*, início nos anos 1985; *segunda fase*, início nos anos 1990; *terceira fase*, início aproximadamente em 1999; *quarta fase*, início em meados 2004.

A primeira fase começa a ser definida nos anos 1985 e nesse período, apesar de já haver discussões com relação ao uso de calculadoras simples e científicas na Educação Matemática, o termo Tecnologias Informáticas (TI) passou a ser empregado para definir as novas tecnologias da época, como computadores e *softwares*. Outro ponto importante dessa fase foi o fato de se discutir sobre a possibilidade ou a necessidade de laboratórios de informática nas escolas.

No entanto, o marco dessa fase foi a utilização do *software* Logo, o qual reunia o pensamento matemático e a linguagem de programação, e na concepção pedagógica abordava o construcionismo<sup>5</sup>.

A segunda fase começou no primeiro semestre de 1990, quando os computadores se tornaram populares e acessíveis às pessoas. Assim, toda a comunidade escolar<sup>6</sup> já reconhecia a função dos computadores em seu cotidiano. É nesse momento que encontrávamos aqueles resistentes ao uso escolar, aqueles que usavam o recurso, mas sem explorar, e aqueles que compreendiam as potencialidades do recurso e buscavam investigar as perspectivas pedagógicas e didáticas, como citado anteriormente, *zona de conforto* e *zona de risco*, referenciadas por Borba e Penteado (2019).

<sup>5</sup> Segundo Papert (1980) *apud* Borba, Scucuglia e Gadanidis (2021).

<sup>6</sup> De acordo com Michaelis (2015), comunidade significa "grupo de pessoas ligadas pela mesma profissão ou atividade" e a palavra escolar significa "relativo a escola". Nesse contexto, "comunidade escolar" será considerado como todas as pessoas pertencentes ao ambiente educacional.

É nessa fase inclusive que os *softwares* educacionais passaram a ser desenvolvidos por diversos órgãos, privados e governamentais. Os *softwares* dessa fase são característicos do ambiente experimental, dinâmico e visual, e ainda são recursos sobre os quais não necessariamente precisa se ter domínio.

> Nessa fase destacamos o uso de *softwares* voltados às múltiplas representações de funções (como o Winplot, o Fun e o Graphmatica) e de geometria dinâmica (como o Cabri Géomètre e o Geometricks). O uso de sistemas de computação algébrica (como o Maple) também merece destaque (Borba; Scucuglia; Gadanidis, 2021, p. 31).

A terceira fase se inicia com o surgimento da internet, em torno de 1999. Na educação, as tecnologias se destacam, visto que é por meio delas que acontecem as pesquisas na internet e alguns meios comunicação como *e-mail*, fórum de discussão, sala de bate-papo, entre outros. É nesse momento que se estabeleceu o termo Tecnologias da Informação e Comunicação (TIC) em virtude da informação e comunicação via internet.

A quarta fase inicia-se a partir da melhora na qualidade de conexão, ou seja, pela chegada da internet rápida, por volta de 2004, e nesta fase que nos encontramos atualmente. Computadores, celulares, *tablets*, *notebook*, entre outros, são tecnologias presentes neste momento. Além disso, muitas escolas já possuem laboratórios de informática com um espaço apropriado e com um número maior de computadores, e em muitos casos conseguem atender uma turma toda.

Nesse período, surgem os ambientes oportunos de investigação matemática, em que o uso pedagógico das inovações tecnológicas permite ao aluno aprender por meio da experimentação e da dedução. Nesse sentido, Borba, Scucuglia e Gadanidis (2021, p. 44) ressaltam:

> Esses desenvolvimentos estão intrinsecamente envolvidos com outros aspectos, como a elaboração de novos tipos de problemas, o uso de diferentes terminologias, o surgimento ou aprimoramento de perspectivas teóricas, novas possibilidades ou reorganização de dinâmicas em sala de aula, dentre outros.

Essa fase se destaca pelo uso GeoGebra, *software* de geometria dinâmica muito utilizado atualmente em atividades matemáticas. Outro destaque é a comunicação em tempo real, realização de videoconferências, o desenvolvimento de diferentes tipos de Ambiente Virtual de Aprendizagem (AVA) e o aproveitamento das redes sociais no ensino.

Ainda sobre a quarta fase, Borba, Silva e Scucuglia (2021) revelam uma nova tendência de ensino, cujo modelo concilia o ensino presencial e o *on-line*. Os autores nomeiam como *blended-learning*, em razão dos cursos a distância, os quais, por sua vez, possuem encontros presenciais. Os autores apontam essa tendência como uma atualização da terceira fase, em que a integração das fases pode ser justificada da seguinte forma: "[...] o surgimento de cada fase não exclui ou substitui a anterior" (Borba; Scucuglia; Gadanidis, 2021, p. 44).

Por conseguinte, não se pode esquecer da inovação com relação à tecnologia móvel, que se faz presente cada vez mais na vida das pessoas. "As tecnologias digitais móveis – internet, celular, *tablets* – estão modificando as normas que vivemos, os valores associados a determinadas ações" (Borba; Scucuglia; Gadanidis, 2021, p. 49). Essa afirmação foi feita em um momento em que a permissão do uso da internet móvel na escola era discutida e a utilização pelos alunos ainda era coibida.

Contudo, Borba, Scucuglia e Gadanidis (2021) abordam sobre a utilização de celulares na escola, enfatizando seu uso para emergências, segurança e até mesmo para uma aprendizagem semipresencial, além de outras possibilidades.

Nesse momento, ocorreu muitas discussões a respeito do uso do celular nas aulas. No entanto, em 15 de janeiro de 2008, o Governo do Estado de São Paulo publicou o Decreto 52.625 que proibia o uso do telefone celular pelos alunos, durante o horário das aulas, no sistema de ensino estadual. Sobre o assunto, Borba, Scucuglia e Gadanidis (2021) relatam que a Secretaria da Educação do Estado de São Paulo publicou um documento, no ano seguinte ao decreto, sobre normas gerais de conduta escolar, e para os autores as normas elucidam a utilização das tecnologias móveis, em que é permitido o manuseio desde que sejam empregadas apenas para as práticas de ensino.

Com o decorrer do tempo, os alunos passaram a ter acesso à internet dentro da sala de aula em virtude da popularização do uso dos telefones celulares, *tablets* e *notebooks* na vida das pessoas. Esse momento foi o início da utilização das plataformas Google no ensino. "Os usos dessas tecnologias já moldam a sala de aula, criando novas dinâmicas, e transformam a inteligência coletiva, as relações de poder (de Matemática) e as normas a serem seguidas nessa mesma sala de aula" (Borba; Scucuglia; Gadanidis, 2021, p. 83).

Recentemente, com a pandemia da COVID-19, a escola foi forçada repentinamente a mudar suas práticas de ensino. Em março de 2020, as aulas foram suspensas e, como a doença estava se espalhando rapidamente, o que era uma suspensão de 15 dias virou meses. Consequentemente, permanecemos afastados mais tempo do que o esperado e, em decorrência dessa situação, todos os professores tiveram que fazer uso das tecnologias para a realização do ensino remoto<sup>7</sup>. Logo, podemos dizer que o contexto pandêmico marcou definitivamente a história da integração das tecnologias nas instituições de ensino.

Conforme a tecnologia foi se desenvolvendo, de acordo com a sua época, ela estabeleceu marcos importantes na cultura e na história da sociedade. "Elas transformam sua maneira de pensar, sentir, agir" (Kenski, 2012, p. 21).

Pensando na evolução tecnológica e em sua importância em nosso cotidiano, as afirmações de Kenski (2012, p. 21) são bem colocadas:

> Na atualidade, o surgimento de um novo tipo de sociedade tecnológica é determinado principalmente pelos avanços das tecnologias digitais de comunicação e informação e pela microeletrônica. Essas novas tecnologias – assim consideradas em relação às tecnologias anteriormente existentes –, quando disseminadas socialmente, alteram as qualificações profissionais e a maneira como as pessoas vivem cotidianamente, trabalham, informam-se e se comunicam com outras pessoas e com todo o mundo.

Portanto, é possível afirmar que a pandemia da COVID-19 impulsionou os avanços tecnológicos na Educação, além de promover a integração tecnológica de forma geral, e a aceitação acabou sendo uma consequência de todo o cenário pandêmico. Contudo, a sala de aula mudou por conta da ampliação além de seu espaço físico, sendo possível experienciar que a aprendizagem pode acontecer além das paredes das instituições de ensino. Ademais, os professores mudaram, e os resistentes foram obrigados a vivenciar as práticas pedagógicas integradas às tecnologias; os que utilizavam, mas não tinham muita habilidade com a ferramenta, foram aperfeiçoando as técnicas; e os que tinha familiaridade com as tecnologias aproveitaram para potencializar ainda mais suas práticas, além de compartilhar experiências com outros professores.

No meio de todo o cenário vivido, os órgãos governamentais potencializaram os investimentos de infraestrutura desses recursos nas escolas. Portanto, as tecnologias não podem ser mais vistas como um recurso a mais nas escolas, e sim

<sup>7</sup> Segundo Michaelis (2015), ensino significa "ação ou efeito de ensinar; ensinamento" e na tecnologia, remoto significa "que pode ser acessado e operado a distância, por meio de uma linha de comunicações". Sendo assim, ensino remoto será considerado como modalidade de ensino fora da escola mediado por tecnologias, em que o professor acompanha o progresso do aluno nos moldes do ensino presencial, e em algumas vezes respeitando até o mesmo o horário das aulas.

como recursos fundamentais nas aulas presenciais. O celular, que anteriormente era um "vilão" no ensino, tornou-se peça fundamental, pois é uma "nova tecnologia" no ensino se comparado ao caderno, lápis e borracha, em que os alunos podem realizar as atividades e tarefas por meios dele, acessar textos e conteúdos por meio de arquivos, gravar e registrar imagens, entre outros recursos.

Consequentemente, em razão das mudanças que ocorreram na sociedade e principalmente no sistema educacional, é preciso investir cada vez mais em formação de professores, buscando incentivar e aprimorar as práticas metodológicas pautadas pela utilização de tecnologias digitais.

### 3.2 TECNOLOGIAS NA FORMAÇÃO DE PROFESSORES (DE MATEMÁTICA)

A formação de professores com uso tecnologias iniciou-se por volta de 1989, a partir do Proninfe. Esse programa criado pelo governo para integrar tecnologias no ensino colaborou para a criação de centros de treinamentos de professores e laboratórios de informática.

Por volta de 1997, foi criado pelo governo o ProInfo, constituído a partir dos conhecimentos gerados com base nas referências dos programas anteriores citados anteriormente, como Educom, Formar e Proninfe.

O ProInfo foi dedicado à formação de professores com intuito de estimular a integração dos computadores nas instituições de ensino, e essas formações se deram por meio de Núcleos de Tecnologia Educacional, reconhecidos pela sigla NTE, estabelecidos por todo o País. Segundo Borba e Penteado (2019), para aderir a esse programa o Estado deveria ter um Programa Estadual de Informática na Educação.

Trazendo o enfoque para o estado de São Paulo, para ampliar o número de computadores das escolas de cinco para mais de dez computadores, os Núcleos Regionais de Tecnologia Educacional passaram a oferecer qualificação para os professores. Nesse momento, surgiram as inseguranças diante da continuidade das formações de professores que, até momento, estavam em ascensão, pois a troca de governo poderia atrapalhar o repasse de verbas e, consequentemente, o Estado não conseguiria dar prosseguimento.

Ainda citando exemplos do estado de São Paulo, não se pode deixar de ressaltar o importante trabalho realizado pelo Núcleo de Informática Aplicada à Educação (NIED), da Unicamp, pois, além de a equipe do NIED estar presente no desenvolvimento de diversos projetos do governo, como Educom e Formar, ela desenvolve, entre outras ações, a formação de professores.

É importante destacar que outras universidades, igualmente, desenvolveram ações oportunizando a formação de professores. Entre elas, a Universidade Federal do Rio Grande Sul (UFRGS) criou projetos como o NIED. Segundo Borba e Penteado (2012), vale assinalar que a Universidade realizou os primeiros cursos a distância com a ajuda da telecomunicação e promoveu um dos primeiros cursos de especialização nesse sentido.

Além das universidades citadas anteriormente, é importante lembrar que outras criaram centros na área de tecnologia e com enfoque especialmente na formação de professores. Assim, vale ressaltar as ações da Universidade Federal de Alagoas (UFAL), Pontifícia Universidade Católica de São Paulo (PUC-SP), Universidade Federal de Pernambuco (UFPE), Universidade Estadual Paulista (UNESP).

Outro fator importante que contribuiu para a integração e capacitação de professores no uso de recursos digitais foi a ação de empresas privadas como a International Business Machines (IBM), por meio do Projeto Horizonte, que desenvolveu programas para implantar as tecnologias nas práticas pedagógicas no ensino.

Conforme o avanço tecnológico foi crescendo, compreendeu-se que a ação individual do professor não contribuiria para o avanço da integração de recursos digitais no ensino. Segundo Borba e Penteado (2019), vários grupos de pesquisa com enfoque na área da informática educativa estão desenvolvendo projetos com a missão de colaborar com as práticas pedagógicas nessa área. São exemplos o ProInfo, realizado no Brasil, e o Enlaces, desenvolvido no Chile. Ademais, existem iniciativas mais regionalizadas desenvolvidas pelas Secretarias Estaduais da Educação e por grupos de pesquisas compostos pelas universidades.

Nesse sentido, vale ressaltar a Rede Interlink, atividade do Grupo de Pesquisa em Informática, outras Mídias e Educação Matemática (GPIMEM) da UNESP-Rio Claro. Borba e Penteado (2019) fazem parte do GPIMEM e relatam as experiências desenvolvidas nesse projeto, que visa a oportunizar a inserção de professores e pesquisadores para planejar e aprimorar atividades pedagógicas com uso de tecnologias digitais.

De acordo com Borba e Penteado (2019), a rede é composta por professores da região de Rio Claro, licenciandos e estudantes de Mestrado em Educação Matemática da Unesp de Rio Claro, e eles se reúnem com professores das escolas semanalmente e as aprendizagens ocorrem durante o expediente de trabalho dos professores.

Nas formações, há exploração e discussão de atividades pedagógicas envolvendo a aplicação de *softwares* matemáticos, calculadoras simples e gráficas. Além disso, são compartilhadas as dúvidas, as aflições e as prováveis possibilidades para as adversidades que encaram ao fazer uso da tecnologia no ensino.

O programa Rede Interlink conta com a comunicação virtual de apoio, promove o suporte para aqueles que não possuem domínio com a tecnologia, além de ambiente para aprimorar práticas para aqueles que já estão fazendo uso dos recursos digitais.

Vale enfatizar que foi a partir desse programa que se propagou a ideia de alunos multiplicadores como auxílio para os professores, quando a escola tinha disponível poucos computadores, e estes não eram suficientes para atender a turma toda.

Ademais, a Rede Interlink é um ambiente que colabora com o compartilhamento de conhecimento e experiências vividos, tanto a partir de cursos oferecidos pela Secretaria da Educação quanto por materiais desenvolvidos por licenciados disponibilizados na internet. Logo, "a Rede Interlink tem sido um espaço de formação para os que nela se engajam" (Borba; Penteado, 2019, p. 68).

No momento em que Borba e Penteado (2019) relataram sobre a Rede Interlink relacionada à formação de professores no uso das tecnologias, o acesso à internet era restrito tanto em casa como na escola, dessa maneira, a telecomunicação não era tão acessível.

Relacionando a formação de professores às quatro fases das tecnologias digitais em Educação Matemática, Borba, Scucuglia e Gadanidis (2021) salientaram na primeira fase a preocupação sobre como se conseguiria ou precisaria ensinar e pouco destaque do que ensinar.

Mudando para a segunda fase, houve o desenvolvimento de softwares educacionais por todos os setores, pesquisas, governamental e empresarial e, em consequência, tornaram-se mais disponíveis os cursos de formações continuadas na integração de tecnologias no ensino.

A terceira fase é marcada pelo início dos cursos de formação continuada *online* de professores, em decorrência da comunicação e informação com o uso de tecnologias digitais, possível com a chegada da internet. Assim, as formações passaram a ocorrer via *e-mail*, *chats* e fóruns de discussão, de acordo com Borba, Scucuglia e Gadanidis (2021).

Com relação aos cursos a distância, diversos autores como Gracias (2003), Borba e Villareal (2005), Praste (2007), Zulatto (2007) e Bairral (2009) contribuíram com pesquisas relacionadas a organização, natureza do pensamento matemático e a matemática em espaços virtuais, conforme ressaltam Borba, Scucuglia e Gadanidis (2021).

Ainda sobre terceira fase, Borba, Scucuglia e Gadanidis (2021, p. 40) trazem uma atividade interessante sobre investigação matemática desenvolvida em um curso de formação continuada a distância demonstrado por Borba (2012):

A investigação coletiva com Winplot, realizada a partir de uma interação em ambiente virtual de aprendizagem ofereceu meios para que diversas soluções gráficas e algébricas fossem exploradas. O ambiente virtual permitia a interação síncrona através de videoconferências e os participantes podiam também manipular o Winplot, um de cada vez, como recurso digital no qual os responsáveis (tutores) passavam um "lápis virtual" aos participantes que os solicitassem.

De posse do lápis virtual, o participante podia manipular Winplot e todos os participantes visualizavam as alterações que aconteciam no *software*. Na realidade, grande parte das atividades foram resolvidas a partir de combinações utilizando-se o Winplot e o lápis e papel, ou seja, o uso diversificado de mídias.

Para finalizar a análise da terceira fase, é possível identificar que ela possui ligação com a segunda e quarta fases, pois é marcada pela formação inicial e continuada de professores no uso de tecnologias, é o momento de evolução e desenvolvimento dos *softwares* característicos da segunda fase, e simultaneamente sofre interferências das novas perspectivas que surgirão na quarta fase.

A quarta fase possui como marco inicial a internet rápida e é fase vivida até hoje, em tempos atuais. A integração das tecnologias no ensino passou por muitas melhorias desde seu início. No entanto, é sabido que ainda se está longe da meta ideal. Nesse sentido, as colocações de Kenski (2012, p. 46) são pertinentes:

> Para que as TICs possam fazer alterações no processo educativo, no entanto, elas precisam ser compreendidas incorporadas pedagogicamente. Isso significa que é preciso respeitar as especificidades do ensino e da própria tecnologia para poder garantir que o seu uso, realmente, faça diferença.

Ao longo das quatro fases, diferentes atividades matemáticas com o uso de recursos digitais foram e continuam sendo desenvolvidas, sempre verificando as concepções matemáticas. Logo, Lima e Penteado (2013, p. 127) evidenciam como um grupo de estudo composto por professores e pesquisadores, em um espaço informatizado, favorece o desenvolvimento de práticas pedagógicas matemáticas, em consequência as afirmações deixam clara a importância das formações de professores de Matemática no uso de recursos digitais:

> [...] trabalho de um grupo de estudos contribui para a discussão e organização de alternativas pedagógicas para a aula de matemática e para o desenvolvimento profissional dos participantes. Essa dinâmica de trabalho favorece a construção de alternativas pedagógicas para a aula de matemática com a promoção de discussões e com a busca de soluções para os desafios da educação.

Segundo Richit e Oliveira (2021a), os estudos realizados desde o fim dos anos 1980 indicando a importância da temática formação de professores no uso de recursos digitais tornaram-se realidade a partir do contexto pandêmico. Com isso, o tema ganhou novo enfoque em decorrência das mudanças educacionais exigidas pela COVID-19. Assim, as autoras apontam que a integração das tecnologias digitais nesse cenário educacional aconteceu de acordo com a realidade das instituições de ensino, professores e alunos.

Em outros termos, apesar de o tema ser discutido há tempos, o sistema educacional não estava preparado para enfrentar os desafios impostos pela pandemia da COVID-19. Portanto, as ações realizadas por toda a comunidade escolar ocorreram de acordo com as condições e possibilidades de cada um dos envolvidos, o que corrobora a importância das formações de professores no uso de recursos digitais.

Para contextualizar com as ações recentes do governo do estado de São Paulo a formação de professores e as tecnologias digitais, é preciso voltar a um período que antecede a pandemia. Em maio de 2019, o governo de São Paulo anunciou que a implementação do programa "Inova Educação" <sup>8</sup> ocorreria em 2020 e, para se tornar "habilitado", ou seja, para lecionar esse conteúdo, o governo ofereceria cursos de formação das disciplinas desse programa. Ainda segundo o anúncio, a disciplina de Tecnologia desse Programa tinha como objetivo utilizar esse componente para a comunicação, constituição de projetos e soluções.

Depois, no final de outubro de 2021, quando o momento mais crítico da pandemia já havia passado e as aulas presenciais retornaram, a plataforma Escola de Formação dos Profissionais da Educação, Paulo Renato Costa Souza (EFAPE), divulgou uma formação de professores de Matemática sobre o Khan Academy, <sup>9</sup> que aconteceu no início de novembro de 2021. O curso foi *on-line* e ocorreu pela plataforma do Centro de Mídias da Educação de São Paulo<sup>10</sup> (CMSP), com duração de 90 minutos quando foram demonstrados os fundamentos teóricos e os recursos principais da plataforma.

Em um cenário mais recente, em 2023, a Secretaria de Educação do Estado de São Paulo (SEDUC-SP) implementou, desde o início do ano, sete aplicativos nas

<sup>8</sup> Segundo São Paulo (2020), o programa conta semanalmente com duas aulas da disciplina "Projeto de Vida", duas aulas da disciplina de "Eletivas" e uma aula da disciplina de "Tecnologia".

<sup>9</sup> De acordo com o Khan Academy (2023), esta plataforma que disponibiliza exercícios, vídeos educativos e um cenário personalizado que proporciona aos alunos estudarem dentro ou fora da sala de aula no seu próprio ritmo.

<sup>10</sup> Conforme São Paulo (2020), é uma Plataforma criada pela Secretaria de Educação do Estado de São Paulo (SEDUC-SP) para auxílio e apoio, de forma síncrona ou assíncrona, aos professores e alunos das escolas públicas do Estado de São Paulo.

escolas públicas do Estado. Segundo a própria Secretaria de Educação, o objetivo é modernizar e tornar a escola mais atrativa aos estudantes. Entre as plataformas implementadas estão *Prova Paulista*, uma avaliação de aprendizagem bimestral; *Tarefa SP*, um acervo de tarefas elaboradas pela SEDUC-SP e publicadas pelo professor; a plataforma *Khan Academy*, cujo objetivo é oferecer acesso mínimo semanal de 30 minutos; *Me Salva!*, com meta de 20 minutos de acesso semanal destinado aos alunos da terceira série do Ensino Médio, para a preparação para o Exame Nacional do Ensino Médio (Enem); *Redação Paulista*, com o objetivo de que os alunos realizem uma redação mensal; e *Leia SP*, com a finalidade de o aluno ler um livro por mês. Nessas condições, não serão abordados aqui os problemas estruturais enfrentados pelos professores, como escassez de equipamentos, falta de internet, instabilidade dos sistemas instalados, nem a metodologia aplicada pela atual SEDUC-SP.

Assim, até o segundo semestre de 2023, não foram ofertadas as formações adequadas para a utilização das plataformas digitais implementadas no Estado, somente formações em que um professor por escola participa da formação em um núcleo pedagógico e depois "multiplica" o que aprendeu entre os pares.

> Como perspectiva da articulação entre educação e tecnologias digitais, se aposta na formação continuada dos professores, uma vez que esses profissionais se apresentam como agentes promotores da apropriação reprodução do conhecimento, tendo como função a mediação, a articulação dos processos de formação do indivíduo. Nesse sentido, o professor será o parceiro na formação do estudante e, para tanto, o seu projeto pedagógico precisa estar centrado no desenvolvimento da criticidade, do diálogo e da reflexão, para atender os novos paradigmas educacionais (Richit; Oliveira, 2021b, p. 210).

Portanto, com a finalidade de integrar os recursos digitais disponíveis atualmente e, consequentemente, obter um ensino qualificado, é importante a preparação do docente para que ele se sinta seguro, incentivado e preparado para os desafios que serão enfrentados no cotidiano escolar. E não se pode simplesmente inserir a tecnologia nas práticas pedagógicas e "domesticar a tecnologia"; é preciso que os professores tenham um momento para o aprendizado de técnicas, discussão de metodologias, além de experimentações relacionadas ao ensino e às tecnologias, possibilitando-lhes entender que esses recursos não são ferramentas utilizadas para simples constatação de algo que já foi aprendido, mas que tais recursos devem ser empregados no processo de construção do conhecimento, ajudando o estudante a observar propriedades, elaborar hipóteses e conjecturas. Assim, a formação

continuada de professores favorece o conhecimento dos alunos, pois professores preparados poderão ajudar para que o aprendizado se torne colaborativo, de experimentação e construção de conjecturas.

#### **4 METODOLOGIA**

### 4.1 NATUREZA DA PESQUISA

Inicialmente, vamos entender sobre o significado de pesquisa. Segundo Borba e Araújo (2020), um dos mais conceituados dicionários de língua portuguesa define pesquisa como um agrupamento de tarefas com o objetivo de encontrar novos conhecimentos no campo científico, literário ou até mesmo artístico, podendo ainda representar uma averiguação ou reflexão detalhada.

Dessa forma, Gil (2002) descreve pesquisa como um método que tem como finalidade promover resultados aos problemas que são apresentados. E ainda completa:

> A pesquisa é desenvolvida mediante o concurso dos conhecimentos disponíveis e a utilização cuidadosa de métodos, técnicas e outros procedimentos científicos. Na realidade, a pesquisa desenvolve-se ao longo de um processo que envolve inúmeras fases, desde a adequada formulação do problema até a satisfatória apresentação dos resultados (Gil, 2002, p. 17).

Uma forma de classificar as pesquisas é se basear em seus objetivos. Logo, elas podem ser *pesquisas exploratórias*, que visam promover a experiência com problema, pesquisas descritivas, que têm a finalidade de detalhar as propriedades de um universo, grupo ou evento, ou ainda pesquisas explicativas, que buscam reconhecer as causas que definem ou colaboram com o cenário do evento, assevera Gil (2002).

Entretanto, se a classificação se pautar pelos procedimentos técnicos utilizados, a pesquisa pode ser bibliográfica, documental, experimental, levantamento, estudo de caso, estudo de campo, entre outros. No entanto, para não fugir do foco, não serão abordados os detalhes sobre esse tipo classificação de pesquisa.

Atualmente, as pesquisas têm sido classificadas em duas importantes vertentes no que se refere à análise dos dados coletados. De acordo com Borba e Araújo (2020), a pesquisa quantitativa trata de uma grande quantidade de participantes, que geralmente utilizam entrevistas para coletar os dados e empregam procedimentos estatísticos de diversas formas para análise. Por sua vez, a pesquisa qualitativa, que também é conhecida como pesquisa naturalística, tem como objetivo o entendimento e a interpretação dos relatos e dados coletados.

De acordo com Borba e Araújo (2020), para o professor de Matemática que trabalha constantemente com valores, a pesquisa qualitativa pode ser considerada como nova. Isso porque ela prioriza os participantes, valorizando suas percepções, opiniões e relatos. Desse modo, ao realizar a análise das informações coletadas, será possível traçar as próximas etapas. No entanto, os resultados demonstrados não são permanentes.

Dessa maneira, apesar de a pesquisa qualitativa ser conduzida de diversas formas, Bogdan e Biklen (1994, p. 47-50) apontam cinco características pertencentes à pesquisa qualitativa e ressaltam que não é preciso apresentar todas as características para ser considerada uma investigação qualitativa:

> "Na investigação qualitativa a fonte direta de dados é o ambiente natural constituindo o investigador o instrumento principal." Ou seja, o pesquisador acompanha diretamente o cenário do estudo, pois compreende que os eventos desenvolvidos podem ser captados de forma mais adequada quando são assistidos a partir de seu cotidiano.

> "A investigação qualitativa é descritiva." Assim, o pesquisador procura analisar os dados coletados na sua capacidade máxima e ao mesmo tempo buscando preservar ao máximo os conteúdos ou as reproduções.

> "Os investigadores qualitativos interessam-se mais pelo processo do que simplesmente pelos resultados ou produtos." Em outras palavras, os métodos qualitativos evidenciam a maneira como as perspectivas se refletem nas práticas, nas técnicas e na convivência cotidiana.

> "Os investigadores qualitativos tendem a analisar os seus dados de forma indutiva." Isto é, o pesquisador não irá coletar os dados para confirmar a sua pergunta de pesquisa. Mas, sim, irá analisar os dados para delinear quais perguntas são mais importantes.

> "O significado é de importância vital na abordagem qualitativa." Assim dizendo, o pesquisador que opta por este tipo de estudo preconiza habilidades e metodologias que possibilitem considerar as vivências na perspectiva do participante.

Dessa maneira, de acordo com Borba e Araújo (2020, p. 34), para desenvolver uma pesquisa qualitativa, o primeiro passo é estabelecer uma pergunta diretriz, pois é ela quem direciona todo o trabalho da pesquisa, além de ser responsável pelo seu sucesso:

> E quando um professor (de Matemática) se dispõe a realizar uma pesquisa na área de Educação (Matemática), talvez seja porque ele vem problematizando sua prática, o que poderá levá-lo a se dedicar com afinco ao desenvolvimento de uma pesquisa originada dessa problematização, e, para isso, é preciso que ele sintetize suas inquietações iniciais em uma (primeira) pergunta diretriz.

Outro passo importante na pesquisa qualitativa é a *multiplicidade de procedimentos*, pois, ao fazer uso desse conjunto, a pesquisa será mais confiável. Borba e Araújo (2020) destacam as afirmações de autores como Alves-Mazzotti (1998) e Lincoln e Guba (1985) sobre a importância de adotar diversos procedimentos para a coleta de dados, chamada por eles de triangulação, que favorece a credibilidade da pesquisa qualitativa. Assim, a multiplicidade de procedimento fará com que o pesquisador consiga analisar melhor as informações coletadas, pois, ao realizar um procedimento de pesquisa, outro procedimento diferente poderá contribuir para uma compreensão mais abrangente de algo que já havia sido notado no procedimento anterior, ajudando a aumentar a credibilidade do estudo.

Segundo Borba e Araújo (2020), a revisão de literatura faz parte da pesquisa qualitativa, pois é nesse momento que o pesquisador procura localizar seu tema de trabalho na sociedade científica. Os autores destacam ainda que a revisão de literatura e as primeiras observações realizadas contribuem com a formação do foco e *design* do estudo. Por conseguinte, a metodologia, o direcionamento e a revisão são interligados nesse processo de desenvolvimento da pesquisa. Eles ainda assinalam que essas ações possibilitam a coerência entre desenvolvimento e metodologias práticas, tendo em vista que há conexão entre os métodos empregados e a perspectiva de aprendizagem. Quando se trata de uma pesquisa qualitativa em educação, além de todos os passos citados anteriormente, é preciso entender que o processo de desenvolvimento do estudo deve ser correlato à construção de aprendizagem. Além disso, a associação ao conhecimento pedagógico atua fundamentalmente na harmonia dos métodos, evidenciam os autores.

#### 4.2 UNIVERSO DA PESQUISA

 $\overline{a}$ 

O presente estudo é categorizado como uma pesquisa qualitativa, realizada com professores de Matemática de escolas públicas, que lecionam nos anos finais do Ensino Fundamental. O estudo teve como pressupostos a formação de professores de Matemática no uso de novas tecnologias e as possíveis contribuições dessa prática no ensino presencial.

Inicialmente, após escolher o tema de estudo, foi elaborado um Projeto de Pesquisa, o qual foi submetido ao Comitê de Ética em Pesquisa (CEP);<sup>11</sup> depois de aprovado, iniciaram-se as ações referentes à coleta de dados.

<sup>11</sup> Certificado de Apresentação de Apreciação Ética (CAAE): 66623723.0.0000.5504, Plataforma Brasil (2023).

A primeira ação realizada foi uma reunião com o corpo diretivo de duas escolas públicas do distrito de Caucaia do Alto, município de Cotia, no estado de São Paulo, com o intuito de solicitar a autorização e o agendamento de uma conversa com os professores de Matemática das duas unidades escolares para apresentar a proposta da formação e o projeto de pesquisa.

Após, foi informado um *e-mail* para que os professores interessados pudessem manifestar, voluntariamente, o interesse em sua participação.

A princípio, foram disponibilizadas vinte vagas para a realização deste estudo, porém apenas nove participantes de uma das escolas públicas e um participante da outra escola selecionada demonstraram interesse na pesquisa.

Após as manifestações de interesse na participação da pesquisa, foi enviado um *e-mail* individual aos professores, contendo um convite para uma reunião inicial *on-line*, via Google Meet. Essa reunião, aconteceu no dia 13 de maio de 2023 e teve como objetivo a leitura e o esclarecimento de dúvidas que poderiam surgir com relação ao Termo de Consentimento Livre e Esclarecido (TCLE).

No TCLE (ver Apêndice A), estavam contidas as informações relacionadas à pesquisadora, a motivação para a realização do estudo, o objetivo da pesquisa, o tempo do estudo, o esclarecimento de como ocorreriam as participações nas formações, que foram divididas em oficinas, e o porquê de esses professores terem sido escolhidos como sujeitos da pesquisa. Outro ponto frisado era o fato de a participação ser voluntária, sem compensação financeira, e que o participante poderia desistir de tomar parte a qualquer momento sem nenhum prejuízo.

Ainda sobre o TCLE, em seu teor estava contido todo o processo adotado para garantir que as informações coletadas seriam confidenciais em todas as etapas da pesquisa. Além disso, ao mencionar os participantes, foi explicado que seus nomes seriam substituídos por códigos como P1 (participante 1), P2 (participante 2), e assim por diante.

Outros pontos também foram esclarecidos no TCLE, entre eles, como acessar as atividades e os materiais das oficinas em contratempos, referentes à falta de energia ou necessidade de ausência, uma vez que as oficinas aconteceriam de forma remota. Ainda, foi a eles explicado que a pesquisa não lhes geraria despesas adicionais e, ao aceitar, em sua participação faria uso de ferramentas que já possuía. E mais, o participante foi orientado que, em caso de dúvidas, poderia contatar a pesquisadora a qualquer momento pelo telefone ou endereço eletrônico.

Por fim, além terem sido apresentados os riscos e benefícios de participar da pesquisa, os participantes foram orientados em como preencher e devolver o TCLE após sua aceitação em fazer parte do estudo.

Dessa forma, após a reunião, dos dez participantes que manifestaram interesse inicial em participar da pesquisa, apenas nove optaram por continuar. Após o recebimento do TCLE, eles preencheram e fizeram a devolutiva via *e-mail*.

Portanto, vamos nomear os nove participantes como P1 (participante 1), P2 (participante 2), P3 (participante 3), P4 (participante 4), P5 (participante 5), P6 (participante 6), P7 (participante 7), P8 (participante 8) e P9 (participante 9), buscando manter a confidencialidade de suas identidades.

A partir desse momento, foram enviados individualmente aos participantes um questionário inicial (ver Apêndice B). Nele, foram realizadas perguntas sobre o grau de conhecimento acerca dos recursos digitais disponíveis antes do isolamento social causado pela COVID-19, durante o ensino remoto para a transmissão das aulas e após a volta das aulas presenciais. Desse modo, os participantes responderam se o seu grau de conhecimento era fraco, moderado, satisfatório, muito bom ou excelente.

Além do mais, no questionário foi perguntado quais foram os recursos digitais utilizados antes e durante o ensino remoto, e depois na volta das aulas presenciais. Outra pergunta foi com relação a contribuição dos recursos digitais nas aulas antes, durante e após o ensino remoto, nas aulas presenciais. Também foi perguntado quais recursos tecnológicos estão disponíveis atualmente na escola em que lecionam.

Para finalizar, as últimas questões estavam relacionadas ao curso, quanto aos objetivos, se o conteúdo era claro e estava pertinente a necessidade de um professor de Matemática. Além disso, foram feitas perguntas referentes à expectativa dos participantes, no que tange à formação que seria realizada e o porquê ele se candidatou a participar desta pesquisa. Logo, esse questionário teve como objetivo fornecer informações para que a pesquisadora buscasse caminhos e estratégias para adequar o conteúdo do curso de formação. O questionário disponibilizado foi respondido de forma voluntária pelos professores P1 até o P9. No entanto, antes de iniciarmos o curso de formação, houve a desistência do professor P9, e apenas oito professores iniciaram a formação e, no final, somente sete professores concluíram de fato a formação.

| P <sub>1</sub> | Professora de Matemática do Ensino Fundamental e Ensino Médio, com   |
|----------------|----------------------------------------------------------------------|
|                | experiência de mais de 25 anos                                       |
| P <sub>2</sub> | Professora de Matemática e Projeto de Vida somente para o Ensino     |
|                | Fundamental, com experiência de mais de 20 anos                      |
| P <sub>3</sub> | Professora de Matemática para o Ensino Fundamental e Ensino Médio e  |
|                | Tecnologia para o Ensino Fundamental                                 |
| P <sub>4</sub> | Professor que começou a lecionar aulas de Matemática para o Ensino   |
|                | Fundamental no ano de 2022, é muito dedicado a aprender, buscando    |
|                | sempre práticas de ensino inovadoras                                 |
| P <sub>5</sub> | Professora experiente que já se aposentou em sua função, porém,      |
|                | recentemente, voltou a lecionar Matemática para o Ensino Fundamental |
|                | por gostar bastante de sua profissão                                 |
| P <sub>6</sub> | Professor que leciona aulas de Matemática para o Ensino Fundamental  |
|                | desde o início do ano de 2022                                        |
| P7             | Professora formada em licenciatura em Matemática há alguns anos, mas |
|                | somente em 2023 começou a lecionar Matemática para o Ensino          |
|                | Fundamental                                                          |
|                |                                                                      |

**Quadro 3 –** Nomenclatura dos participantes

Fonte: Arquivos da autora.

A pesquisa realizada caracterizou uma atividade de extensão *A formação do professor de Matemática e a utilização de recursos digitais: uma proposta inspirada no contexto da pandemia da COVID-19*, em parceria com a Universidade Federal de Uberlândia (UFU), o que possibilitou a materialização dessa formação, certificando os participantes. Isso é justificado pelo fato de o orientador da pesquisa ser lotado na Universidade Federal de Uberlândia e ter vínculo de colaborador com a Universidade Federal de São Carlos.

Para a formação de professores foram realizadas oficinas *on-line*, pela ferramenta Google Meet, dividida em dois módulos: Ferramentas Google e GeoGebra.

O primeiro módulo foi dividido em duas oficinas: uma abordou os recursos do Google Sala de Aula e a outra os recursos dos Formulários Google, Documentos Google, Planilhas Google, Apresentações Google e Jamboard Google.

Por sua vez, o segundo módulo foi dividido em quatro oficinas: as duas primeiras oficinas abordaram a introdução às ferramentas do GeoGebra – Janela de Visualização 2D e as duas últimas oficinas desenvolveram atividades associando o GeoGebra ao Currículo em Ação do 6º ano ao 9º ano do Ensino Fundamental.

O tempo de formação das oficinas foi de seis semanas; a participação semanal aconteceu com um encontro *on-line* de duas horas e atividades assíncronas de três horas, totalizando 30 horas no final da formação. A participação ocorreu por meio de

encontros síncronos via Google Meet e as atividades assíncronas por intermédio do AVA Google Sala de Aula.

As oficinas aconteceram por meio do AVA Google Sala de Aula associado ao Google Meet. Os encontros *on-line* (síncronos) foram realizados via Google Meet, no entanto somente as gravações das atividades e materiais pertinentes às oficinas ficaram disponíveis no AVA para os participantes que não puderam comparecer nos encontros *on-line*. Então, para ter acesso a esse material, os participantes poderiam adotar o seguinte caminho: AVA Google Sala de Aula → Formação de Professores → Atividades  $\rightarrow$  Material.

Caso surgissem dúvidas sobre o material disponibilizado, o participante poderia enviar um comentário no AVA para a turma ou um *e-mail* diretamente para a pesquisadora, ficando a critério do participante.

Quanto às atividades assíncronas, os participantes puderam interagir no AVA de duas maneiras de livre escolha: comentários para a turma ou comentário particular, sendo este último direcionado apenas para a pesquisadora.

#### **4.2.1 Oficina 1 – Google Sala de Aula**

Essa oficina foi realizada no dia 3 de junho de 2023, porém foi disponibilizado antecipadamente um tutorial, em PDF, com as principais ferramentas do Google Sala de Aula (ver Apêndice F). Nessa oficina, foram apresentados aos participantes os objetivos da pesquisa, a motivação do estudo e o cronograma de toda a formação.

Depois foram levantados os fatores importantes na utilização do Google Sala de Aula. Assim, por funcionar como uma sala de aula virtual e ser uma ferramenta gratuita, é um grande aliado nas interações entre alunos e professores. Proporciona a ampliação da sala de aula pois pode ser acessado de diferentes lugares mediante dispositivos móveis e computadores. Além disso, facilita a comunicação entre alunos e professores por meio de mensagens particulares ou para toda a turma, permite a postagem de atividades, materiais e perguntas. Além disso, é possível gerenciar várias turmas em um só aplicativo, bem como reunir outras ferramentas de aprendizagem como Documentos Google, Formulários Google, Planilhas Google, Apresentações Google, tela interativa Jamboard Google e até mesmo compartilhar vídeos diretamente do YouTube.

Em seguida, o estudo do material foi dividido em três partes: criação e organização de turmas; gerenciamento de estudantes e professores auxiliares; e criação de atividades, contendo orientações e passo a passo dos principais recursos disponíveis, buscando uma formação inicial dessa ferramenta interativa e complementar do cotidiano em sala de aula nos tempos atuais.

Durante toda a oficina, os participantes interagiram e puderam tirar dúvidas. Por fim, foi aberto um espaço para discussão em que os participantes compartilharam suas vivências e experiências, além de destacar os recursos que não conheciam, os que mais utilizaram e ainda evidenciaram aqueles com os quais possuíam maior dificuldade de manuseio.

No Google Sala de Aula, ficou disponível o material com o passo a passo dos recursos para que os participantes pudessem experimentar e deixar suas dúvidas e devolutivas, caso necessário.

## **4.2.2 Oficina 2 – Formulários Google, Documentos Google, Planilhas Google, Apresentações Google e Jamboard Google**

Essa oficina ocorreu em 10 de junho de 2023 e abordou os principais recursos das seguintes ferramentas: Formulários Google, Documentos Google, Planilhas Google, Apresentações Google e Jamboard Google (ver Apêndices G, H, I)

Desse modo, a oficina começou destacando os Formulários Google, um formulário *on-line* que permite a criação de questionários e pesquisas com diversos tipos de perguntas. Foram ressaltados alguns fatores importantes em sua utilização, como o fato de ser gratuito, a facilidade no compartilhamento e acesso, coleta de dados imediata e simples, a análise rápida e fácil de dados, além de ser um instrumento de avaliação somativo a outros já utilizados presencial ou remotamente.

Dessarte, na oficina foi demonstrado como criar um formulário, configurá-lo e enviá-lo. Em seguida, foi comentado como adicionar os diversos tipos de perguntas disponíveis no Google Formulários, assim como coletar as informações e transformálas em planilhas.

A próxima ferramenta abordada foram os Documentos Google, um editor de texto *on-line* gratuito que contribui com a aprendizagem mediante a colaboração, pois permite a interação de dois ou mais usuários na edição, visualização e criação. Ademais, pode ser acessado de qualquer dispositivo móvel ou computador.

Portanto, foram abordados três temas: criando um Documento Google, editando e formatando o Documento Google e Compartilhando Documentos Google com outras pessoas.

Outra ferramenta discutida na oficina são as Planilhas Google, uma ferramenta *on-line* que permite criar e editar planilhas, tabelas e gráficos a partir de informações inseridas em linhas e colunas. Foi destacado como coletar as notas do Google Sala de Aula e importar para as Planilhas Google, além dos principais recursos disponíveis.

Por sua vez, com a ferramenta importante levantada, Apresentações Google, é possível criar e formatar *slides*, propiciando a criação de diversas apresentações *online*. Foram destacados os principais recursos disponíveis, além de compartilhamento e edição.

Por fim, somando a esses recursos citados anteriormente, o Jamboard Google é uma lousa interativa *on-line* que permite seu compartilhamento. Nesse recurso, a colaboração é um item importante, uma vez que pode ser compartilhado com outras pessoas ou grupos, bem como possibilita sua interação também via Google Meet. Durante a oficina, além de serem demonstrados os principais recursos, foi desenvolvido um exercício de como utilizar o Jamboard em uma aula que aborda a classificação de triângulos quanto ao número de lados.

Durante toda a oficina, os participantes tiraram dúvidas e, no final, houve um espaço de discussão para que pudessem elencar os recursos que já conheciam e os que eram desconhecidos, além de compartilhar experiências.

No AVA Google Sala de Aula, ficou disponível o material em PDF, em formato de tutorial, para que os participantes pudessem consultar, tirar dúvidas e experimentar alguns recursos que ainda não haviam utilizado.

Portanto, essa oficina teve como intenção trazer os principais recursos dessas ferramentas associados a outros disponíveis pela Google. Além disso, ajudam na otimização e organização de diversas ações que podem ser realizadas em sala de aula.

## **4.2.3 Oficinas 3 e 4 – Introdução às ferramentas do GeoGebra – Janela de Visualização 2D**

As oficinas 3 e 4, respectivamente, aconteceram nos dias 17 e 24 de junho de 2023. Nelas foram abordados os recursos disponíveis na *Janela de Visualização 2D*, do GeoGebra, um *software* matemático gratuito com diversos recursos reunidos como geometria, álgebra, planilhas, cálculos, gráficos e estatística. Também foram ressaltados os fatores importantes de sua utilização como o fato de ser um *software* gratuito, que pode ser utilizado *on-line* ou *off-line*, fazendo o *download*. Possui atividades prontas e editáveis, conta com o GeoGebra Classroom<sup>12</sup>, pode ser usado em todos os níveis de ensino e acessado por diversos dispositivos tecnológicos.

Nas duas oficinas citadas, primeiramente foram demonstrados os principais recursos da Janela de Visualização 2D (ver Apêndice J), pois, por se tratar de uma formação de professores de Matemática, é preciso que os participantes conheçam bem os recursos para desenvolver em sua aula. Ainda, segundo Borba e Penteado (2019), mesmo que o professor possua experiência, há possibilidade de ele se deparar com algum recurso que ainda não conheça. Logo, é necessário entender esses recursos e discutir com seus pares. Pensando nos devidos conceitos básicos disponíveis no aplicativo, as oficinas abordaram os conceitos e os recursos envolvidos. "À medida que a tecnologia informática se desenvolve, nos deparamos com a necessidade de atualização de nossos conhecimentos sobre o conteúdo ao qual ela está sendo integrada" (Borba; Penteado, 2019, p. 64).

Na oficina 3, foram demonstrados como acessar a página do GeoGebra, as versões do aplicativo para *download* e para acesso *on-line*, bem como o comparativo das versões do GeoGebra com relação aos recursos disponíveis. A versão escolhida para ser abordada foi o GeoGebra Clássico.

Avançando com a demonstração, foram apresentados a localização da barra de ferramentas, a janela de visualização 2D, o teclado virtual e a barra de estilo. Dando continuidade, voltamos a falar sobre os 11 grupos disponíveis na barra de ferramentas. O primeiro grupo é sobre movimento; o segundo está relacionado aos pontos; o terceiro está associado à criação e manuseio de retas; o quarto refere-se às posições das retas; o quinto grupo é pertinente aos polígonos; o sexto concerne a

<sup>12</sup> Recurso do GeoGebra em que os professores conseguem atribuir atividades interativas aos estudantes (GeoGebra, 2023).

círculos; o sétimo é sobre cônicas; o oitavo diz respeito a inclinações e comprimentos; e, por último, foi falado sobre o nono grupo, que promove as transformações no plano 2D.

Na oficina 4, foram demonstrados aos participantes como acessar o GeoGebra Classroom, como criar ou editar uma atividade, configurar, compartilhar e ainda como deixar disponível no Google Sala de Aula. Em continuação à oficina 3, foi abordado o décimo grupo, esse conjunto específico requer mais atenção, pois envolve diversos comandos já citados em grupos anteriores.

Nesse grupo *adicionais*, foi mostrado como criar e configurar um botão deslizante e ainda foi citado um exemplo de como associá-lo ao estudo da função quadrática. Em continuação, foi apresentado outro exemplo associando o controle deslizante à construção de polígonos regulares, em que o número de lados está relacionado ao controle deslizante.

Em seguida, foi realizado um exemplo de uma construção de um triângulo retângulo para a demonstração do Teorema de Pitágoras, em que se utilizou do recurso inserir texto, além de outros recursos abordados anteriormente.

Dando prosseguimento, os recursos botão e caixa de entrada foram aplicados a um exemplo de atividade que abordava sobre as coordenadas de um ponto aleatório no Plano Cartesiano. Assim, foi criado um botão que mudava as coordenadas de um ponto aleatoriamente e em seguida era possível inserir as coordenadas desse ponto em uma caixa de entrada que estava associado a uma condição que indicava se a resposta estava correta ou incorreta.

Na atividade seguinte, foi utilizada a caixa de exibir/esconder objetos para um exercício de classificação de triângulos. Ao clicar no botão, era exibido um triângulo de acordo com sua classificação: equilátero, isósceles ou escaleno.

No fim dessa oficina, foram abordados os recursos do décimo primeiro grupo que está relacionado à edição da janela de visualização 2D. Nesse momento, foram demonstrados todos os recursos disponíveis para que os participantes pudessem tirar suas dúvidas e compartilhar vivências de sala de aula.

### **4.2.4 Oficina 5 – Associando o GeoGebra ao Currículo em Ação – 6º e 7º anos**

A oficina 5 ocorreu no dia 1º de julho de 2023, com a finalidade de demonstrar algumas atividades propostas na apostila Currículo em Ação<sup>13</sup> referente aos 6º anos e 7º anos do Ensino Fundamental, distribuída pela Secretaria de Educação do Estado de São Paulo.

O objetivo principal dessa oficina foi desenvolver algumas das atividades propostas nesse material com o auxílio do aplicativo GeoGebra, buscando proporcionar um ambiente oportuno para o desenvolvimento e o conhecimento matemático, conforme as evidências de Borba, Scucuglia e Gadanidis (2021). Dessa forma, as atividades desenvolvidas observaram o seguinte parâmetro:

> As atividades são caracterizadas como exploratório-investigativas, pois seu objetivo didático central é oferecer meios para engajamento de professores na investigação de problemas que permitem a exploração de diferentes estratégias de resolução, e a elaboração de conjecturas a respeito das diversas partes que compõem o problema, a discussão colaborativa entre professores etc. (Borba; Scucuglia, Gadanidis, 2021, p. 55).

A primeira atividade (Figura 4.1) desenvolvida aborda a construção de retas perpendiculares com o auxílio de régua e compasso e a habilidade proposta nessa atividade foi a EF06MA22, que refere a "utilizar instrumentos, como réguas e esquadros, ou *softwares* para representação de retas paralelas e perpendiculares e construção de quadriláteros, entre outros" (São Paulo, 2019b, p. 254).

<sup>13</sup> São documentos compostos por várias Situações de Aprendizagens para que os professores utilizem nas aulas, com atividades que desenvolvem as competências e habilidades do Currículo Paulista, segundo São Paulo (2022).

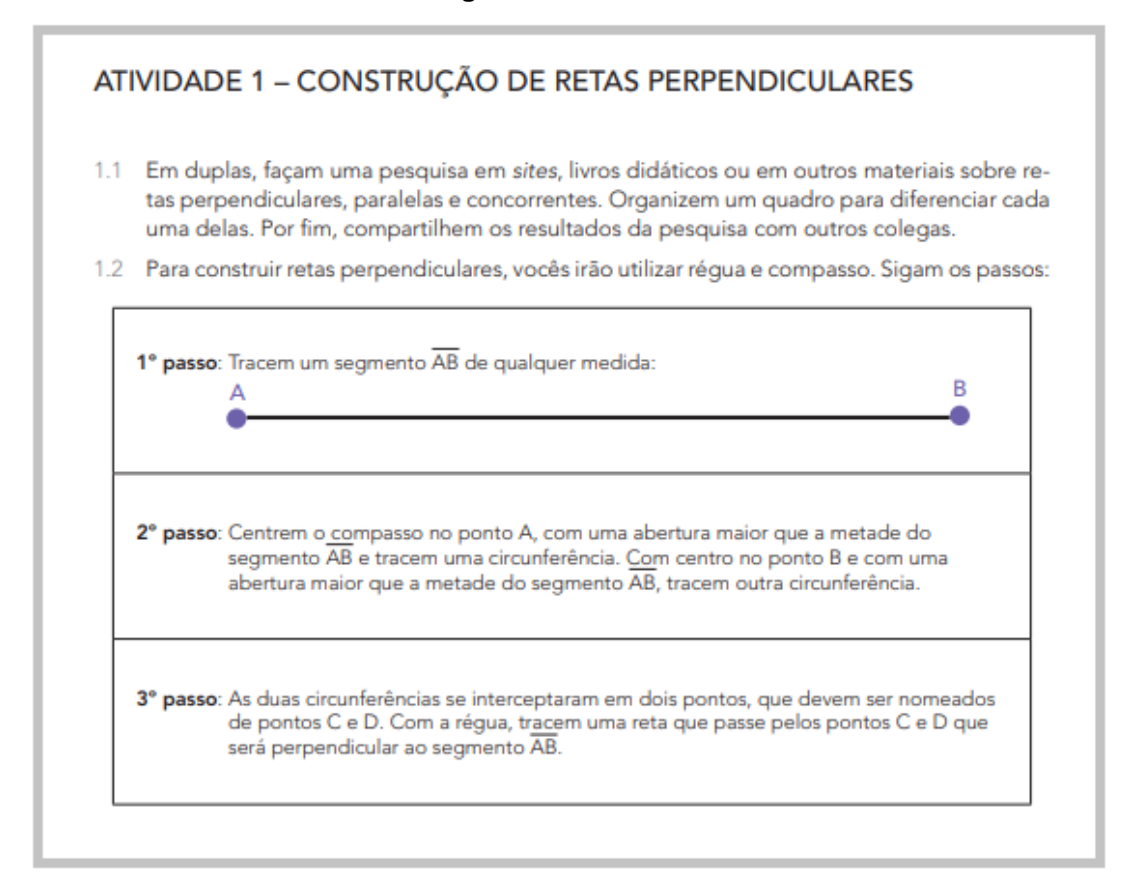

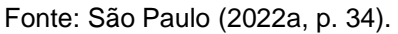

Levando essa proposta de atividade para a construção no GeoGebra, foi sugerido o seguinte passo a passo:

1. Trace o segmento  $\overline{AB}$  de medida qualquer.

2. Com o recurso: Ponto em objeto. Crie um ponto C, no segmento  $\overline{AB}$ , sendo segmento  $\overline{AC}$  de medida maior que a metade de  $\overline{AB}$ .

3. Com o recurso: compasso, crie um círculo (c) de raio  $\overline{AC}$  e centro A.

4. Com o recurso: compasso, crie um círculo (d) de raio  $\overline{AC}$  e arraste o centro para B.

5. Com o recurso: Interseção de dois objetos, crie os pontos D e E, clicando nos círculos (c) e (d).

6. Crie uma reta  $\overline{\text{DE}}$ .

7. Logo, a reta  $\overline{DE}$  é perpendicular ao segmento  $\overline{AB}$ .

Importante*: Nesse caso, existirá uma reta perpendicular somente se (c) e (d) se interceptam.*
Portanto, seguindo o passo a passo, foi obtida a seguinte construção no GeoGebra (Figura 4.2).

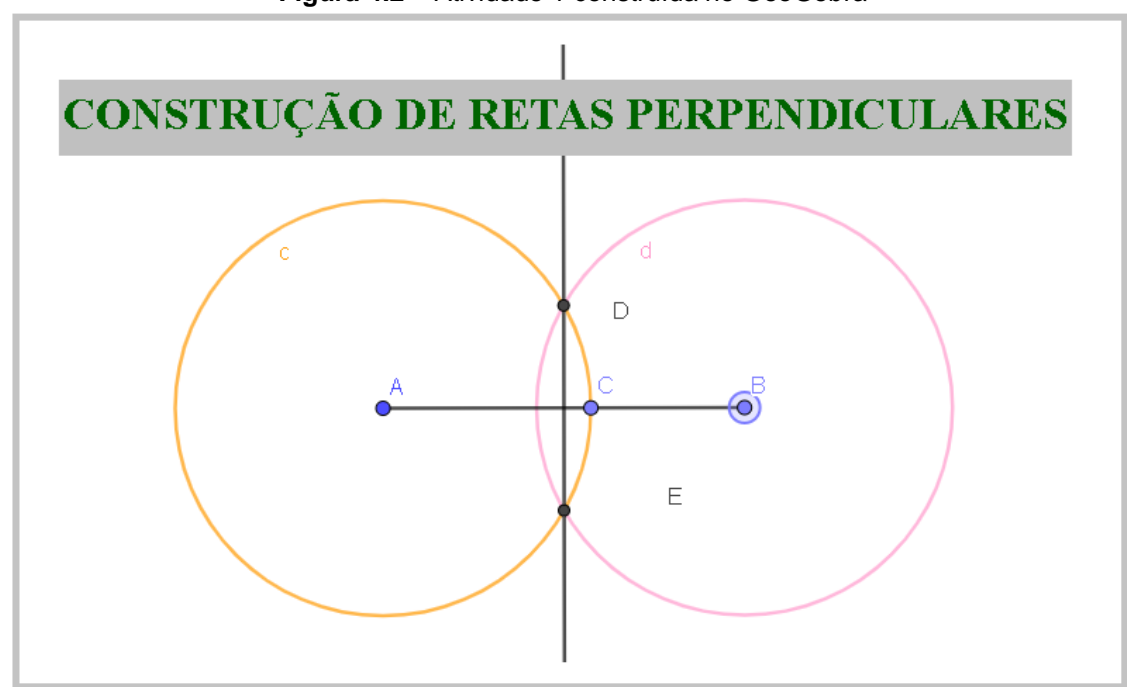

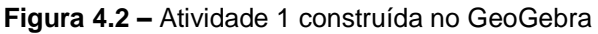

A segunda atividade (Figura 4.3) desenvolvida na oficina referiu-se à construção de retas paralelas e a habilidade trabalhada foi a EF06MA22, que está relacionada a "utilizar instrumentos, como réguas e esquadros, ou *softwares* para representação de retas paralelas e perpendiculares e construção de quadriláteros, entre outros" (São Paulo, 2019b, p. 254). Nessa atividade, o passo a passo já estava contido na proposta dos exercícios, logo a sugestão na oficina foi de realizar a construção pelo GeoGebra utilizando os recursos já demonstrados anteriormente nas oficinas 3 e 4.

Fonte: Arquivos da autora.

**Figura 4.3 –** Atividade 2

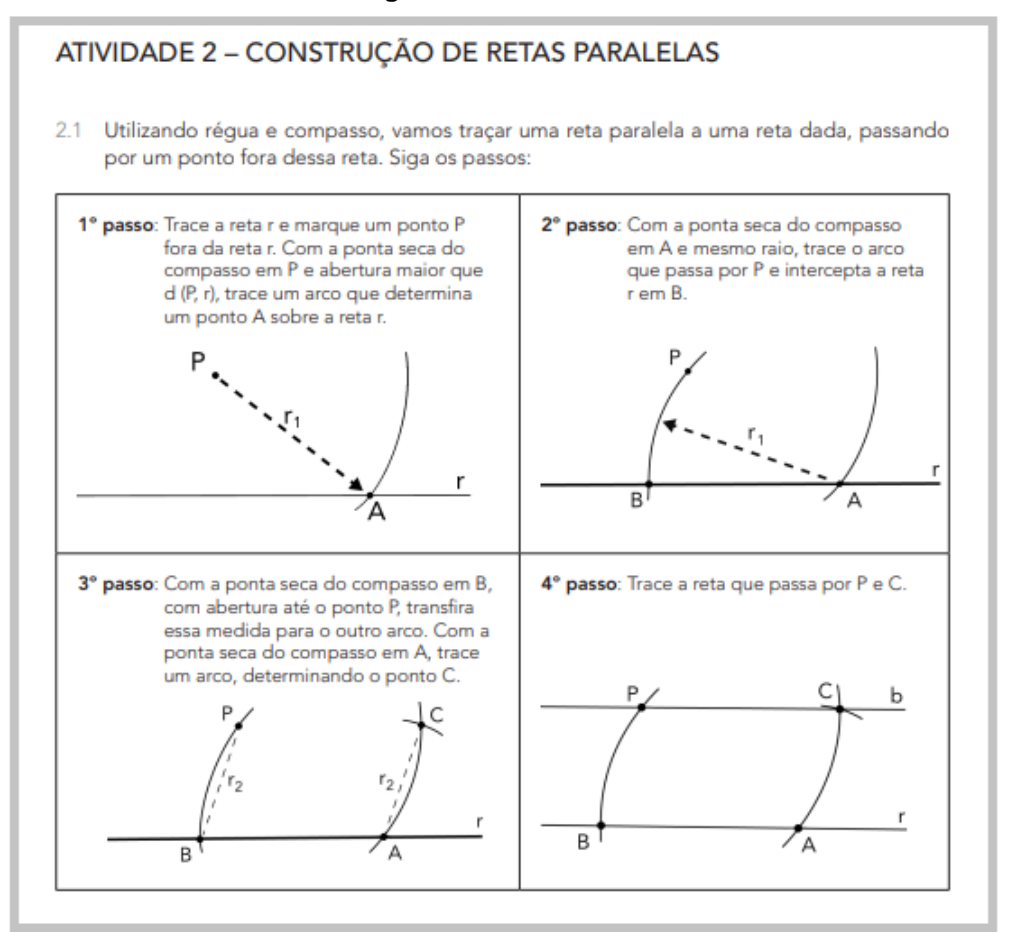

Fonte: São Paulo (2022a, p. 35).

Levando essa proposta de atividade para a construção no GeoGebra (Figura 4.4), foi sugerido o seguinte passo a passo:

1. Com o recurso *reta*, defina a reta f. Oculte os pontos A e B.

2. Com o recurso *ponto*, defina um ponto fora da reta f. Caso o ponto não seja

P, mude o nome em configurações.

3. Com o recurso c*írculo dados centro e um de seus pontos*, com centro em P, crie um círculo (c) de raio maior que a distância do ponto P à reta f.

4. Com o recurso *interseção de dois objetos*, defina um ponto C, resultante da interseção do círculo (c) e reta f.

5. Com o recurso c*írculo dados centro e um de seus pontos*, com centro em C, crie um círculo (d) de raio  $\overline{\text{CP}}$ .

6. Com o recurso *interseção de dois objetos*, defina um ponto E, resultante da interseção do círculo (d) e reta f.

7. Com o recurso segmento, defina o segmento  $\overline{PE}$ .

8. Usando o recurso compasso, utilize a medida de  $\overline{PE}$ , crie um círculo (e). Em seguida transporte o círculo criado, o centro de (e) será o ponto C.

9. Com o recurso *interseção de dois objetos*, defina um ponto H, resultante da interseção dos círculos (c) e (e).

10. Com o recurso *reta*, defina a reta i que passa pelos pontos P e H.

11. Logo, a reta f é paralela à reta i.

Importante: *a condição de retas paralelas nessa construção existirá somente se o ponto P estiver localizado acima da reta f.* 

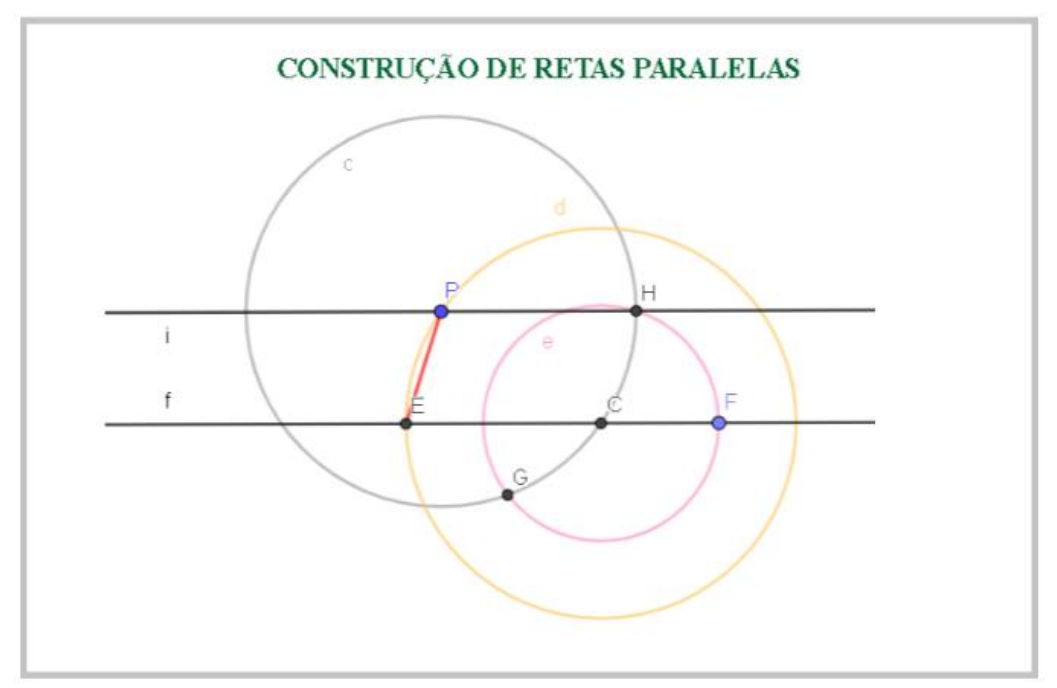

**Figura 4.4 –** Atividade 2 construída no GeoGebra

Por sua vez, a terceira atividade (Figura 4.5) desenvolvida referiu-se a uma ampliação de razão dois do desenho de um barco no plano cartesiano. A habilidade correspondente à atividade é EF06MA21, que oportuniza "construir de figuras planas semelhantes em situações de ampliação e de redução, com o uso de malhas quadriculadas, plano cartesiano ou tecnologias digitais" (São Paulo, 2019b, p. 254).

Fonte: Arquivos da autora.

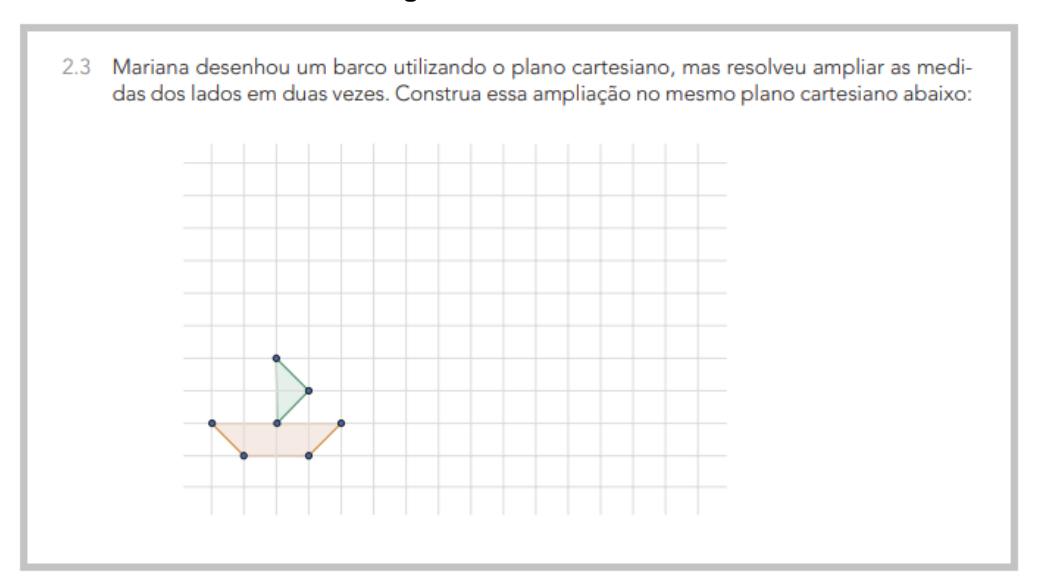

**Figura 4.5 –** Atividade 3

Fonte: São Paulo (2022a, p. 42).

Assim, a atividade propõe que o aluno realize uma ampliação de razão 2 e, manualmente, podemos desenvolver de diversas maneiras. No entanto, ao se levar essa atividade para a Geometria Dinâmica, no caso GeoGebra, podemos mostrar a ampliação e a redução ao aluno por meio da experimentação.

Uma sugestão de aplicação dessa atividade com o auxílio do GeoGebra é demonstrar a razão da ampliação de figuras.

No GeoGebra, foi dada a seguinte sugestão de construção (Figura 4.6) para abordar essa atividade 3:

1. Defina no plano cartesiano, utilizando o recurso *ponto*, os pontos de coordenadas A (0,1), B (1,0), C (3,0), D (4,1), E (2,1), F (2,0) e G (3,2).

2. Em seguida, *fixe* os pontos.

3. Utilizando o recurso *polígono*, crie o trapézio ABCD e o triângulo EFG.

4. Com o recurso *ponto*, defina o ponto H de coordenadas (-4,0);

5. Aplicando o recurso *controle deslizante*, defina o controle deslizante *m* no *intervalo* de 0 a 5, com *incremento* de 0,1.

6. Selecione os polígonos ABCD e EFG e o ponto H, em seguida escolha o recurso *Homotetia*, definindo o *fator* sendo m.

7. Movimente o controle deslizante para obter *ampliação* e *redução* da figura.

Importante: *Para concluir o objetivo do exercício, o valor de m deverá ser igual* 

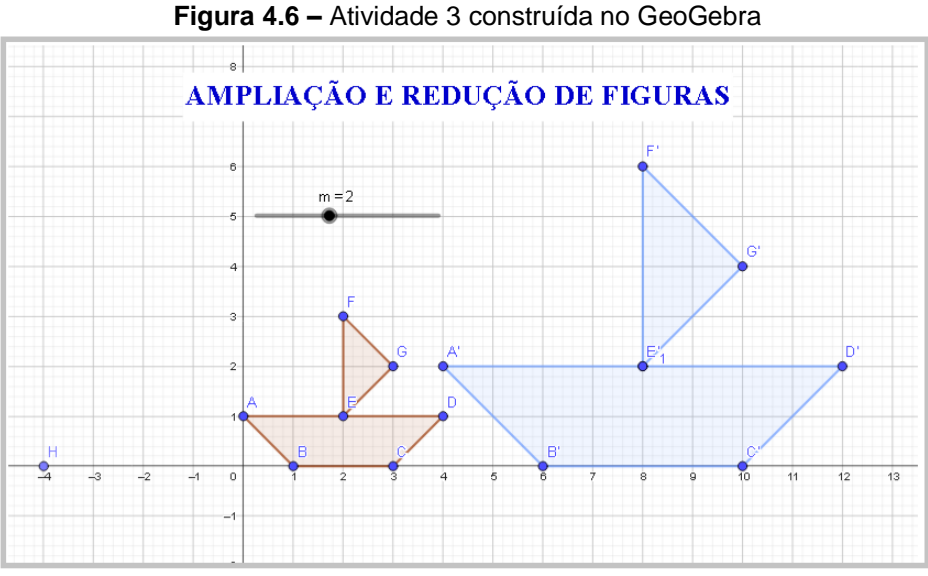

Fonte: Arquivos da autora.

Entretanto, ao realizar a construção sugerida, é possível trabalhar por meio da experimentação o conceito de razão, pois, ao manusear o controle deslizante *m*, o aluno pode investigar as seguintes situações: ampliação, redução e congruência.

A quarta atividade (Figura 4.7) escolhida para ser desenvolvida na oficina tem como habilidade "descrever, por escrito e por meio de fluxograma, um algoritmo para a construção de um polígono regular (como quadrado e triângulo equilátero), conhecida a medida de seu lado" (São Paulo, 2019b, p. 259), que se refere a EF07MA28.

#### **Figura 4.7 –** Atividade 4

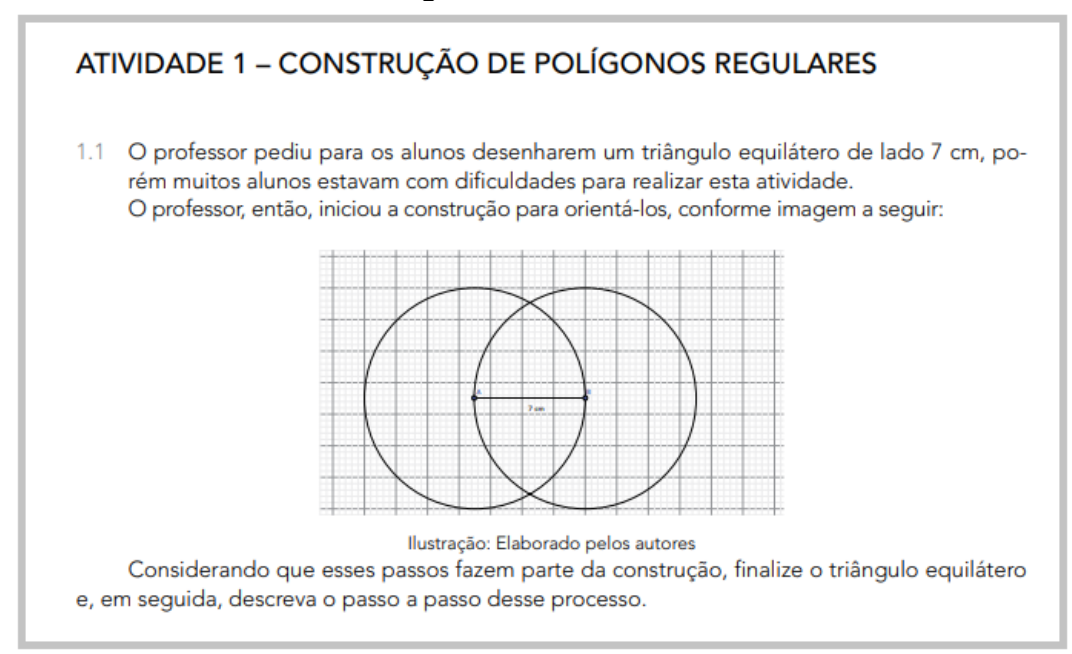

Fonte: São Paulo (2022b, p. 41).

No GeoGebra, a atividade proposta (Figura 4.8) pode ser desenvolvida de diversas maneiras, porém na oficina foi dada a sugestão de elaborar a construção da seguinte forma:

1. Crie um *segmento de valor fixo*  $\overline{AB}$ , com comprimento igual a 7 cm.

2. Com o recurso *compasso*, crie um círculo (c) de raio AB̅̅̅̅ e centro em B.

2. Com o mesmo recurso, *compasso*, crie um círculo(d) de raio  $\overline{AB}$  e centro em A.

3. Utilizando o recurso *interseção de dois objetos*, selecione os círculos (c) e (d), originando os pontos C e D.

4. Em seguida, defina os *segmentos*  $\overline{AC}$  e  $\overline{BC}$ .

5. Após o passo anterior, o triângulo ABC é definido.

6. Selecione qualquer um dos três segmentos e clique em configurações.

7. Em exibir rótulo, selecione valor. Assim, aparecerá que o segmento tem comprimento igual a 7 cm. De forma análoga, faça o processo nos outros dois segmentos.

Importante: o processo descrito *supra* é válido também para o triângulo ABD.

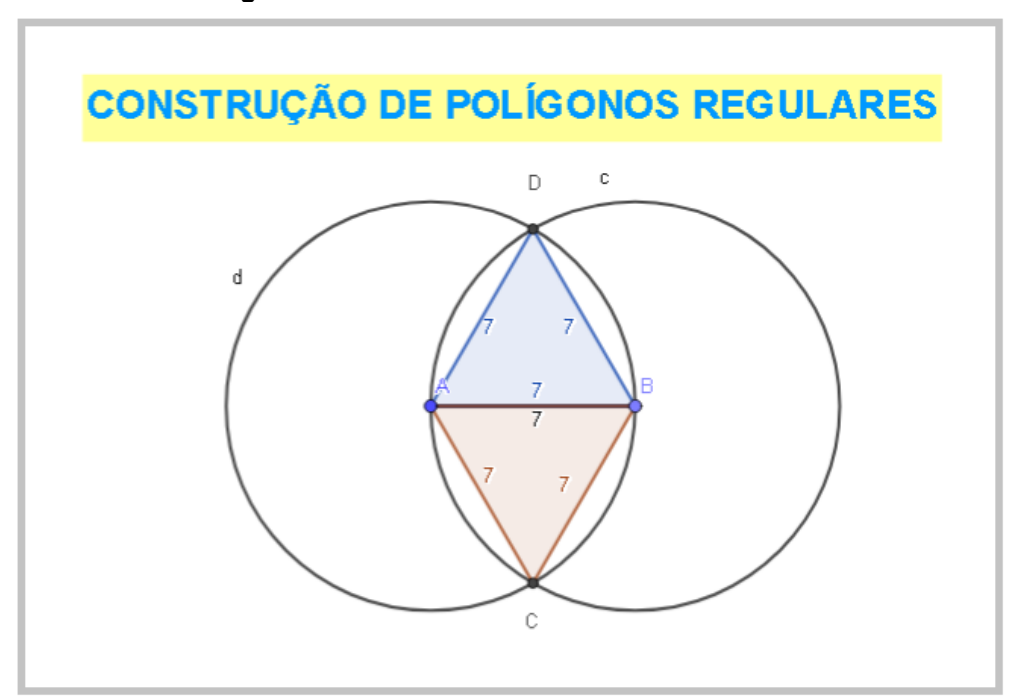

**Figura 4.8 –** Atividade 4 construída no GeoGebra

Fonte: Arquivos da autora.

Após a construção realizada no GeoGebra, que ocorre mediante a experimentação, o aluno é capaz de descrever os passos realizados para a construção do triângulo equilátero.

A quinta atividade (Figura 4.9) desenvolvida na oficina é referente à habilidade EF07MA27. De acordo com o Currículo Paulista (São Paulo, 2019b), a competência aborda o cálculo de medidas de ângulos internos de polígonos regulares e concebe relações entre ângulos internos e externos de polígonos, relacionadas à elaboração de mosaicos e ladrilhamentos.

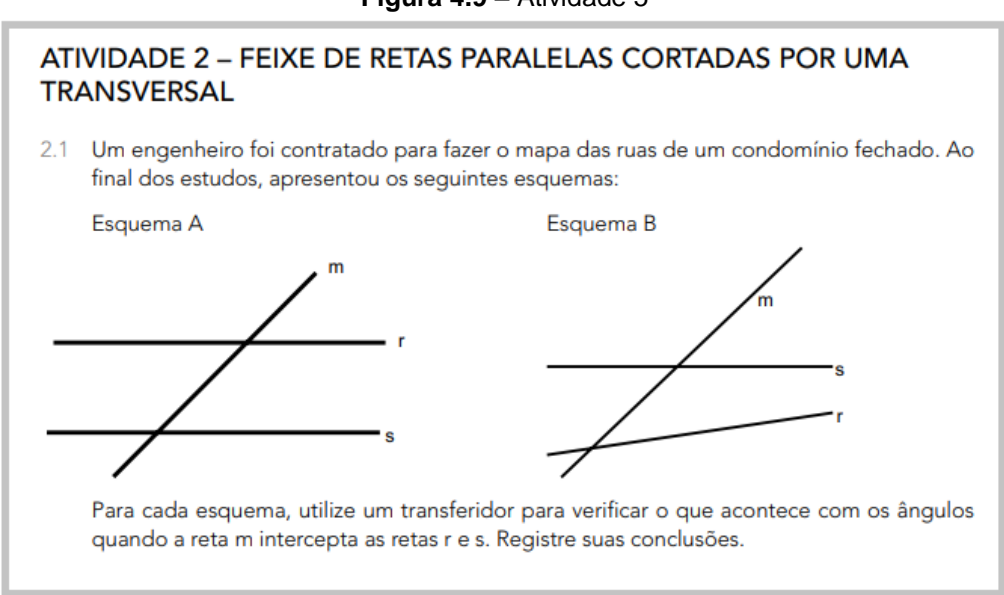

**Figura 4.9 –** Atividade 5

Fonte: São Paulo (2022b, p. 18).

Assim, com objetivo de potencializar a apresentação do exercício proposto, foram desenvolvidas duas atividades por meio do GeoGebra para que a construção do conhecimento, referente à habilidade abordada, ocorresse por meio de experimentação e averiguação. Uma atividade (Figura 4.10) demonstrava a situação de duas retas cortadas por uma transversal. Essa atividade foi construída com os recursos abordados nas oficinas 3 e 4. Nesse caso, o objetivo é que aluno manipule qualquer uma das retas e verifique que não há correspondência dos ângulos.

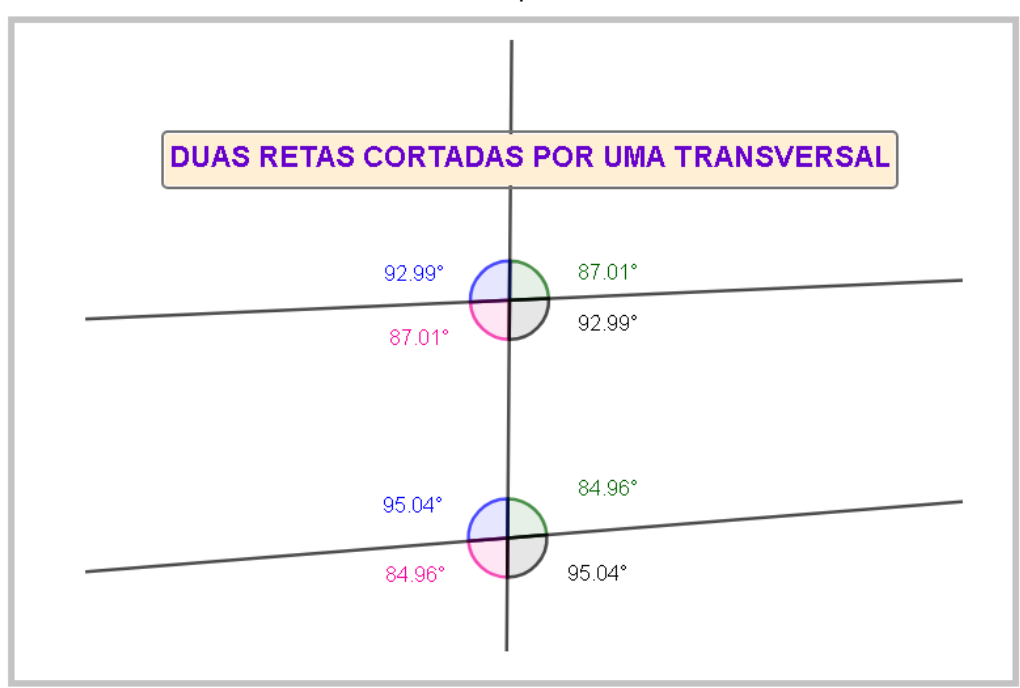

**Figura 4.10 –** Atividade 5 construída no GeoGebra – duas retas cortadas por uma transversal

A outra atividade (Figura 4.11) construída no GeoGebra tem o objetivo divergente, pois é esperado que o aluno movimente qualquer uma das retas e verifique que existem ângulos correspondentes e entenda a relação entre eles. Portanto, o professor pode numa atividade semelhante a essa abordar os conceitos de alternos internos e externos, colaterais internos e externos, além de abordar o conceito de ângulos suplementares.

Fonte: Arquivos da autora.

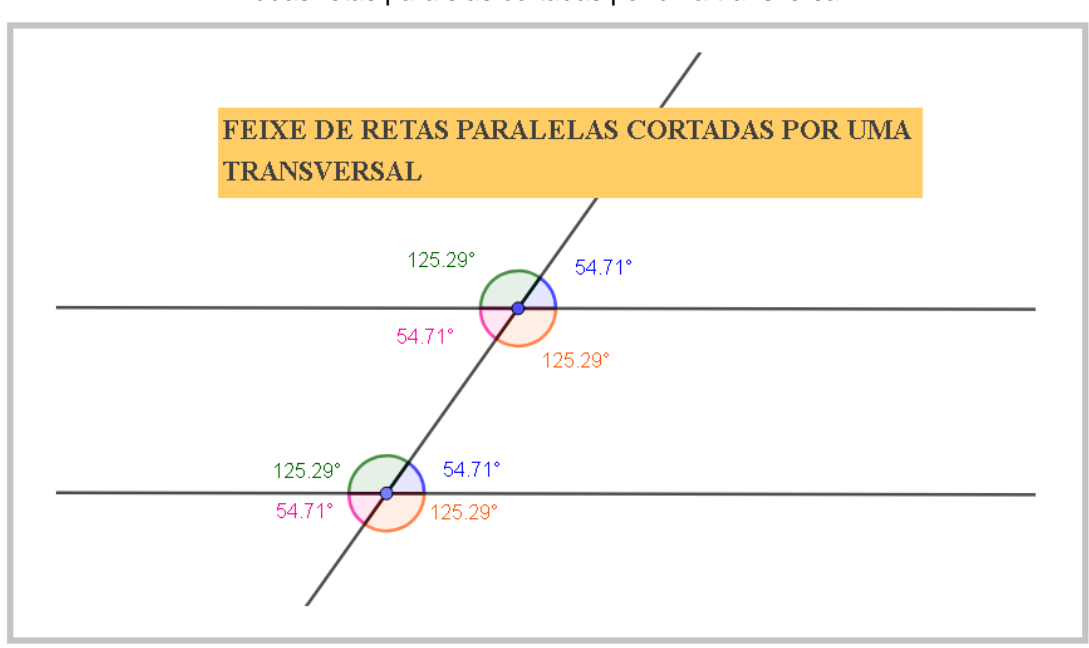

**Figura 4.11 –** Atividade 5 construída no GeoGebra – duas retas paralelas cortadas por uma transversal

Fonte: Arquivos da autora.

A sexta atividade (Figura 4.12) desenvolvida na oficina é relacionada à habilidade EF07MA27. Nessa atividade, pode ser abordado o conceito de que a soma dos ângulos internos de um triângulo é sempre 180° (São Paulo, 2019b).

**Figura 4.12 –** Atividade 6

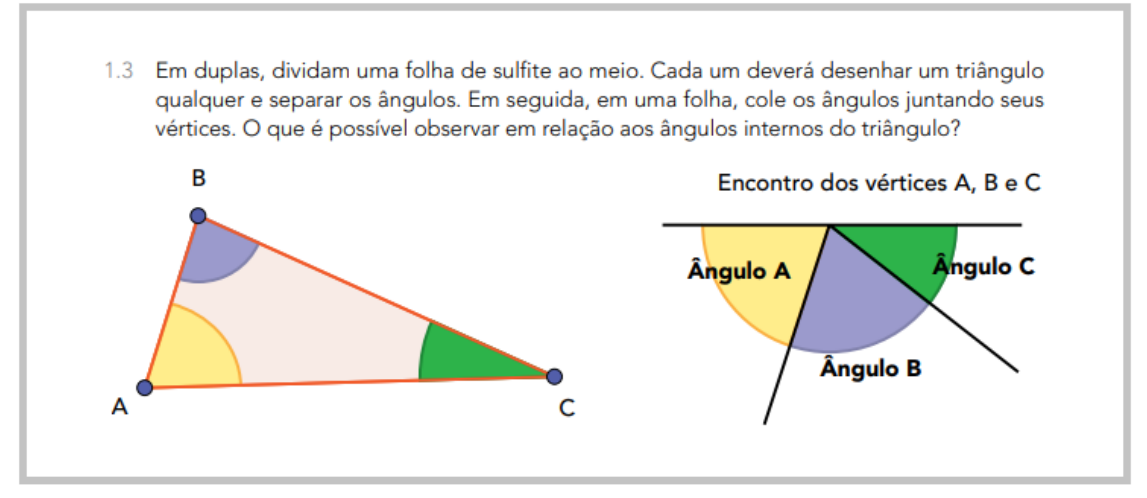

Fonte: São Paulo (2022b, p. 34).

Nesse momento da oficina, não foi abordada a construção dessa atividade no GeoGebra para que os participantes pudessem, em um momento de atividades assíncronas, realizar a construção, revisando os recursos estudados nas oficinas anteriores.

Desse modo, essa atividade desenvolvida no GeoGebra (Figura 4.13) teve como base duas retas paralelas e um triângulo manipulável. Logo, pode ser desenvolvida para o aluno compreender que a soma dos ângulos internos de qualquer triângulo é 180°, por meio da manipulação e experimentação. Ainda podem ser revisados os conceitos de ângulos alternos internos e correspondência de ângulos.

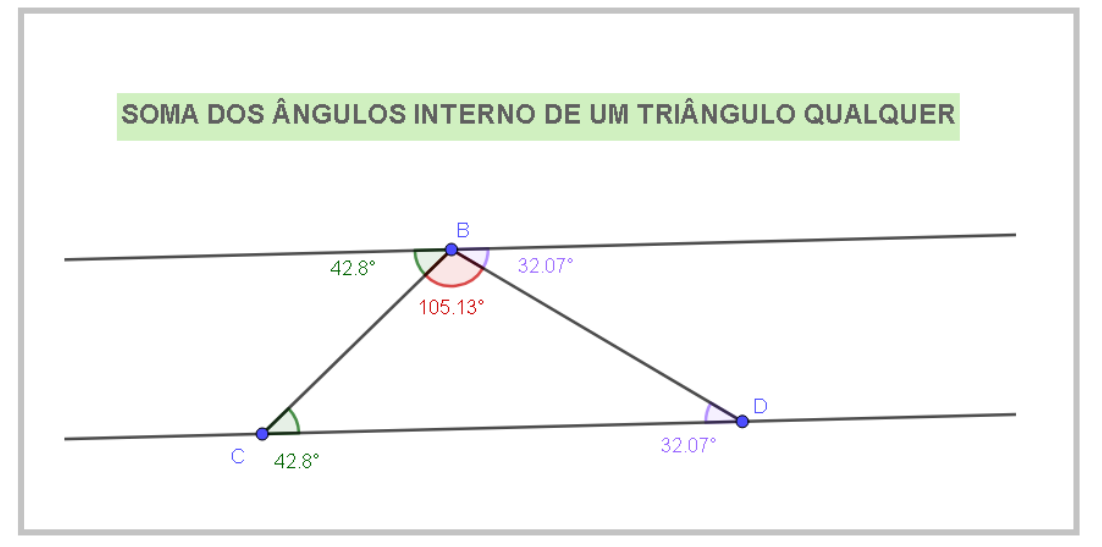

**Figura 4.13 –** Atividade 6 construída no GeoGebra

A sétima atividade (Figura 4.14) desenvolvida na oficina estava relacionada à habilidade EF07MA33, que estabelece "o número  $\pi$  (pi) como a razão entre a medida do comprimento de uma circunferência e seu diâmetro, para compreender e resolver problemas, inclusive os de natureza histórica" (São Paulo, 2019b, p. 259).

Nesse caso, foi escolhida a atividade a seguir que solicita a construção de uma circunferência com o uso de compasso e utiliza barbante e régua para encontrar seu comprimento. Em seguida, é possível achar o valor aproximado de  $\pi$  (pi) determinando a razão entre comprimento e diâmetro.

Fonte: Arquivos da autora.

**Figura 4.14 –** Atividade 7

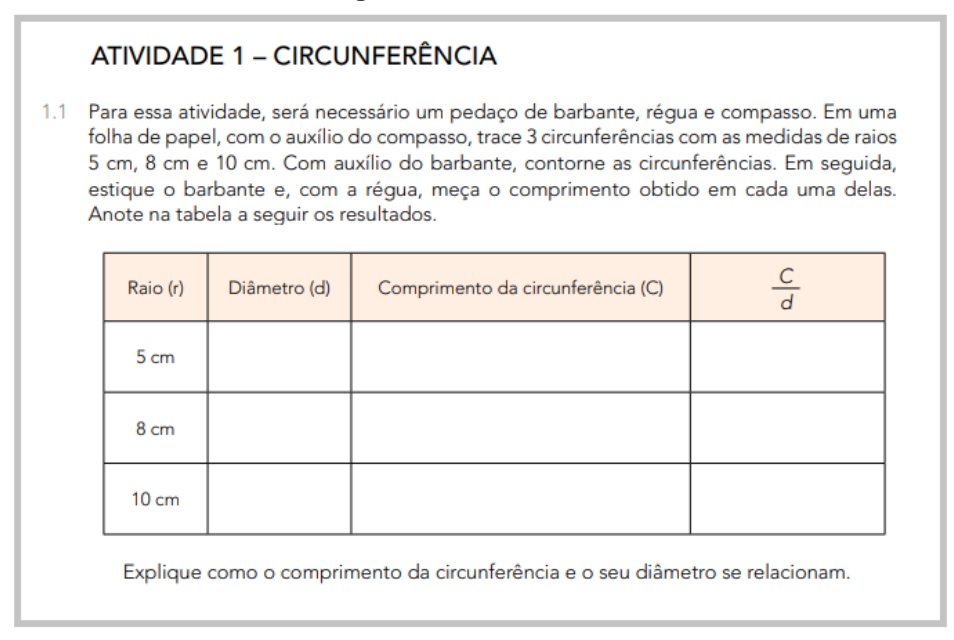

Fonte: São Paulo (2022b, p. 48).

Trazendo essa atividade (Figura 4.15) para o GeoGebra, é possível construir um círculo manipulável que apresenta o valor de seu diâmetro e de seu comprimento. Dessa forma, o valor aproximado de  $\pi$  (pi) pode ser definido como a divisão entre comprimento e diâmetro da circunferência. Ainda é possível verificar que o conceito é válido para qualquer circunferência.

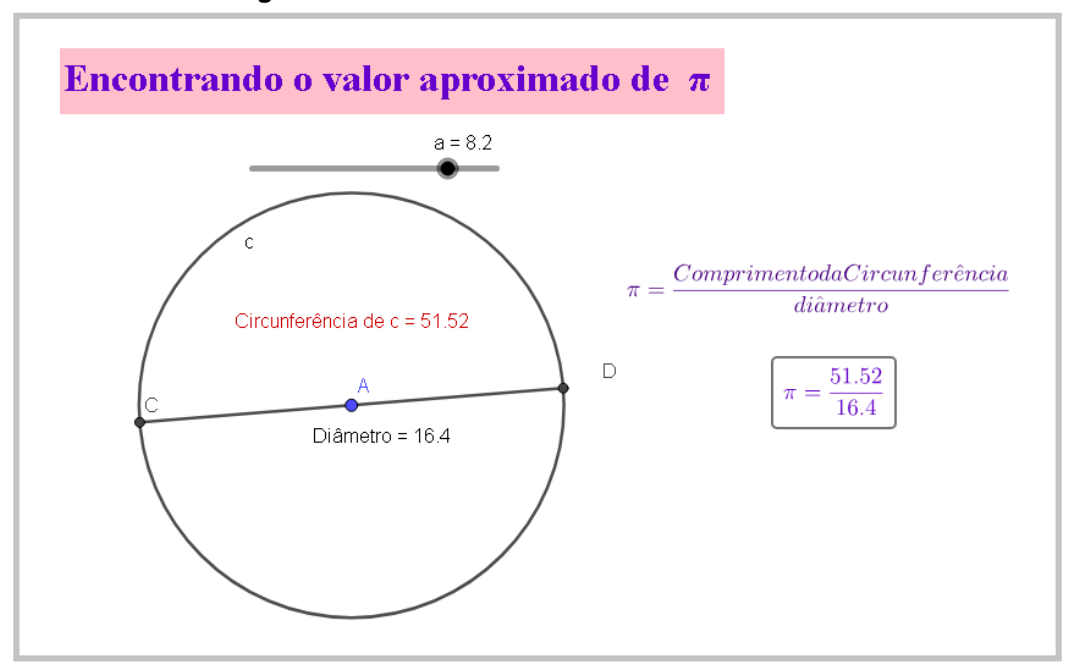

**Figura 4.15 –** Atividade 7 construída no GeoGebra

Fonte: Arquivos da autora.

No final da oficina, foi apresentada uma sugestão de construção da última atividade desenvolvida para que os participantes pudessem experimentar os recursos do Geogebra.

Encontrando o valor aproximado de  $\pi$  (pi):

1. Crie um botão deslizante *a*.

2. Crie um círculo: centro & raio, de centro A e raio *a*.

3. Crie uma reta  $\overrightarrow{AB}$  passando pelo centro da circunferência (clique num ponto fora do círculo).

4. Selecione Interseção de dois objetos (reta e círculo), criando dois pontos C e D.

5. Selecione para ocultar a reta e o ponto B.

6. Defina o segmento  $\overline{CD}$ .

7. No recurso *distância, comprimento e perímetro*, defina o comprimento da circunferência e o comprimento de  $\overline{CD}$ .

8. Em inserir texto crie o título, a razão e associe os valores.

#### **4.2.5 Oficina 6 – Associando o Geogebra ao Currículo em Ação – 8º e 9º anos**

A oficina 6 foi realizada no dia 8 de julho de 2023 e teve como objetivo desenvolver algumas atividades contidas no material disponibilizado pelo governo do estado de São Paulo, Currículo em Ação do 8º ano e 9º anos do Ensino Fundamental.

Dando continuidade às aprendizagens desenvolvidas nas oficinas 5 e 6, iniciamos com a oitava atividade, que está relacionada à habilidade EF08MA08, com o propósito de "resolver e elaborar situações-problema que possam ser representados por sistemas de equações de 1º grau com duas incógnitas e interpretá-los, utilizando, inclusive, o plano cartesiano como recurso" (São Paulo, 2019b, p. 260).

Dessa forma, essa atividade contida no Currículo em Ação (Figura 4.16) consiste em o aluno resolver a atividade por meio de dois métodos algébricos de resolução de sistemas, substituição e adição, para posteriormente realizar a resolução geométrica.

#### **Figura 4.16 –** Atividade 8

# ATIVIDADE 1 - SISTEMAS DE DUAS EQUAÇÕES COM DUAS INCÓGNITAS 1.2 Após observar a resolução do exemplo acima, resolva os próximos sistemas escolhendo um dos dois métodos apresentados: substituição ou adição. a)  $\begin{cases} x + y = 7 \\ 2x + y = 5 \end{cases}$  b)  $\begin{cases} x + 3y = 5 \\ -x + 2y = 0 \end{cases}$  c)  $\begin{cases} 3x + 2y = 5 \\ 3x + 4y = 7 \end{cases}$  d)  $\begin{cases} 5x + y = 39 \\ x - y = 3 \end{cases}$ 1.3 Para cada sistema de equações acima, faça a resolução geométrica. Analise o resultado, comparando com a resolução algébrica, e registre suas conclusões.

Fonte: São Paulo (2022c, p. 16).

Na oficina, foi abordada uma proposta de resolução geométrica (Figura 4.17) por meio do GeoGebra. Utilizando a *Janela de Álgebra* e o recurso *Interseção de dois objeto*s, foi possível encontrar a solução do problema, que são as coordenadas do ponto de interseção.

Em suma, o recurso da geometria dinâmica vem para conciliar o uso de instrumentos habituais presentes na sala de aula, como o lápis e papel, com as novas tecnologias disponíveis. Mediante a comprovação, o aluno compreende e relaciona conceitos já abordados anteriormente pelo professor.

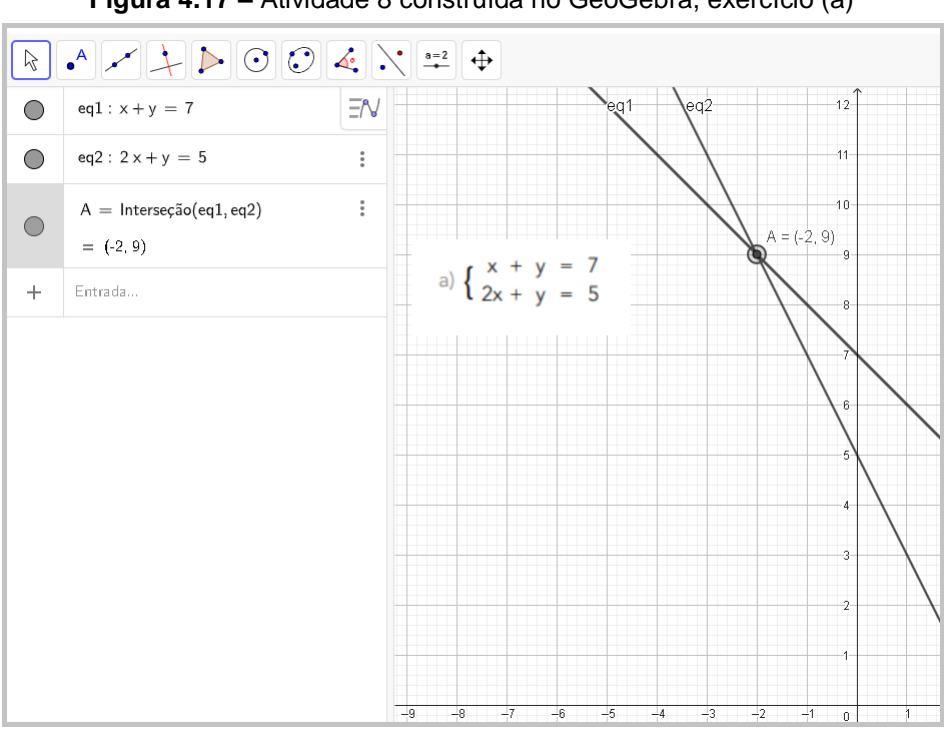

**Figura 4.17 –** Atividade 8 construída no GeoGebra, exercício (a)

Fonte: Arquivos da autora.

De forma análoga, o segundo exercício (Figura 4.18) foi demonstrado com o auxílio do GeoGebra. Os outros dois exercícios restantes dessa atividade ficaram como sugestão para os participantes realizarem posteriormente de forma assíncrona a prática dos recursos aprendidos.

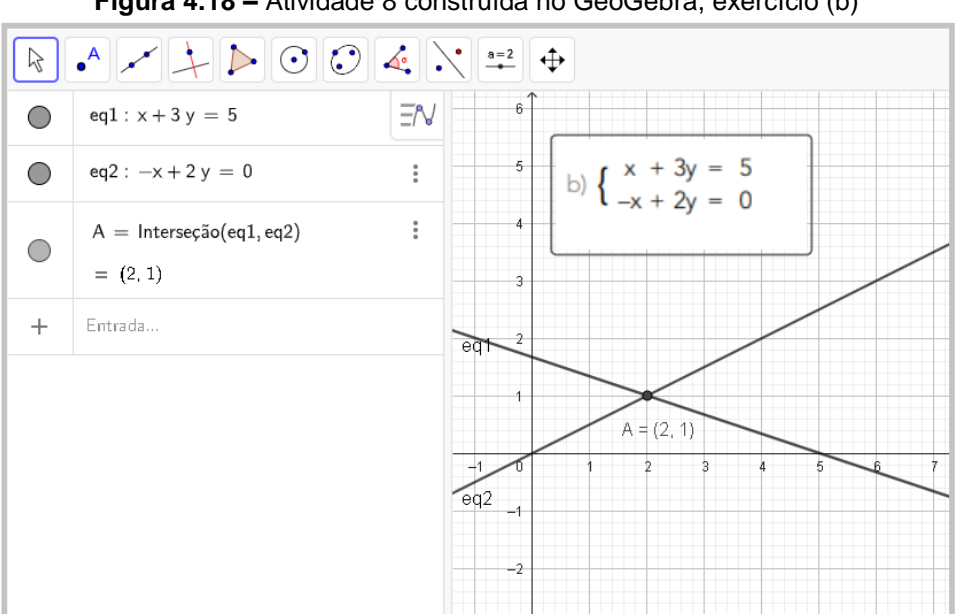

**Figura 4.18 –** Atividade 8 construída no GeoGebra, exercício (b)

Fonte: Arquivos da autora.

A nona atividade (Figura 4.19) abordada estava relacionada à habilidade EF08MA17, que consiste em "conhecer e aplicar os conceitos de mediatriz e bissetriz como lugares geométricos na resolução de problemas" (São Paulo, 2019b, p. 261).

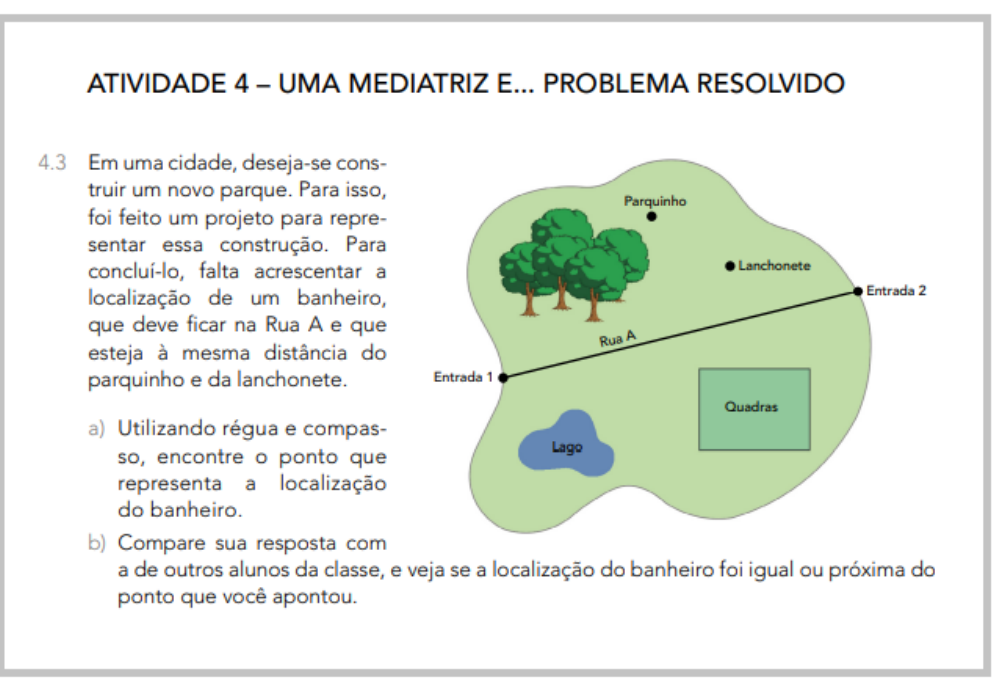

#### **Figura 4.19 –** Atividade 9

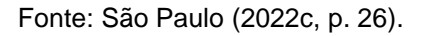

Para atender ao objetivo do exercício, é preciso encontrar a localização do banheiro que precisa estar à mesma distância do Parquinho e da Lanchonete. Dessa forma, tomando como o parquinho como ponto A e a lanchonete como ponto B, foram desenvolvidas duas sugestões de resolução por meio do GeoGebra:

A primeira resolução (Figura 4.20) aplicada definiu um segmento de reta  $\overline{AB}$  e, em seguida, foi estabelecido o ponto médio E. Posteriormente, foi definida uma reta perpendicular a esse segmento que passa pelo ponto E. Do ponto de encontro entra a Rua A e a reta perpendicular traçada obteve-se a localização do banheiro.

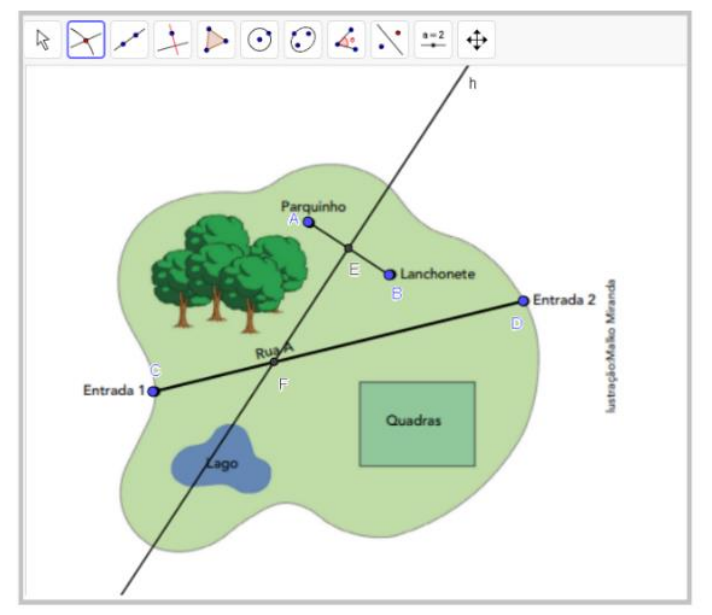

**Figura 4.20 –** Atividade 9 construída no GeoGebra – Primeira resolução

Fonte: Arquivos da autora.

A segunda proposta (Figura 4.21) estava associada ao conceito de mediatriz, em que, após determinar o segmento  $\overline{AB}$ , foram definidos dois círculos de raio maior que a metade do comprimento do segmento; no caso do exercício, o raio foi definido como  $\overline{AB}$ . Em seguida, foram marcados os dois pontos de interseção dos círculos E e F, e estes foram utilizados para definir a mediatriz. Logo, o ponto de encontro entre a Rua A e a mediatriz é a localização desejada.

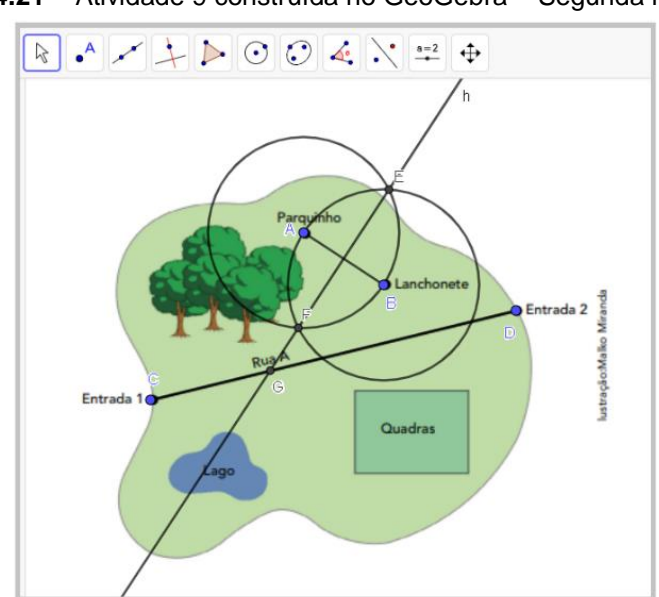

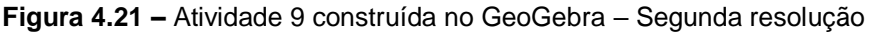

Fonte: Arquivos da autora.

A décima atividade (Figura 4.22) envolve a habilidade EF08MA18, que visa "reconhecer e construir figuras obtidas por composições de transformações geométricas (translação, reflexão e rotação), com o uso de instrumentos de desenho ou de *softwares* de geometria dinâmica" (São Paulo, 2019b, p. 261).

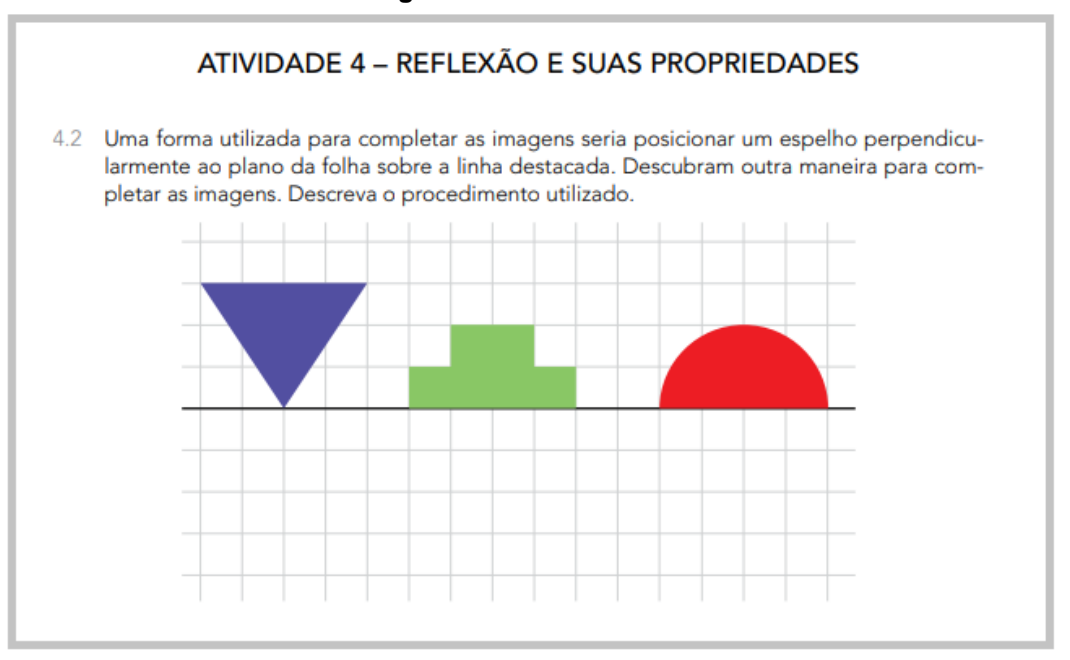

**Figura 4.22 –** Atividade 10

Fonte: São Paulo (2022c, p. 37).

Nesse momento, foram abordadas duas formas de desenvolver a percepção de reflexão do exercício. Na primeira (Figura 4.23), após inserir a imagem do exercício, foi definida uma reta em cima do eixo dado e, em seguida, foram realizados os contornos das figuras para finalmente aplicar o recurso reflexão em relação a uma reta. Na segunda (Figura 4.24), foram reproduzidas no plano cartesiano as figuras do exercício para, então, utilizar o recurso *reflexão em relação a uma reta*.

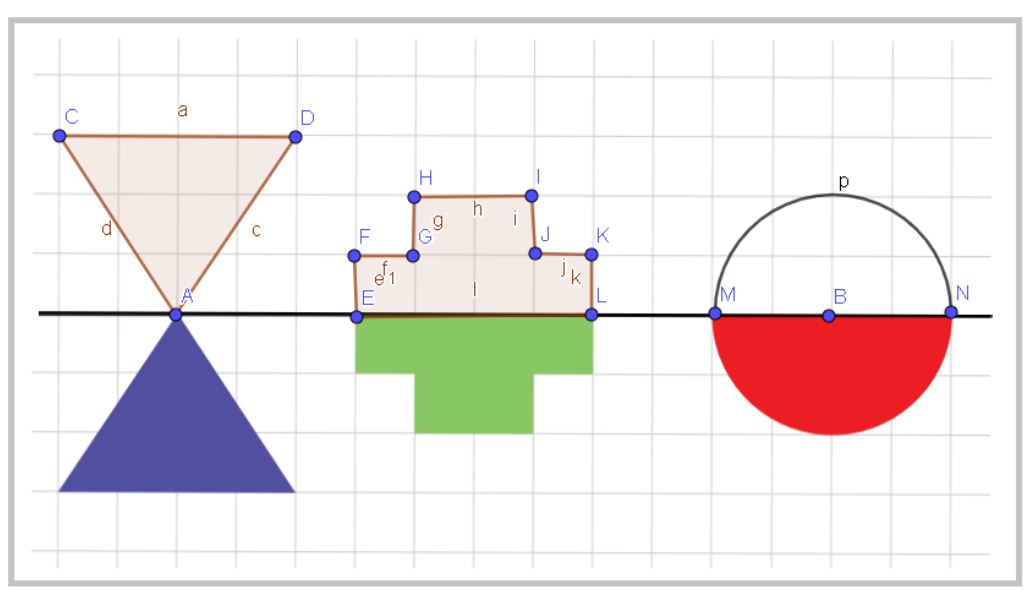

**Figura 4.23 –** Atividade 10 construída no GeoGebra – Primeira Resolução

Fonte: Arquivos da autora.

 $\boxed{\hspace{1pt}}$  $D \nsubseteq Q$  $+$   $+$   $+$   $+$   $+$   $+$   $+$   $+$   $+$ 

**Figura 4.24 –** Atividade 10 construída no GeoGebra – Segunda Resolução

Fonte: Arquivos da autora.

Ainda com foco na habilidade EF08MA18, a décima primeira atividade estava relacionada à construção de uma figura, dadas as coordenadas de seus vértices e, em seguida, realizar a reflexão (Figura 4.25).

**Figura 4.25 –** Atividade 11

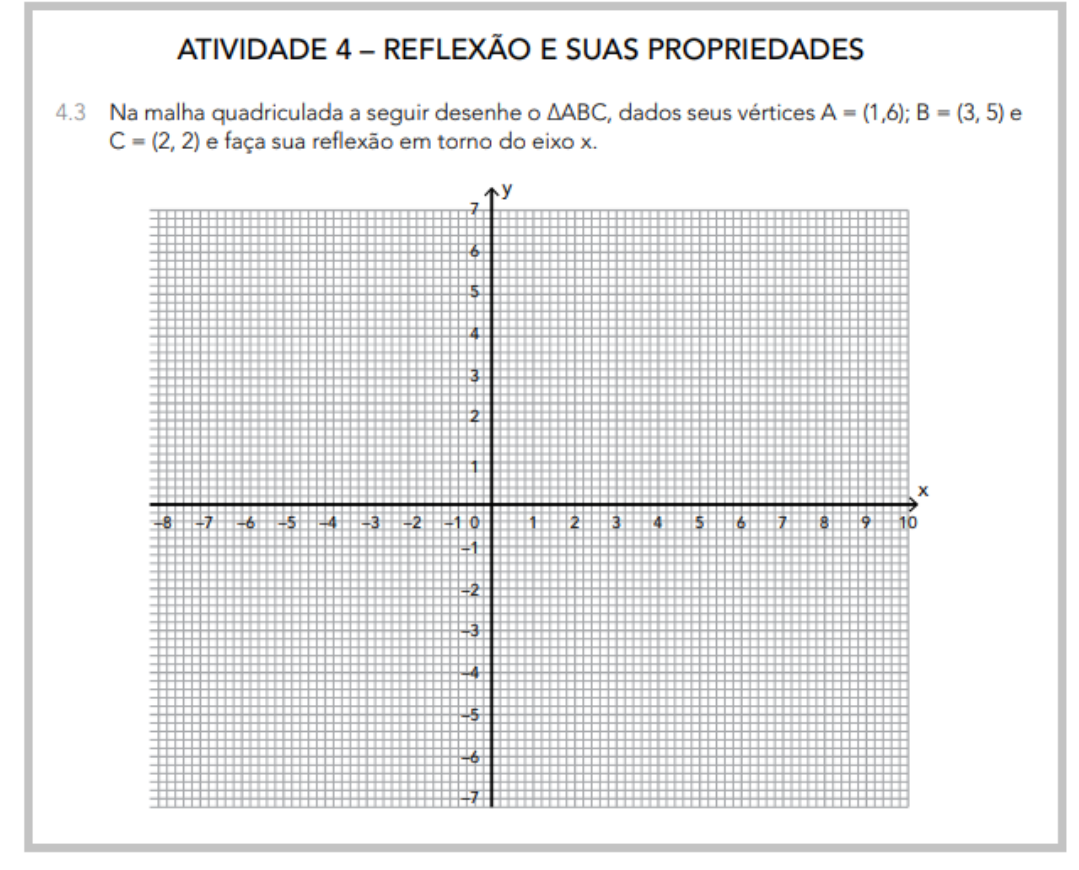

Fonte: São Paulo (2022c, p. 37).

Assim, o exercício (Figura 4.26) pôde tranquilamente ser desenvolvido, definindo-se os vértices no plano e utilizando-se o recurso polígono e o recurso *reflexão em relação a uma reta*.

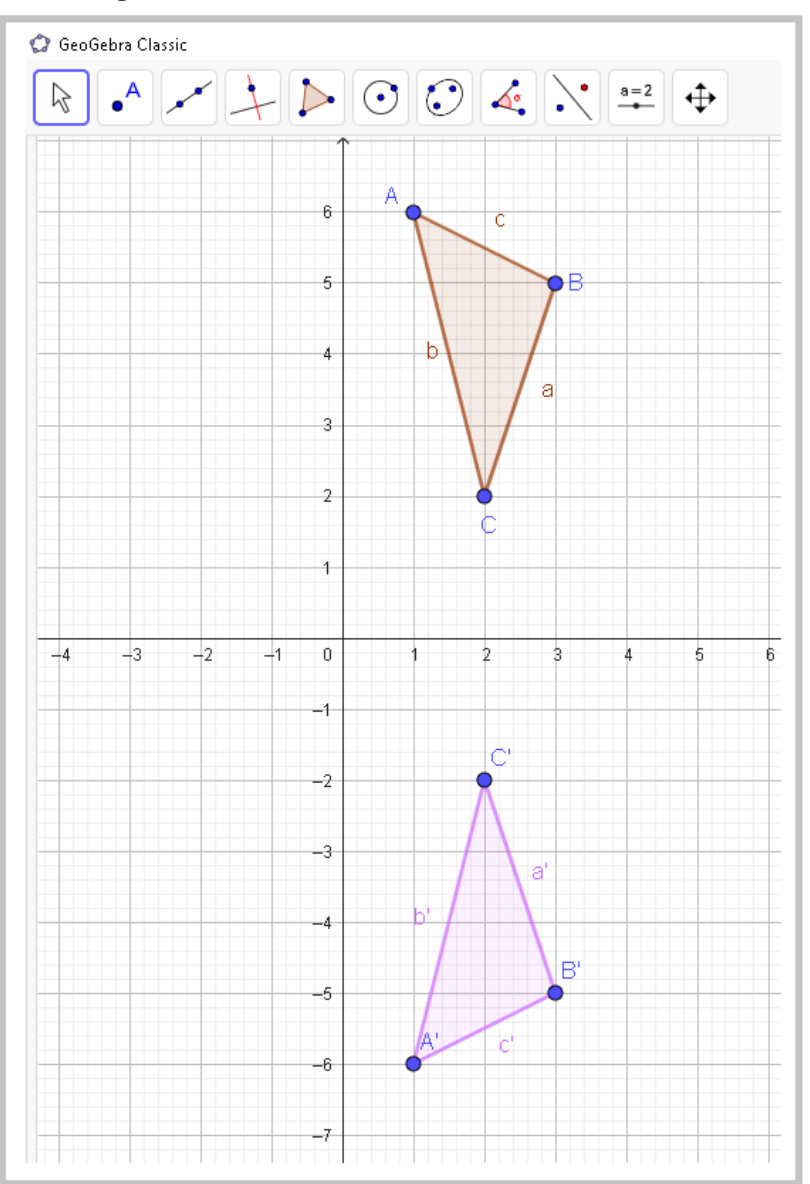

**Figura 4.26 –** Atividade 11 construída no GeoGebra

Fonte: Arquivos da autora.

De forma complementar, foi abordado um exercício que não estava contido no Currículo em Ação, mas é pertinente aos conteúdos até o momento apresentados. Trata-se de um exercício em que o professor pode criar e disponibilizar para o aluno treinar as coordenadas no Plano Cartesiano.

No GeoGebra, o aluno clica no botão *Ponto Aleatório* e, em seguida, visualiza a localização do *ponto A* e digita na caixa de texto a Coordenada do Ponto. Se o aluno digitar corretamente as coordenadas (Figura 4.27), aparecerá a mensagem: *Parabéns, você acertou!* Contudo, se o aluno digitar uma coordenada incorreta (Figura 4.28), a mensagem será: *Tente novamente, você consegue.* Portanto, é uma opção

para desenvolver o conceito de coordenadas no Plano Cartesiano mediante análise, investigação e verificação.

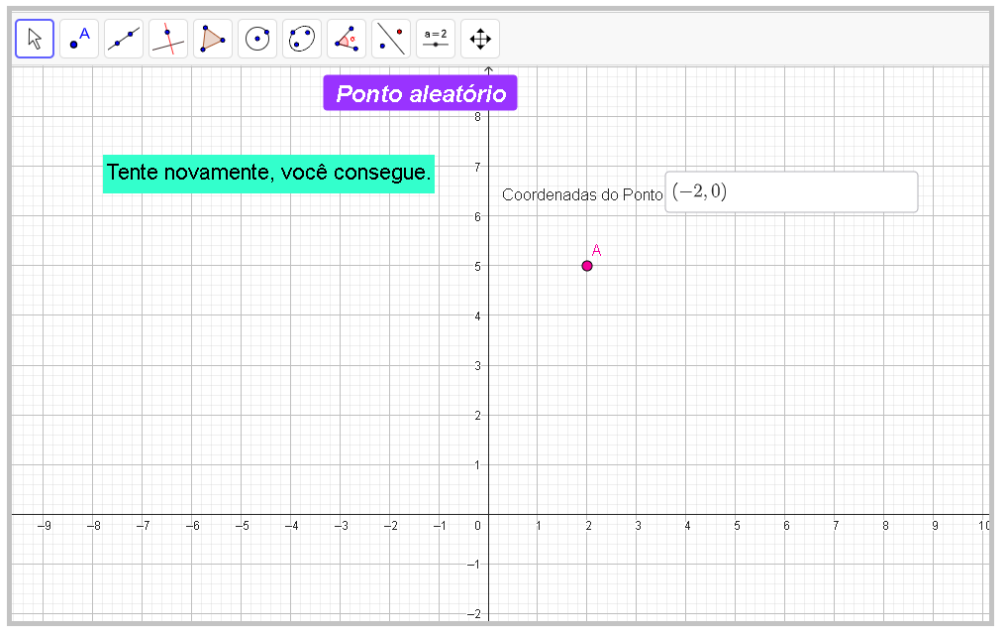

**Figura 4.27 –** Coordenadas no Plano Cartesiano – Resposta Correta

Fonte: Arquivos da autora.

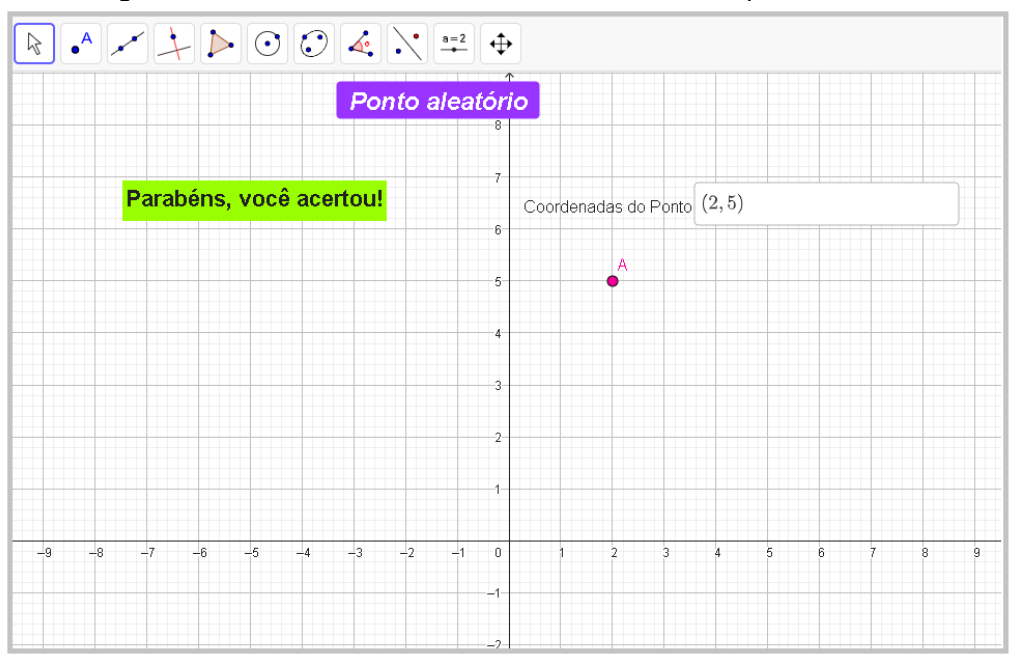

Figura 4.28 – Coordenadas no Plano Cartesiano – Resposta Incorreta

Fonte: Arquivos da autora.

O próximo exercício, referente à décima segunda atividade aplicada nas oficinas (Figura 4.29), ainda está associado à habilidade EF08MA18.

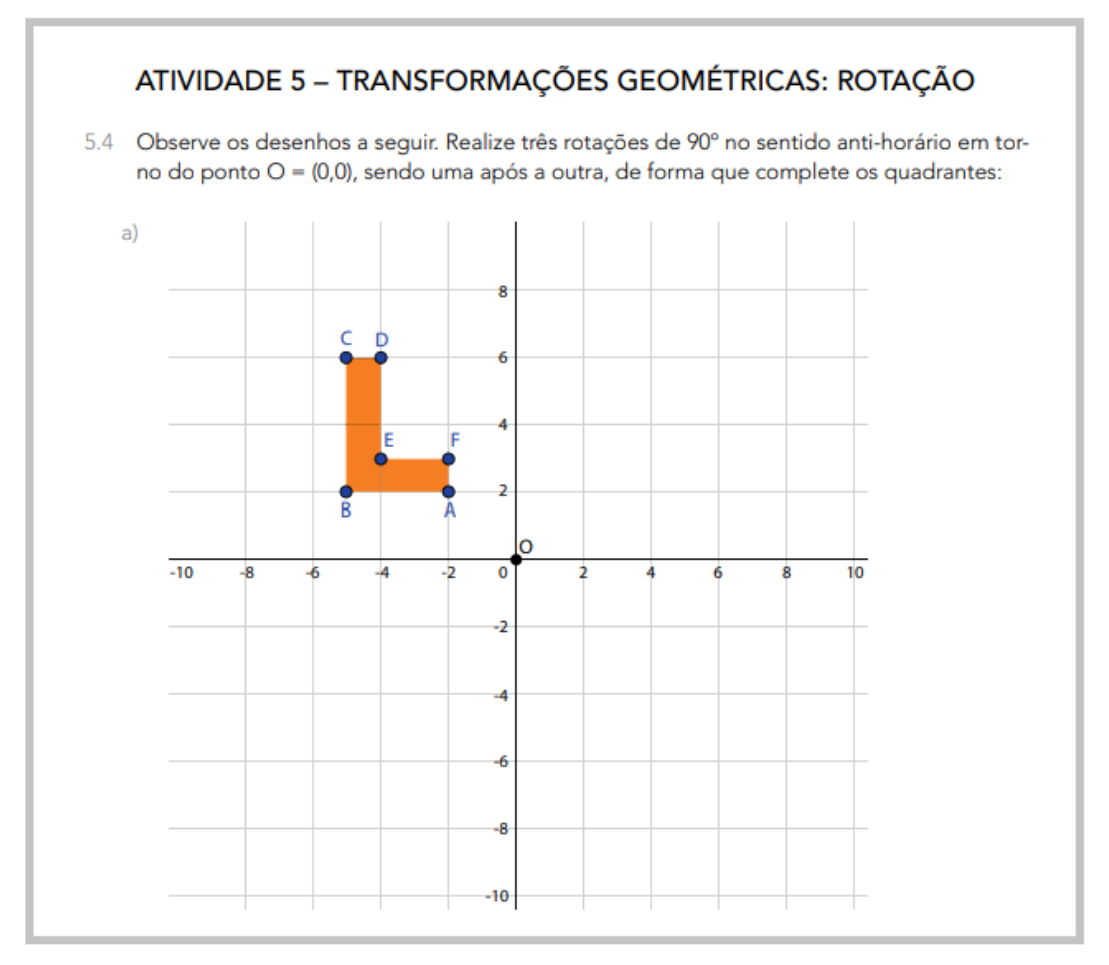

**Figura 4.29 –** Atividade 12

Fonte: São Paulo (2022c, p. 40).

Levando o exercício (Figura 4.30) para o GeoGebra, realizamos a construção da figura no segundo quadrante do Plano Cartesiano, igual ao enunciado, para que pudessem ser feitas as reflexões propostas.

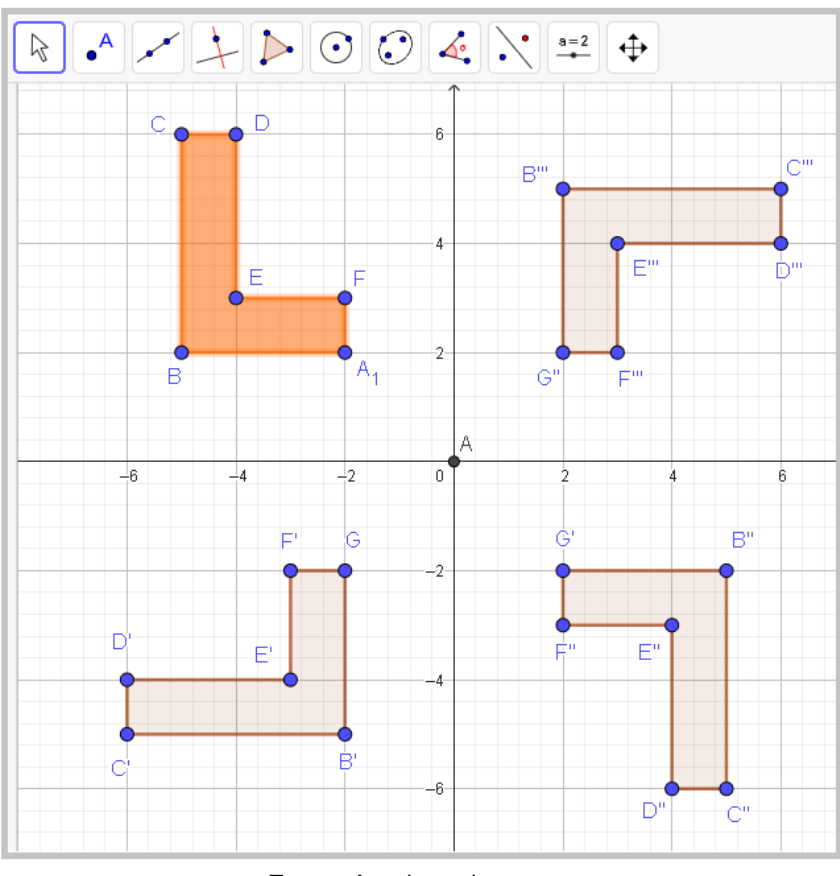

**Figura 4.30 –** Atividade 12 construída no GeoGebra

Fonte: Arquivos da autora.

O exercício seguinte (Figura 4.31) foi apresentado aos participantes, porém foi deixado como sugestão para praticar de forma assíncrona os recursos abordados nas oficinas.

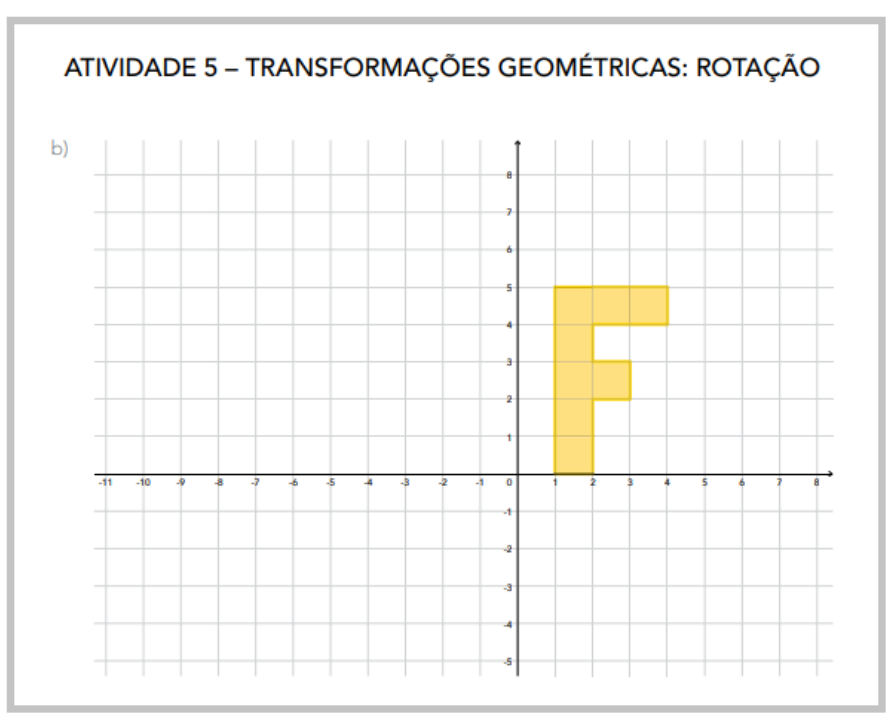

**Figura 4.31 –** Sugestão de exercício – Rotação

Fonte: São Paulo (2022c, p. 41).

Para finalizar a parte relacionada às habilidades do 8º ano foi apresentada uma atividade (Figura 4.32) citando a utilização no GeoGebra nas transformações de rotação, reflexão e translação.

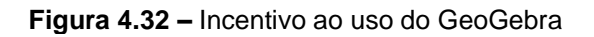

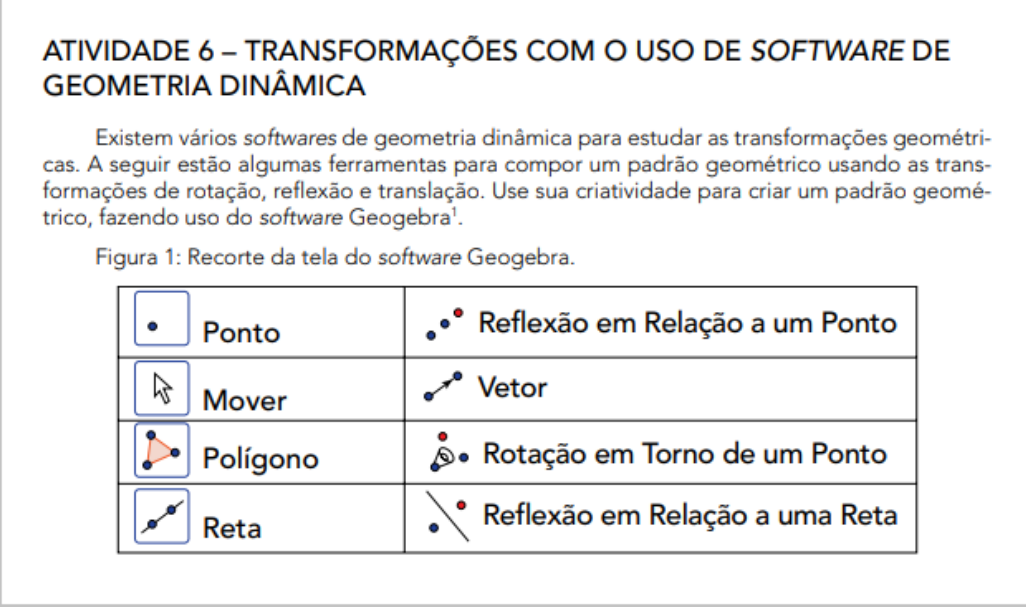

Fonte: São Paulo (2022c, p. 41).

Iniciando as atividades que abordam as habilidades do 9º ano do Ensino Fundamental, as próximas três atividades apresentadas estão relacionadas à habilidade EF09MA13, que pretende "demonstrar relações métricas do triângulo retângulo, entre elas o teorema de Pitágoras, utilizando, inclusive, a semelhança de triângulos" (São Paulo, 2019b, p. 264). Para contemplar essa habilidade, a décima terceira atividade desenvolvida na oficina (Figura 4.33) é a seguinte:

#### **Figura 4.33 –** Atividade 13

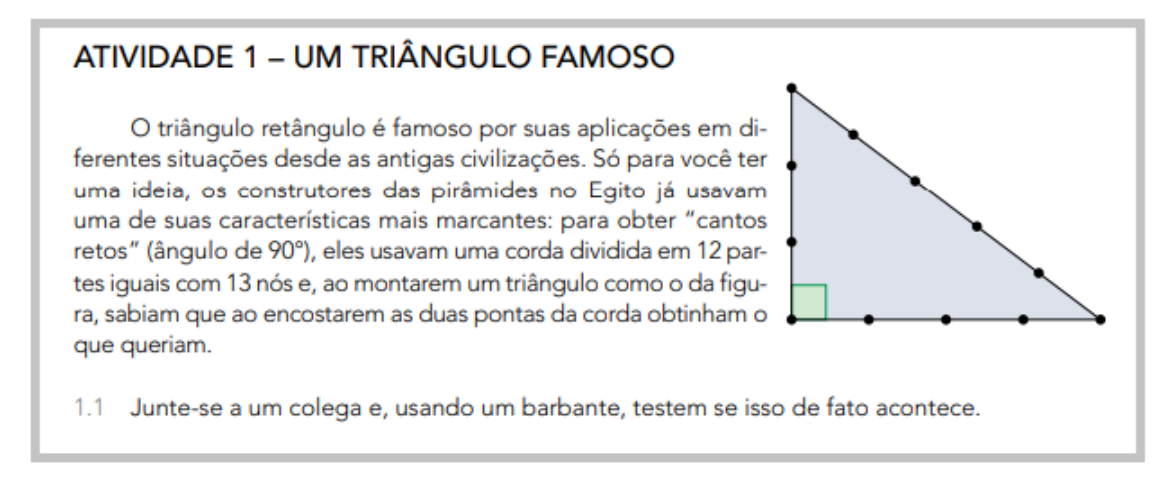

Fonte: São Paulo (2022d, p. 9).

Levando a proposta do exercício para o GeoGebra (Figura 4.34), criou-se o segmento  $\overline{AB}$  de comprimento de 3 unidades, consecutivamente o segmento  $\overline{BC}$  de 4 unidades e por último o segmento  $\overline{CD}$  com 5 unidades. Com o recurso *ponto em objeto*, foram simulados os nós do barbante em cada unidade dos segmentos.

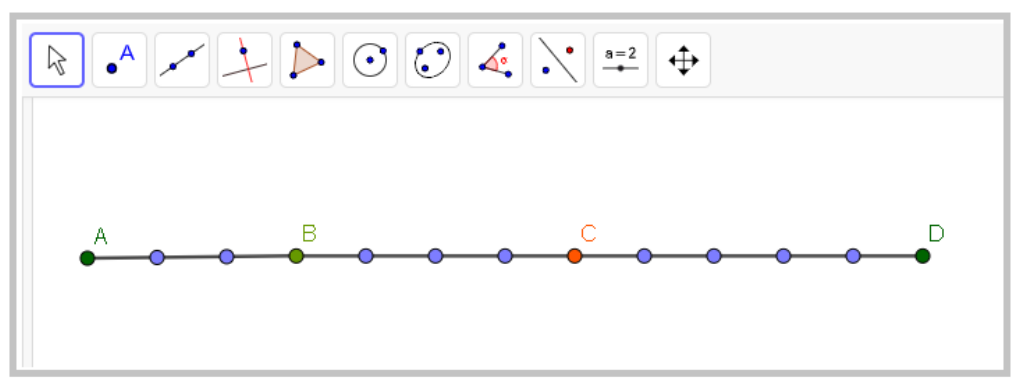

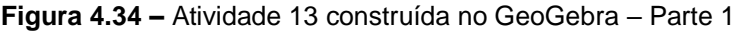

Fonte: Arquivos da autora.

Para demonstrar que o ângulo *CBD*, utilizou-se o recurso *ângulo* e foram selecionados os pontos C, B e D, respectivamente. Dessa forma, ao manusear os segmentos é definido o valor do ângulo  $\widehat{CBD}$  (Figura 4.35), e quando o ponto D sobrepor o ponto A, é obtido A=D. Logo, foi provado que o ângulo formado no vértice B é de 90° (Figura 4.36), o que prova que um triângulo de lados 3 unidades, 4 unidades e 5 unidades é retângulo.

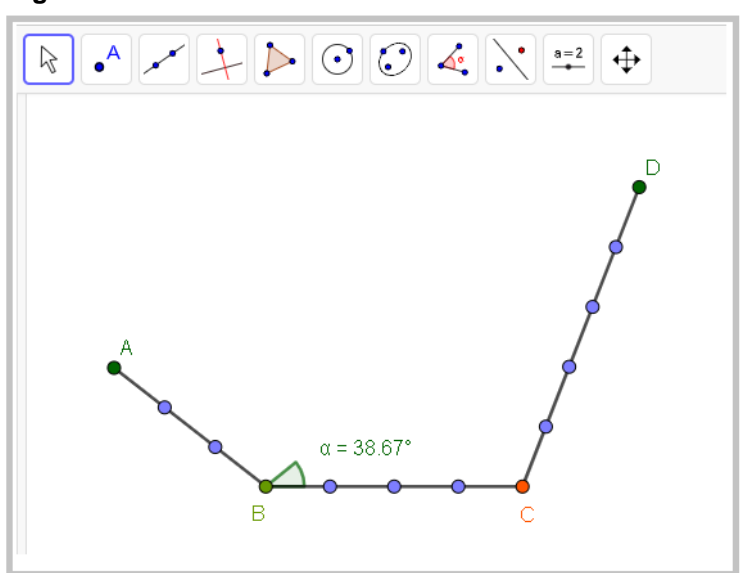

**Figura 4.35 –** Atividade 13 construída no GeoGebra – Parte 2

Fonte: Arquivos da autora.

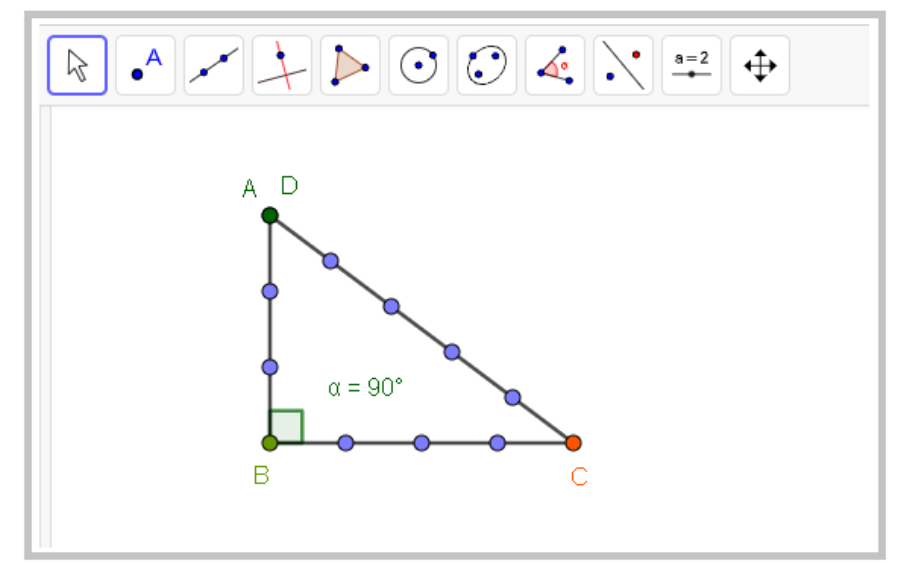

**Figura 4.36 –** Atividade 13 construída no GeoGebra – Parte 3

Fonte: Arquivos da autora.

A décima quarta atividade (Figura 4.37) demonstra que os lados do triângulo retângulo estão relacionados ao Teorema de Pitágoras, no qual o quadrado da hipotenusa é igual à soma dos quadrados dos catetos.

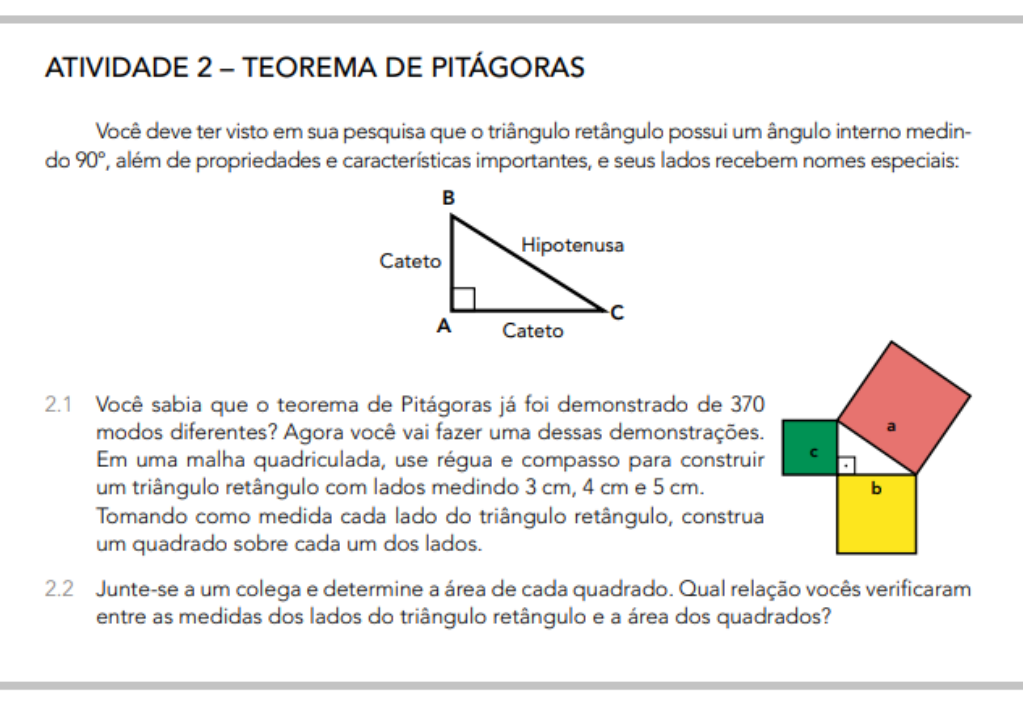

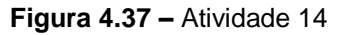

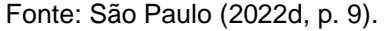

Essa demonstração pode ser ampliada ao se criar uma atividade no GeoGebra (Figura 4.38), em que o triângulo retângulo ABC elaborado possui vértices móveis. Dessa maneira, ao demonstrar o Teorema de Pitágoras por meio da Geometria Dinâmica, foi possível verificar a validade do Teorema pela experimentação, movendo-se os vértices (Figura 4.39).

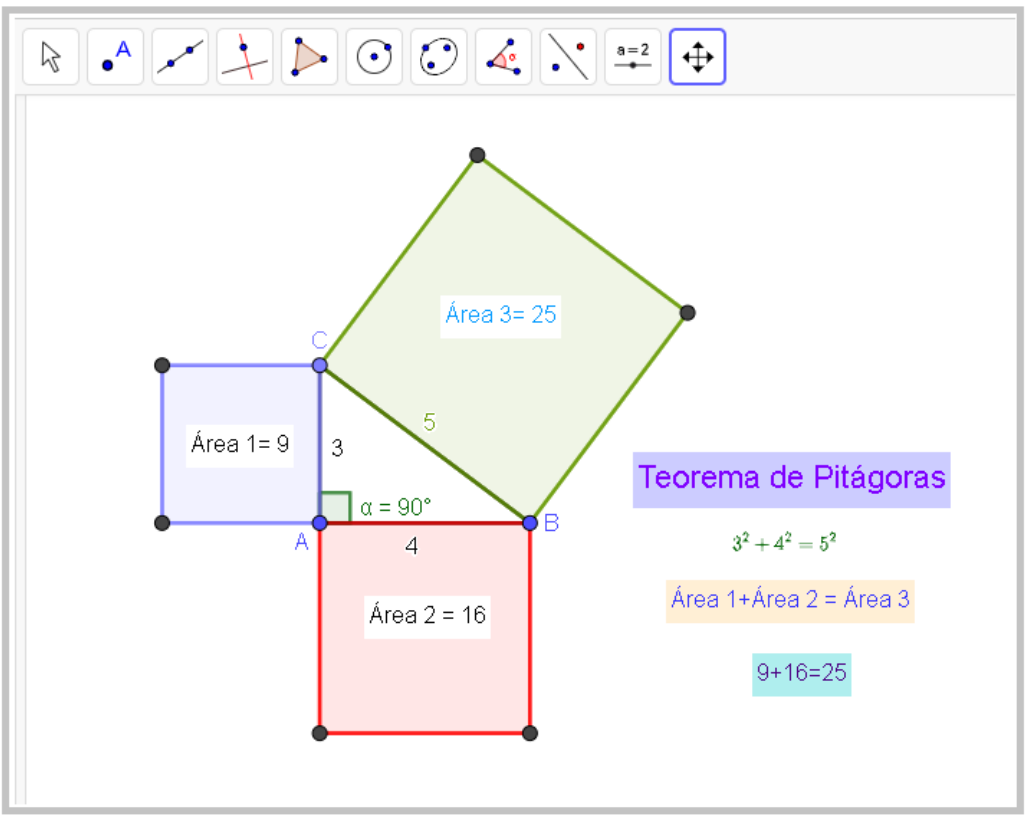

**Figura 4.38 –** Atividade 14 construída no GeoGebra – demonstração 1

Fonte: Arquivos da autora.

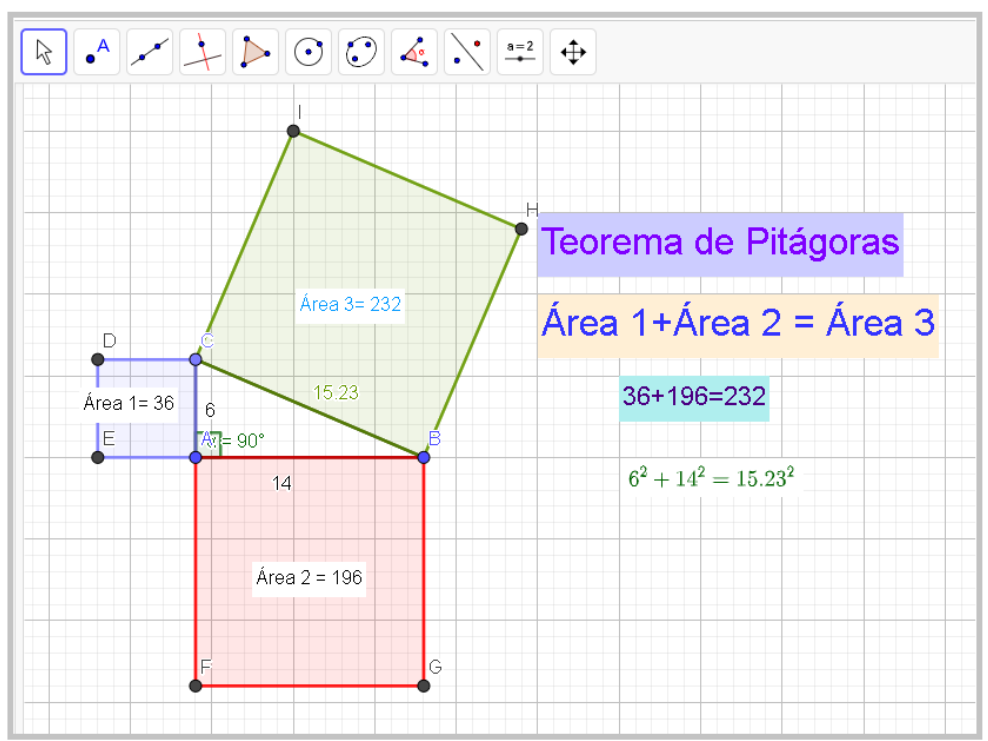

**Figura 4.39 –** Atividade 14 construída no GeoGebra – demonstração 2

Fonte: Arquivos da autora.

Além disso, foi apresentado outro exercício (Figura 4.40) em que sua aplicação estava relacionada somente à demonstração do cálculo do Teorema de Pitágoras. Como os vértices são móveis, mesmo ao se alterarem as medidas do triângulo retângulo, é possível compreender o conceito estudado.

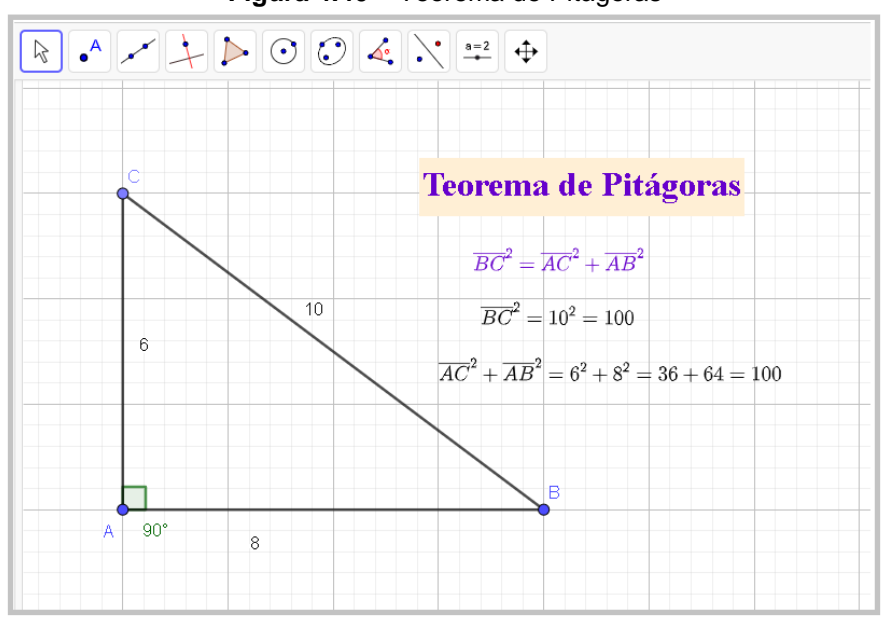

**Figura 4.40 –** Teorema de Pitágoras

Fonte: Arquivos da autora.

A décima quinta atividade (Figura 4.41) foi uma demonstração de como trabalhar o conceito das relações métricas no triângulo retângulo em um contexto de experimentação e descobertas (Figura 4.42).

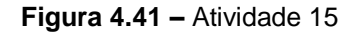

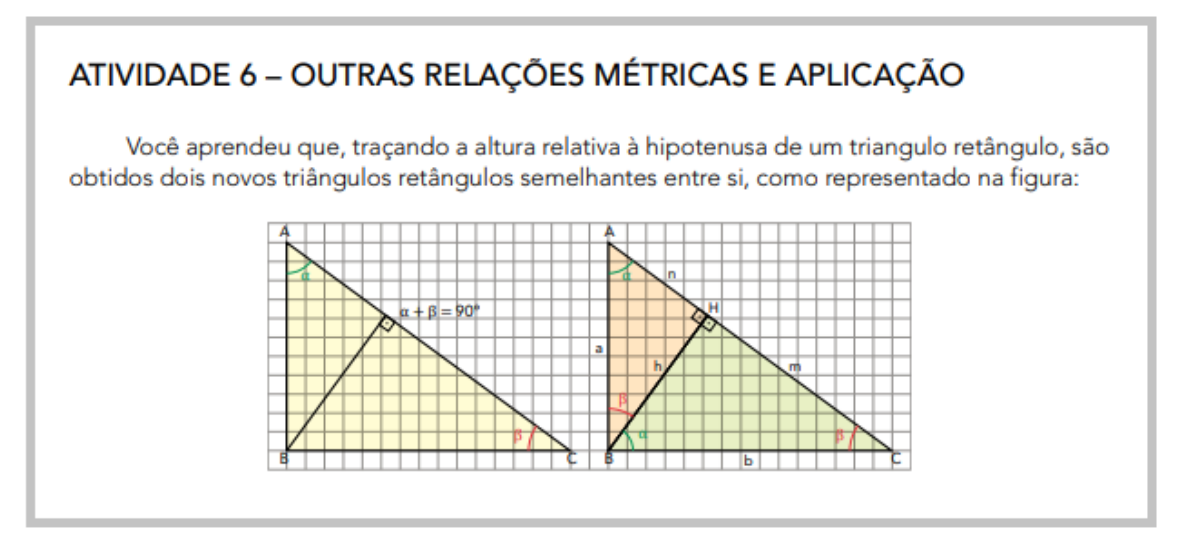

Fonte: São Paulo (2022d, p. 12).

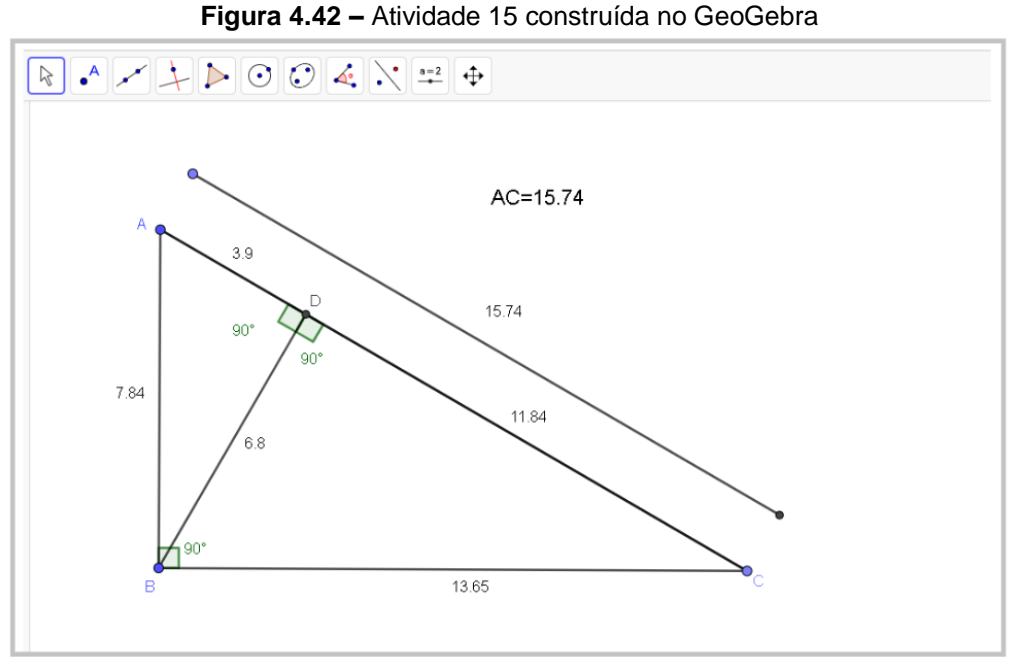

Fonte: Arquivos da autora.

A décima sexta atividade (Figura 4.43) está relacionada à habilidade EF09MA11, "resolver problemas por meio do estabelecimento de relações entre arcos, ângulos centrais e ângulos inscritos na circunferência, fazendo uso, inclusive, de softwares de geometria dinâmica" (São Paulo, 2019b, p. 264).

### **Figura 4.43 –** Atividade 16

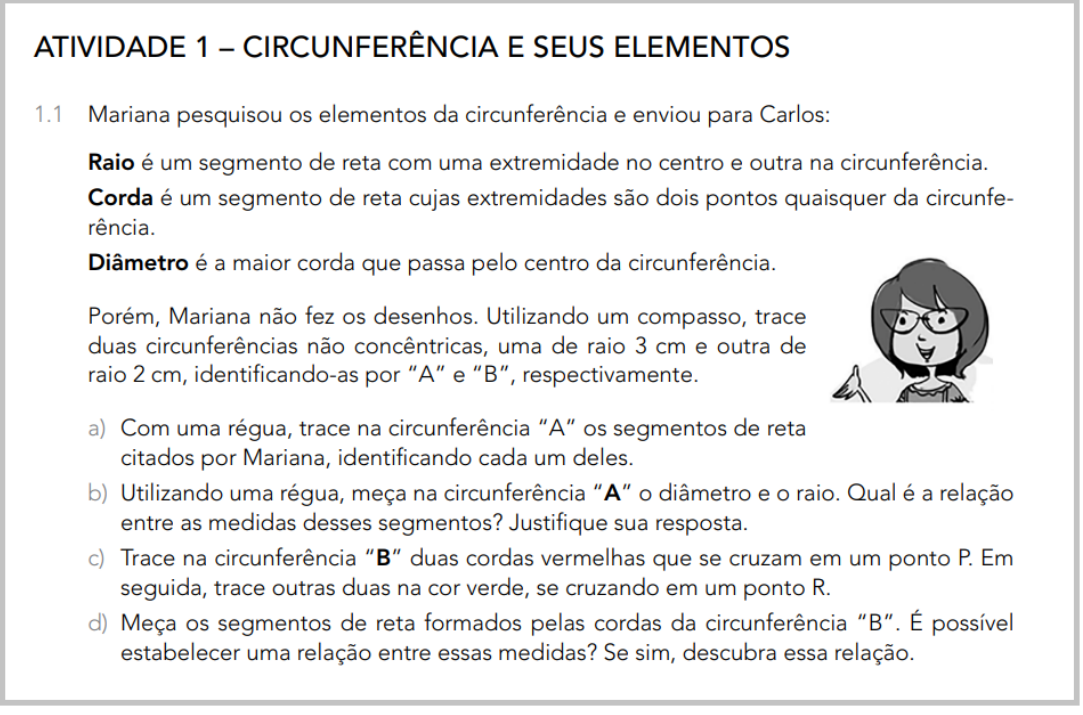

As duas figuras a seguir (Figuras 4.44 e 4.45) foram demonstradas para relacionar o conceito de raio e diâmetro, utilizando recursos do GeoGebra.

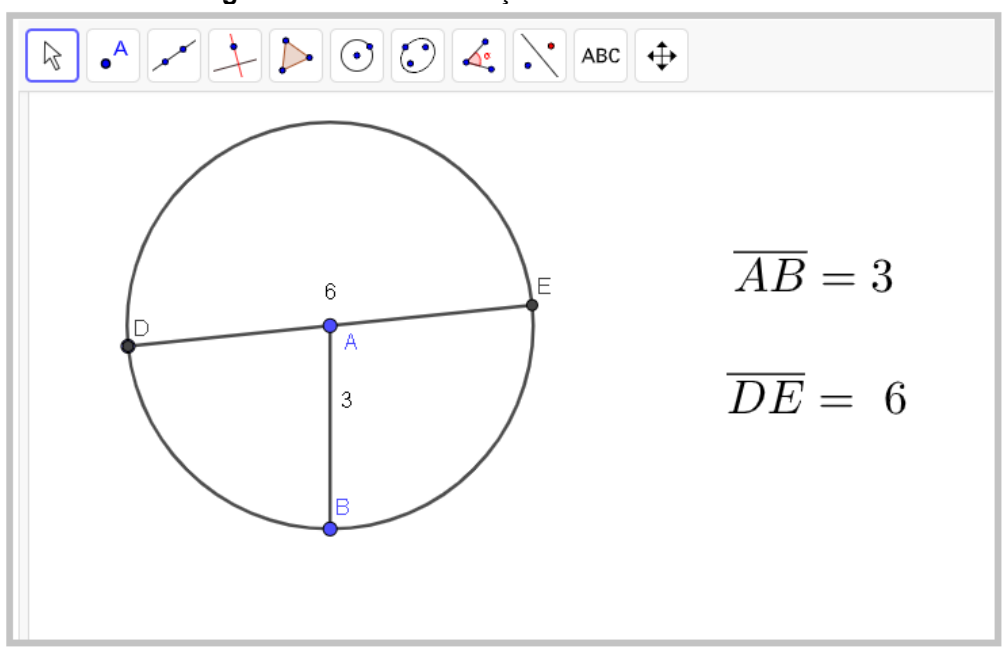

**Figura 4.44 –** Demonstração de raio e diâmetro – A

Fonte: Arquivos da autora.

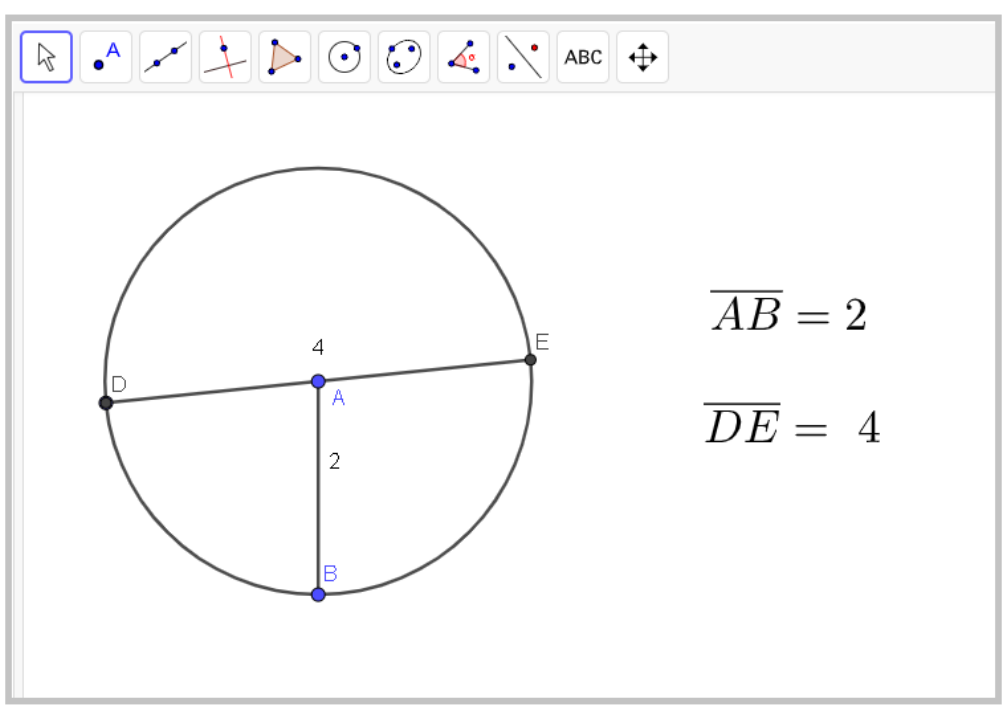

Figura 4.45 – Demonstração de raio e diâmetro – B

Fonte: Arquivos da autora.

Por sua vez, o próximo exercício (Figura 4.46) está relacionado à demonstração do exercício solicitado no Currículo em Ação, que aborda as relações entre cordas na circunferência, mas com a vantagem de trabalhar com dinamismo, experimentação e visualização.

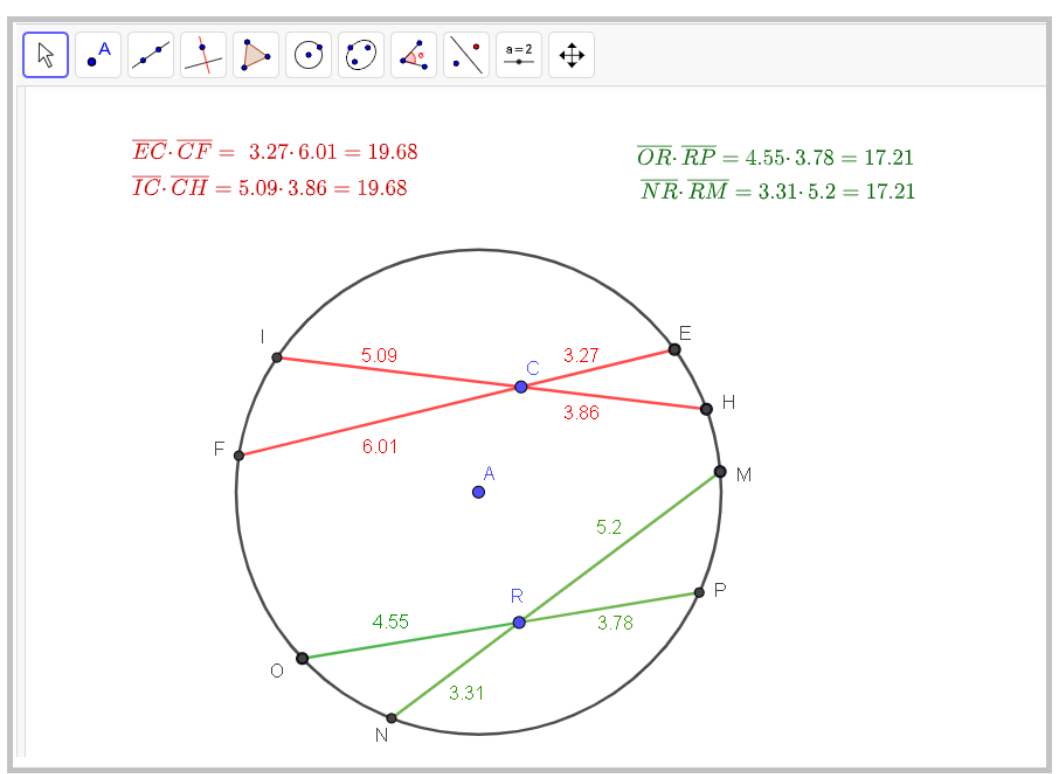

**Figura 4.46 –** Atividade 16 construída no GeoGebra

Fonte: Arquivos da autora,

A décima sétima atividade (Figura 4.47) é referente a uma propriedade do ângulo inscrito na circunferência. Ao desenvolver os passos do exercício, deve-se compreender a relação entre o ângulo central e o ângulo inscrito.

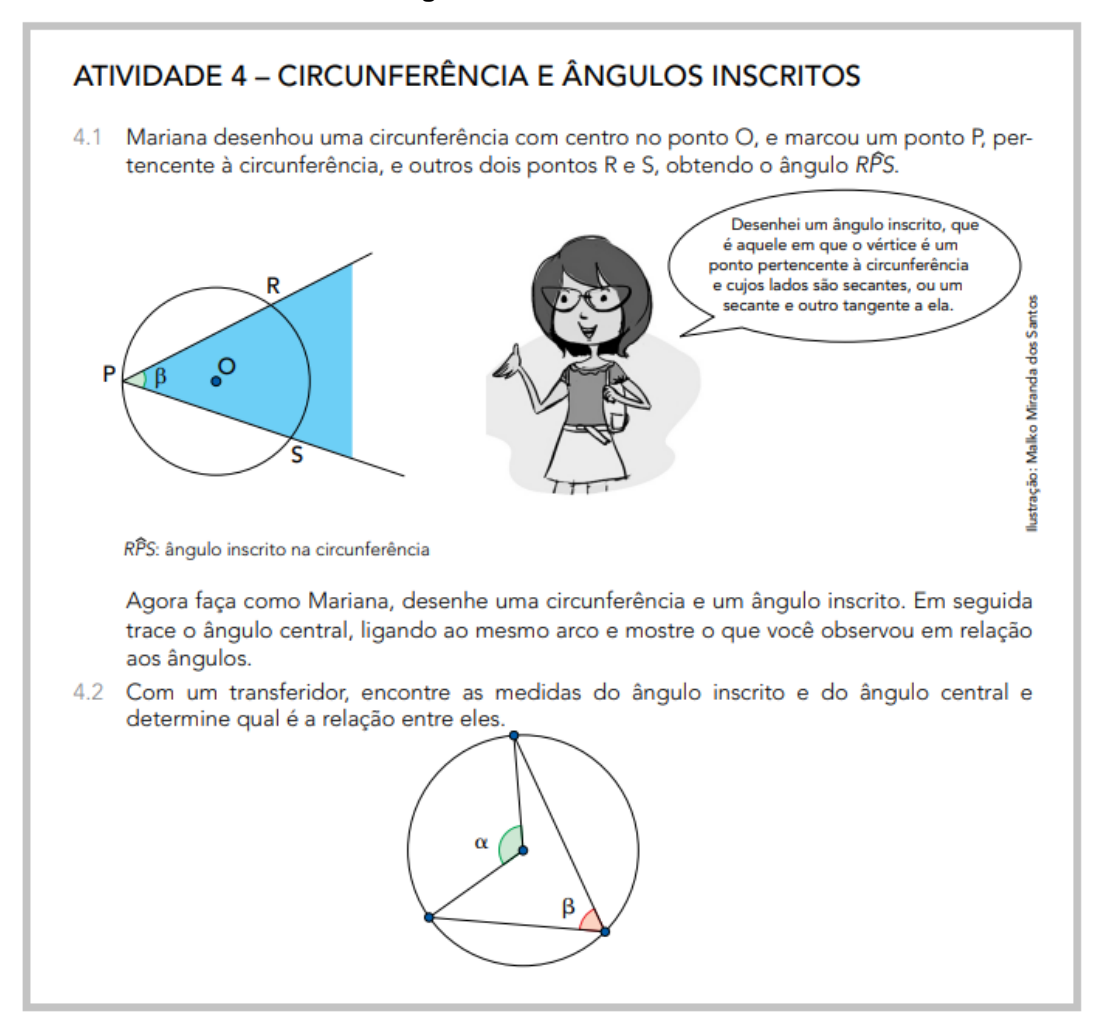

Fonte: São Paulo (2022d, p. 30).

Levando a atividade proposta para o GeoGebra (Figura 4.48), a verificação da propriedade é beneficiada pela experimentação. Ao manusear os pontos pertencentes na circunferência, é provável a compreensão da relação na qual o ângulo inscrito equivale à metade do ângulo central correspondente.

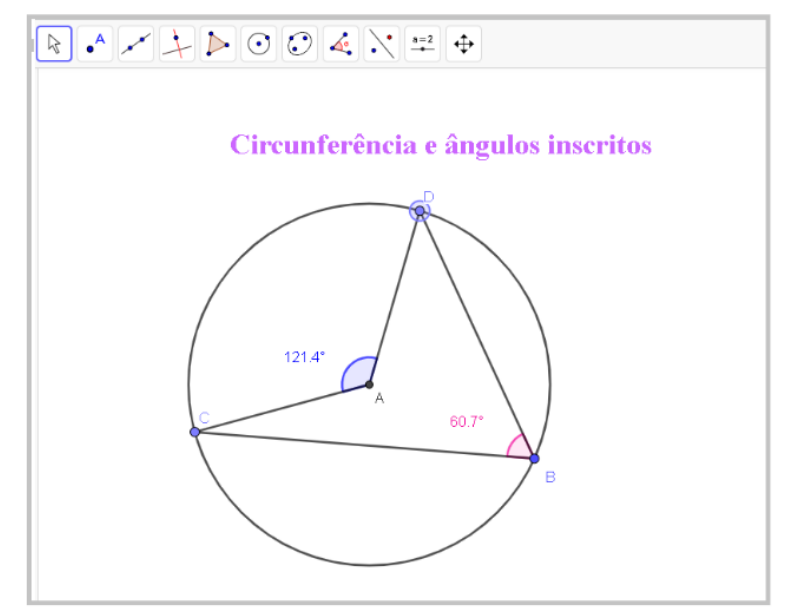

**Figura 4.48 –** Atividade 17 construída no GeoGebra

Fonte: Arquivos da autora.

A décima oitava atividade (Figura 4.49) e última desenvolvida na oficina está relacionada à habilidade EF09MA15, cujo intuito é "descrever, por escrito e por meio de um fluxograma, um algoritmo para a construção de um polígono regular cuja medida do lado é conhecida, utilizando régua e compasso, como também *softwares*" (São Paulo, 2019b, p. 264).

#### **Figura 4.49 –** Atividade 18

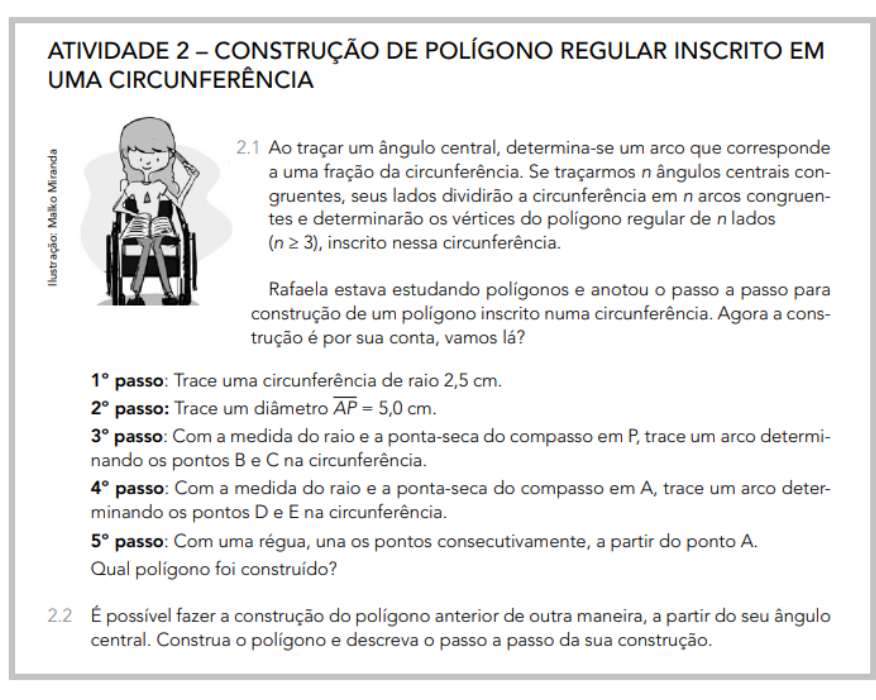

Fonte: São Paulo (2022d, p. 34).

Na oficina, o aplicativo GeoGebra foi utilizado como recurso para construir o polígono na circunferência (Figura 4.50), seguindo o passo a passo do exercício:

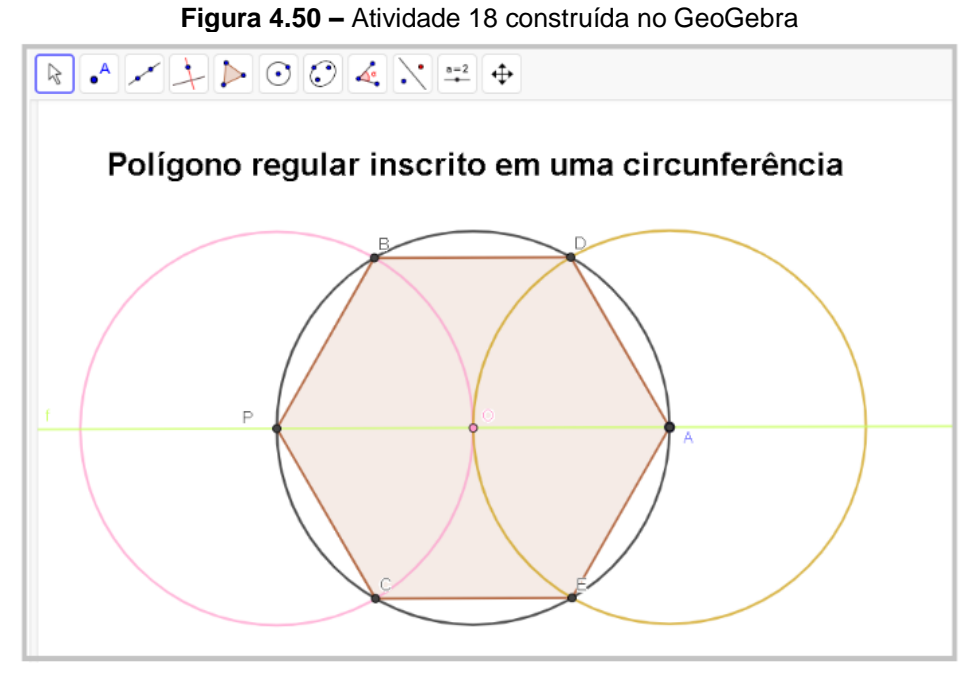

Fonte: Arquivos da autora.

No final da última oficina, foi aberto um espaço para a socialização das vivências e aprendizados proporcionados no curso de formação. Outro fator que não pode deixar de ser citado é que no final de cada etapa do Curso de Formação foi disponibilizado um questionário referente aos temas, Ferramentas Google e GeoGebra, e um final relacionado ao Curso de Formação.

## 4.3 DESCRIÇÃO DA ANÁLISE DE DADOS

A pergunta que orienta este estudo, os objetivos, a revisão de literatura e o referencial teórico analisado direcionaram a pesquisa para que a análise de dados fosse dividida em três categorias:

Categoria 1: Recursos digitais utilizados pelos participantes antes, durante e depois do ensino remoto.

Categoria 2: Ferramentas abordadas no Curso de Formação de Professores de Matemática no uso de recursos digitais que podem contribuir com as aulas presenciais.

Categoria 3: Implicações do Curso de Formação de Professores de Matemática com uso de recursos digitais relativamente às aulas presenciais.

Os elementos coletados durante todo o processo do Curso de Formação serão analisados de acordo com a fundamentação teórica e a revisão de literatura. Dessa maneira, a análise de dados será dividida em sete seções:

- Primeira seção: analisará os dados do primeiro questionário.
- Segunda seção: analisará os dados coletados na primeira etapa do Curso de Formação, relacionado ao tema Ferramentas Google, incluindo o material gravado nas oficinas.
- Terceira seção: analisará o segundo questionário proveniente da primeira etapa do Curso de Formação.
- Quarta seção: analisará os dados coletados na segunda etapa do Curso de Formação, relacionado ao GeoGebra, incluindo o material gravado nas oficinas.
- Quinta seção: analisará o terceiro questionário resultante da segunda etapa do Curso de Formação.
- Sexta seção: analisará o questionário final do Curso de Formação.
- Sétima seção: analisará confluências e divergências acerca das concepções manifestadas pelos professores e o que foi percebido na prática.
### **5. ANÁLISE DE DADOS**

Para efetuar a análise, os dados coletados foram previamente divididos e organizados de acordo com as etapas realizadas na pesquisa, mas ao mesmo tempo dispostos de forma que pudessem contribuir com o objetivo desta investigação.

Dessa forma, o estudo desenvolvido teve como premissa observar os dados obtidos qualitativamente. Ainda nesse contexto de análise, não foi deixada de lado a interpretação quantitativa, pois, ao quantificar os dados, estes servirão de alicerce e apoio à veracidade na perspectiva qualitativa. Nesse contexto, é possível identificar características inerentes à pesquisa, pois, ao realizar o estudo baseado nessa junção, confirmou-se que ambos se complementam.

Na perspectiva qualitativa, os questionários disponibilizados antes, durante e depois da finalização do curso e os vídeos gravados no decorrer das oficinas permitirão, de acordo com o principal objetivo do estudo, analisar as implicações de uma formação para professores de Matemática nas aulas presenciais utilizando tecnologias digitais no período após o isolamento social.

De forma concisa, as informações quantitativas coletadas serão utilizadas sempre que houver a necessidade de identificar e averiguar o contexto de determinada ocorrência. Por sua vez, a abordagem qualitativa será realizada de acordo com a observação das informações integradas nos questionários respondidos e nos relatos ocorridos durante as oficinas.

Assim, o intuito deste capítulo é a apresentação, descrição e interpretação dos dados percepcionados em concordância com a revisão de literatura reunida acerca do tema de pesquisa e a teoria referenciada neste estudo.

Rematados alguns dos caminhos que serão percorridos durante a análise, seguem as seções que compõem este estudo.

## 5.1 ANÁLISE DO PRIMEIRO QUESTIONÁRIO ENVIADO AOS PARTICIPANTES

Em face desse propósito, a concepção quantitativa foi utilizada como base de análise para os dados coletados nos questionários respondidos pelos participantes. A primeira questão se refere ao nível de entendimento do uso dos recursos digitais e a segunda questão está atrelada aos recursos utilizados. Ambas são referentes à Categoria 1, que relaciona o período antes, durante e depois da fase de isolamento social. Nesse sentido, a percepção quantitativa desses elementos ajudará no estudo, disponibilizando informações que poderão contribuir com a análise qualitativa, favorecendo o entendimento de como o período pandêmico trouxe mudanças ao cenário educacional.

Esse formulário inicial foi disponibilizado antes do início do Curso de Formação, com o título Recursos Digitais e o Professor de Matemática, e seu principal intuito era fornecer dados sobre o nível de conhecimentos e quais os recursos utilizados em três períodos analisados: antes do período de isolamento social, durante o ensino remoto e nas aulas presenciais após o período de isolamento. Com esse instrumento, seria possível identificar quais os avanços e impactos causados nesse contexto vivido.

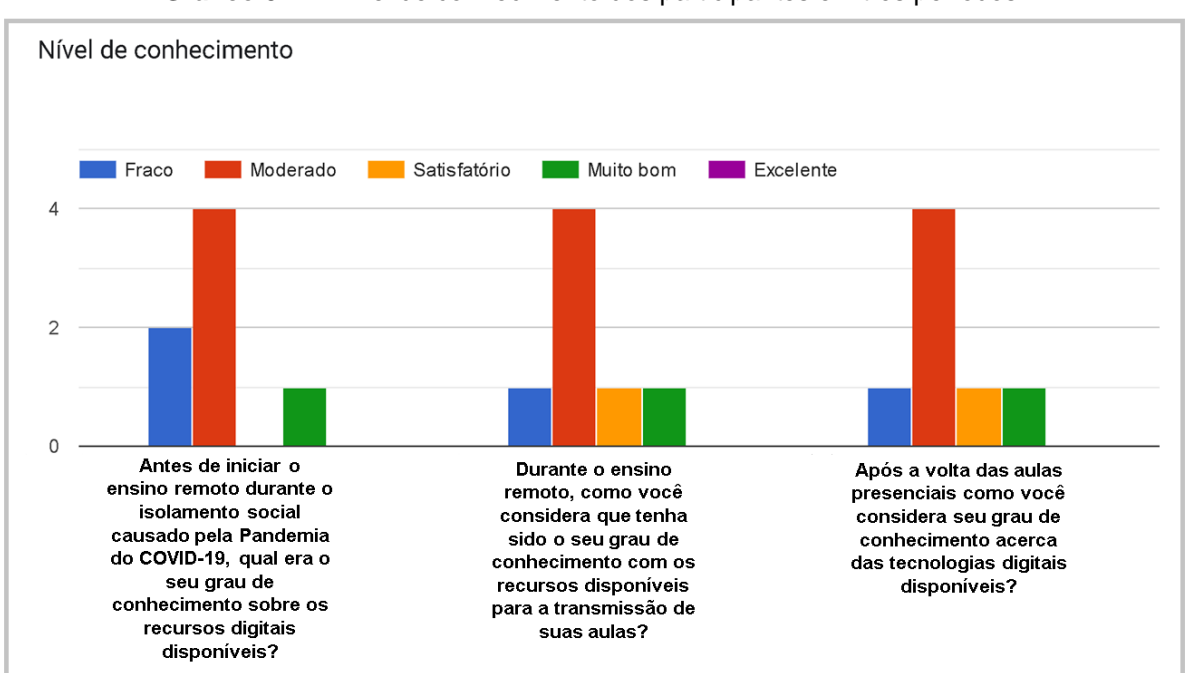

**Gráfico 5.1 –** Nível de conhecimento dos participantes em três períodos

Fonte: Arquivos da autora.

Nos dados presentes no Gráfico 5.1, ao compararmos o primeiro gráfico de colunas com o segundo e terceiro gráficos, podemos identificar uma mudança referente ao nível de conhecimentos dos participantes em relação aos recursos. Analisando individualmente o questionário respondido por eles, identificou-se que um professor de nível de conhecimento fraco evoluiu para o nível moderado e outro mudou de moderado para satisfatório, comparando o período de antes e durante o ensino remoto, ou seja, a mudança ocorreu de acordo com as caracterizações de Borba e Penteado (2019), segundo os quais os professores tiveram que sair de sua zona de conforto para entrarem em uma zona de risco, e o principal motivo dessa

transformação foi a realização do ensino remoto durante o período de afastamento social. Em outras palavras, foi necessário que os professores replanejassem suas metodologias de ensino e buscassem formas de ministrar as aulas de modo *on-line* para que pudessem manter o ensino e a aprendizagem. Dessa forma, aprender ou aprimorar o conhecimento acerca dos recursos digitais foi essencial para garantir a conexão entre professores e alunos.

Ainda na comparação do segundo gráfico de colunas com o terceiro, é notado que o nível de conhecimento se manteve. Isso não significa que os professores não evoluíram, mas na concepção deles as ações realizadas durante o período de afastamento social não foram suficientes para que julgassem ter melhorado seu nível de conhecimento. Essa visão se deve ao fato de não terem sido preparados para as transmissões e pela adesão repentina às tecnologias digitais nesse intervalo de tempo. Por conseguinte, reforçam-se as colocações de Villela e Borges (2022), que realizaram um estudo refletindo acerca da importância da utilização das TDIC nas práticas pedagógicas no contexto pandêmico, evidenciando a importância das formações de professores no conhecimento tecnológico para integrar os recursos digitais de forma eficiente e colaborar com a qualidade da aprendizagem.

Dessa forma, o momento atípico vivido repentinamente durante a pandemia evidenciou as dificuldades que os professores carregam com relação às tecnologias. Contudo, a responsabilidade por isso não é única e exclusiva do docente, mas sim dos sistemas de ensino, das secretarias de educação que investiram muito pouco em aparatos tecnológicos nas escolas e menos ainda na formação de seus professores.

Isso vem sendo apontado há tempos por Borba e Penteado (2019), que relatam o percurso das formações de professores no uso das tecnologias. Observou-se que os investimentos na integração de recursos digitais e nas escolas e as ações voltadas às formações de professores no uso de tecnologias ocorreram de forma lenta e com pouco investimento por parte das secretarias de educação. Isso ainda é reforçado por Barros, Silva-Forsberg e Maciel (2022) no levantamento bibliográfico realizado no período de 2011 a 2021. No estudo foi revelado o investimento moroso no que se refere aos recursos tecnológicos até aquele momento. Logo, não é de estranhar que os professores tenham encontrado dificuldades em suas aulas remotas.

A questão relacionada aos recursos utilizados nos três períodos analisados, nos dados presentes no Gráfico 5.2, permite-nos compreender que as tecnologias digitais contribuíram para a manutenção dos vínculos entre professores e alunos

durante o período remoto. Isso vem ao encontro das observações e estudos realizados por Villela e Borges (2022), que notaram que os recursos digitais usados foram primordiais para dar continuidade às práticas pedagógicas a distância.

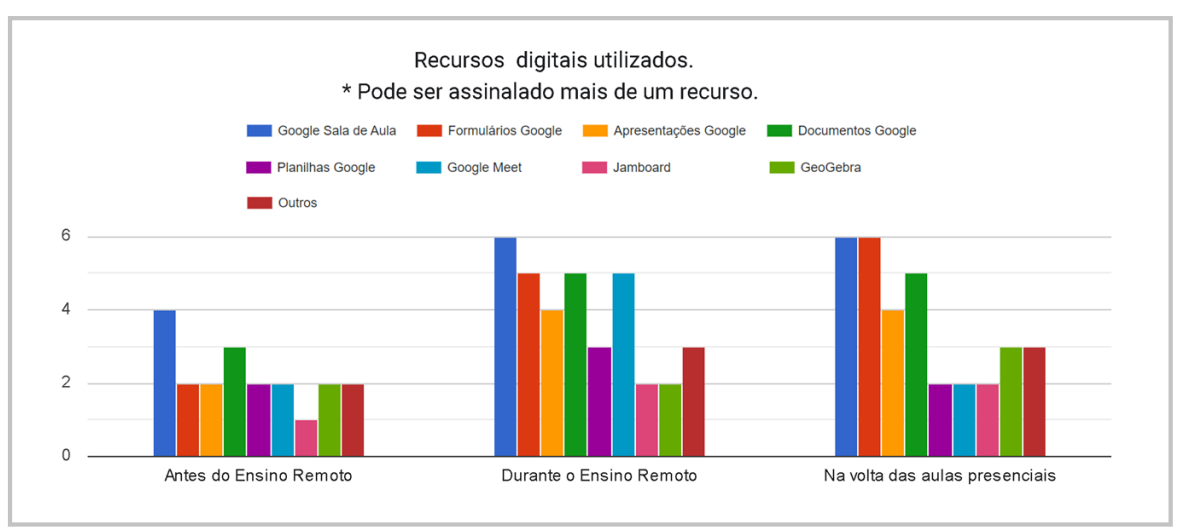

**Gráfico 5.2 –** Recursos utilizados pelos participantes em três períodos

Ainda nessa perspectiva, os dados apontam que os recursos usados pelos professores alteraram-se quando comparamos os três períodos analisados. Logo, o primeiro período está relacionado às discussões que abrangem o tema, aos investimentos insuficientes para integrar as tecnologias às instituições de ensino, desencadeando pouca utilização de recursos digitais pelo professor. O segundo período remete ao momento em que os professores precisaram adotar as TDIC para manter as atividades escolares e o terceiro período está conectado à volta do ensino presencial vinculado à importância do uso das TDIC, em que os professores mantiveram as ferramentas que podem contribuir com suas aulas. Isso vai ao encontro do que foi evidenciado por Silva, Di Domenico, Devai, Vismara e Pereira (2023), que apontam que é de competência do professor a escolha do recurso digital mais oportuno para a metodologia desenvolvida e a intensificação da aprendizagem dos alunos.

Agora, observando os dados existentes no Gráfico 5.3, que revelam os recursos digitais que mais auxiliaram nas aulas nos três períodos estudados, é notável que o contexto da pandemia foi um marco importante no sistema educacional, e os incômodos que antes afligiram os professores acerca das tecnologias nas aulas foram remodelados a ponto de serem instrumentos que contribuíram com a aprendizagem.

Fonte: Arquivos da autora.

Assim, os professores utilizavam poucos recursos digitais antes da pandemia e foi necessário adotá-los para a manutenção do aprendizado de forma remota, bem como o fato de reconhecer que esses recursos ajudam nas aulas presenciais, como observado por Borba e Penteado (2019). Também é evidente no cenário vivido atualmente que as tecnologias no ensino são ferramentas importantes na aprendizagem.

Finalizando a análise dessa questão, podemos observar um assunto revelado por Borba, Scucuglia e Gadanidis (2021), no sentido de que a integração das Plataformas Google no ensino pode possibilitar novos modelos nas aulas presenciais, transformando o conceito de coletividade no cenário educacional e ampliando o espaço da sala de aula para além do ambiente físico.

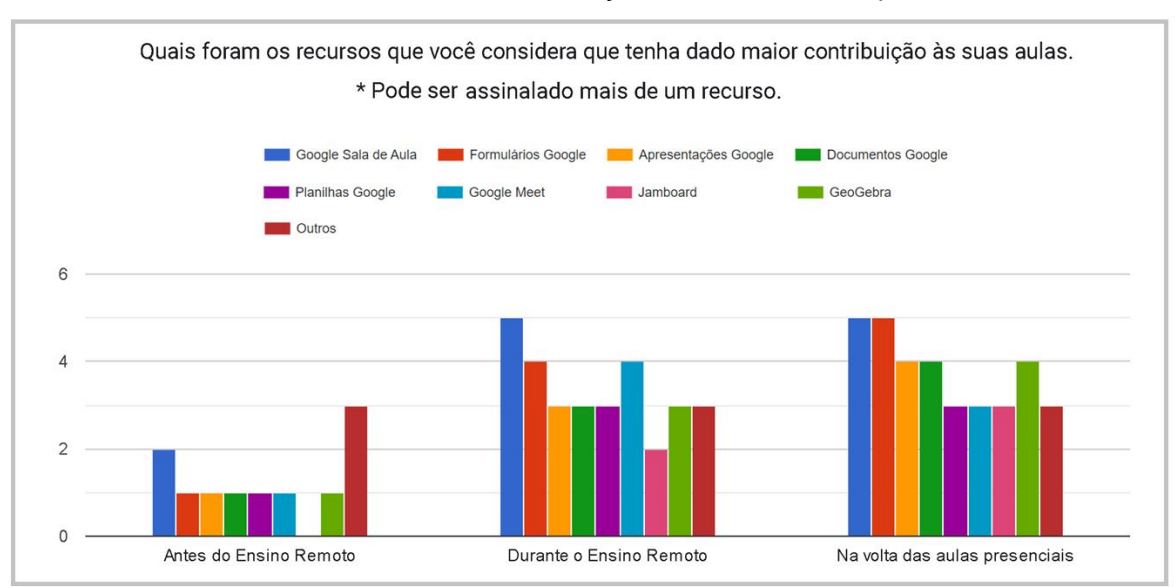

**Gráfico 5.3 –** Recursos de maior contribuição nas aulas, em três períodos distintos

Agora, direcionando para as expectativas e os relatos dos participantes, que antecederam as oficinas do estudo realizado, podemos evidenciar algumas declarações.

Na questão relacionada à expectativa com a Formação de Professores de Matemática no uso de recursos digitais:

> Eu espero aprender muito mais sobre estas ferramentas, pois durante a pandemia tivemos que aprender na raça e muitas vezes sem explorarmos tudo o que a ferramenta poderia nos fornecer (Relato de P2).

> Melhorar conhecimentos e enriquecer minha prática docente (Relato de P1).

Fonte: Arquivos da autora.

Aprimorar metodologias de ensino com uso de tecnologias digitais, atualização e principalmente agregar conhecimentos científicos ao meu plano contínuo de aprendizagem como docente (Relato de P4).

Outra questão era: Por que você escolheu participar deste curso de Formação de Professores de Matemática no uso de Tecnologias Digitais?

> Escolhi participar na intenção de adquirir informações e conhecimentos valiosos para me tornar um profissional atualizado com os recursos digitais, e assim me tornar um profissional mais preparado para a realidade do presente e do futuro no ensino da Matemática (Relato de P4).

> O uso de ferramentas tecnológicas se faz necessárias nas aulas de matemática nos dias atuais e cursos como este contribuem muito em novas abordagens do ensino desta disciplina (Relato de P3).

Todas as referidas afirmações sustentam a importância da formação de professores e a premência de melhorar as metodologias de ensino utilizando as tecnologias digitais. Esses apontamentos foram evidenciados na revisão de literatura e no referenciamento teórico na pesquisa.

# 5.2 ANÁLISE DOS DADOS COLETADOS NA PRIMEIRA ETAPA DO CURSO DE FORMAÇÃO, RELACIONADA AO TEMA FERRAMENTAS GOOGLE

O exercício de análise presente nesta seção está ligado aos apontamentos realizados durante as duas primeiras oficinas que contemplaram a utilização das Ferramentas Google. Dessa forma, os dados foram analisados qualitativamente de acordo com a concepção do estudo e relacionados às Categorias 2 e 3, que investigam as ferramentas abordadas na formação e as implicações do Curso de Formação de Professores de Matemática no uso de recursos digitais para as aulas presenciais

Logo, a formação realizada durante as duas oficinas abordou os principais recursos das Ferramentas Google, como elas podem nos ajudar na gestão de sala e ainda como elas contribuem com a amplificação do espaço da sala de aula, além do espaço físico.

Na abordagem do Google Sala de Aula, todos os participantes já conheciam a ferramenta e a maioria fazia uso dela, porém alguns dos recursos abordados nas oficinas eram desconhecidos ou o professor não sabia como utilizá-los. Assim, criar turmas, convidar alunos, postar material ou atividades para entregas são recursos dos quais a maioria dos participantes tinha domínio. No entanto, no que se refere às configurações, foram identificadas dificuldades nesse recurso e a necessidade de aprimoramento no uso da ferramenta.

O professor P4 tirou dúvidas de como realizar o arquivamento da turma, recurso que ainda não conhecia. Outra dúvida que surgiu é como não deixar os alunos entregarem uma atividade fora do prazo. Foi verificado que até o momento não havia uma ferramenta específica para isso, mas os participantes trocaram experiências de como evitar essa situação.

Um recurso importante abordado e reconhecido pelos participantes foi o relatório de originalidade, que propiciando ao aluno constatar se há duplicidade em sua atividade antes do envio, permitindo que as adequações sejam realizadas, e possibilita que o professor verifique se o aluno cumpriu a atividade de forma autônoma.

Durante a apresentação dos Formulários Google, os participantes relataram que usavam as ferramentas, mas apenas conheciam os recursos básicos, ou seja, sabiam preparar o formulário com perguntas simples e de múltipla escolha. Logo, outros recursos como caixas de seleção, lista suspensa, upload de arquivo, escala linear, grade de múltipla escolha, grade de caixa de seleção, data e horário foram explorados na oficina. Nessa conjuntura, os participantes relataram que não tinham experiência no se refere aos recursos citados, mas foi declarado que a oficina contribuiu para aprimoramento da prática.

A associação dos Formulários Google às Planilhas Google não era conhecida por todos, e depois de explorar esse recurso um dos participantes compartilhou sua experiência. Dessa maneira, outro caminho foi partilhado para a coleta de dados do formulário por meio da Ferramenta Planilhas e ainda foi demonstrado como editar para facilitar a coleta das informações obtidas. Outra experiência compartilhada por dois participantes foi a utilização de uma extensão dos Formulários Google, que permite a inserção de fórmulas matemáticas.

Direcionando o estudo para Documentos Google, apesar de a ferramenta não ser uma novidade para os participantes, foram abordados os principais recursos da ferramenta na oficina. No entanto, o sistema de compartilhamento com outros participantes não era conhecido por todos. De forma complementar, o participante P4 relatou que utiliza com frequência o recurso no sistema de colaboração das aulas. Contudo, de acordo com a maioria dos participantes que, apesar de usar a ferramenta Documentos Google, após a formação percebeu que não tinha o domínio de todos os recursos disponíveis.

Seguindo para as Planilhas Google, a maioria dos participantes tinha facilidade no manuseio, principalmente por se assemelhar a outra ferramenta de planilha de uso recorrente. No entanto, a criação de uma Planilha Google associada às notas geradas no Google Sala de Aula não era usada pelos participantes. Estes sabiam da existência do recurso, mas não o haviam utilizado, e após a demonstração foram feitas as seguintes considerações.

A professora P1 gostou da abordagem desse recurso desconhecido e relatou como "uma facilidade na gestão de sala de aula". Sem demora, o professor P4 declarou: "Muito legal isso! Você acredita que eu estava fazendo tudo isso no Excel? Postando coluna por coluna, linha por linha. Cara, tem a ferramenta prontinha, eu não sabia disso", demonstrando que o aprendizado vai ajudar nas práticas de sala de aula.

Essas percepções estão de acordo com as colocações de Borba e Penteado (2019), quando pontuam que habitualmente o professor é instigado a reavaliar e a expandir o saber.

A última ferramenta abordada nas oficinas foi o Jamboard Google. Durante a apresentação, foram explorados os recursos disponíveis e demonstrados exemplos de como utilizar a lousa interativa além de sua funcionalidade básica. Dessa forma, os participantes relataram ter conhecimento e usá-lo ou já ter usado o Jamboard Google, mas não com os todos os recursos apresentados.

> Ano passado usei muito, muito mesmo. Às vezes, não faço muito ... não deixo bonitinho. Acabo abrindo ele e usando para escrever uma orientação ou então dou ditado para eles. Então, eu vou escrevendo e vai aparecendo a questão para eles resolverem e depois faço a correção com ele. Então, eu gosto muito desse recurso, muito mesmo (Relato de P2).

> Estou começando a utilizar o Jamboard e estou aprendendo muito aqui (Relato de P4).

De acordo com os relatos, as oficinas contribuíram para ampliar os conhecimentos das ferramentas que já eram familiares, apresentar novos recursos para as práticas pedagógicas, evitando que o professor domestique as tecnologias<sup>14</sup>, ação evidenciada por Borba, Scucuglia e Gadanidis (2021) no passado.

No fim, os professores compartilharam experiências e relataram usar outras ferramentas além dessas abordadas nas oficinas. Entretanto, ficou evidente que os

 $\overline{a}$ 

<sup>14</sup> Reproduzir o uso de um recurso anterior sem inovar nas práticas, Borba e Penteado (2019).

recursos apresentados nas oficinas serviram de complemento ou até mesmo foi novidade para alguns dos participantes.

Outro ponto importante já enfatizado por Peripolli, Xavier e Nunes (2020) é o fato de a formação ter estimulado o aprendizado de outros recursos disponíveis na mediação da aprendizagem, além de proporcionar a aprendizagem entre pares por meio da interação e reflexão, o que caracteriza a formação de um professor reflexivo que sempre pensa sobre as ações e compartilha suas experiências com os pares.

Para finalizar, os dados coletados evidenciam os apontamentos de Borba, Scucuglia e Gadanidis (2021) quando indicam o início da utilização das Plataformas Google na quarta fase<sup>15</sup>. Dessa forma, apontavam que a utilização dessas tecnologias nas aulas transformava o ambiente escolar, trazendo novas dinâmicas e propiciando o desenvolvimento das percepções coletivas.

Logo, a análise das reações e os relatos dos participantes durante as oficinas e nas gravações realizadas comprovam a importância da utilização dos recursos digitais na gestão de sala e nas práticas pedagógicas e, sobretudo, confirmam que a formação continuada de professores é indispensável para melhorar a aplicabilidade de diversos recursos, proporcionando novos caminhos metodológicos e salientando os apontamentos presentes na revisão de literatura e no referencial teórico.

# 5.3 ANÁLISE DO SEGUNDO QUESTIONÁRIO PROVENIENTE DA PRIMEIRA ETAPA DO CURSO DE FORMAÇÃO

Nesta etapa da análise, a quantificação dos dados está sendo utilizada como base de verificação dos dados coletados nos questionários respondidos pelos participantes. Os gráficos a seguir apresentam o levantamento sobre o grau de conhecimento dos participantes e as questões abertas, que visaram examinar suas convicções acerca dos recursos abordados nas oficinas 1 e 2 das Ferramentas Google. Ambas estão relacionadas à Categoria 2, que analisa se as ferramentas apresentadas no Curso de Formação de Professores de Matemática no uso de recursos digitais podem contribuir com as aulas presenciais, e à Categoria 3, que visa compreender os impactos que as formações oferecidas nas oficinas terão nas aulas presenciais.

<sup>15</sup> Uma das quatro fases da ótica descrita por Borba, Scucuglia e Gadanidis (2021) em relação ao uso das tecnologias digitais em Educação Matemática.

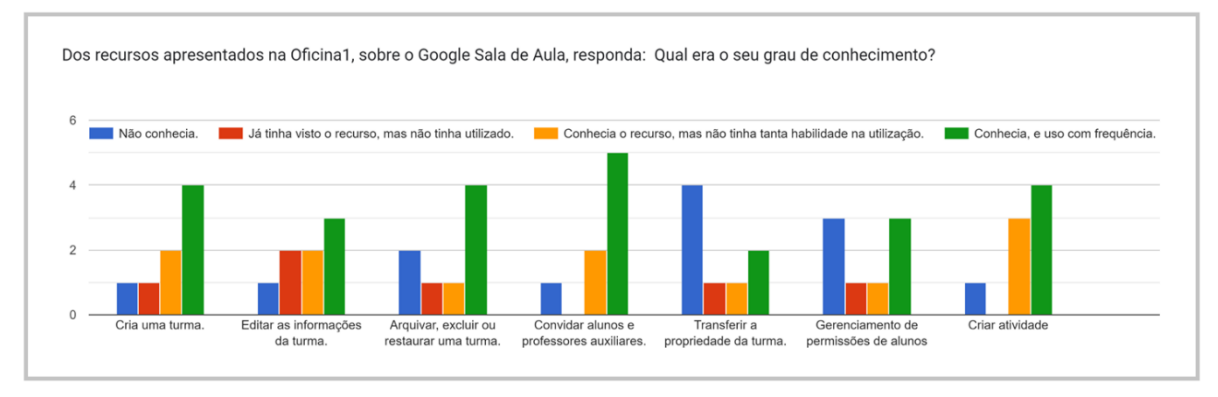

#### **Gráfico 5.4 –** Recursos do Google Sala de Aula – Parte 1

Fonte: Arquivos da autora.

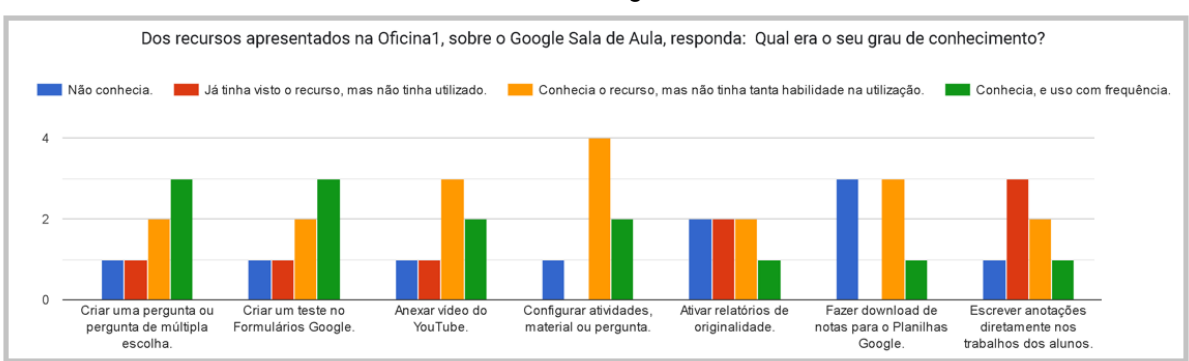

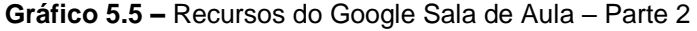

Ao realizar a análise que quantifica o grau de conhecimento dos participantes com relação aos recursos apresentados na primeira oficina, mostrados nos Gráficos 5.4 e 5.5, podemos identificar, por meio da perspectiva qualitativa, que havia participantes que não conheciam ou não haviam utilizado ou não tinham habilidade para utilizar tal ferramenta. Assim, esses dados confirmam as percepções decorrentes das oficinas, de que muitos até a conheciam, mas não sabiam usar todas as suas potencialidades por não terem a formação adequada para tanto. Esse momento da análise está favorável às conclusões apontadas por Silva, Di Domenico, Devai, Vismara e Pereira (2023), de que as formações propiciaram aos participantes novas perspectivas na integração das tecnologias digitais e que os recursos abordados contribuem para o desenvolvimento das práticas didáticas.

Fonte: Arquivos da autora.

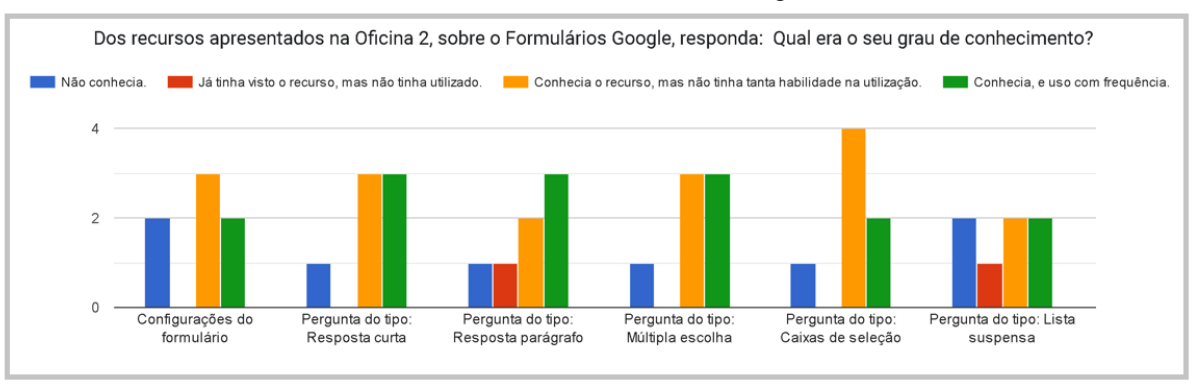

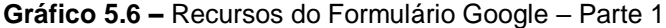

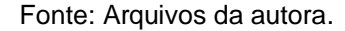

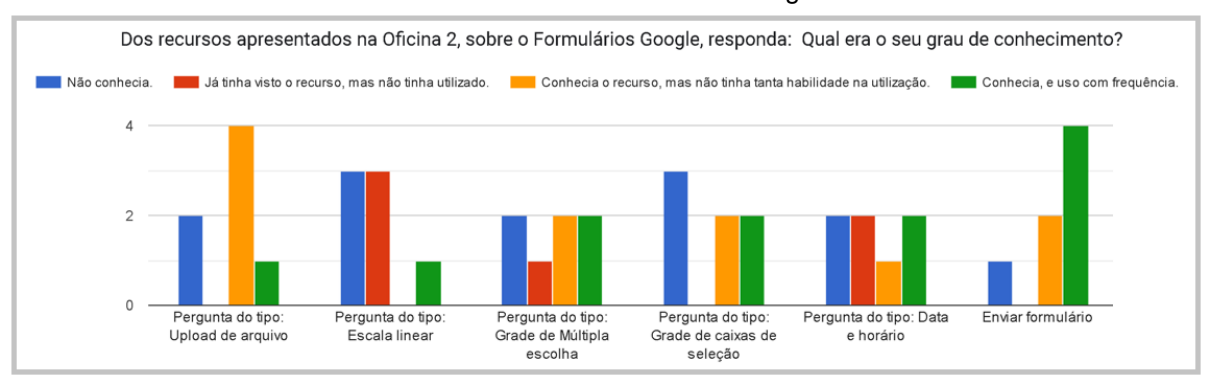

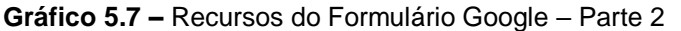

Durante a oficina que apresentou os recursos disponíveis nos Formulários Google, os participantes relataram que utilizam com frequência esse instrumento, mas demonstraram que não conheciam todos os recursos disponíveis. Essa informação é identificada nos Gráficos 5.6 e 5.7, que apontam o grau de conhecimento dos participantes acerca dos recursos abordados durante as oficinas.

A partir da análise qualitativa, é reconhecido que, embora os professores tenham se empenhado a aprender como utilizar os recursos digitais no contexto pandêmico, esse conhecimento não foi suficiente. Consequentemente, isso vem ao encontro ao estudo realizado por Richit e Oliveira (2021a) no contexto pandêmico. Nele, as autoras salientam que a integração dos recursos digitais ocorreu de acordo com a realidade de cada professor e reforçam a atenção na formação de professores no uso de recursos digitais.

Isso evidencia que o período pandêmico, apesar de acarretar muitos prejuízos em diversos aspectos da vida humana, contribuiu para que ocorresse uma inserção de instrumentos tecnológicos no cotidiano das aulas. Villela e Borges (2022) apontam que durante a pandemia a integração das tecnologias, de forma emergencial e remota,

Fonte: Arquivos da autora.

alcançou diversos temas que estão em discussão há mais de 20 anos, como a  $inclusão digital<sup>16</sup> e a formação de professores para integrar as tecnologias. No$ entanto, apesar de falar há anos de integrar tecnologias ao ensino, essa inserção para o uso no ensino remoto aconteceu de maneira abrupta, em um momento em que os professores não estavam preparados, o que revela a ineficiência do Estado, que não dispunha até então de uma política educacional consistente para a formação dos professores da Rede de Ensino.

**Gráfico 5.8 –** Recursos do Documentos Google, Apresentações Google, Planilhas Google e **Jamboard** 

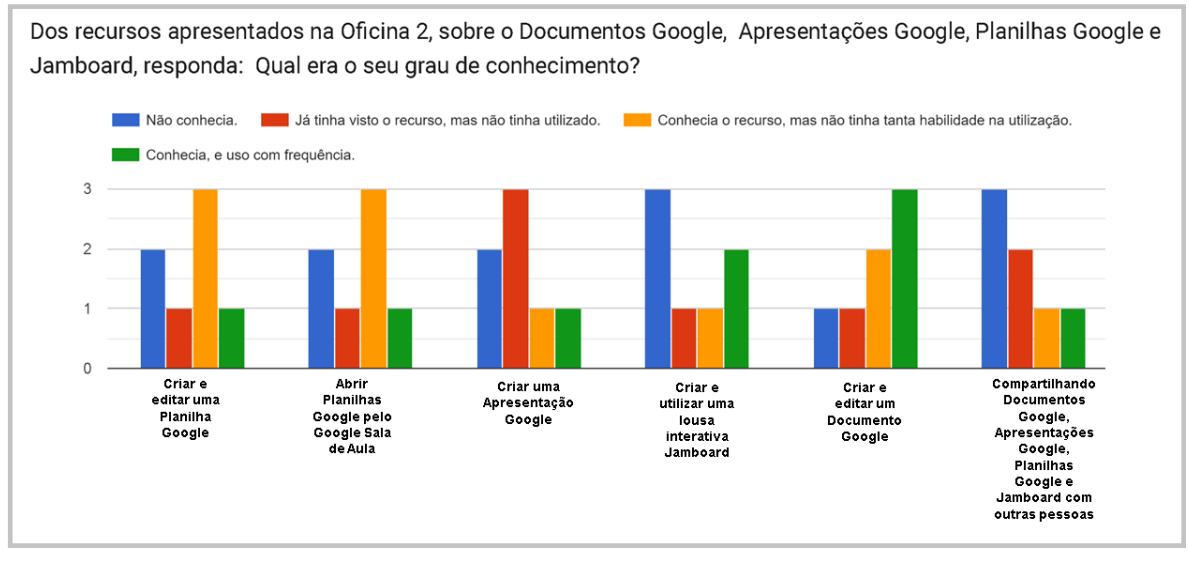

Fonte: Arquivos da autora.

De acordo com o Gráfico 5.8, que representa o grau de conhecimentos dos participantes em alguns recursos disponíveis nos Documentos Google, Apresentações Google, Planilhas Google e Jamboard, os dados apresentados reforçam que as abordagens realizadas nas oficinas ajudaram no aprimoramento do conhecimento, uma vez que menos da metade conhecia e utilizava os instrumentos disponíveis. Os dados observados estão em concordância com os estudos de Peripolli, Xavier e Nunes (2020) que analisaram as contribuições da metodologia de aprendizagem por pares associada aos recursos digitais. Logo, os autores apontaram que a vivência propiciou aos participantes a oportunidade de conhecer múltiplos recursos digitais que permitem desenvolver a aprendizagem.

<sup>16</sup> "*Ato de trazer para o mundo da informática pessoas que têm pouco ou nenhum contato com o computador, com o objetivo de qualificá-las para o trabalho, dar-lhes oportunidade de entrar na comunicação eletrônica, facilitar-lhes o trabalho de pesquisa com o uso da internet etc*". (Michaelis, 2015)

O formulário aplicado finalizou com três questões importantes para a análise qualitativa do estudo. Sendo assim, a primeira pergunta investigava se os recursos das Ferramentas Google apresentados nas oficinas serviram para atualizar o conhecimento e a habilidade. De maneira unânime, todos os participantes acharam que o curso de formação permitiu a atualização dos conhecimentos sobre o tema exposto e ainda foi relatado o seguinte:

> Sim, pois no período da pandemia o que aprendi foi em função da necessidade do momento, através da ajuda de colegas de trabalho, sem o devido tempo de estudo, mas somente instruções rápidas de uso. E durante as oficinas tivemos a orientação e esclarecimento do que são as ferramentas e como usá-las, de maneira a explorar todo seu potencial (Relato de P2).

> De fato, os recursos abordados nessas oficinas agregaram conhecimentos importantes da tecnologia em sala de aula, acompanhar as atividades, o desempenho e a rotina de devolutivas passam a ser mais refinadas com uso desses recursos. Além, obviamente, de ser o meio de comunicação para dúvidas, enviar convites, avisos e etc. com devolutivas rápidas e fluidez no diálogo (Relato de P4).

A segunda questão sondava se a formação oferecida nas oficinas ajudaria a

explorar as potencialidades das ferramentas em seu cotidiano em sala de aula:

Sim, permitirão uma ampliação de seu uso, como o uso do Google Formulário, eu só usava o básico, mas a possibilidade de montar questões de múltipla escolha com uma variedade de possibilidade é muito interessante. Ativar relatório de originalidade foi um tema que eu desconhecia, assim como fazer *download* de notas para o Google Planilha, perguntas do tipo: escala, linear, grade de múltipla escolha. O uso das Planilhas Google foi o que menos utilizei durante a Pandemia (Relato de P2).

Sim, todas as ferramentas apresentadas irão potencializar minhas aulas. Google sala de aula: Ajuda na comunicação com as turmas através de mensagens e reúne outras ferramentas de aprendizagem. Google documentos: Contribui com a colaboração e otimiza tempo. Planilhas Google: Possibilita trabalho em equipe, converte dados de formulários em planilhas e converte e abre outros formatos (Relato de P3).

Sim, principalmente recursos que até então não havia explorado por falta do conhecimento. Posso citar por exemplo a elaboração mais técnica dos formes, também o compartilhamento correto dos recursos como documentos e planilhas google (Relato de P4).

O último questionamento foi acerca dos recursos abordados nas oficinas: quais deles os participantes acreditam que serão frequentemente utilizados no cotidiano escolar nesse cenário pós-pandêmico?

> Todas as ferramentas serão utilizadas. É impossível retroceder. O uso da tecnologia se tornou indispensável no trabalho pedagógico (Relato de P1).

> Utilizarei o Google sala de aula, explorando de forma mais constante e efetiva. Ao criar formulários poderei fazê-lo de forma mais diversificada. Eu

gosto de criar e utilizar a lousa interativa Jamboard, ela me auxilia muito quando quero fazer correção de exercícios ou recortes de atividades específicas para correção. Poderei criar e editar melhor o google Planilhas e compartilhar documentos Google (Relato de P2).

Todas as ferramentas serão indispensáveis nas práticas pedagógicas, pois nos ajudam a desenvolver diferentes conceitos e nos novos caminhos metodológicos (Relato de P3).

Pode ser verificado nos apontamentos dos participantes que as oficinas permitiram o aperfeiçoamento de recursos já utilizados, a reflexão sobre as práticas pedagógicas, e a socialização entre pares propiciou diferentes possibilidades de utilizar os recursos digitais disponíveis, o que vem ao encontro das conclusões de Zorzin e Silva (2022), que ainda completaram que as experiências vivenciadas no curso de formação motivam novos saberes mediante as experimentações.

Além disso, os dados coletados estão em concordância com as percepções já evidenciadas por Peripolli, Xavier e Nunes (2020), no sentido de que o professor precisou criar estratégias diversificadas, redefinir os conteúdos aplicados e buscar novas metodologias durante o cenário pandêmico. Nesse contexto, o ensino remoto obrigou os professores à adoção de recursos tecnológicos para mediar as aulas e em consequência buscar metodologias diversas. As autoras apontaram ainda que, para superar os obstáculos vividos, a adaptação e as novas alternativas devem ser contínuas.

Portanto, a análise dos dados coletados, o referencial teórico e a revisão de literatura permitem-nos identificar que o afastamento social e o ensino remoto fizeram com que os professores buscassem alternativas para realizar o ensino não presencial. Logo, a integração dos recursos digitais se fez necessária para a aproximação entre alunos e professores. Por conseguinte, para manter a aprendizagem, os professores tiveram que se reinventar e descobrir novas alternativas de ensino de forma rápida, porém não tiveram tempo nem formação adequada para potencializar o desenvolvimento dos diversos recursos tecnológicos utilizados. No entanto, as oficinas propiciaram novas perspectivas de ensino com o uso das Ferramentas Google, além de apresentarem recursos que podem melhorar a gestão de sala de aula.

5.4 ANÁLISE DOS DADOS COLETADOS NA SEGUNDA ETAPA DO CURSO DE FORMAÇÃO, RELACIONADA AO TEMA GEOGEBRA

A análise desenvolvida nesta seção refere-se aos dados coletados durante a realização da segunda etapa do Curso de Formação de Professores de Matemática, composta por quatro oficinas com o tema GeoGebra, em que as duas primeiras apresentaram as ferramentas disponíveis na janela de visualização 2D e nas outras duas foram desenvolvidas propostas de atividades contidas no material Currículo em Ação, que tem como base as habilidades do Currículo Paulista de São Paulo. A Categoria 2 investiga se as ferramentas abordadas no Curso de Formação de Professores de Matemática no uso de recursos digitais podem contribuir com aulas presenciais e a Categoria 3 analisa as inferências do Curso de Formação realizado. Então, desses dois pontos de vista os dados coletados foram analisados qualitativamente.

Assim sendo, as duas primeiras oficinas da temática GeoGebra abordaram os recursos disponíveis na janela de visualização 2D. Durante as oficinas, os professores puderam aprender, aperfeiçoar as técnicas ou até mesmo compartilhar experiências de recursos já trabalhados.

No decorrer da apresentação e demonstração dos recursos abordados nessas primeiras oficinas, os professores puderam verificar a funcionalidade de cada item dos recursos, e muitos não tinham até então manipulado o GeoGebra. Dessa maneira, as demonstrações foram de suma importância para que pudessem vislumbrar novas metodologias para serem executadas nas aulas presenciais. Nesse contexto, Kenski (2012) já evidenciava que, para haver qualidade de ensino, é necessário que o professor saiba utilizar as ferramentas tecnológicas disponíveis adequadamente, além de reconhecer qual a melhor forma de usar a tecnologia para o desenvolvimento de determinada proposta. E essa conduta foi reconhecida pelos participantes.

> Muito legal... Eu estava aqui imaginando, que estou trabalhando o plano cartesiano com os sétimos, e já me imaginando, realmente, fazendo as figuras [geométricas] e fazendo as translações delas tal, rotação. Estava já pensando aqui, eu só tenho que treinar, né? Mas muito legal... muito legal mesmo! (Relato de P2).

Na oficina, foi evidenciada pelos participantes, durante a manipulação no GeoGebra, sua preeminência em relação ao uso da régua e compasso, pelo dinamismo que se tem durante sua aplicação. Antes do período pandêmico, quando os recursos digitais eram poucos e as formações nesse tema eram insuficientes, foi indicado por uma participante como era difícil a abordagem de temas geométricos sem esse recurso, as demonstrações e experimentações eram limitadas:

Me fez lembrar quando eu dava aula para o 9º ano, eu falava para eles assim, vamos imaginar... Porque não tinha outro jeito. Vamos fazer de conta que vamos pegar essa reta, subir... E Eles ficavam ali olhando comigo [imaginando], não sei se eles visualizavam. Mas era exatamente isso (Relato de P2).

A fala da participante P2 está relacionada ao encantamento ao se vislumbrarem novas possibilidades na sala de aula por meio de demonstrações que permitem a aprendizagem. Borba, Scucuglia e Gadanidis (2021), quando abordam a utilização do GeoGebra, ressaltam que são ambientes que oportunizam a investigação e a experimentação. Assim, evidenciam que ambientes dinâmicos como esse permitem visualizar, investigar e encontrar soluções mediante a prática.

Outro participante mencionou que já fez uso da ferramenta, mas, como explorou sozinho sem auxílio, não sabia utilizar todos os recursos da janela de visualização 2D, além de encontrar dificuldades de explorar as potencialidades que a ferramenta proporciona: "O uso do GeoGebra é muito legal, mas tem que praticar!" (Relato de P4).

Durante as oficinas, foi revelada a contribuição que o GeoGebra pode trazer para o aprendizado dos alunos, pois, antes da pandemia, como os recursos digitais eram pouco utilizados, na escola o professor usava como artifício desenhos empregando giz, lousa, réguas, barbante e ainda estratégias de pedir para o aluno imaginar e pensar. E uma ferramenta como o GeoGebra nos dá amplitude e novas possibilidades de demonstração e desenvolvimento de diversas habilidades, permitindo o aprendizado por meio da manipulação e experimentação. Contudo, a experimentação com tecnologias digitais já foi mencionada por Borba, Scucuglia e Guadanidis (2021) como um meio para desenvolver o estudo da Matemática. Nesse sentido, os autores salientam que softwares de matemática dinâmica contribuem para a construção do conhecimento através do coletivo, de maneira que ao realizar as experimentações das conjecturas, as respostas são imediatas.

Os participantes ainda lembraram que não faz muito tempo os recursos digitais abordados aqui no estudo eram escassos não só na escola, mas em casa também. No entanto, somente com a popularização das tecnologias móveis como *notebooks*, *tablets*, celulares, entres outros, que os alunos e professores passaram a ter maior acesso a esses recursos. Isso remete à quarta fase das tecnologias digitais em Educação Matemática definida por Borba, Scucuglia e Guadanidis (2021), que tem como marco a chegada da conexão de internet rápida, e é a fase estamos vivendo na atualidade.

Segundo os autores, essa fase é marcada pelo uso de computadores, *tablets*, celulares, entre outros. É o momento em que as escolas já possuem um número de computadores maior para atender a pelo menos uma turma completa, bem como se destaca pela abordagem pedagógica das tecnologias na aprendizagem dos alunos. Outros pontos evidenciados nessa fase é o surgimento de diversos tipos de AVA, associação das redes sociais no ensino e a tendência *blended-learnig* de ensino, nomeada pelos autores, que combina o presencial com o *on-line*.

No entanto, o início da integração das tecnologias ao ambiente educacional ocorreu na primeira fase com o uso do *software* Logo; a segunda foi marcada pelo acesso da população aos computadores e pela utilização de *softwares* matemáticos; e a terceira fase foi caracterizada pela chegada da internet. Foi evidenciado pelos autores que as fases começam a partir das caracterizações, mas ao surgir uma nova fase a atual não anula a anterior, há um complemento delas.

No que se refere à importância de ter mais formações de professores de Matemática no uso de recursos digitais, a concepção de alguns participantes se faz relevante:

> O que eu percebi é quanto mais você vai exercitando, algumas coisas acabam ficando naturais, espontâneas (Relato de P4).

> E ainda sobre os recursos e sugestões de atividades utilizando o GeoGebra, houve o seguinte. Bom, me fez voltar em épocas em que nós usávamos régua, compasso, papel quadriculado, recorta, pinta... E olhar para isso daqui é bárbaro! É claro que vou demorar um bocado até ter habilidade, foi muito, muito legal mesmo. Me fez voltar e pensar, puxa que possibilidade de mostrar. Porque às vezes, fica naquela coisa de pedir para eles [alunos], vamos imaginar? Ou então, recortar e montar a figura, mas não é a mesma coisa. Uma figura pequena para uma sala de 40 [alunos]. Uns visualizavam, outros não. E aqui é uma outra possibilidade, mais dinâmica, aquela coisa do dinamismo, né? Do movimento e do dinamismo, e na sala [sem os recursos tecnológicos] a gente faz o que pode. Essa é a verdade. Dentro da matemática, a gente vai buscando coisas [possibilidades de ensinar] e esperando que ele imagine junto com a gente. Por isso a gente vai tentando. Eu, realmente, adorei tudo. Essa última aula [oficina] foi bárbara, porque eu estou fazendo esse trabalho lá no sétimo, e fico aqui imaginando quanta coisa eu posso levar para eles (Relato de P2).

Os relatos dos participantes acerca das oficinas corroboram as pesquisas evidenciadas por Richit e Oliveira (2021b) sobre a formação inicial do professor de Matemática. No estudo, elas reforçam que as formações são decisivas para capacitar o professor para ensinar a Matemática com tecnologia, torná-lo preparado para lidar com os obstáculos tecnológicos atuais e ainda os que podem surgir. Nesse contexto, os professores devem reaprender a ensinar com os recursos digitais, buscando novas práticas de ensino para não "domesticar a tecnologia", termo citado por Borba, Scucuglia e Gadanidis (2021) quando apontam o momento em que alguns professores usavam as tecnologias sem buscar inovações, ou seja, a tecnologia era empregada, mas sem atualizar seu uso para a melhoria da aprendizagem.

Ao longo das quatro oficinas sobre o tema GeoGebra, os participantes demonstraram entusiasmo na apresentação dos recursos digitais da ferramenta e na abordagem de diversas habilidades por meio de atividades realizadas na plataforma, manifestaram interesse em integrar os recursos aprendidos em suas práticas pedagógicas. Além do mais, puderam compartilhar vivências por meio do aprendizado entre pares, enxergaram novas perspectivas nas abordagens metodológicas, buscando um aprendizado mediante visualização, manipulação e experimentação.

# 5.5 ANÁLISE DO TERCEIRO QUESTIONÁRIO PROVENIENTE DA SEGUNDA ETAPA DO CURSO DE FORMAÇÃO

Assim como na terceira seção dessa etapa da análise, a quantificação dos dados foi aplicada como suporte de análise para os dados coletados nos questionários respondidos pelos participantes. Os gráficos apresentados a seguir fazem o levantamento sobre o grau de conhecimento dos participantes com relação aos recursos disponíveis no GeoGebra na Janela de Visualização 2D e, também, sobre a associação desses instrumentos para desenvolver atividades que abordam habilidades do Ensino Fundamental nos anos finais do Currículo Paulista. Em concordância com a Categoria 2, que investiga se as ferramentas abordadas no Curso de Formação de Professores de Matemática no uso de recursos digitais podem contribuir com as aulas presenciais, e a Categoria 3, que está relacionada às implicações desse Curso de Formação de Professores de Matemática, conforme essa perspectiva, as informações coletadas foram analisadas qualitativamente e, apesar da existência de dados quantitativos, as informações foram examinadas em conjunto, pois entende-se que as informações se complementam.

Nesse questionário respondido pelos professores, depois de terem participado das oficinas, as questões tiveram como foco principal entender como era a relação deles com a plataforma GeoGebra e verificar as implicações de aprender ou aperfeiçoar o conhecimento de um recurso digital que permite o aprendizado de conteúdos matemáticos de forma dinâmica.

Portanto, foi notado que esse recurso não era utilizado pelos participantes em suas aulas presenciais e até mesmo nas remotas, apesar de existir concordância entre os participantes de que o GeoGebra é uma tecnologia inovadora no ensino da Matemática nas aulas. A seguir, os dados presentes no Gráfico 5.9 demonstram essa falta de habilidade e conhecimento pela maioria dos participantes.

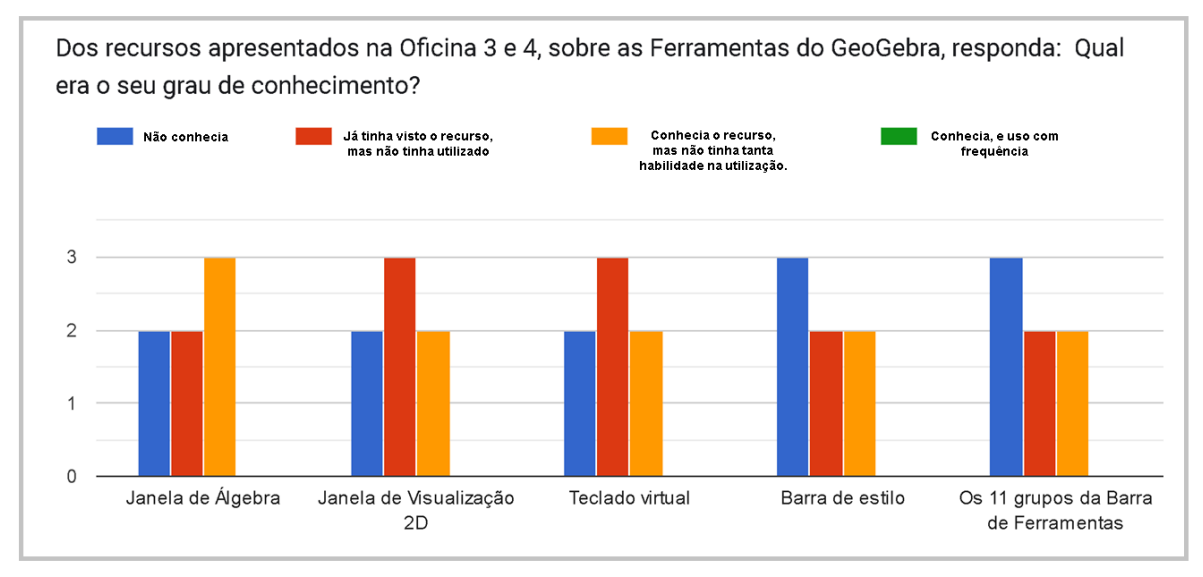

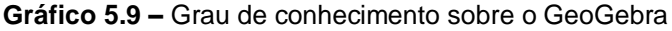

Na devolutiva escrita pelos participantes acerca dos recursos abordados nas oficinas, os participantes apontaram que foi fundamental apresentar primeiramente como manusear as ferramentas disponíveis na Janela de Visualização 2D do GeoGebra, uma vez que os materiais detalhados não são facilmente acessíveis e as formações de professores no tema nunca foram a eles ofertadas. Nesse contexto, os relatos dos participantes são significativos:

> Muitas das ferramentas do GeoGebra eu não sabia utilizar e para mim foram novidades (Relato de P1 sobre os recursos apresentados nas oficinas).

> Sim, contribuíram para eu conhecer melhor no GeoGebra os recursos disponíveis da barra de ferramentas 2D. Pois o conteúdo apresentado com detalhes de cada recurso não é facilmente encontrado (Relato de P3).

> Sim, pois eu já havia procurado informações de como utilizar o GeoGebra, porém encontrei vídeos, cuja a explicação eram rápidas de mais e de difícil compreensão (Relato de P2 confirmando a escassez de materiais para um estudo detalhado).

Fonte: Arquivos da autora.

É fato que a tecnologia pós-pandemia nos trouxe novas possibilidades para a sala de aula. A proximidade dos estudantes em sala ou remotamente por meio digital permite explorar e aplicar diferentes recursos facilitando o conhecimento transmitido com eficiência. Os recursos abordados nas oficinas, para mim, precisam ser praticados e mais explorados para serem implantados gradualmente em meus projetos pedagógicos (Relato de P4).

Os relatos convergem com os estudos realizados por Richit e Oliveira (2021b), uma vez que, após uma formação inicial de professores, as autoras salientam que a formação oportunizou a familiarização das tecnologias digitais para potencializar o ensino e a aprendizagem dos alunos e possibilitou desenvolver atividades em que a tecnologia é fundamental para trazer significados.

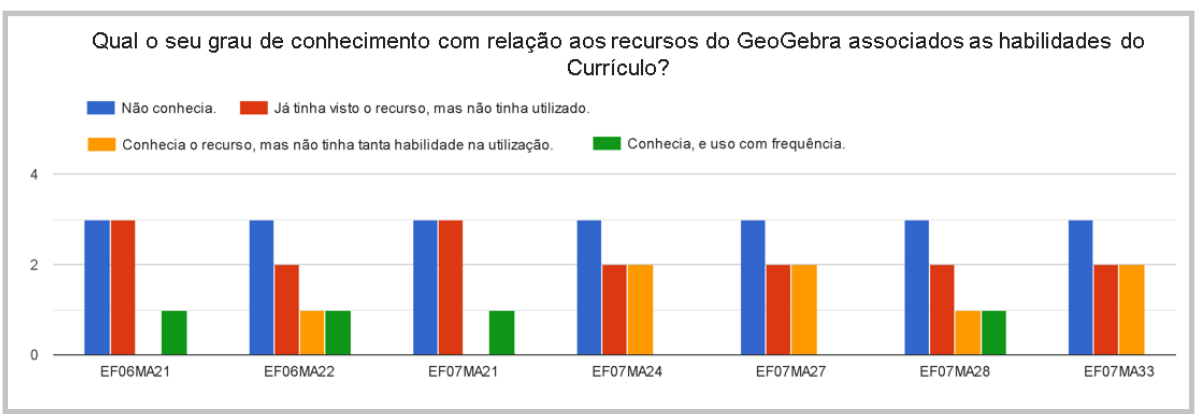

**Gráfico 5.10 –** GeoGebra associado às habilidades do Currículo Paulista – Parte 1

Fonte: Arquivos da autora.

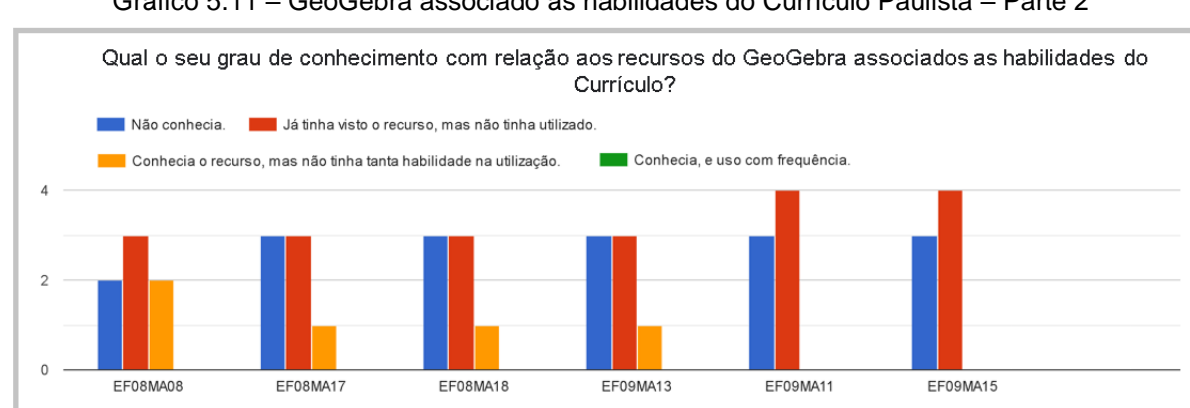

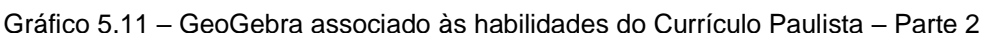

Dando continuidade à análise, os dados exibidos nos Gráficos 5.10 e 5.11 fornecem-nos outro dado importante relacionado ao reconhecimento de aplicar as habilidades do Currículo Paulista com o auxílio do GeoGebra. Logo, a formação de professores no contexto de integrar as tecnologias faz-se importante para favorecer

Fonte: Arquivos da autora.

novas metodologias de ensino, ainda mais no momento atual, haja vista que a associação das habilidades com os recursos digitais do GeoGebra foi uma novidade para a maioria dos participantes e todos identificaram as potencialidades em sua aplicação: "Honestamente, não havia associado os recursos do Geogebra ao Currículo em Ação na prática, a oficina trouxe diversos caminhos possibilitando esse uso tecnológico em sala. Ajudou muito" (Relato de P2).

Nessa perspectiva, é nítido que os participantes compreenderam que é preciso ter conhecimento de como fazer uso da tecnologia para implementá-la no ensino. Logo, os dados confluem com as percepções de Richit e Oliveira (2021a), pois evidenciam que o professor necessita, antes de integrar a tecnologia digital a suas aulas, realizar o planejamento da ação e estudar como associar a tecnologia às temáticas de ensino para adaptar os procedimentos e ter êxito no ensino.

Assim sendo, de acordo com o questionário respondido, os participantes acreditam que os recursos digitais e as associações abordadas nas oficinas contribuíram para o desenvolvimento da experimentação e utilização de objetos visíveis para a formação de um ensino instigante, em que o aluno pode realizar manipulações e combinações, conjecturar para construção do próprio conhecimento. Outrossim, houve relatos sobre a importância de aprender novos caminhos metodológicos para contribuir e atualizar as práticas pedagógicas na busca de melhorar a aprendizagem do aluno: "As metodologias e as estratégias abordadas nas oficinas abriram um leque de novas possibilidades para uma abordagem diferenciada da habilidade presente no Currículo em Ação" (Relato de P1).

E os relatos ainda continuaram evidenciando a relevância das metodologias integradas aos recursos digitais no desenvolvimento das atividades nas aulas presenciais:

> Com certeza ajudarão, pois nós sempre trabalhamos com o processo imaginativo do aluno, porém, este aluno deve ser um observador do mundo para conseguir alcançar este nível de imaginar, por exemplo a simetria de rotação e translação, pois por mais que o professor utilize de recursos como o papel, ainda assim é difícil para todos os alunos perceberem o movimento. O mesmo acontece no estudo de funções quando montamos seu gráfico, o aluno não vê as implicações que decorrem quando alteramos a expressão algébrica, o que acontece no gráfico, ou movimentamos a equação no gráfico, e a mudança na expressão algébrica (Relato de P2).

Nesse momento da análise, os relatos corroboram os apontamentos de Richit e Oliveira (2021a) sobre as formações continuadas, em que, além de se abordarem técnicas de utilização desses recursos, é preciso instigar o professor a refletir sobre

suas metodologias de ensino e contribuir para que ele planeje as ações antes de fazer uso da tecnologia. Esse aspecto importante, referente à reflexão, é claramente evidenciado nos relatos dos participantes com relação as oficinas.

Nesse contexto de inserir ferramentas tecnológicas nas aulas, Borba, Scucuglia e Gadanidis (2021) assinalaram que, ao desenvolver atividades exploratórias embasadas na utilização desses recursos, tem-se contribuído qualitativamente com o ensino da Matemática de forma dinâmica. No entanto, Borba e Penteado (2019) observaram um ponto importante nesse cenário, no sentido de que empregar uma nova tecnologia não significa que serão abandonadas as outras anteriormente adotadas, e sim compreender e refletir que o professor deve buscar fazer uso daquela que será mais apropriada para atingir o objetivo da aprendizagem.

Ao encerrar a coleta de informações que correspondem distintamente à primeira etapa, que aborda os recursos das Ferramentas Google, e à segunda etapa, que está relacionada aos recursos e aplicações do GeoGebra, finalizamos o estudo com o último questionário que investiga as contribuições do Curso de Formação de Professores de Matemática no uso de recursos digitais.

### 5.6 ANÁLISE DO QUESTIONÁRIO FINAL DO CURSO DE FORMAÇÃO

Em consonância com as três categorias, Categoria 1, que trata a respeito dos recursos digitais utilizados pelos participantes antes, durante e depois do ensino remoto; Categoria 2, que está relacionada às ferramentas abordadas no Curso de Formação realizado; e a Categoria 3, que analisa as implicações do Curso de Formação de Professores de Matemática com uso de recursos digitais com relação às aulas presenciais. Nesta análise qualitativa, buscamos entender qual o ponto de vista dos participantes acerca da implementação das tecnologias digitais nas aulas presenciais e da formação de professores de Matemática no uso de recursos digitais nesse contexto pós-pandêmico.

Durante as devolutivas do questionário, a principal dificuldade apontada foi a falta de recursos tecnológicos disponíveis na escola. Também foram identificados entraves de conectividade, alunos desestimulados e falta de formação de professores continuada no uso de recursos digitais.

sempre tínhamos um colega que nos auxiliava ou pesquisávamos no YouTube. Com o retorno das aulas, continuamos conectados e trabalhando com várias ferramentas (WhatsApp, Classroom, videoaulas, transmissões de aula, CMSP, diário *on-line*). Lembrando que várias escolas não possuíam, e hoje não possuem, tecnologia adequada para aquela demanda. Não recebemos nenhuma formação de qualidade durante a quarentena e nem no retorno, continuamos fazendo compartilhando conhecimento entre os pares (Relato de P2).

Apesar de não ser uma temática nova, pois é uma pauta discutida desde os anos 1980, integrar tecnologias digitais às instituições escolares públicas até então ocorria de forma lenta e gradativa, de acordo com Borba e Penteado (2019).

Entretanto, durante o período de isolamento social, todos os professores tiveram que se conectar ao mundo digital. Essa condição trouxe uma revolução no mundo escolar, quando as tecnologias digitais passaram a fazer parte do cotidiano das escolas para as transmissões das aulas remotas. Com recursos próprios, os professores utilizaram as tecnologias digitais para realizar as atividades pedagógicas a distância. Essas situações estão em consonância com o estudo de Villela e Borges (2022), que discutiram a formação de professores e a integração de tecnologias no contexto pandêmico.

Nesse processo, o professor precisou sair de sua "zona de conforto" e migrar para um "papel de destaque", termos citados por Borba e Penteado (2019). Esse papel, para os autores, é a percepção do professor de rever suas práticas anteriores, entender que as mudanças são necessárias no cenário atual e que as tecnologias digitais já fazem parte da sociedade.

Assim, mesmo após as vivências no período de afastamento social, quando houve o retorno das aulas presenciais, alguns professores perceberam que a escola ainda não estava preparada para esse avanço tecnológico. Por mais que os investimentos nessa área melhoraram relativamente desde o início de sua implementação, Borba e Penteado (2019) descrevem bem os passos dessas ações, pois existem ainda muitas melhorias que precisam ser feitas, o que foi mostrado pelo contexto pandêmico vivenciado.

Agora, considerando os aspectos pedagógicos, as formações de professores no uso de tecnologias digitais precisam receber investimentos de forma prioritária, o que vem sendo discutido há anos (Borba; Penteado, 2019; Borba; Scucuglia; Gadanidis, 2021; Kenski, 2012; Richit; Oliveira, 2021b).

No ponto em que se faz o levantamento sobre a importância dos recursos digitais nas aulas de Matemática, os participantes relataram que essas ferramentas facilitam a elaboração de aulas, ajudam na correção e envio de atividades. Enfim, a utilização desses recursos é fundamental, pois possibilita empregar novas metodologias, tornando o ensino da Matemática mais atrativo, além de contribuir para a construção do conhecimento.

> A tecnologia contribui com a aprendizagem dos alunos, levar o aluno a aprender o conteúdo de maneira dinâmica e participativa, ou seja, é muito mais atraente, fugindo totalmente do tradicional, potencializa o aluno na compreensão de conteúdos matemáticos com mais dinâmica e o prepara para a realidade tecnológica atual e futura (Relato de P4).

A declaração de P4 reforça as evidências de Araújo e Reis (2019), que pontuam a importância de inserir *softwares* educacionais no intuito de proporcionar novas metodologias, fazendo com que os recursos digitais sejam vistos pelos docentes como ferramentas de colaboração.

Com relação aos recursos e habilidades abordados no Curso de Formação de Professores de Matemática e as consequências de integrar esses recursos digitais à aprendizagem, foram apresentados os seguintes relatos:

> Possibilitaram a revisão das minhas práticas didáticas, permitindo o desenvolvimento de novas estratégias buscando qualidade no desenvolvimento das atividades para então potencializar o processo de construção de conhecimento (Relato de P3).

Outro participante complementou.

Implicações positivas, integrar recursos digitais na educação traz para o aluno a oportunidade de criar uma formação mais ampla e multidisciplinar. Tenho pouca experiência na educação, porém acredito que, a tecnologia é inevitável, é a trilha atual e futura da educação (Relato de P4).

Os relatos anteriores evidenciam que os professores participantes enxergam a implementação das tecnologias como uma ação favorável ao processo de ensino e aprendizagem. Ademais, as informações convergem para as conclusões de Pereira e Scherer (2022), de que as experiências das formações favorecem novas concepções acerca da promoção do aprendizado do aluno.

No que concerne às contribuições, especificamente, desse Curso de Formação de Professores de Matemática para a integração de recursos digitais a suas atividades em sala de aula, foram declarados pelos participantes alguns pontos positivos:

> Novas opções e propostas de uma abordagem construtivista, do ponto de vista metodológico (Relato de P1).

> Facilita o entendimento dos alunos, aumenta o interesse dos mesmos (Relato de P5).

Este curso mostrou a variedade de recursos digitais disponíveis para o trabalho do professor. Podendo utilizá-los de forma integrada como as ferramentas Google. Eu utilizo várias em meu dia a dia, Google Formulário, Planilha, Jamboard e Classroom, só que agora explorando de forma mais eficiente (Relato de P2).

De forma complementar, os outros participantes afirmaram que os conteúdos abordados nas oficinas, como as Ferramentas Google, poderão colaborar com a gestão de sala de aula, facilitando os registros das observações. Além disso, o AVA ajuda na ampliação dos limites das aulas presenciais, permitindo que os alunos tenham fácil acesso ao professor e aos materiais disponibilizados. Nessa perspectiva, Borba, Scucuglia e Gadanidis (2021) já haviam destacado a comunicação em tempo real e o progresso das integrações das tecnologias digitais na sala de aula. No que se refere às narrativas dos participantes, elas estão em consonância com os apontamentos dos autores, pois ressaltam que as novas tecnologias combinadas com tecnologias antigas oportunizam o desenvolvimento de atividades em sala de aula.

Dando seguimento aos dados coletados, ao relacionar as oficinas com a atuação profissional, foi sondado quais as contribuições que o curso ministrado proporcionou aos participantes. Dessa maneira, alguns fatores apontados mostram que as oficinas foram proficientes na atualização dos professores no contexto atual:

> O curso possibilitou conhecimento de recursos presentes nas ferramentas digitais, que embora conhecesse, não utilizava com maior rigor e domínio (Relato de P1).

> O curso contribuiu para uma perspectiva mais positiva de minha atuação em sala de aula, pois sempre tive dificuldades e muita resistência com as novas tecnologias. Hoje me sinto mais segura e confiante em aprender e aplicar estas tecnologias no meu trabalho (Relato de P2).

> A importância do uso de recursos digitais e da minha constante atualização no uso de *softwares* principalmente os voltados ao ensino da Matemática (Relato de P3).

Pela triangulação dos períodos vividos no cenário educacional: antes da pandemia, durante o ensino remoto e a volta das aulas presenciais, foi possível evidenciar a importância da atualização e da formação de professores. É perceptível, por meio dos relatos, o papel de destaque do professor na integração da tecnologia às aulas remotas e atualmente às aulas presenciais.

As tecnologias digitais eram vistas, na década de 1970, como uma possibilidade de substituir o professor, porém, de acordo com os estudos de Borba e Penteado (2019), atualmente esse receio é infundado, pois a aceitação de integrar novas tecnologias ao contexto vinha acontecendo, mas, com o afastamento social e

a necessidade de dar continuidade ao ensino, esse processo foi acelerado, o que converge para as percepções de Barros, Silva-Forsberg e Maciel (2022). Nesse ponto, as denominações dadas por Borba, Scucuglia e Gadanidis (2021) se fazem presentes, no sentido de que o professor precisou sair de sua zona de conforto, em que ele já sabia como ministrar as aulas, para entrar em uma zona de risco, criar caminhos para alcançar o aluno a distância e aprender a utilizar diversos recursos dos quais muitas vezes não possuía o domínio.

A falta de preparo enfrentada no uso das tecnologias digitais, nesse contexto, deve-se à falta de investimento na atualização de treinamento, não só da parte pedagógica, mas também da administrativa, situação já apontada por Kenski (2012). A necessidade de realizar formações de professores para integrar tecnologias é defendida há tempos por diversos autores (Borba, 2019; 2021; Kenski, 2012; Richit; Oliveira, 2021a; 2021b). Apesar de os debates sobre as formações de professores serem recorrentes, a prática em si não aconteceu. Portanto, durante o período de isolamento, muitos docentes tiveram que buscar sozinhos, ou em pares, práticas de ensino que pudessem aplicar remotamente.

Quando os professores voltaram à "rotina" das aulas presenciais, as concepções já não eram as mesmas. A tecnologia digital já estava inserida no contexto escolar não como substituta das tecnologias antigas<sup>17</sup>, mas como complemento. Desse modo, as tecnologias se tornaram peças fundamentais nas aulas presenciais e o professor teve a percepção de que para continuar utilizando as TDIC é necessária a atualização de conhecimentos técnicos e pedagógicos, premência defendida por Borba e Penteado (2019), Kenski (2012), entre outros. E esse intuito se mostrou presente nos relatos:

> Como eu disse terão implicações importantes, pois estamos cada vez mais utilizando as ferramentas digitais, portanto necessitamos de formações de qualidade e específicas para a área da educação. Estas formações precisam acontecer de forma constante, pois estes recursos digitais sofrem aperfeiçoamentos tecnológicos (Relato de P2).

Dessarte, essa fala evidencia apontamentos de Villela e Borges (2022), que observaram que o contexto da pandemia acelerou a transformação digital no ensino e revelou a necessidade das formações de professores envolvendo teoria, prática, criatividade, reflexão, troca de experiências. Ademais, na atualidade, é apontado que

 $\overline{a}$ 

<sup>17</sup> São exemplos: lousa, giz, lápis, papel, entre outros, conforme as percepções de Kenski (2012).

as formações precisam aprimorar atividades que sejam fundamentadas e significativas na aprendizagem.

Seguindo a coleta de dados, de forma unânime, os participantes elencaram as implicações de formação de professores de Matemática nas aulas presenciais, em razão do uso de tecnologias digitais no cenário educacional atual:

- Atualização e integração dos recursos digitais às atividades docentes.
- Rever as práticas didático-pedagógicas.
- Incentivar o uso dos recursos digitais abordados nas práticas pedagógicas.
- Abordar atividades que despertam a criatividade.
- Ajudar no desenvolvimento de estratégias didáticas.
- Desenvolver metodologias diferenciadas para aplicar nas aulas presenciais.
- Ampliar os recursos de interação das aulas para além da sala de aula presencial.
- Utilizar recursos digitais que otimizam o trabalho docente.
- Associar algumas habilidades do Currículo Paulista aos recursos digitais.
- Socialização entre pares.

As percepções dos participantes são muito pertinentes aos estudos anteriormente realizados no tocante à formação de professores e à integração das tecnologias digitais. As vivências dos últimos tempos oportunizaram-nos avançar na concretização do que se estuda há tempos. No entanto, Kenski (2012) assinala fatores importantes na busca pela qualidade do ensino integrado às novas tecnologias digitais. Assim, por mais que se invista em uma tecnologia de ponta e ou se intensifique nos investimentos das formações, essas ações distintas não serão suficientes para uma educação de qualidade. No entanto, a junção delas, somada à nova perspectiva da escola amplificada, contribuirá para atingir esse objetivo.

Portanto, é preciso aproveitar os meios de comunicação e informação expandidos pelas tecnologias digitais para se beneficiar de um ensino de qualidade, com transformações e criticidade. Nesse cenário almejado, toda a comunidade

escolar deve fazer parte do processo de aprendizagem e esta deve estar baseada na colaboração e trabalho em equipe. Além disso, a gestão política e administrativa deve aprimorar a agilidade de suas ações e o currículo deve ser adaptado para esse contexto diferenciado. A referida autora evidencia ainda que essas ações não são novidades em outros países, e alguns já adotaram essas metas para priorizar o ensino.

Analisando todo o contexto atual, observa-se que estamos caminhando para inovar o ensino, os recursos digitais já estão integrados à sociedade e ao cenário escolar. Os professores perceberam que o uso das novas tecnologias veio para somar a outras já existentes, trazendo novos caminhos metodológicos. Como potencial desse processo, os estudos demonstram que as formações de professores são necessárias para que o docente utilize com segurança os recursos, aproprie-se da teoria, desenvolva a prática, reflita sobre seus métodos, compartilhe vivências e aprenda a associar a tecnologia digital ao currículo. Consequentemente, o conjunto de processos visa desenvolver um ensino de qualidade, em que o aluno é protagonista na construção de seu conhecimento.

Na próxima seção, serão analisadas as convergências e as discordâncias dos dados fornecidos pelos participantes e as percepções vivenciadas nas oficinas.

5.7 ANÁLISE DAS CONFLUÊNCIAS E DIVERGÊNCIAS ACERCA DAS CONCEPÇÕES MANIFESTADAS PELOS PROFESSORES E O QUE FOI PERCEBIDO NA PRÁTICA

Nesta etapa final da análise de dados, foram contabilizadas as informações e as manifestações apresentadas pelos participantes no decorrer de cada oficina e nas gravações realizadas durante todo o estudo. Da mesma forma, os questionários respondidos pelos participantes antes de iniciarem o curso de formação, depois de cada etapa das oficinas, Ferramentas Google e GeoGebra, e no final um geral sobre o curso de formação forneceram-nos as informações para a investigação qualitativa do estudo.

Realizando uma organização dos dados da pesquisa, identificamos muitas confluências e pouca divergência com os estudos que nos deram embasamento teórico.

Sendo assim, antes do início do afastamento social, a integração de recursos digitais era discutida há tempos por diversos autores, mas não havia medidas eficazes para sua implementação, nem formação de professores adequada para tanto (Borba; Penteado, 2019; Kenski, 2012; Richit; Oliveira, 2021a), entre outros. Consequentemente, isso reflete nos dados do primeiro questionário, em que é apontado o pouco uso desses recursos digitais nas aulas presenciais. Borba e Penteado (2019) revelaram que muitos professores não se utilizavam das tecnologias por perceberem a zona de risco. Nessa perspectiva, Borba, Scucuglia e Gadanidis (2021) apontam que alguns professores recorriam ao emprego dos recursos tecnológicos, mas, pela falta de formação, domesticavam a tecnologia.

No momento, pelo que foi vivenciado no ensino remoto, os dados revelam que houve um crescimento acentuado no uso desses recursos, o que também foi notado pelos estudos de Barros, Silva-Forsberg e Maciel (2022). Os estudos de Villela e Borges (2022) também mostram a importância das TDIC nesse período, pois as tecnologias foram a ponte de comunicação entre professores e alunos para realizar de forma remota as aulas e as atividades escolares. No mesmo caminho, os dados coletados, em concordância com a teoria estudada, demonstram que a realidade se assemelha aos apontamentos dos autores, segundo os quais, mesmo que de forma contingencial, o ensino praticado remotamente atingiu diversos fatores que se desejavam colocar em prática há tempos.

Nesse período de afastamento, em virtude das circunstâncias, os participantes relataram as contribuições do Google Sala de Aula e das redes sociais para comunicação como *WhatsApp*, CMSP e outros. O surgimento desses recursos aconteceu na quarta fase e, até o momento, é indicada como a etapa que estamos vivendo, de acordo Borba, Scucuglia e Gadanidis (2021). As circunstâncias e a prática demonstraram aos professores que era preciso rever suas ações de ensino e metodologias para dar continuidade ao ensino. E, sem o apoio adequado, ou seja, sem formações que pudessem superar todos os obstáculos vividos, nos relatos fica evidente que os professores foram em busca de outras formas de ensinar. Por essa razão, os participantes evidenciam a importância de formações de professores voltadas para o uso de novas tecnologias com o intuito de se obterem boas práticas de ensino, aspecto consonante às comprovações de Villela e Borges (2022).

Ao retornarmos às aulas presenciais, percebeu-se que as tecnologias digitais já estavam inseridas no contexto escolar não como substitutas de tecnologias que são características da escola, mas como um recurso complementar e importante do processo de ensino e aprendizagem. Isso converge com o estudo desenvolvido por Pereira e Scherer (2022), que também enfatizaram que as experiências permitiram novas concepções no que diz respeito à aprendizagem dos alunos.

De acordo com os dados coletados, atualmente as tecnologias são consideradas como colaboradoras do ensino, o que difere das previsões de alguns a respeito delas. Borba e Penteado (2019) trazem a perspectiva de como a tecnologia era vista antigamente, por exemplo, perigo para aprendizagem, repetidor de tarefas, motivador passageiro, entre outros. Os dados apresentados por meio deste estudo revelam que a percepção de antes não é mais a mesma.

Logo, as formações de professores foi um elemento apontado pelos participantes como meio de explorar a demonstração e a experimentação, trazer novas perspectivas metodológicas, despertar o interesse dos alunos que estão há tempos inseridos no cenário digital, rever suas práticas, entre outros. As percepções dos participantes a respeito das formações aproximam-se das evidências de Araújo e Reis (2019), Barros, Silva-Forsberg e Maciel (2022), Borba e Penteado (2019), Kenski (2012), Peripolli, Xavier e Nunes (2020), Richit e Oliveira (2021a) e Zorzin e Silva (2022).

Agora, confrontando as expectativas e o conhecimento dos participantes pelos dados fornecidos antes do curso de formação com aqueles coletados durante e após as oficinas, observamos quase nenhuma divergência e muitas confluências.

Assim, ao iniciar o estudo antes das oficinas, as expectativas dos participantes acerca da formação de professores e a integração dos recursos digitais às aulas presenciais estavam em explorar as potencialidades dos recursos abordados, enriquecer a prática docente, agregar e aprimorar conhecimentos e desenvolver novas abordagens de ensino.

Entretanto, durante a abordagem das Ferramentas Google, nas duas primeiras oficinas, os participantes inicialmente indicaram que possuíam muita familiaridade com a ferramenta, pois tratava-se de um recurso muito utilizado durante o período de afastamento social e atualmente nas aulas presenciais. No entanto, com o andamento dessa etapa, percebeu-se que muitos desconheciam diversos recursos disponíveis e a formação possibilitou o aprimoramento do uso da ferramenta para fins pedagógicos, algo que era almejado por eles.

A partir desse momento, muitas confluências foram encontradas com relação às expectativas que antecederam a formação. Os participantes relataram que puderam aprender vários recursos para potencializar o uso das tecnologias digitais durante as aulas, tanto para melhoria do aprendizado quanto para a gestão de sala de aula.

Na abordagem do uso do Geogebra, foi identificada a importância de conhecer como se utilizar do recurso para que o professor explore as potencialidades da ferramenta. No que se refere às atividades desenvolvidas com base nas habilidades do Currículo Paulista, os participantes declararam que conseguiram explorar diversas alternativas de ensino, refletiram sobre suas práticas, enxergaram novas possibilidades de aplicar a Geometria, além de observar o quanto esse recurso digital promove abordagens significativas, propiciando a familiarização do uso das inovações tecnológicas e despertando o interesse em adotar cada vez mais as ferramentas digitais nas metodologias de ensino.

Portanto, realizando uma análise final por meio da perspectiva qualitativa, a formação de professores de Matemática viabilizou o aprendizado e a vivência de como é possível integrar alguns recursos digitais disponíveis que favorecem a gestão de sala de aula e o ensino da Matemática, despertando o interesse mediante a experimentação e a visualização, permitindo que o aluno crie suas próprias conjecturas e se torne protagonista de sua aprendizagem.

### **CONSIDERAÇÕES FINAIS**

A motivação para realizar este estudo surgiu após a observação dos desafios e vivências enfrentados pelos professores para a transmissão das aulas remotas, durante o período de afastamento social exigido pela COVID-19.

Nesse contexto, de maneira abrupta, os professores tiveram de repensar como executar suas práticas de ensino e o caminho encontrado foi a utilização das TDIC. Dessa forma, os recursos digitais contribuíram com a conexão entre alunos e professores, ampliando as formas de comunicação e permitindo que os alunos pudessem receber as atividades pedagógicas.

Ainda nessa perspectiva, apesar de adotar as tecnologias para o ensino, muitos professores não estavam preparados para o uso desses recursos e tiveram que aprender por conta própria como utilizar essas ferramentas. Com toda essa situação vivida, o tema formação de professores ficou em evidência em razão das dificuldades enfrentadas.

No cenário pandêmico, além de o tema ganhar muito destaque, tivemos a consciência de que não estávamos preparados, pois não basta usar determinada tecnologia, é preciso ter conhecimento de como integrar os recursos tecnológicos às práticas pedagógicas, sendo essencial a formação de professores para a aplicação de recursos digitais.

Portanto, durante o ensino remoto, os professores utilizaram os recursos digitais, e cada um usou a ferramenta que estava a seu alcance, de acordo com a realidade do cenário vivido, sem preparação e sem formação adequada para eles. Dessarte, quando acabou o afastamento social e houve o retorno das aulas presenciais, as tecnologias digitais já estavam inseridas no panorama escolar. Consequentemente, a escola que deixamos quando se iniciou o isolamento social não era mais a mesma, e os alunos e professores também não.

Para entender o que mudou, pensando na maioria das escolas anteriormente ao isolamento social, as tecnologias mais utilizadas ainda eram giz, lousa e materiais didáticos impressos, pois havia carência de investimentos eficientes nas novas tecnologias, bem como resistência e falta de conhecimento na integração de recursos digitais por parte de alguns professores. Dessa forma, na volta às aulas presenciais após o período pandêmico, encontramos nas instituições escolares um investimento importante, mas ainda longe do ideal, na implementação de recursos tecnológicos, e a vivência durante o ensino remoto oportunizou aos professores entender a importância da formação de professores voltada a esse tema. Atualmente, os alunos têm mais acesso aos aparelhos móveis, os quais, por sua vez, transformaram-se em peças indispensáveis para comunicação e informação no cotidiano de nossa sociedade.

Foi a partir desse contexto escolar atual que surgiu a questão da pesquisa: Quais as implicações de uma formação de professores de Matemática, nas aulas presenciais, utilizando tecnologias digitais após o isolamento social?

Tendo em vista o fato de que o tema Formação de Professores de Matemática e a integração de novas tecnologias nas aulas não é novo, há muito tempo se discute a necessidade dessa temática no intuito de preparar os profissionais para uma boa atuação e propiciar um ensino de qualidade, porém os recursos e cursos relacionados ainda eram escassos. Dessa maneira, a pesquisa teve como objetivo analisar as implicações de uma formação para professores de Matemática nas aulas presenciais utilizando tecnologias digitais no período após o isolamento social.

Para iniciar este estudo, após a escolha do tema, houve a elaboração de um Projeto de Pesquisa que foi submetido ao Comitê de Ética em Pesquisa (CEP). Após a aprovação, foi realizada a divulgação para os professores de Matemática que lecionam nos anos finais do Ensino Fundamental em duas escolas públicas do Distrito de Caucaia do Alto, município de Cotia, no estado de São Paulo. Assim, depois de esclarecer o intuito do estudo, dez professores, inicialmente, manifestaram interesse em participar.

A próxima ação executada foi uma reunião via Google Meet com o propósito de fazer a leitura do TCLE e elucidar dúvidas que poderiam surgir. No TCLE (ver Apêndice A), estão contidas todas as informações da pesquisa, bem como os dados da pesquisadora, a motivação para a realização da pesquisa, os objetivos, o tempo de estudo, como seriam desenvolvidas as oficinas, o porquê dos sujeitos da pesquisa, quais ações seriam efetuadas para manter os dados coletados confidenciais, quais as alternativas ao acesso dos materiais caso houvesse contratempos, riscos e benefícios e, no final, eles foram orientados como preencher e devolver o termo para que fosse efetivada sua participação. Após os esclarecimentos sobre o TCLE, apenas nove participantes realizaram o preenchimento e devolução do TCLE.

Em seguida, os participantes receberam um questionário inicial (ver Apêndice B) com perguntas relacionadas ao grau de conhecimento, recursos utilizados e quais

recursos mais contribuíram em suas aulas. Essas questões estavam subdivididas em três categorias: antes do isolamento social, durante o ensino remoto para a transmissão das aulas e após a volta das aulas presenciais. Além disso, foi sondado quais recursos tecnológicos estavam disponíveis na escola em que lecionavam naquele momento. Foi perguntado se os objetivos e conteúdo do curso estavam claros e adequados às necessidades dos professores de Matemática, quais as expectativas e o porquê do aceite de participar do estudo. Dessa forma, o intuito do questionário foi a coleta de dados para nortear caminhos e estratégias a serem adotados para adequação do curso de formação.

Assim, a pesquisa de cunho qualitativo teve como parceria a Universidade Federal de Uberlândia (UFU), o que propiciou a concretização e a certificação dessa formação aos participantes. Em virtude dessa colaboração, o estudo realizado se caracterizou como uma atividade de *extensão,* registrada no Sistema de Informação de Extensão (SIEX/UFU), sob o número 28.959 e com o título: *A formação do professor de Matemática e a utilização de recursos digitais: uma proposta inspirada no contexto da pandemia da COVID-19*.

Direcionando-se para a formação de professores, as oficinas foram divididas em dois módulos: Ferramentas Google e GeoGebra, e aconteceram de forma *on-line* com o uso do recurso Google Meet, com duração de seis semanas, num total de 30 horas.

As duas primeiras oficinas estavam relacionadas às Ferramentas Google e foram abordados os principais recursos. A primeira oficina teve como tema o Google Sala de Aula (ver Apêndice F) pelo fato de ser uma ferramenta que associa diversas outras de aprendizagem, além de ser de fácil uso, viabiliza a postagem de materiais e perguntas, colabora com a comunicação entre professores e alunos por meio de mensagens e pode ser acessada de qualquer lugar por dispositivos digitais, o que ajuda na ampliação dos limites da sala de aula e muito auxilia na gestão do ambiente de aprendizagem. Por sua vez, a segunda oficina foi destinada ao aperfeiçoamento do uso das outras ferramentas como Documentos Google, Formulários Google, Planilhas Google, Apresentações Google e tela interativa Jamboard Google (ver Apêndices G, H, I).

Dessarte, a escolha da abordagem foi no sentido de que esses recursos oportunizam a colaboração e seu manuseio é descomplicado, são fáceis de exportar e editar de um formato para outro, sua conversão para outros formatos compatíveis é simples, são salvos automaticamente, permitem a recuperação de histórico de revisões, ou seja, são recursos digitais que contribuem para o desenvolvimento de atividades de forma interativa. Além de tudo, os professores puderam aperfeiçoar os conhecimentos, trocar vivências e experiências, enfatizar as ferramentas mais utilizadas e as que possuíam maior dificuldade.

As outras quatro oficinas, voltadas ao GeoGebra, foram divididas em duas partes. A ideia da formação de professores de Matemática no uso GeoGebra se deu pelo fato de ser um recurso de geometria dinâmica gratuito que pode ser utilizado tanto *on-line* como *off-line*, contém diversas atividades editáveis, pode ser aplicado em todos os níveis de ensino e, o principal, oportuniza a compreensão por meio da verificação e análise, permitindo elaborar conjecturas para consolidar a aprendizagem.

Na primeira etapa que abrange a terceira e a quarta oficinas, foram demonstrados os principais recursos da Janela de Visualização 2D. Essa abordagem inicial teve como objetivo a apresentação dos recursos disponíveis e como manusear a ferramenta. Visto que o GeoGebra está em constante aperfeiçoamento, encontrar um documento orientador bem detalhado e atualizado sobre os recursos disponíveis não é tarefa fácil. Dessa forma, nessas oficinas, foram abordados detalhadamente todos os recursos da Janela de Visualização 2D (ver Apêndice J) para que os professores estivessem capacitados para desenvolver as atividades com o auxílio do GeoGebra.

Na segunda etapa, composta pelas oficinas 5 e 6, foram desenvolvidas diversas atividades associando o uso do GeoGebra com as habilidades propostas no Currículo em Ação dos anos finais do Ensino Fundamental, proposto pela Secretaria de Estado da Educação de São Paulo. Nesse contexto, foi possível observar a potencialidade da associação de um recurso digital no conteúdo a ser investigado.

Durante a pesquisa, além dos dados coletados durante as oficinas, foram disponibilizados questionários para avaliar os impactos da formação após a finalização de cada etapa. Com esse propósito, houve um questionário antes do início do estudo (ver Apêndice B), um após o tema Ferramentas Google (ver Apêndice C), outro depois do assunto GeoGebra (ver Apêndice D) e, para finalizar, um geral para análise das consequências do curso de formação realizado (ver Apêndice E).

Agora, conduzindo-se para a análise do estudo, os dados obtidos foram observados a partir da perspectiva qualitativa, porém os dados quantitativos não foram excluídos, pois serviram de base e evidências para qualificar o estudo.

Preliminarmente, foi disponibilizado um questionário antes do início do Curso de Formação para nos fornecer dados que nos ajudaram a entender os impactos do período pandêmico de acordo com a realidade de cada participante e as expectativas dos participantes com relação ao estudo. Nessa etapa da análise, ficou evidente que o período das aulas remotas fez com que o professor integrasse e aprendesse a utilizar os recursos digitais para dar continuidade a suas aulas, mesmo sem uma formação adequada para a ocasião.

Aqueles que não tinham conhecimento acerca dos recursos digitais esforçaram-se, buscaram conhecimento sozinhos para conseguirem executar suas aulas. Em consequência, no que se refere aos recursos digitais abordados no estudo realizado, foi possível observar que essas ferramentas eram pouco utilizadas nas aulas presenciais antes do período de afastamento social, mas ganhou força após os professores sentirem a necessidade de incluir as tecnologias digitais nas aulas remotas. Nesse movimento, foi constatada, pela vivência, a importância dessa integração, e mesmo após a volta das aulas presenciais foi observado, por meio dos dados, que esses recursos passaram a fazer parte das tecnologias adotadas nas aulas.

Nesse sentido, os professores relataram as expectativas com relação ao curso de formação; a maioria esperava aperfeiçoar o conhecimento sobre os recursos digitais, uma vez que no período de afastamento social muitos tiveram que aprender sozinhos como fazer uso da tecnologia, evidenciando a importância da formação de professores de Matemática voltada para a aplicação de recursos digitais, principalmente nos tempos atuais.

É importante ressaltar que o tema formação de professores e integração de tecnologias digitais é discutido há tempos, cujo processo vinha sendo implementado lentamente desde os anos 1980, porém diversos fatores contribuíram para que a inserção não fosse eficiente, como a resistência de alguns professores, a falta de investimentos e a insuficiência de formações de professores, entre outros. No entanto, ao entrar no período do ensino remoto, houve uma mudança de postura e mentalidade com relação ao tema em virtude desse momento tão difícil. Então, foi a necessidade que permitiu que a comunidade escolar entendesse a importância desse assunto.
Retornando à análise dos dados, após a primeira etapa do curso de formação, que se refere ao tema Ferramentas Google, eles apontaram que as oficinas permitiram que os participantes aperfeiçoassem o conhecimento de algumas ferramentas antes já utilizadas, contribuindo com as práticas pedagógicas, porquanto para uns foi complemento de aprendizado e para outros, novidade. Ademais, as oficinas oportunizaram novas dinâmicas, desenvolvimento de percepções coletivas, interação e reflexão entre pares.

Os dados indicaram também que os participantes concordavam que o uso de recursos digitais contribui para a gestão de sala de aula e traz novas alternativas para as práticas pedagógicas. Sobre a formação de professores de Matemática, os dados mostraram que os participantes acreditam que o estudo realizado trouxe novas perspectivas na integração de tecnologias digitais e que os recursos abordados contribuíram com o desenvolvimento de procedimentos didáticos diferenciados.

Outro ponto evidenciado nos relatos foi que a formação proporcionou orientação e esclarecimento de como potencializar o uso dos recursos digitais abordados nas oficinas e ainda motivaram novos saberes por meio da experimentação. Logo, o aprendizado contribuiu com o aprimoramento da prática docente, uma vez que os professores precisaram superar os obstáculos vividos durante o período pandêmico.

Analisando os dados coletados da segunda etapa do curso de formação, que abordou o uso do aplicativo de Geometria Dinâmica GeoGebra, as informações revelaram que o estudo trouxe novas possibilidades para o desenvolvimento de atividades em sala de aula por intermédio dos recursos dinâmicos da ferramenta, propiciando demonstrações que permitem a aprendizagem por meio da verificação e experimentação.

Ao aprender como utilizar os recursos disponíveis no GeoGebra, as informações coletadas mostraram que essa ação despertou o interesse dos participantes de integrar a ferramenta a suas práticas pedagógicas, pois faltava um material que fosse bem detalhado para quem desejasse usá-lo. Ademais, os dados evidenciaram que a formação proporcionou a familiarização com a tecnologia aplicada, o que permite o professor potencializar o ensino e a aprendizagem, trazendo abordagens que tenham significado para os alunos.

Ainda sobre essa etapa da formação, os relatos revelaram que o estudo favoreceu o aprendizado de novas metodologias, ainda mais no momento atual vivido,

e propiciou a percepção de que é preciso ter conhecimento dos recursos para realizar as adaptações necessárias para ter êxito no ensino quando implementar as tecnologias digitais nas aulas. Os dados coletados ainda apontaram que, ao associar o uso do GeoGebra ao Currículo em Ação, a formação proporcionou o uso de objetos visíveis e o desenvolvimento de atividades por meio da experimentação para um aprendizado com mais significado. Além disso, fomentou a reflexão sobre as metodologias de ensino, para que as ações com integração das tecnologias sejam planejadas.

Para finalizar a formação e fornecer dados ao estudo, foi disponibilizado um questionário final sobre o curso de formação. Nas informações coletadas, os participantes relataram que as tecnologias digitais facilitam a elaboração das aulas, ajudam na correção e no envio das atividades. Além disso, os dados fornecidos pelos participantes mostraram que os recursos digitais passaram a ser primordiais para a utilização de novas metodologias, tornando o ensino da Matemática mais interessante, bem como contribuíram com o ensino e a aprendizagem, sendo favorável na construção do conhecimento. Durante esse levantamento de informações, também foi evidenciado que devemos aproveitar as potencialidades das TDIC para amplificar as formas de alcance dos alunos, no intuito de melhorar as formas de ensino com inovações e criatividade.

No que tange ao curso de formação realizado, o estudo possibilitou aprimorar conhecimentos acerca de recursos existentes nas ferramentas digitais que, apesar de familiares, não eram utilizados por falta de domínio dos participantes. Assim, a formação trouxe segurança e confiança, o que reflete em uma perspectiva positiva na aplicação desses recursos tecnológicos nas aulas.

A realização deste estudo deixa alguns ensinamentos, por exemplo, é sabido que a integração de tecnologias no ensino e a formação de professores de Matemática não são temáticas novas e que a relevância dessas ações também é há muito evidenciada. Contudo, foi o contexto da pandemia que trouxe a necessidade de realmente colocar em prática essas ações que vêm sendo discutidas há tempos, de forma que tanto professores e gestores quanto as autoridades governamentais sentiram a urgência desse assunto. Logo, podemos reiterar que as instituições educacionais não são mais as mesmas e que ocorreram mudanças significativas, integrando-se as tecnologias digitais ao ensino, à sociedade e ao nosso cotidiano.

Portanto, é possível declarar que os professores já compreendem a necessidade de estarem atualizados e de terem conhecimento de novos recursos. Dessa forma, sinto-me segura em responder à seguinte questão de pesquisa: *Quais as implicações de uma formação de professores de Matemática, nas aulas presenciais, utilizando tecnologias digitais após o isolamento social?*

Para uma educação com foco na qualidade é preciso formar professores e investir em tecnologias, ações que não podem ser isoladas, principalmente porque, nesse cenário diferenciado, em que as novas tecnologias complementam e amplificam as formas de ensinar, a formação de professores de Matemática, associada ao uso tecnologias digitais, possibilita que os docentes utilizem com segurança os recursos tecnológicos, propicia que os participantes se apropriem dos conceitos de base, ajuda no desenvolvimento das práticas docentes, traz reflexão sobre as metodologias de ensino, permite o compartilhamento de vivências entre pares e viabiliza a associação dos recursos tecnológicos ao currículo. E, como consequência, a junção dessas ações oportuniza um ensino qualitativo e significativo, buscando sempre o protagonismo do aluno para que este desenvolva o próprio conhecimento.

Desse modo, o estudo realizado pode colaborar com professores que ensinam Matemática, com programas de formações de professores e com estudantes de graduação em Matemática ou áreas afins. Adicionalmente, esse material pode ser utilizado como inspiração para cursos de extensão sobre formações iniciais ou continuadas de professores de Matemática.

Entretanto, analisando este estudo por outra perspectiva, em minha visão de formadora, posso declarar que conduzir esta pesquisa foi fundamental para meu aprimoramento profissional, pois oportunizou o desenvolvimento de habilidades essenciais para a análise, interpretação e aplicação do conhecimento em diversos contextos, ou seja, essas experiências podem ser aplicadas tanto na sala de aula quanto em pesquisas acadêmicas futuras, por exemplo, no Doutorado, em que a compreensão mais aprofundada de temáticas relevantes e a experiência adquirida na prática servem de alicerce para a exploração de assuntos mais complexos.

Portanto, uma reflexão final de acordo com os dados coletados e o referencial teórico pode ser apresentada. Pensando nas fases das tecnologias digitais em Educação Matemática, definidas por Borba, Scucuglia e Gadanidis (2021) e por Kenski (2012), elas são denominadas como momentos, porém, apesar da divergência de nomenclatura, os marcos tecnológicos na educação são os mesmos. A primeira inicia-se com o uso do *software*; a segunda, a partir da popularização dos computadores; a terceira, pelo surgimento da internet; e a quarta, pela melhora da conexão da internet. Será que surgirá uma nova fase ou momento atribuído ao marco da COVID-19, quando os recursos digitais tiveram que ser rapidamente integrados à rotina escolar superando os obstáculos enfrentados há tempos?

A resposta para essa indagação ainda não temos, pois ela demanda tempo e outros estudos que tenham como motivação esse questionamento. No entanto, esta investigação trouxe à luz o fato de a utilização das tecnologias ser uma necessidade, não podendo ser mais privilégio apenas das instituições privadas, e isso passa pela formação dos professores, que, uma vez se sentindo aptos para utilizarem esses recursos em suas aulas, terão condições de oferecer uma aula de melhor qualidade que impacta diretamente a formação do estudante protagonista, que é o cidadão em formação que integra uma sociedade em constante transformação.

Ao encerrar, deixo como motivação para futuras pesquisas um questionamento motivado por aquele apresentado no parágrafo anterior: "As ações adotadas no cenário educacional, impulsionadas pela pandemia da COVID-19, foram importantes no sentido de motivarem transformações significativas no que diz respeito à utilização das Tecnologias Digitais no Ensino de Matemática?"

# **REFERÊNCIAS**

ARAÚJO, J. J.; REIS, F.S. O *software* GeoGebra numa proposta de formação continuada de Professores de Matemática do Ensino Fundamental. **EM TEIA – Revista de Educação Matemática e Tecnológica Iberoamericana**, [*S.l*.], v. 10, n. 2, p. 1-3, 2019. Disponível em:

[https://periodicos.ufpe.br/revistas/index.php/emteia/article/view/240507/pdf.](https://periodicos.ufpe.br/revistas/index.php/emteia/article/view/240507/pdf) Acesso em: 15 ago. 2023.

BARROS, V. L. S.; SILVA-FORSBERG, M. C.; MACIEL, C. M. L. A. Tecnologias Digitais na Formação de Professores. **EM TEIA – Revista de Educação Matemática e Tecnológica Iberoamericana**, v. 13, n. 2, p. 60-80, 2022. Disponível em: [https://periodicos.ufpe.br/revistas/index.php/emteia/article/view/254215.](https://periodicos.ufpe.br/revistas/index.php/emteia/article/view/254215) Acesso em: 14 ago. 2023.

BOGDAN, R. C; BIKLEN, S. K. **Investigação qualitativa em educação**: uma introdução à teoria e aos métodos. Porto: Porto Editora, 1994. (Coleção Ciências da Educação.)

BORBA, M. C.; ARAÚJO, J. L. (org.). **Pesquisa qualitativa em educação matemática**. 6. ed. Belo Horizonte: Autêntica, 2020. (Coleção Tendências em Educação Matemática.)

BORBA, M. C.; PENTEADO, M. G. **Informática e educação matemática**. 6. ed. Belo Horizonte: Autêntica, 2019. (Coleção Tendências em Educação Matemática.)

BORBA, M. C.; SCUCUGLIA, R. R. S.; GADANIDIS, G. **Fases das Tecnologias Digitais em Educação Matemática**: sala de aula e internet em movimento. 3. ed. Belo Horizonte: Autêntica, 2021. (Coleção Tendências em Educação Matemática.)

COMUNIDADE. *In*: MICHAELIS: dicionário brasileiro da língua portuguesa. São Paulo: Melhoramentos, 2015. Disponível em: [https://michaelis.uol.com.br/busca?r=0&f=0&t=0&palavra=comunidade.](https://michaelis.uol.com.br/busca?r=0&f=0&t=0&palavra=comunidade) Acesso em: 12 abr. 2024.

ENSINO. *In*: MICHAELIS: dicionário brasileiro da língua portuguesa. São Paulo: Melhoramentos, 2015. Disponível em:

[https://michaelis.uol.com.br/busca?r=0&f=0&t=0&palavra=ensino.](https://michaelis.uol.com.br/busca?r=0&f=0&t=0&palavra=ensino) Acesso em: 12 abr. 2024.

ESCOLAR. *In*: MICHAELIS: dicionário brasileiro da língua portuguesa. São Paulo: Melhoramentos, 2015. Disponível em:

[https://michaelis.uol.com.br/busca?r=0&f=0&t=0&palavra=escolar.](https://michaelis.uol.com.br/busca?r=0&f=0&t=0&palavra=escolar) Acesso em: 12 abr. 2024.

FOLHA DE S. PAULO. Empresário de tecnologia Feder aposta em digitalização acelerada em SP. São Paulo, 2023. Disponível em:

[https://www1.folha.uol.com.br/educacao/2023/08/empresario-de-tecnologia-feder](https://www1.folha.uol.com.br/educacao/2023/08/empresario-de-tecnologia-feder-aposta-em-digitalizacao-acelerada-em-sp.shtml)[aposta-em-digitalizacao-acelerada-em-sp.shtml.](https://www1.folha.uol.com.br/educacao/2023/08/empresario-de-tecnologia-feder-aposta-em-digitalizacao-acelerada-em-sp.shtml) Acesso em: 1º out. 2023.

GEOGEBRA. Ferramentas e recursos do GeoGebra. Disponível em: [https://www.geogebra.org/?lang=pt.](https://www.geogebra.org/?lang=pt) Acesso em: 4 maio 2023.

GIL, A. C. **Como elaborar projetos de pesquisa**. 3. ed. São Paulo: Atlas, 2002.

GOOGLE. Central de Ajuda do Google Sala de Aula. Disponível em: [https://support.google.com/edu/clas sroom/#topic=10298088.](https://support.google.com/edu/clas%20sroom/#topic=10298088) Acesso em: 24 abr. 2023.

GOOGLE. Como usar o Apresentações Google. Disponível em: [https://support.google.com/docs/answer/2763168?hl=en&co=GENIE.Platform%3DDe](https://support.google.com/docs/answer/2763168?hl=en&co=GENIE.Platform%3DDesktop&sjid=15426131064293972132-SA) [sktop&sjid=15426131064293972132-SA.](https://support.google.com/docs/answer/2763168?hl=en&co=GENIE.Platform%3DDesktop&sjid=15426131064293972132-SA) Acesso em: 15 maio 2023.

GOOGLE. Como usar o Planilhas Google. Disponível em: [https://support.google.com/docs/answer/6000292?hl=en&co=GENIE.Platform%3DDe](https://support.google.com/docs/answer/6000292?hl=en&co=GENIE.Platform%3DDesktop&sjid=15426131064293972132-SA) [sktop&sjid=15426131064293972132-SA.](https://support.google.com/docs/answer/6000292?hl=en&co=GENIE.Platform%3DDesktop&sjid=15426131064293972132-SA) Acesso em: 15 maio 2023.

GOOGLE. Como usar o app Formulários Google. Disponível em: [https://support.google.com/docs/answer/6281888?hl=pt-BR&co=GENIE.Plat](https://support.google.com/docs/answer/6281888?hl=pt-BR&co=GENIE.Plat%20form%3DDesktop)  [form%3DDesktop.](https://support.google.com/docs/answer/6281888?hl=pt-BR&co=GENIE.Plat%20form%3DDesktop) Acesso em: 20 maio 2023.

GOOGLE. Documentos Google. Disponível em: [https://support.google.com/docs/topic/9046002?hl=pt](https://support.google.com/docs/topic/9046002?hl=pt%20BR&ref_topic=1382883&s%20jid=18385881241401325890-SA)  [BR&ref\\_topic=1382883&s%20jid=18385881241401325890-SA.](https://support.google.com/docs/topic/9046002?hl=pt%20BR&ref_topic=1382883&s%20jid=18385881241401325890-SA) Acesso em: 15 maio 2023.

GOOGLE. O que é o Jamboard? Disponível em: [https://support.google.com/jamboard/answer/7424836?hl=en&sjid=15426131064293](https://support.google.com/jamboard/answer/7424836?hl=en&sjid=15426131064293972132-SA) [972132-SA.](https://support.google.com/jamboard/answer/7424836?hl=en&sjid=15426131064293972132-SA) Acesso em: 9 jun. 2023.

INCLUSÃO DIGITAL. *In*: MICHAELIS: dicionário brasileiro da língua portuguesa. São Paulo: Melhoramentos, 2015. Disponível em: [https://michaelis.uol.com.br/moderno](https://michaelis.uol.com.br/moderno-portugues/busca/portugues-brasileiro/inclus%C3%A3o/)[portugues/busca/portugues-brasileiro/inclus%C3%A3o/.](https://michaelis.uol.com.br/moderno-portugues/busca/portugues-brasileiro/inclus%C3%A3o/) Acesso em: 12 abr. 2024

KENSKI, V. M. **Educação e tecnologias**: o novo ritmo da informação. 8. ed. Campinas: Papirus, 2012. (Coleção Papirus Educação.)

KENSKI, V. M. A urgência de propostas inovadoras para a formação de professores para todos os níveis de ensino. **Revista Diálogo Educacional**, v. 15, n. 45, p. 423- 441, 2015. Disponível em:

[https://periodicos.pucpr.br/dialogoeducacional/article/view/1963/1864.](https://periodicos.pucpr.br/dialogoeducacional/article/view/1963/1864) Acesso em: 3 de abr. 2024.

KHAN ACADEMY. Um recurso de aprendizado personalizado para todas as idades. Disponível em:

[https://pt.khanacademy.org/about#:~:text=Um%20recurso%20de%20aprendizado%2](https://pt.khanacademy.org/about#:~:text=Um%20recurso%20de%20aprendizado%20personalizado,fora%20da%20sala%20de%20aula) [0personalizado,fora%20da%20sala%20de%20aula.](https://pt.khanacademy.org/about#:~:text=Um%20recurso%20de%20aprendizado%20personalizado,fora%20da%20sala%20de%20aula) Acesso em: 01 out. 2023.

LEITE, N. M.; LIMA, E. G. O.; CARVALHO, A. B. G. Os professores e o uso de tecnologias digitais nas aulas remotas emergenciais, no contexto da pandemia da COVID-19 em Pernambuco. **Revista de Educação Matemática e Tecnológica Iberoamericana**, v. 11, n. 2, p. 1-15, 2020. Disponível em:

[https://periodicos.ufpe.br/revistas/index.php/emteia/article/view/248154/pdf.](https://periodicos.ufpe.br/revistas/index.php/emteia/article/view/248154/pdf) Acesso em: 10 abr. 2024.

LÉVY, P. **As tecnologias da inteligência**: o futuro do pensamento na era da informática. Rio de Janeiro: Editora 34, 1993.

LIMA, L. F.; PENTEADO, M. G. Grupo de estudos e o desenvolvimento de fichas de atividades matemáticas para ambientes informatizados. **Rematec**, Belém, v. 8, n. 14, p. 112-129, 2013. Disponível em:

[https://www.rematec.net.br/index.php/rematec/article/view/340/340.](https://www.rematec.net.br/index.php/rematec/article/view/340/340) Acesso em: 3 de abr. 2024.

PEREIRA, S. S.; SCHERER, S. Movimentos de integração de tecnologias digitais em tempos de pandemia: diálogos com professores que ensinam matemática. **Educação Matemática Debate**, Montes Claros, v. 6, n. 12, p. 1-21, 2022. Disponível em: [https://www.periodicos.unimontes.br/index.php/emd/article/view/4921.](https://www.periodicos.unimontes.br/index.php/emd/article/view/4921) Acesso em: 30 ago. 2023.

PERIPOLLI, P. Z.; XAVIER, P. C. da C.; NUNES, J. F. Recursos digitais e aprendizagem por pares: da formação de professores de matemática em período de pandemia. **EM TEIA – Revista de Educação Matemática e Tecnológica Iberoamericana**, [*S.l*.], v. 11, n. 2, p. 1-17, 2020. Disponível em: [https://periodicos.ufpe.br/revistas/index.php/emteia/article/view/247784/pdf.](https://periodicos.ufpe.br/revistas/index.php/emteia/article/view/247784/pdf) Acesso em: 14 ago. 2023.

REMOTO. *In*: MICHAELIS: dicionário brasileiro da língua portuguesa. São Paulo: Melhoramentos, 2015. Disponível em: [https://michaelis.uol.com.br/busca?r=0&f=0&t=0&palavra=remoto.](https://michaelis.uol.com.br/busca?r=0&f=0&t=0&palavra=remoto) Acesso em: 12 abr. 2024.

RICHIT, A.; OLIVEIRA, H. (org.) **Formação de professores e tecnologias digitais**. São Paulo: Livraria da Física, 2021a.

RICHIT, A.; OLIVEIRA, H. (org.) **Tecnologias na formação e prática docente**. São Paulo: Livraria da Física, 2021b.

SÃO PAULO (Estado). Governo de São Paulo lança o programa "Inova Educação". **SP Notícias**, São Paulo, 6 maio 2019a. Disponível em: [https://www.saopaulo.sp.gov.br/spnoticias/governo-de-sp-lanca-o-inova-educacao/.](https://www.saopaulo.sp.gov.br/spnoticias/governo-de-sp-lanca-o-inova-educacao/)

Acesso em: 1º out. 2023.

SÃO PAULO (Estado). Secretaria de Educação do Estado de São Paulo. **Currículo Paulista.** Seduc/Undime-SP. São Paulo: Seduc-SP, 2019b.

SÃO PAULO (Estado). Rede estadual dá início ao segundo bimestre de aulas *online*. **SP Notícias**, São Paulo, 9 jun. 2020. Disponível em:

[https://www.saopaulo.sp.gov.br/spnoticias/ultimas-noticias/rede-estadual-da-inicio](https://www.saopaulo.sp.gov.br/spnoticias/ultimas-noticias/rede-estadual-da-inicio-ao-segundo-bimestre-de-aulas-online/)[ao-segundo-bimestre-de-aulas-online/.](https://www.saopaulo.sp.gov.br/spnoticias/ultimas-noticias/rede-estadual-da-inicio-ao-segundo-bimestre-de-aulas-online/) Acesso em: 1º out. 2023.

SÃO PAULO (Estado). **Escola de Formação dos Profissionais da Educação**. São Paulo: Khan Academy, 2021. Disponível em: [https://efape.educacao.sp.gov.br/khan](https://efape.educacao.sp.gov.br/khan-academy/)[academy/.](https://efape.educacao.sp.gov.br/khan-academy/) Acesso em: 1º out. 2023.

SÃO PAULO (Estado). Secretaria de Educação. **Currículo em Ação**: Matemática, Ciências da Natureza e Ciências Humanas – 6º ano – Ensino Fundamental Anos

Finais. São Paulo: Efape, 2022a. v. 2. Disponível em: [https://efape.educacao.sp.gov.br/curriculopaulista/wp](https://efape.educacao.sp.gov.br/curriculopaulista/wp-content/uploads/2022/10/EF_AF_CE_CH_CNT_MAT_6A_Completo.pdf)[content/uploads/2022/10/EF\\_AF\\_CE\\_CH\\_CNT\\_MAT\\_6A\\_Completo.pdf.](https://efape.educacao.sp.gov.br/curriculopaulista/wp-content/uploads/2022/10/EF_AF_CE_CH_CNT_MAT_6A_Completo.pdf) Acesso em: 20 abr. 2023.

SÃO PAULO (Estado). Secretaria de Educação. **Currículo em Ação**: Matemática, Ciências da Natureza e Ciências Humanas – 7º ano – Ensino Fundamental Anos Finais. São Paulo: Efape, 2022b. v. 2. Disponível em: [https://efape.educacao.sp.gov.br/curriculopaulista/wp](https://efape.educacao.sp.gov.br/curriculopaulista/wp-content/uploads/2022/10/EF_AF_CE_CH_CNT_MAT_7A_Completo_4P.pdf)[content/uploads/2022/10/EF\\_AF\\_CE\\_CH\\_CNT\\_MAT\\_7A\\_Completo\\_4P.pdf.](https://efape.educacao.sp.gov.br/curriculopaulista/wp-content/uploads/2022/10/EF_AF_CE_CH_CNT_MAT_7A_Completo_4P.pdf) Acesso em: 20 abr. 2023.

SÃO PAULO (Estado). Secretaria de Educação. **Currículo em Ação**: Matemática, Ciências da Natureza e Ciências Humanas – 8º ano – Ensino Fundamental Anos Finais. São Paulo: Efape, 2022c. v. 2. Disponível em: [https://efape.educacao.sp.gov.br/curriculopaulista/wp](https://efape.educacao.sp.gov.br/curriculopaulista/wp-content/uploads/2022/10/EF_AF_CH_CNT_MAT_8A_Completo_4P.pdf)[content/uploads/2022/10/EF\\_AF\\_CH\\_CNT\\_MAT\\_8A\\_Completo\\_4P.pdf.](https://efape.educacao.sp.gov.br/curriculopaulista/wp-content/uploads/2022/10/EF_AF_CH_CNT_MAT_8A_Completo_4P.pdf) Acesso em: 20 abr. 2023.

SÃO PAULO (Estado). Secretaria de Educação. **Currículo em Ação**: Matemática, Ciências da Natureza e Ciências Humanas –  $9^{\circ}$  ano – Ensino Fundamental Anos Finais. São Paulo: Efape, 2022d. v. 2. Disponível em: [https://efape.educacao.sp.gov.br/curriculopaulista/wp](https://efape.educacao.sp.gov.br/curriculopaulista/wp-content/uploads/2022/10/WEB_EF_AF_CE_CH_CNT_MAT_09A_COMPLETO_.pdf)[content/uploads/2022/10/WEB\\_EF\\_AF\\_CE\\_CH\\_CNT\\_MAT\\_09A\\_COMPLETO\\_.pdf.](https://efape.educacao.sp.gov.br/curriculopaulista/wp-content/uploads/2022/10/WEB_EF_AF_CE_CH_CNT_MAT_09A_COMPLETO_.pdf) Acesso em: 20 abr. 2023.

SEVERINO, A. J.; **Metodologia do trabalho científico**. 23. ed. São Paulo: Cortez, 2007.

SILVA, J. M. da; DI DOMENICO, A. S.; DEVAI, L. B. M.; VISMARA, L.de S.; PEREIRA, L. B. C. TIC's como tendência metodológica para o ensino da matemática: um relato de extensão universitária. **Educere – Revista da Educação da Unipar**, v. 23, n. 2, p. 582-597, 2023. Disponível em: [https://www.revistas.unipar.br/index.php/educere/article/view/10130.](https://www.revistas.unipar.br/index.php/educere/article/view/10130) Acesso em: 27 ago. 2023.

SIQUEIRA, R. F. *et al.* (org.). **Tutorial para GeoGebra**. Programa de Educação Tutorial. Niterói: Universidade Federal Fluminense, 2017.

VILLELA, A. P.; BORGES, R. A. S. Formação continuada de professores face ao uso das tecnologias digitais no contexto da pandemia, **Tecnia – Revista de Educação, Ciência e Tecnologia do IFG**, v. 7, n. 1, p. 1-18, 2022. Disponível em: [https://periodicos.ifg.edu.br/tecnia/article/view/7.](https://periodicos.ifg.edu.br/tecnia/article/view/7) Acesso em: 30 ago. 2023.

ZORZIN, J. P.; SILVA, G. H. G. Contribuições de uma prática formativa envolvendo o software GeoGebra para professores e professoras que ensinam matemática dos anos iniciais do Ensino Fundamental. **Ciência & Educação**, Bauru, v. 28, e22026, 2022. Disponível em:

[https://www.scielo.br/j/ciedu/a/S8wfvZHnFWXB74xw85Lfzry/?format=pdf&lang=pt.](https://www.scielo.br/j/ciedu/a/S8wfvZHnFWXB74xw85Lfzry/?format=pdf&lang=pt) Acesso em: 1º ago. 2023.

# **APÊNDICE A – Termo de Consentimento Livre e Esclarecido (Resolução CNS 510/2016)**

# **A FORMAÇÃO DO PROFESSOR DE MATEMÁTICA E A UTILIZAÇÃO DE RECURSOS DIGITAIS: UMA PROPOSTA INSPIRADA NO CONTEXTO DA PANDEMIA DA COVID-19**

Eu, Karina Aguena Shimizu Senna, estudante do Programa de Pós-Graduação em Ensino de Ciências Exatas da Universidade Federal de São Carlos – UFSCar o (a) convido a participar da pesquisa "A formação do professor de Matemática e a utilização de recursos digitais: uma proposta inspirada no contexto da pandemia da COVID-19" orientada pelo Prof. Dr. Rogério Fernando Pires.

A motivação para a realização desde estudo surgiu após as observações dos desafios enfrentados por muitos professores durante as transmissões das aulas no ensino remoto no período do distanciamento social exigido pela COVID-19. Para tanto, a adaptação aos meios digitais e tecnológicos requer tempo e formação, não basta estar conectado ao mundo digital, é preciso atualizar e integrar as tecnologias a práticas didáticas pedagógicas. Assim, surgiu o interesse em analisar as implicações de uma formação para professores de matemática, nas aulas presenciais, utilizando tecnologias digitais no período após o isolamento social.

Portanto, é esperado que a sua participação nas oficinas contribua para inovações do desenvolvimento curricular e no uso de recursos digitais, melhore as práticas pedagógicas e promovam motivação de novas experiências. Para tanto, as intervenções da pesquisa realizada se darão por meio de orientação das ferramentas utilizadas, mediação das discussões que acercam o tema e devolutivas das atividades realizadas.

O tempo de formação previsto para as oficinas é de 6 semanas, a participação semanal contará com um encontro online de 2 horas e atividades assíncronas de 3 horas, totalizando 30 horas no final da formação. A participação se dará por meio de encontros síncronos via Google Meet e as atividades assíncronas serão através do AVA Google Sala de Aula.

Você foi selecionado (a) por ser professor de Matemática de Escola Pública que leciona nos Anos Finais do Ensino Fundamental no Distrito de Caucaia do Alto, município de Cotia / SP, região onde o estudo será realizado, e por compor a equipe multiprofissional de apoio escolar. Primeiramente você será convidado a responder um questionário através do Google Formulários para identificar suas habilidades que acercam as tecnologias digitais posteriormente, será convidado a participar em encontros coletivos online e atividades online, juntamente com os outros participantes.

O estudo acontecerá em formato de oficinas online, será divido em dois módulos, e ao final de cada módulo haverá um questionário para a análise das possíveis contribuições da formação de professores na sua prática didática.

As oficinas acontecerão através do AVA Google Sala de Aula associado ao Google Meet e ao Google formulários. Os encontros online (síncronos) acontecerão via Google Meet. Os vídeos dos encontros com os participantes não ficarão disponíveis, somente as gravações das atividades e materiais pertinentes as oficinas ficarão à disposição no AVA para os participantes que não puderem comparecer nos encontros online. Então, para ter acesso a este material é só seguir o caminho: AVA Google Sala de Aula →Formação de Professores → Atividades → Material. Caso haja dúvidas sobre o material, o AVA permite a possibilidade de envio de um comentário para a turma ou enviar um e-mail diretamente para o pesquisador, ficando a critério do participante a escolha.

Quando houver atividades assíncronas o participante poderá interagir no AVA através de duas maneiras de livre escolha: comentários para a turma ou comentário particular, este último é direcionado apenas para a pesquisadora. Caso seja necessário a devolutiva de alguma atividade, esta poderá ser enviada no AVA via Google Drive, link ou arquivo anexo. Essa Plataforma de AVA oferece outras opções como criar documento, planilha, apresentação ou até mesmo desenho.

No questionário não haverá perguntas invasivas à intimidade dos participantes, e sim questões relacionadas as oficinas realizadas.

Nessa pesquisa sua participação auxiliará na obtenção de dados que poderão ser utilizados para fins científicos, proporcionando maiores informações e discussões que poderão trazer benefícios para novas formações para Professores de Matemática, contribuindo para a elaboração de novas práticas de ensino dispondo de metodologias diferenciadas para aplicar em sala de aula.

Sua participação é voluntaria e não haverá compensação em dinheiro por ela. A qualquer momento o (a) senhor (a) pode desistir de participar e retirar seu consentimento. Sua recusa ou desistência não lhe trará nenhum prejuízo profissional, seja em sua relação com o pesquisador, à Instituição em que trabalha ou à Universidade Federal de São Carlos. Todas as informações obtidas através da pesquisa serão confidenciais, sendo assegurado o sigilo sobre sua participação em todas as etapas do estudo.

Para que os participantes do projeto não sejam identificados os e-mails trocados pelo pesquisador e participantes será através de convite individual, ou seja, um remetente e um destinatário.

A coleta de dados se dará por meio virtual, questionários através de formulários, assim, automaticamente ao enviar as respostas do participante receberá uma cópia do formulário respondido. Como a coleta de dados se dará através do Google Formulários, para assegurar sigilo e confidencialidade dos dados apresentados pelo participante da pesquisa, após o recebimento deste, será feito um download dos dados coletados para um dispositivo local, sendo este de posse única e exclusiva do pesquisador.

Caso haja menção dos participantes na pesquisa serão utilizados códigos como P1, P2, P3, ..., P20 (fazendo menção a participante 1, participante 2, ...), garantindo o anonimato nos resultados e publicações, impossibilitando sua identificação.

Como as oficinas acontecerão de forma remota, pode ocorrer interrupção de internet ou energia elétrica, portanto, para não haver risco de perda, as atividades e materiais das oficinas ficarão disponíveis no AVA Google Sala de Aula para que o participante consiga ter acesso posteriormente.

O presente projeto pretende viabilizar uma formação de professores de Matemática com algumas ferramentas importantes disponíveis, pois se tornaram mais acessíveis após o isolamento social. Os resultados obtidos irão fornecer bases para traçar metas, estratégias e experiências para integrar os novos recursos tecnológicos disponíveis nas aulas presenciais.

A participação na pesquisa não gerará custos de transporte e alimentação, pois a pesquisa se realizará de forma online, não contendo encontros presenciais. Porém, o participante deve estar ciente que ao aceitar participar da pesquisa fará uso das ferramentas que já possui, ou seja, computador, internet e energia elétrica, estas fundamentais para sua participação.

Durante sua participação nas atividades da pesquisa, qualquer dano de natureza material ou pessoal, desde que comprovado, que é em decorrência de sua participação será reparado.

Qualquer intercorrência que venha acontecer com o participante que seja ocasionado na sua participação do projeto, a pesquisadora dará assistência online através de videochamadas (Google Meet) previamente agendadas ou por e-mail individual na pretensão de sanar tal problema.

Você receberá uma via deste termo, rubricada em todas as páginas por você e pelo pesquisador, onde consta o telefone e o endereço do pesquisador principal. Você poderá tirar suas dúvidas sobre o projeto e sua participação agora ou a qualquer momento.

Após o recebimento deste, ter ciência e concordar com os termos (TCLE) você deverá assinar o mesmo. Em seguida, escanear em PDF e enviar por e-mail para a pesquisadora. Caso seja de sua preferência, a assinatura poderá ser digital emitida pela plataforma GOV.BR. A formalização da sua participação na pesquisa será considerada somente após a assinatura e envio do TCLE.

Finalizando, o presente termo de consentimento livre e esclarecido foi apresentado previamente ao participante em reunião virtual para leitura e esclarecimento de eventuais dúvidas. Portanto, ao concordar em participar do projeto será considerado sua anuência ao responder os formulários ou questionários referentes à pesquisa.

Este projeto de pesquisa foi aprovado por um Comitê de Ética em Pesquisa (CEP) que é um órgão que protege o bem-estar dos participantes de pesquisas. O CEP é responsável pela avaliação e acompanhamento dos aspectos éticos de todas as pesquisas envolvendo seres humanos, visando garantir a dignidade, os direitos, a segurança e o bem-estar dos participantes de pesquisas. Caso você tenha dúvidas e/ou perguntas sobre seus direitos como participante deste estudo, entre em contato com o **Comitê de Ética em Pesquisa em Seres Humanos (CEP)** da UFSCar, localizado no prédio da reitoria (área sul do campus São Carlos). Endereço: Rodovia Washington Luís km 235 - CEP: 13.565-905 - São Carlos-SP. Telefone: (16) 3351- 9685. E-mail: cephumanos@ufscar.br. Horário de atendimento: das 08:30 às 11:30.

O CEP está vinculado à **Comissão Nacional de Ética em Pesquisa (CONEP)** do Conselho Nacional de Saúde (CNS), e o seu funcionamento e atuação são regidos pelas normativas do CNS/Conep. A CONEP tem a função de implementar as normas e diretrizes regulamentadoras de pesquisas envolvendo seres humanos, aprovadas pelo CNS, também atuando conjuntamente com uma rede de Comitês de Ética em Pesquisa (CEP) organizados nas instituições onde as pesquisas se realizam.

Endereço: SRTV 701, Via W 5 Norte, lote D - Edifício PO 700, 3º andar - Asa Norte - CEP: 70719-040 - Brasília-DF. Telefone: (61) 3315-5877 E-mail: conep@saude.gov.br.

**Dados para contato (das 8:00 às 18:00 de segunda à sábado):** Pesquisador Responsável: Karina Aguena Shimizu Senna

Contato telefônico: E-mail:

# **Declaro que entendi os objetivos, riscos e benefícios de minha participação na pesquisa e concordo em participar.**

\_\_\_\_\_\_\_\_\_\_\_\_\_\_\_\_\_\_\_\_\_\_\_\_\_\_ \_\_\_\_\_\_\_\_\_\_\_\_\_\_\_\_\_\_\_\_\_\_\_\_\_\_

Local e data:

Pesquisadora **Participante** 

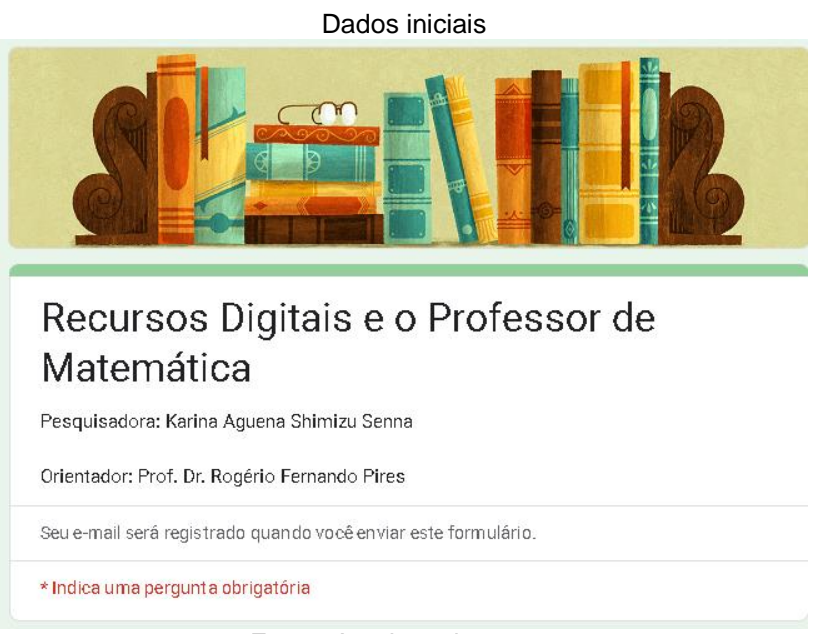

# **APÊNDICE B – Primeiro questionário enviado aos participantes**

Fonte: Arquivos da autora

Nível de conhecimento (Parte 1)

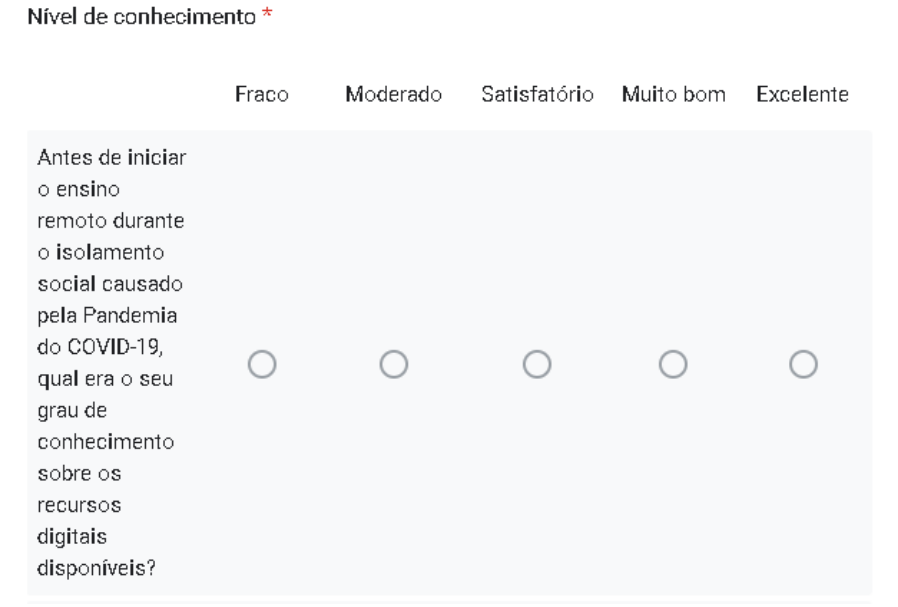

Nível de conhecimento (Parte 2)

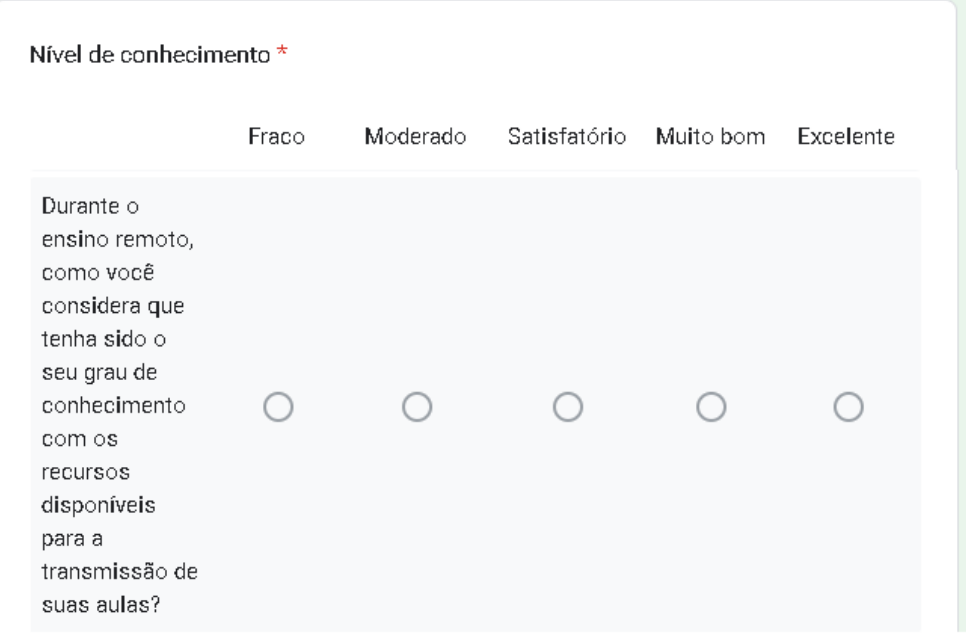

Fonte: Arquivos da autora

Nível de conhecimento (Parte 3)

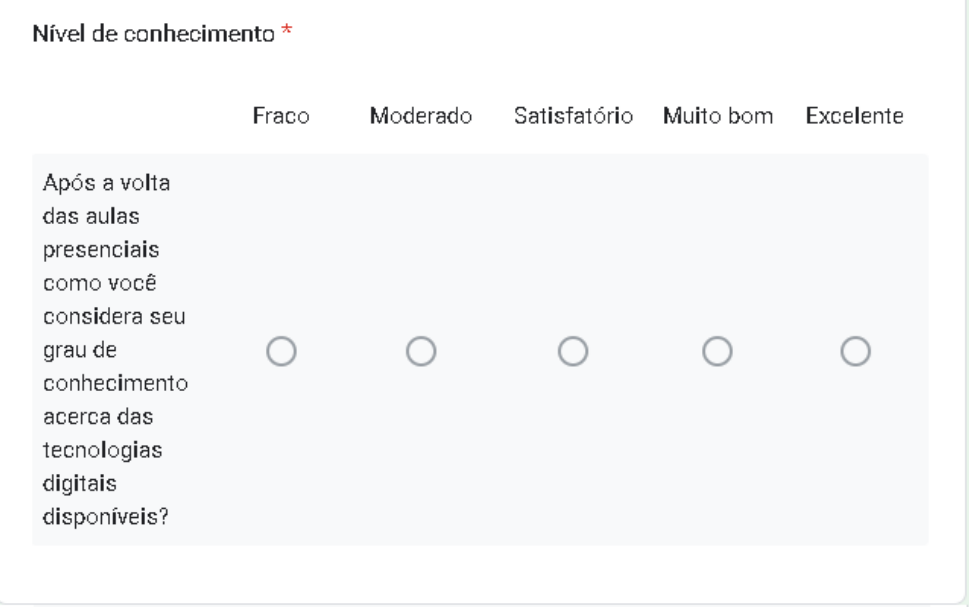

Fonte: Arquivos da autora

## Recurso digitais mais utilizados

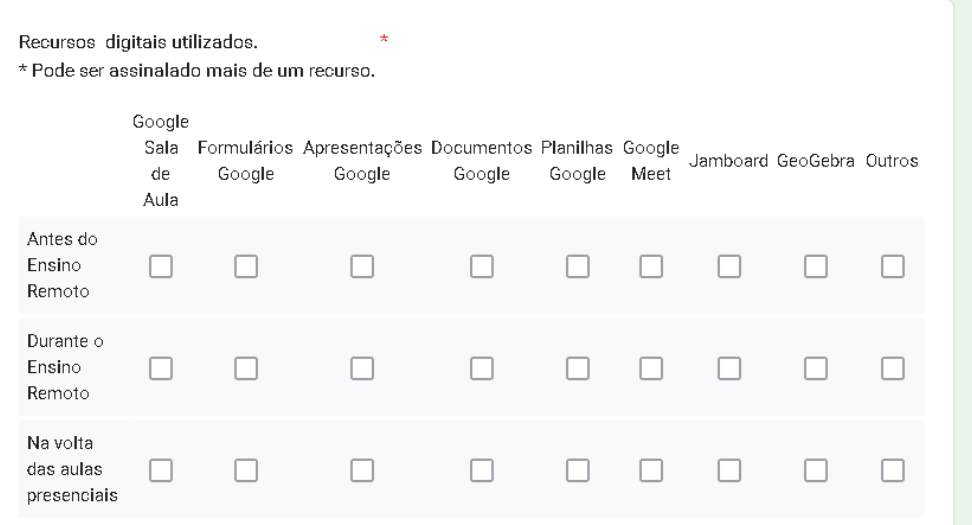

Fonte: Arquivos da autora

# Recurso digitais mais utilizados (Outros)

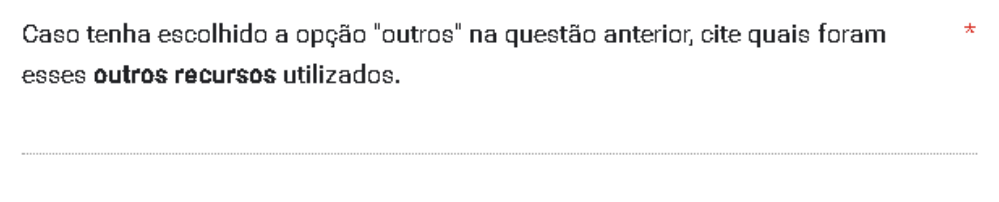

# Fonte: Arquivos da autora

## Recursos de maior contribuição as aulas

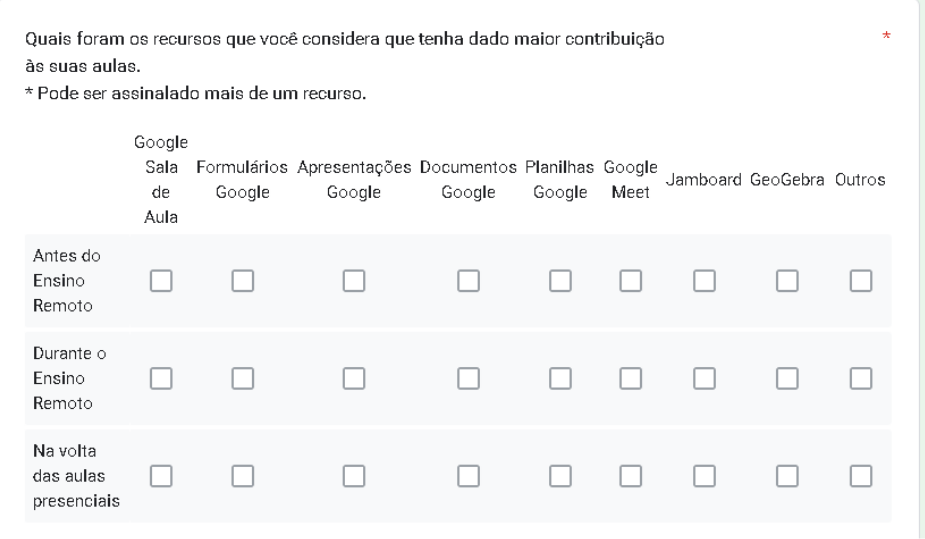

Recursos de maior contribuição as aulas (Outros)

Caso tenha escolhido a opção "outros" na questão anterior, cite quais foram esses outros recursos que você considera que tenha dado maior contribuição às suas aulas.

## Fonte: Arquivos da autora

#### Recursos tecnológicos

Na escola em que você atua quais os recursos tecnológicos utilizados atualmente?

#### Fonte: Arquivos da autora

#### Sobre o conteúdo do curso

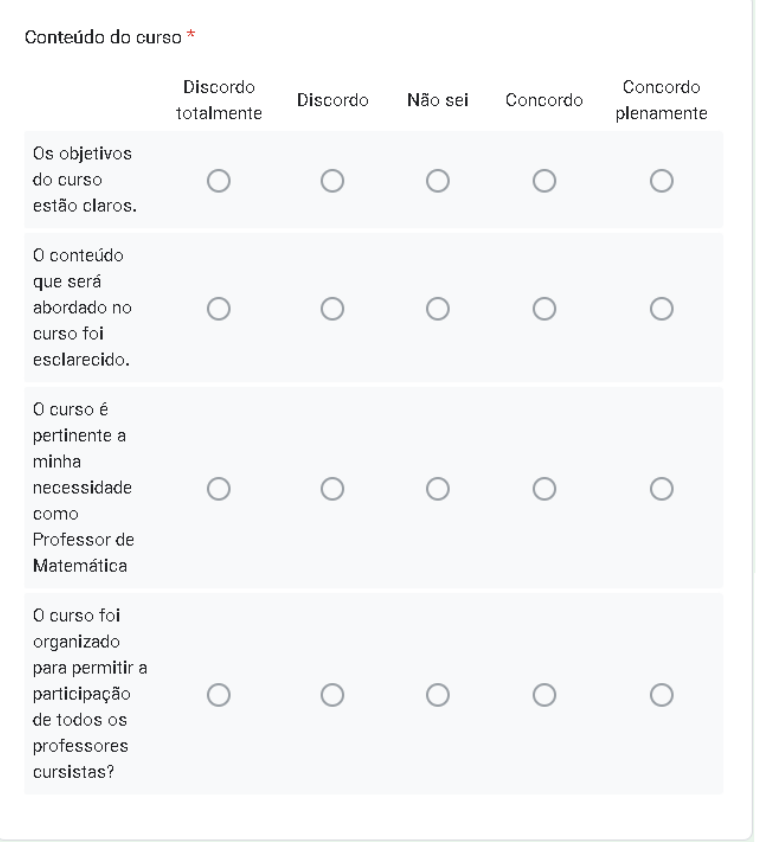

 $\star$ 

 $\star$ 

Expectativa

Qual a sua expectativa com relação a essa formação de Professores de Matemática no uso dos recursos digitais?

Fonte: Arquivos da autora

Participação no curso de Formação de Professores

Por que você escolheu participar deste curso de Formação de Professores de Matemática no uso de Tecnologias Digitais?

# **APÊNDICE C – Segundo questionário proveniente da primeira etapa do Curso de Formação**

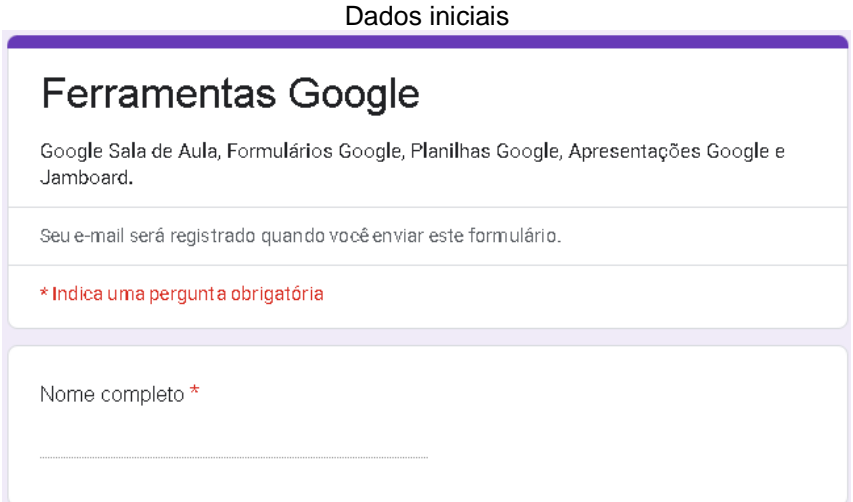

Fonte: Arquivos da autora

| Oficina 1 - Google Sala de Aula (Parte 1) |  |  |
|-------------------------------------------|--|--|
|-------------------------------------------|--|--|

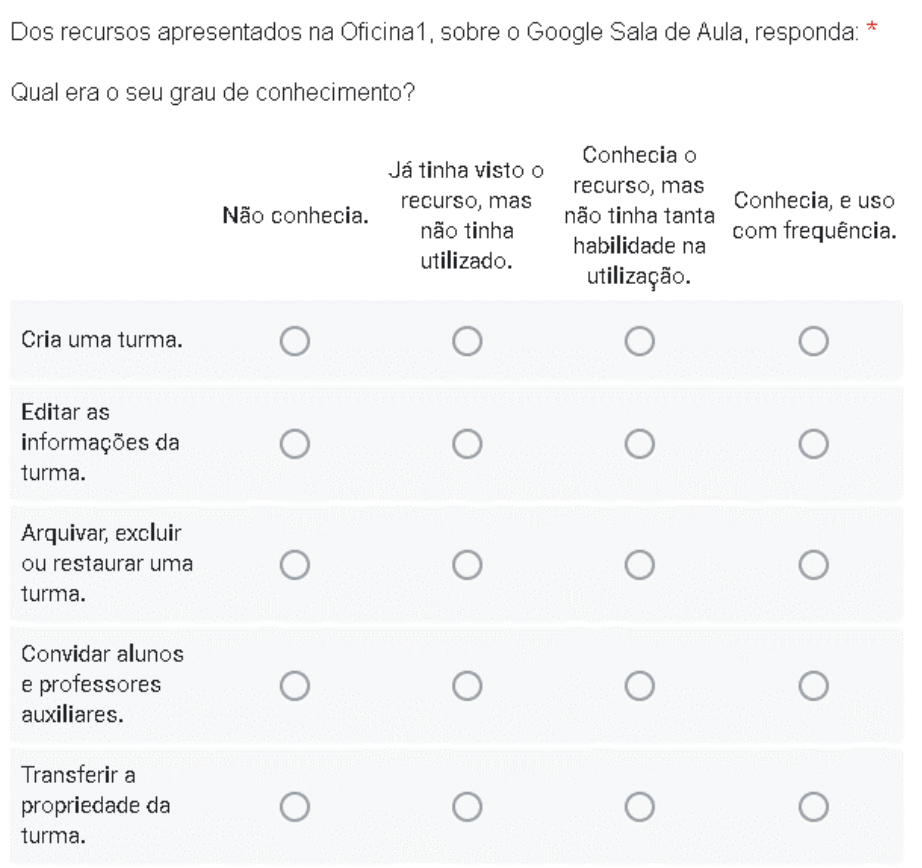

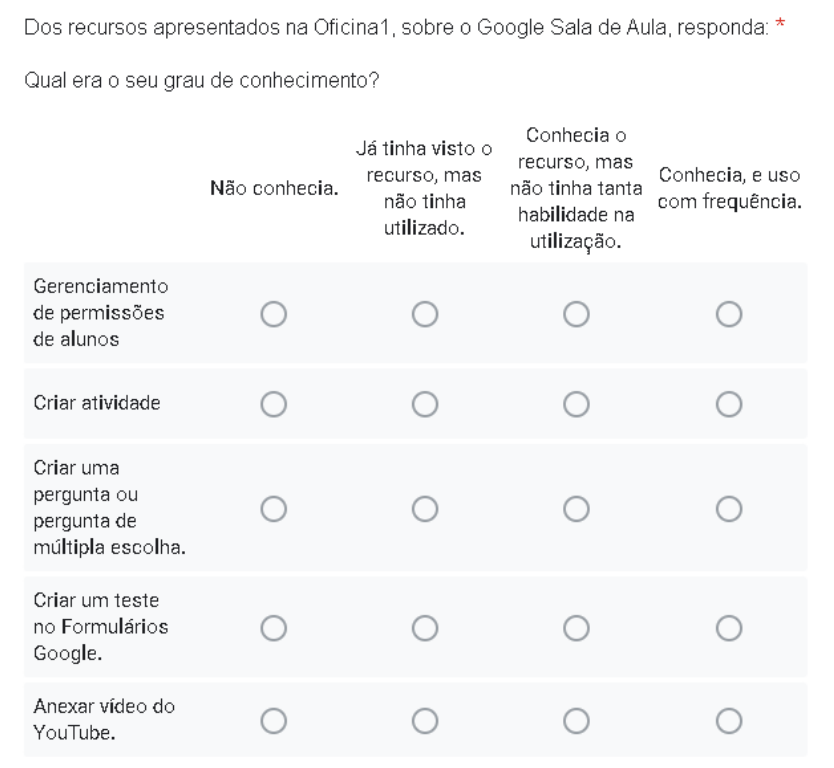

## Oficina 1 – Google Sala de Aula (Parte 2)

Fonte: Arquivos da autora

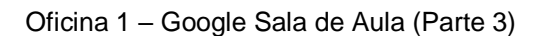

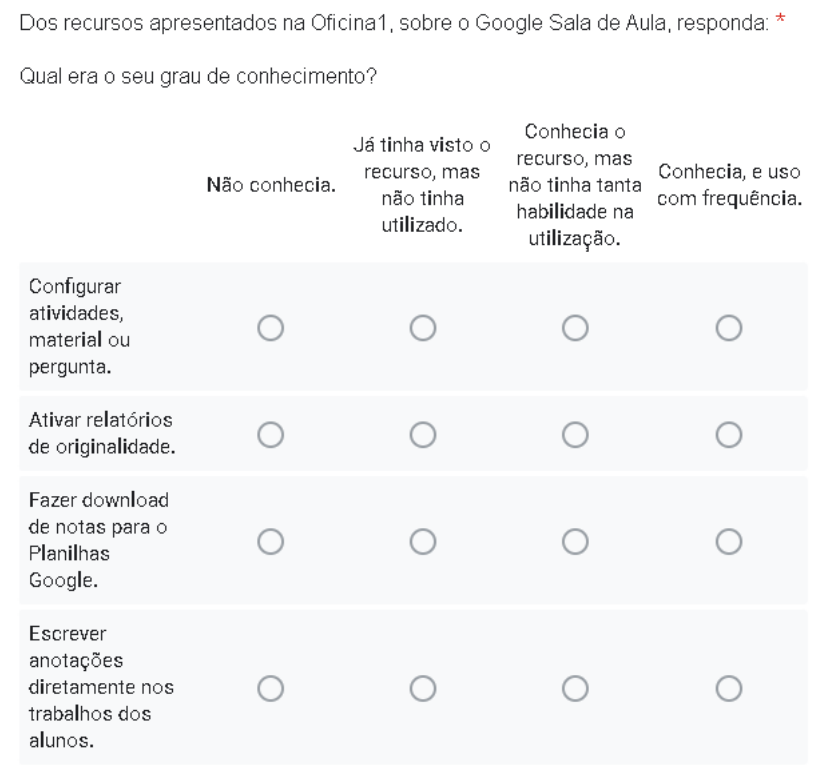

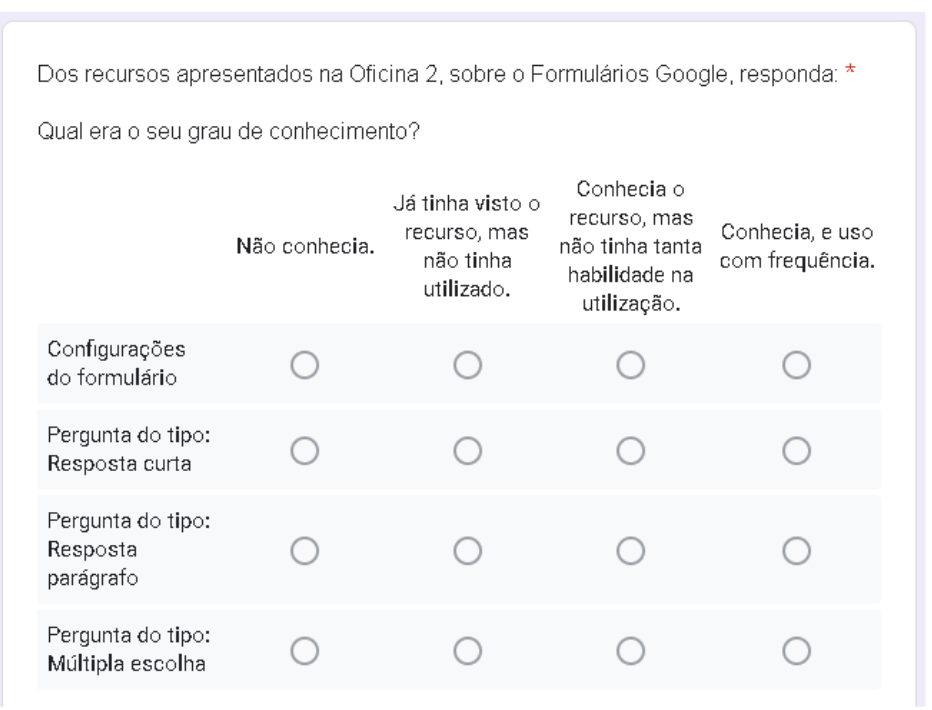

#### Oficina 2 – Formulários Google (Parte 1)

Fonte: Arquivos da autora

#### Oficina 2 – Formulários Google (Parte 2)

Dos recursos apresentados na Oficina 2, sobre o Formulários Google, responda: \* Qual era o seu grau de conhecimento? Conhecia o Já tinha visto o recurso, mas Conhecia, e uso recurso, mas Não conhecia. não tinha tanta não tinha com frequência. habilidade na utilizado. utilização. Pergunta do tipo: Caixas de ∩ seleção Pergunta do tipo: Lista suspensa Pergunta do tipo: Upload de arquivo Pergunta do tipo: ○  $\bigcap$  $\left(\begin{array}{c} \end{array}\right)$ Escala linear

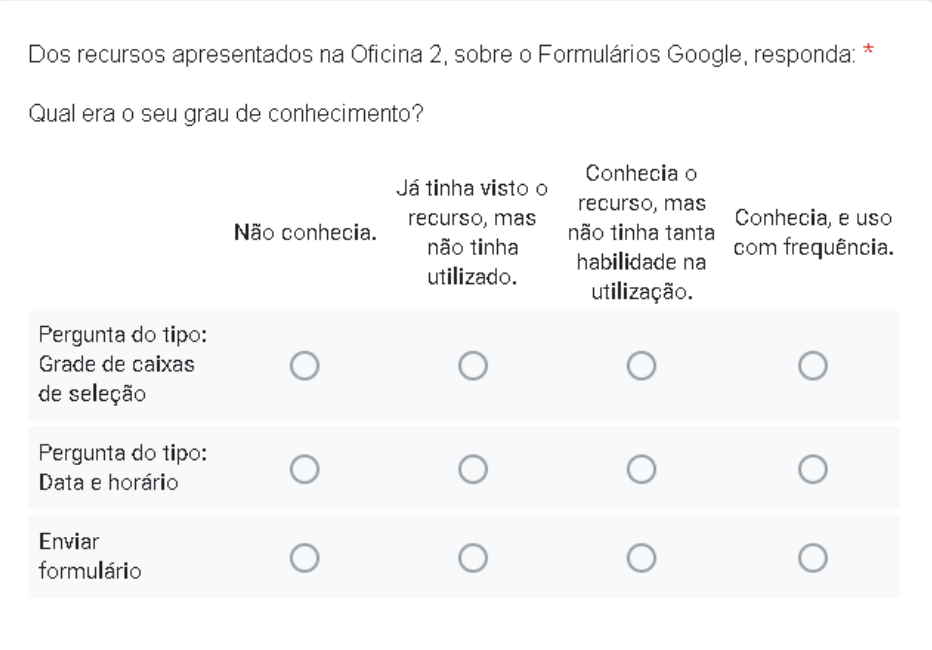

# Oficina 2 – Formulários Google (Parte 3)

# Fonte: Arquivos da autora

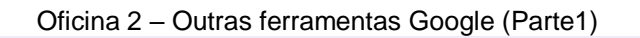

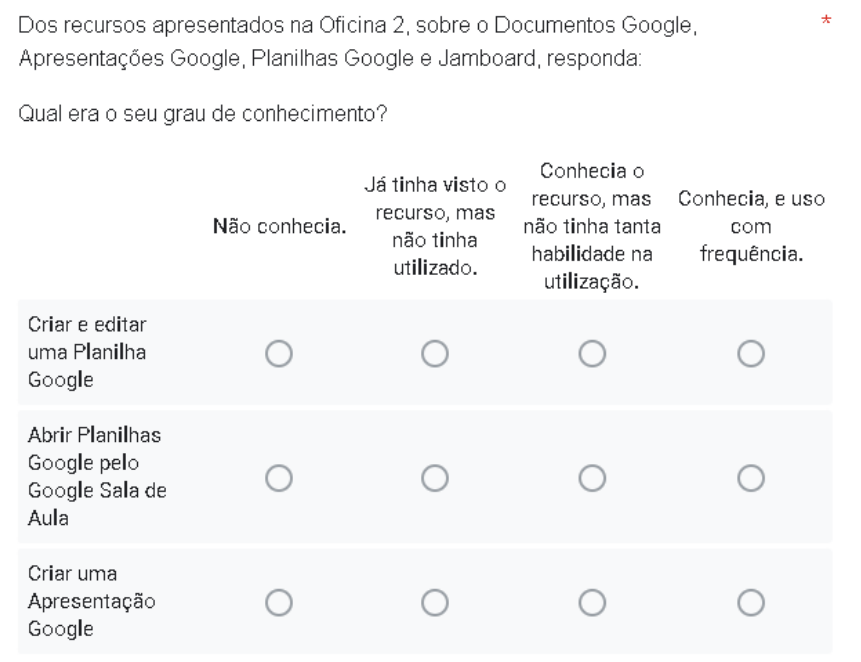

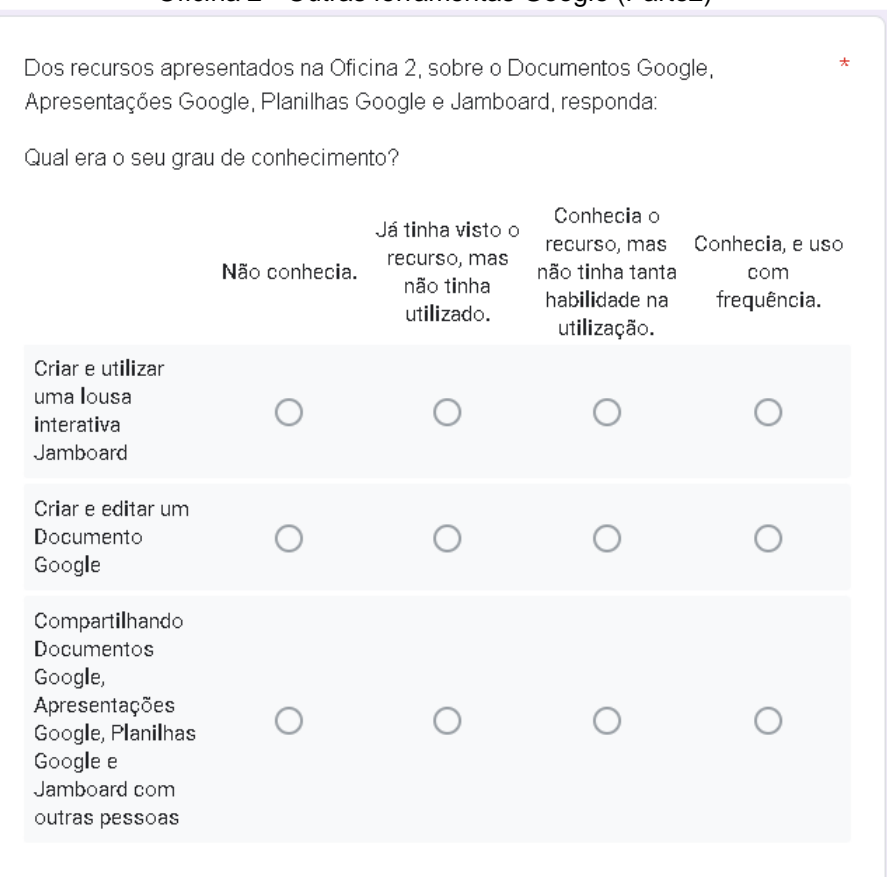

#### Oficina 2 - Outras ferramentas Google (Parte2)

Fonte: Arquivos da autora

#### Possíveis contribuições das Oficinas 1 e 2 (Parte 1)

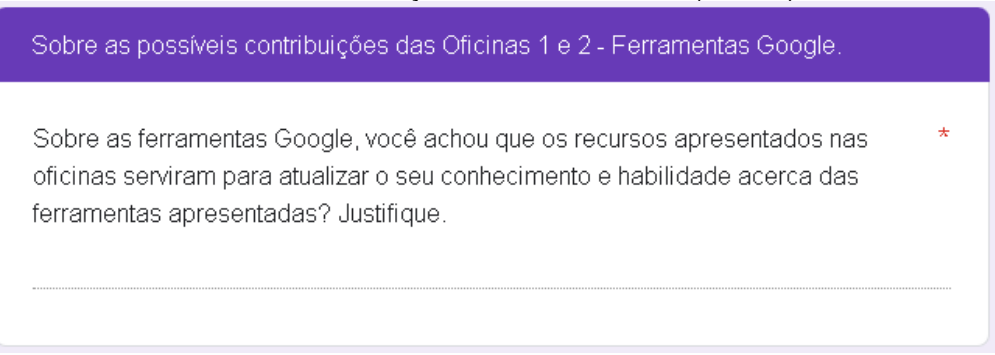

#### Fonte: Arquivos da autora

#### Possíveis contribuições das Oficinas 1 e 2 (Parte 2)

Os recursos apresentados nas oficinas permitirão que você explore as ainda mais \* as potencialidades destes no seu cotidiano em sala de aula? Cite esses recursos.

Possíveis contribuições das Oficinas 1 e 2 (Parte 3) Com relação aos recursos abordados nas oficinas, quais você acredita que serão \* frequentemente utilizados no cotidiano escolar nesse cenário pós pandêmico?

# **APÊNDICE D – Terceiro questionário proveniente da segunda etapa do Curso de Formação**

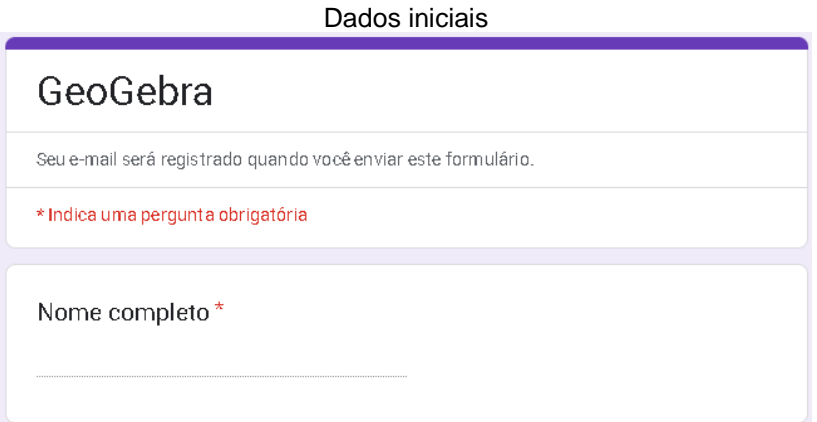

Fonte: Arquivos da autora

#### Oficina 3 e 4 – Grau de conhecimento

Dos recursos apresentados na Oficina 3 e 4, sobre as Ferramentas \* do GeoGebra, responda:

Qual era o seu grau de conhecimento?

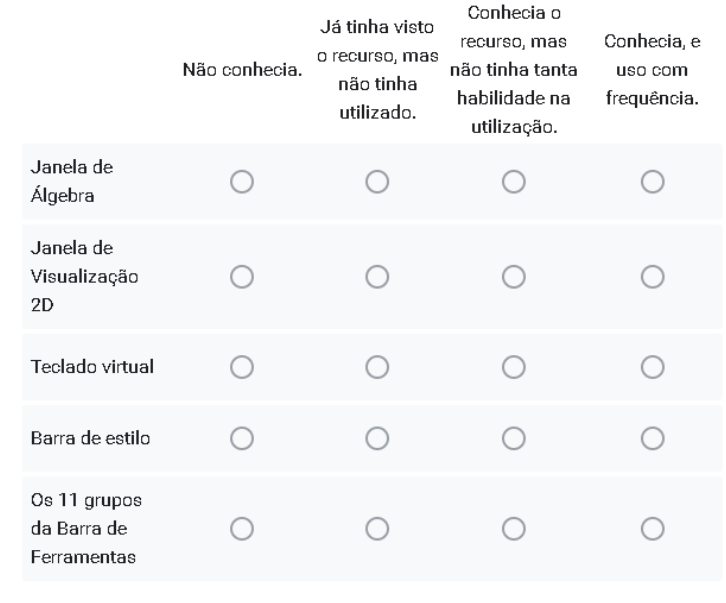

Com relação as Oficinas 5 e 6, Associando o GeoGebra ao Currículo \* em Ação do Ensino Fundamental Anos Finais, responda: Qual o seu grau de conhecimento com relação aos recursos do GeoGebra associados as habilidades do Currículo?

Oficinas 5 e 6 – GeoGebra associado ao Currículo (Parte 1)

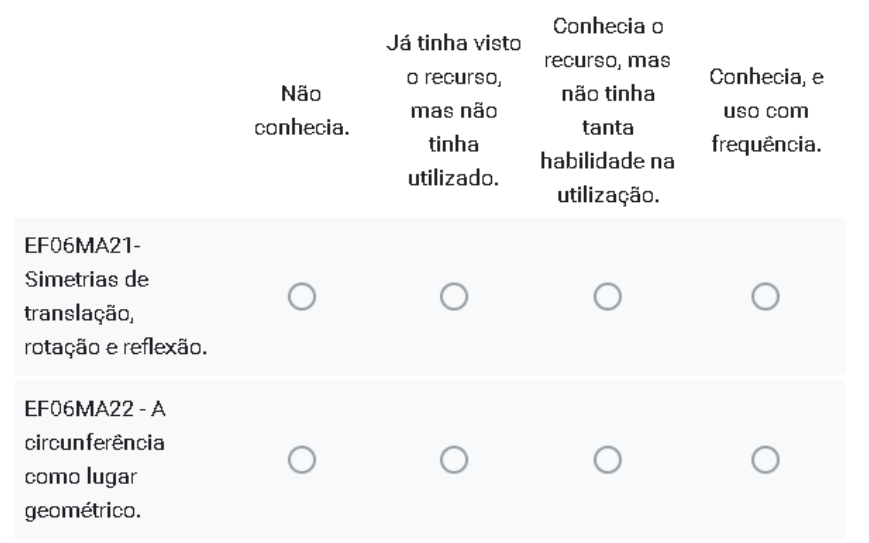

Fonte: Arquivos da autora

Oficinas 5 e 6 – GeoGebra associado ao Currículo (Parte 2)

Com relação as Oficinas 5 e 6, Associando o GeoGebra ao Currículo \* em Ação do Ensino Fundamental Anos Finais, responda: Qual o seu grau de conhecimento com relação aos recursos do GeoGebra associados as habilidades do Currículo?

|                                                                                                    | Não<br>conhecia. | Já tinha visto<br>o recurso,<br>mas não<br>tinha<br>utilizado. | Conhecia o<br>recurso, mas<br>não tinha<br>tanta<br>habilidade na<br>utilização. | Conhecia, e<br>uso com<br>frequência. |
|----------------------------------------------------------------------------------------------------|------------------|----------------------------------------------------------------|----------------------------------------------------------------------------------|---------------------------------------|
| EF07MA21-<br>Simetrias de<br>translação,<br>rotação e reflexão.                                                     |                  |                                                                |                                                                                  |                                       |
| EF07MA24-<br>Triângulos:<br>construção,<br>condição de<br>existência e soma<br>das medidas dos<br>ângulos internos. |                  |                                                                |                                                                                  |                                       |

Fonte: Arquivos da autora

Com relação as Oficinas 5 e 6, Associando o GeoGebra ao Currículo \* em Ação do Ensino Fundamental Anos Finais, responda: Qual o seu grau de conhecimento com relação aos recursos do GeoGebra associados as habilidades do Currículo?

Oficinas 5 e 6 – GeoGebra associado ao Currículo (Parte 3)

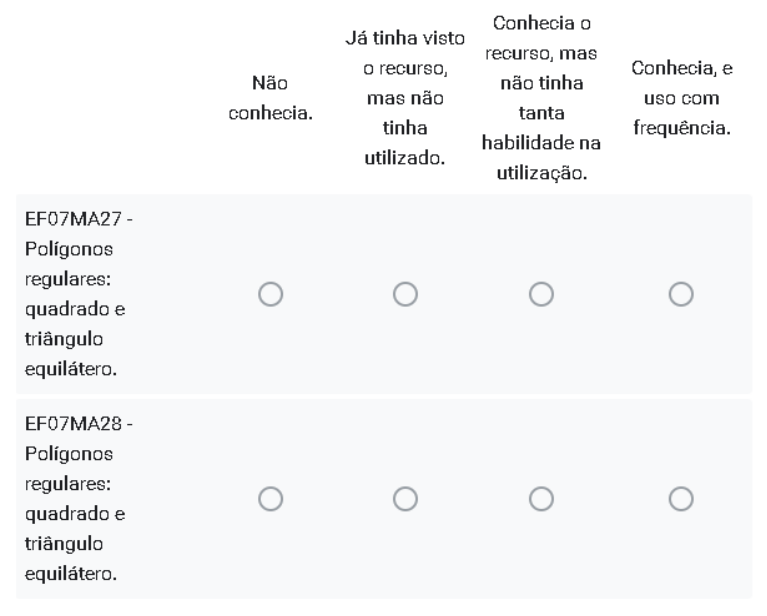

#### Fonte: Arquivos da autora

#### Oficinas 5 e 6 – GeoGebra associado ao Currículo (Parte 4)

Com relação as Oficinas 5 e 6, Associando o GeoGebra ao Currículo \* em Ação do Ensino Fundamental Anos Finais, responda: Qual o seu grau de conhecimento com relação aos recursos do GeoGebra associados as habilidades do Currículo?

|                                                                                                    | Não<br>conhecia. | Já tinha visto<br>o recurso,<br>mas não<br>tinha<br>utilizado. | Conhecia o<br>recurso, mas<br>não tinha<br>tanta<br>habilidade na<br>utilização. | Conhecia, e<br>uso com<br>frequência. |
|----------------------------------------------------------------------------------------------------|------------------|----------------------------------------------------------------|----------------------------------------------------------------------------------|---------------------------------------|
| EF07MA33-<br>Medida do<br>comprimento da<br>circunferência.                                                                         |                  |                                                                |                                                                                  |                                       |
| FF08MA08-<br>Sistema de<br>equações de 1º<br>grau: resolução<br>algébrica e<br>representação no<br>plano cartesiano.<br>equilátero. |                  |                                                                |                                                                                  |                                       |

Fonte: Arquivos da autora

#### Oficinas 5 e 6 – GeoGebra associado ao Currículo (Parte 5)

Com relação as Oficinas 5 e 6, Associando o GeoGebra ao Currículo \* em Ação do Ensino Fundamental Anos Finais, responda: Qual o seu grau de conhecimento com relação aos recursos do GeoGebra associados as habilidades do Currículo?

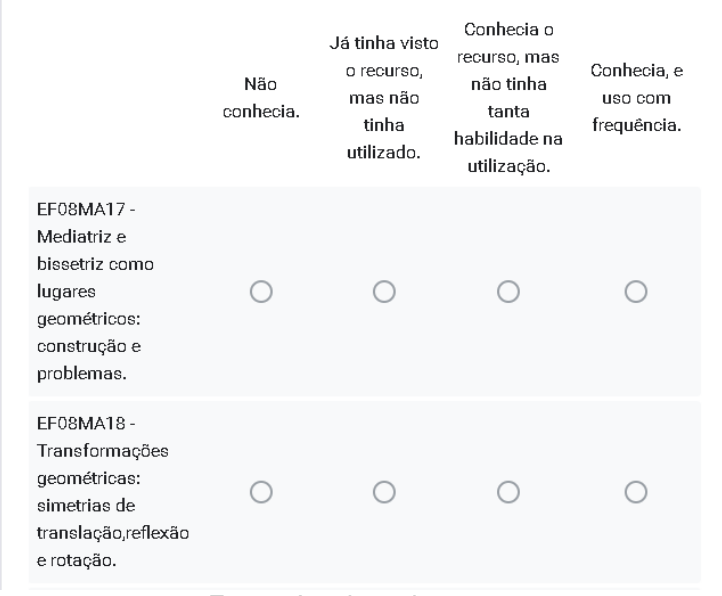

Fonte: Arquivos da autora

#### Oficinas 5 e 6 – GeoGebra associado ao Currículo (Parte 6)

Com relação as Oficinas 5 e 6, Associando o GeoGebra ao Currículo \* em Ação do Ensino Fundamental Anos Finais, responda: Qual o seu grau de conhecimento com relação aos recursos do GeoGebra associados as habilidades do Currículo?

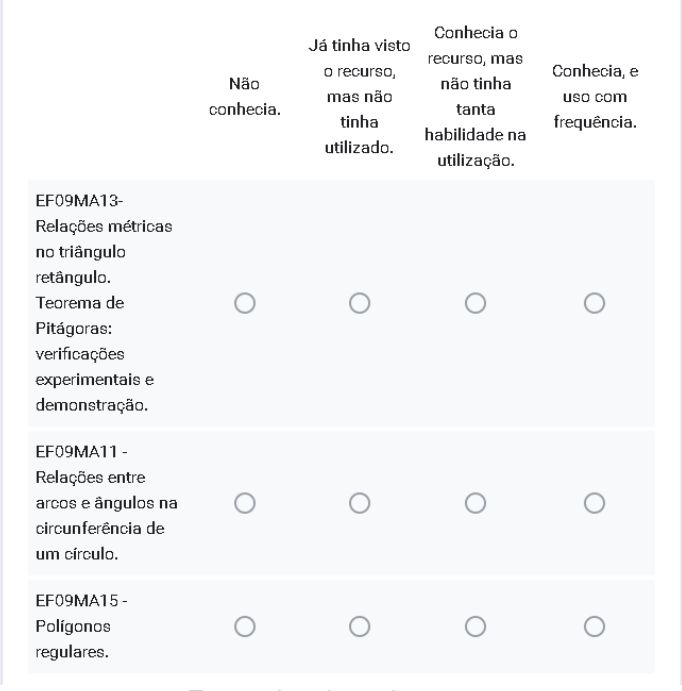

Fonte: Arquivos da autora

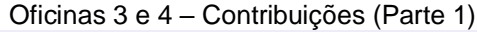

Sobre as possíveis contribuições das Oficinas 3 e 4 - Ferramentas do GeoGebra. Sobre as ferramentas do GeoGebra, você achou que os recursos apresentados nas oficinas serviram para atualizar o seu conhecimento e habilidade acerca das ferramentas apresentadas? Justifique. Fonte: Arquivos da autora

Oficinas 3 e 4 – Contribuições (Parte 2)

Os recursos apresentados nas oficinas permitirão que você explore \* ainda mais as potencialidades destes no seu cotidiano em sala de aula? Cite esses recursos.

Fonte: Arquivos da autora

Oficinas 3 e 4 – Contribuições (Parte 3)

Com relação aos recursos abordados nas oficinas, quais você acredita que serão frequentemente utilizados no cotidiano escolar nesse cenário pós pandêmico?

Fonte: Arquivos da autora

Oficinas 5 e 6 – Contribuições (Parte 1)

Sobre as possíveis contribuições das Oficinas 5 e 6 - Associando o GeoGebra ao Currículo Paulista do Ensino Fundamental Anos Finais.

Sobre as associações das habilidades presentes na Currículo em Ação com os recursos disponíveis do GeoGebra, podemos dizer:

Elas o ajudarão a desenvolver diferentes conceitos permitindo novos caminhos metodológicos? Explicite sua opinião.

Sobre as associações das habilidades presentes na Currículo em Ação com os recursos disponíveis do GeoGebra, podemos dizer: Elas contribuirão com o Ensino Construtivista, trazendo a experimentação e na utilização de objetos visíveis? Explicite a sua opinião.

Fonte: Arquivos da autora

Oficinas 5 e 6 – Contribuições (Parte 3)

Sobre as associações das habilidades presentes na Currículo em Ação com os recursos disponíveis do GeoGebra.

As oficinas abordaram metodologias diferenciadas para serem aplicadas em sala de aula? Explicite a sua opinião.

# **APÊNDICE E – Questionário Final do Curso de Formação**

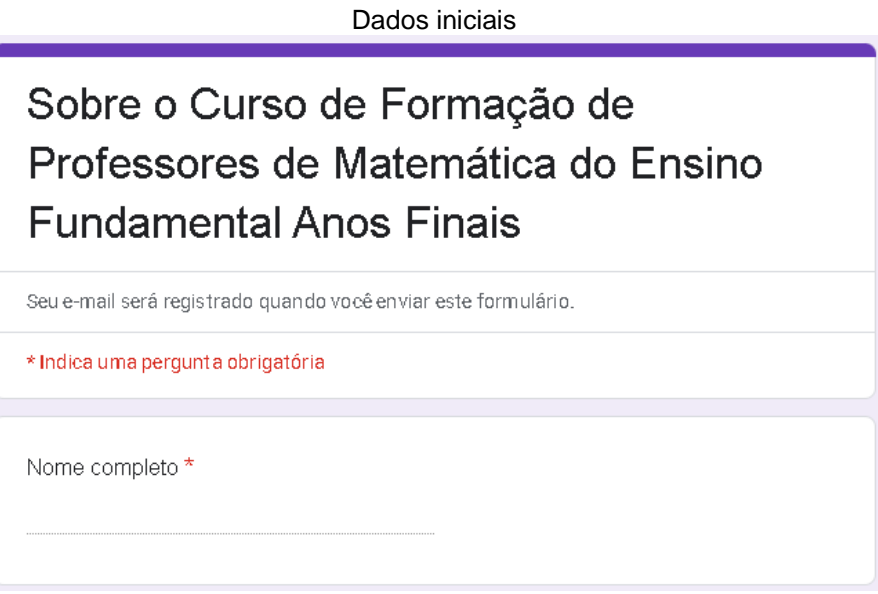

Fonte: Arquivos da autora

Questão 1

O Curso de Formação de Professores de Matemática permitiu você a se familiarizar com as ferramentas tecnológicas abordadas? De que forma isso aconteceu?

## Fonte: Arquivos da autora

### Questão 2

No seu ponto de vista, qual a importância dos recursos digitais nas aulas de Matemática?

## Fonte: Arquivos da autora

### Questão 3

O Curso de Formação de Professores de Matemática permitiu a sua atualização  $\star$ acerca dos recursos digitais abordados? Explicite a sua opinião.

### Questão 4

Com relação aos recursos e habilidades abordadas no Curso de Formação de Professores de Matemática, quais as implicações de integrar esses recursos digitais na aprendizagem?

## Fonte: Arquivos da autora

## Questão 5

Quais as contribuições que esse Curso de Formação de Professores de Matemática teve para a integração de recursos digitais nas suas atividades em sala de aula?

## Fonte: Arquivos da autora

### Questão 6

Quais as implicações que um Curso Formação de Professores de Matemática trará nas suas práticas docentes?

Observação: não precisa ser necessariamente uma formação no uso de recursos digitais.

### Fonte: Arquivos da autora

### Questão 7

Durante o período de isolamento social, os professores foram conectados ao mundo digital, trazendo revolução no mundo escolar, mas para muitos essa prática torna-se difícil de ser inserida em sala de aula, pois eles não possuem habilidades necessárias para a utilização dessas ferramentas.

Assim, quando retornamos ao ensino presencial, quais foram as principais dificuldades encontradas?

#### Questão 8

De que forma o Curso de Formação para professores de Matemática pautado na utilização das tecnologias digitais contribuiu com a sua atuação profissional?

#### Fonte: Arquivos da autora

#### Questão 9

No contexto atual, pós ensino remoto, quais as implicações (efeitos) que esse Curso de Formação de Professores de Matemática com o uso de recursos digitais terá nas suas aulas presenciais?

#### Fonte: Arquivos da autora

#### Questão 10

Quais as vantagens e desvantagens da utilização das ferramentas Google e do software Geogebra como meios de desenvolvimento de estratégias didáticas diferentes do ensino usual?

#### Fonte: Arquivos da autora

#### Questão 11

O Curso de Formação de Professores de Matemática permitiu: \*

Atualização e integração dos recursos digitais nas atividades docentes.

Rever as práticas didático-pedagógicas.

Incentivar o uso dos recursos digitais abordados aos seus hábitos pedagógicos

Abordar atividades que despertam a criatividade.

Ajudar no desenvolvimento de estratégias didáticas.

Abordar metodologias diferenciadas para aplicar nas aulas presenciais.

Ampliar os recursos de interação das aulas para além da sala de aula presencial.

Abordar recursos digitais que otimizam o trabalho docente.

Associou algumas habilidades do Currículo Paulista aos recursos digitais

## **APÊNDICE F – Tutorial: Principais ferramentas do Google Sala de Aula**

## **INTRODUÇÃO**

Este tutorial é parte do conteúdo a ser estudado nas oficinas de formação de professores de Matemática com o uso de recursos digitais como GeoGebra e Ferramentas Google. Dessa maneira, esta proposta pretende analisar as implicações de uma formação para professores de Matemática nas aulas presenciais utilizando tecnologias digitais no período pós isolamento social.

O Google Sala de Aula é uma ferramenta gratuita e funciona como uma sala de aula virtual permitindo amplitude no ensino aprendizagem, já que pode ser acessada de qualquer lugar através de dispositivos móveis ou computador. Proporciona a reunião de outras ferramentas de aprendizagem como Documentos

Google, Formulários Google, Planilhas Google, Apresentações Google, tela interativa Jamboard e até mesmo compartilhar vídeos diretamente do YouTube.

Entre os fatores importantes na sua utilização está a facilidade do seu manuseio, a possibilidade de gerenciar em um só aplicativo várias turmas, facilitar a comunicação entre professores e alunos por meio de mensagens particulares ou para toda a turma.

Permite a postagem de atividades, materiais e perguntas, podendo, ainda nesse recurso, selecionar ou criar temas de acordo com a necessidade do usuário. Além disso, é possível realizar a postagem para mais de uma turma ao mesmo tempo, podendo, ainda, escolher para quem enviar (todos alunos ou alunos específicos). Assim, outro recurso é a realização da postagem em tempo real ou programada, por fim, possibilita a devolução da atividade para revisão e retificação ou corrigida com a nota atribuída.

Dessa maneira, este material foi divido em três partes: criação e organização de turmas; gerenciamento de estudantes e professores auxiliares; e criação de atividades, contendo orientações e passo a passo dos principais recursos disponíveis buscando uma formação inicial dessa ferramenta interativa e complementar do cotidiano em sala de aula nos tempos atuais.

# **1.CRIAÇÃO E ORGANIZAÇÃO DAS TURMAS**

# 1.1 CRIAR UMA TURMA

Para criar uma turma é preciso apenas ter mais de 13 anos e uma conta Google pessoal ou institucional.

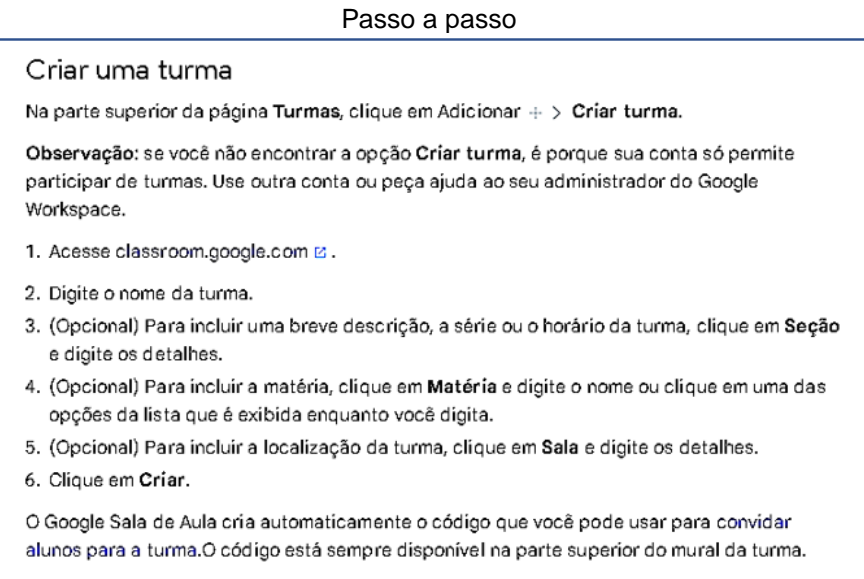

Fonte: Ajuda do Google

Para deixar um ambiente personalizado é possível alterar a imagem e cor da turma tornado o espaço virtual mais agradável.

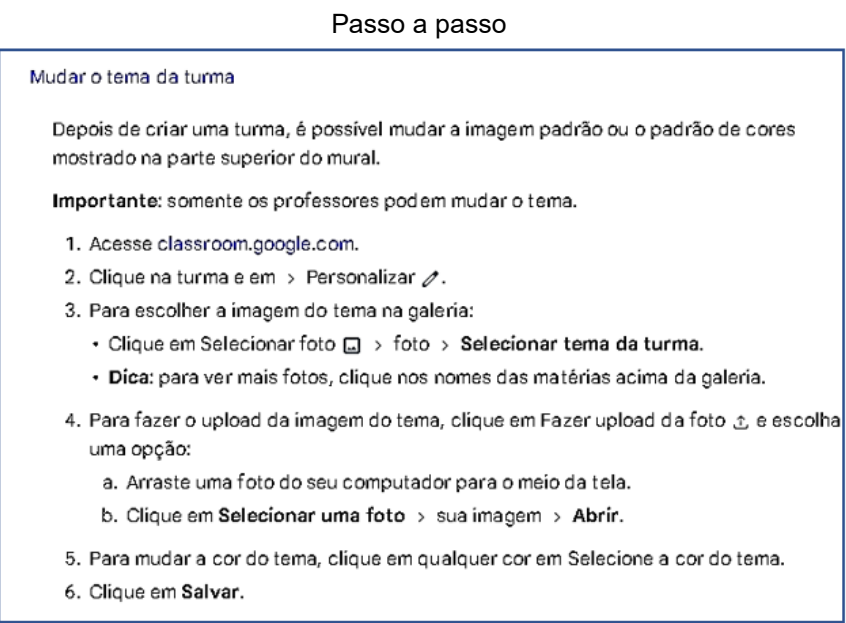

Fonte: Ajuda do Google

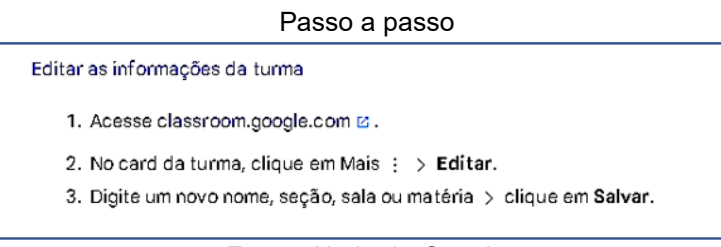

Fonte: Ajuda do Google

# 1.2 ARQUIVAR OU EXCLUIR UMA TURMA

É possível realizar o arquivamento de uma turma quando esta não é mais necessária, porém, esta condição se estenderá para todos os alunos e professores participantes desta. Caso não seja arquivada ficará disponível na página **TURMAS** para todos os integrantes.

Todos os professores participantes da turma podem fazer o arquivamento da turma, mas essa função não se estende aos alunos.

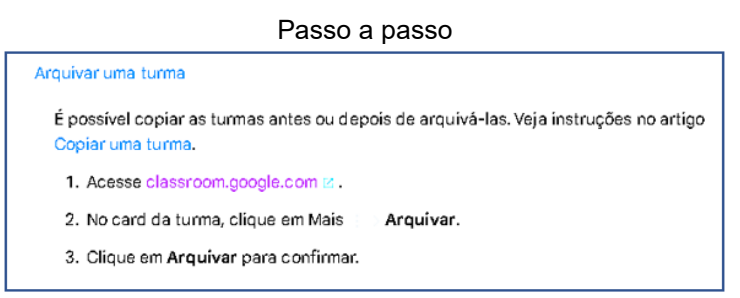

Fonte: Ajuda do Google

Ao arquivar uma turma esta será movida para a pasta **TURMAS** 

# **ARQUIVADAS.**

Os materiais, anexos de atividades e trabalhos dos alunos postados na turma arquivada ficarão disponíveis no Google Drive para todos os participantes.

Uma turma arquivada poderá ser restaurada pelos professores participantes caso seja necessária sua utilização novamente. E ao se ter uma turma arquivada os alunos participantes não podem cancelar sua inscrição. Por fim, a turma só estará removida da ferramenta se for excluída, e este processo não pode ser revertido.
Ver uma turma arquivada

- 1. Acesse classroom.google.com <a>
- 2. Na parte superior, clique em Menu $\equiv$ .
- 3. Role para baixo e clique em Turmas arquivadas.
- Observação: se nenhuma turma tiver sido arquivada, essa opção não estará no menu.
- 4. Selecione a turma que você quer ver.

## Fonte: Ajuda do Google

#### Passo a passo

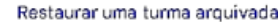

Ao restaurar uma turma arquivada, você verá o card da turma novamente entre suas turmas atuais. Você poderá usar as postagens, as atividades, os comentários e os materiais dela.

- 1. Acesse classroom.google.com B.
- 2. Na parte superior, clique em Menu $\equiv$ .
- 3. Role para baixo e clique em Turmas arquivadas.

Observação: se nenhuma turma tiver sido arquivada, essa opção não estará no menu.

- 4. No card da turma, clique em Mais : > Restaurar.
- 5. Clique em Restaurar para confirmar.

### Fonte: Ajuda do Google .

#### Turmas arquivadas

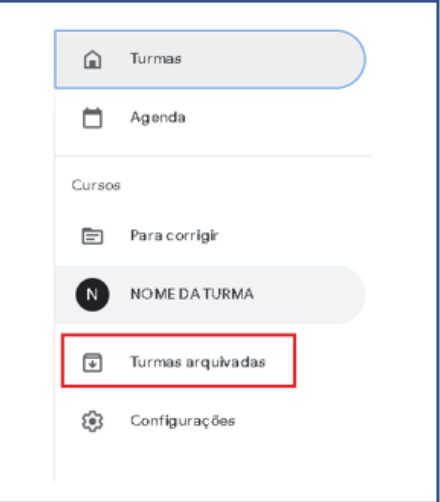

Fonte: Ajuda do Google

## **Excluir uma turma**

A exclusão de uma turma no Google Sala de Aula é permanente e poderá ser realizada somente pelo professor principal. Assim, ao ser excluída, nenhum participante (professor ou aluno) terá acesso aos conteúdos compartilhados na turma,

mas os participantes terão acesso aos arquivos da turma na pasta do Google Drive. E uma turma só pode ser excluída se estiver arquivada.

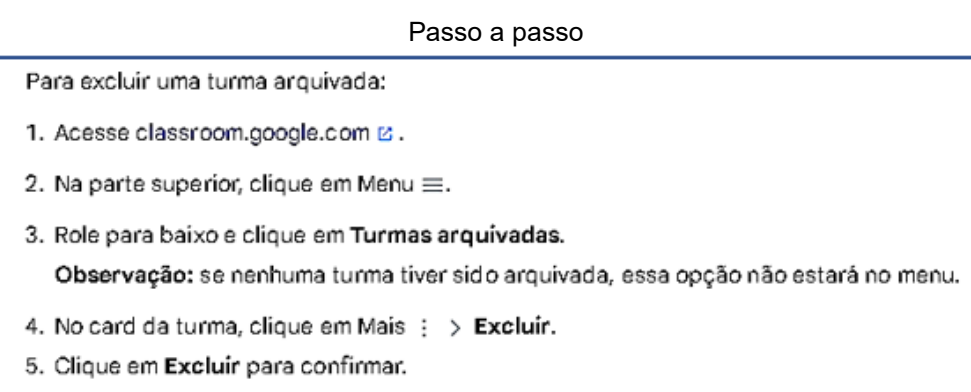

Fonte: Ajuda do Google

## 1.3 COPIAR UMA TURMA

Pode ser feita a cópia de uma turma ativa ou arquivada. Este processo poderá ser realizado por qualquer professor participante da turma, e aquele que realizar o procedimento se tornará proprietário da turma copiada.

O quadro a seguir mostra os itens copiados e os não copiados ao se realizar a cópia de uma turma.

| Itens que são copiados        | • Titulo<br>∙ Seção<br>• Descrição<br>· Matéria do curso<br>• Tópicos<br>· Postagens de atividades (copiadas como rascunhos sem data-<br>programada)<br>· Seu sistema de notas                               |
|-------------------------------|----------------------------------------------------------------------------------------------------|
| Itens que não são<br>copiados | • Avisos dos professores<br>· Itens excluídos das atividades<br>• Alunos e professores auxiliares<br>· Postagens dos alunos<br>· Anexos que você não tem permissão para copiar<br>• Arquivos do Google Sites |

Tabela dos itens copiados e não copiados

Fonte: Ajuda do Google

Passo a passo Copiar uma turma 1. Acesse classroom.google.com  $\boxtimes$ . 2. Na turma que você quer copiar, clique em Mais : > Copiar. Observação: se não encontrar a opção Copiar, você não é professor da turma. 3. (Opcional) Para editar o título e outras informações, basta fazer as alterações. 4. Clique em Copiar. Observação: na nova turma, as atividades e perguntas copiadas são salvas como rascunhos. Enquanto o Google Sala de Aula copia a turma, você pode sair da página para realizar outras ações. Quando a cópia é concluída, você recebe um e-mail de notificação.

```
Fonte: Ajuda do Google
```
# 1.4 GERENCIAR DETALHES E CONFIGURAÇÕES DA TURMA

É possível personalizar uma turma no Google Sala de Aula através de mudanças dos detalhes nas configurações.

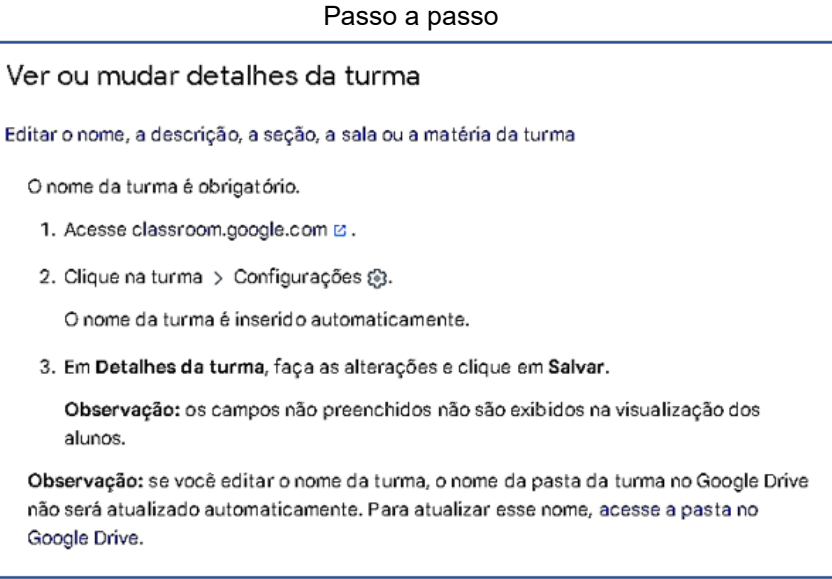

Fonte: Ajuda do Google

# 1.5 USAR UMA CONTA DO GOOGLE WORKSPACE FOR EDUCATION

Uma turma no Google Sala de Aula pode ser criada a partir de uma conta pessoal da Google, mas se o usuário estiver vinculado a uma instituição educacional a uma conta do Workspace for Education poderá ter sua experiência com a plataforma melhorada, pois existem novos recursos desenvolvidos especialmente com finalidade educacional oportunizando mais segurança na utilização das ferramentas, além trazer integração com o Google Meet e recursos importantes como os relatórios de originalidade.

No caso da conta institucional oferecida pelo Governo do Estado de São Paulo ao se criar uma turma com o e-mail oferecido só será permitido a participação de estudantes e educadores que fazem parte do mesmo domínio.

O quadro a seguir apresentada a seguir mostra a comparação entre os recursos disponíveis em uma conta pessoal e uma conta institucional.

# **Comparativo dos recursos de uma conta pessoal e uma conta do Google Workspace for Education**

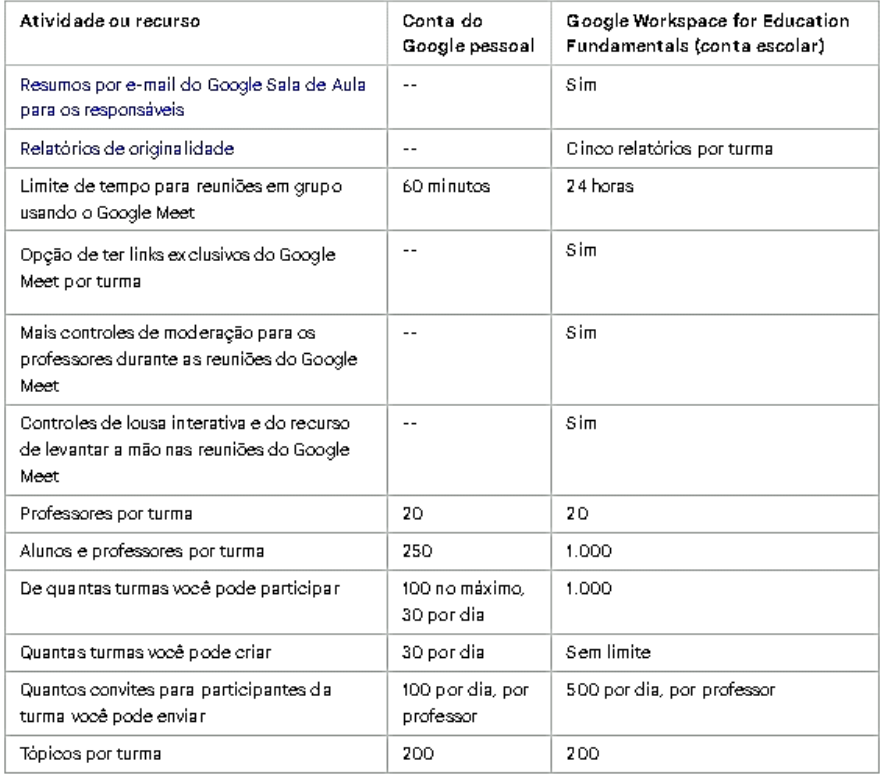

#### Comparativo de recursos

# **2 GERENCIAMENTO DE ESTUDANTES E PROFESSORES AUXILIARES**

## 2.1. CONVIDAR UM PROFESSOR AUXILIAR

O professor principal poderá convidar mais professores para participar da sua turma, esse convite será enviado por e-mail. Assim, para aceitar o convite basta abrir o e-mail e clicar em ACEITAR.

Um professor auxiliar pode desempenhar praticamente quase todas as funções de um professor principal, exceto remover um professor principal, silenciar professores participantes e excluir a turma.

Fonte: Ajuda do Google

# 2.2 CONVIDAR ALUNOS PARA SUA TURMA

Os alunos podem ser convidados de três formas:

- **1) Através de um link de convite:**
- 1º Passo: No Google Sala de Aula clicar em **PESSOAS**.
- 2º Passo: Clicar em  $\rightarrow$ .
- 3º Passo: Clicar em copiar o link  $\Box$ .
- 4º Passo: Compartilhar o link com os alunos.

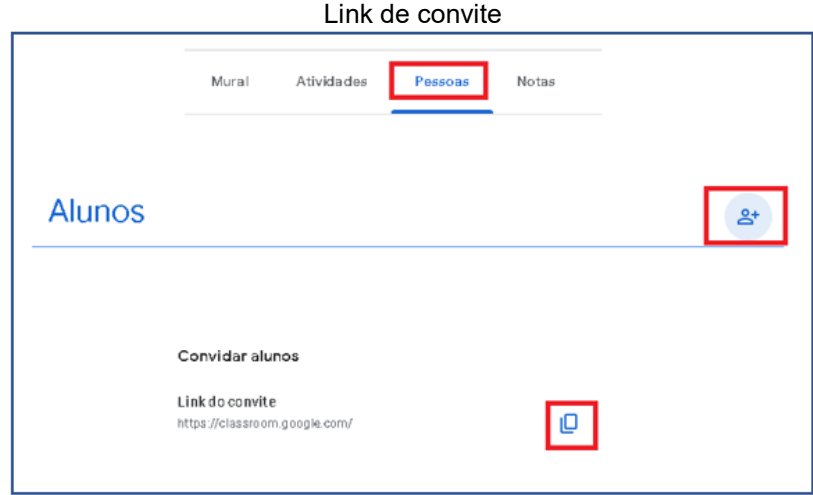

Fonte: Google Sala de Aula, com adaptações.

- **2) Através de um convite por e-mail:**
- 1º Passo: No Google Sala de Aula clicar em **PESSOAS**.
- 2º Passo: Clicar em  $\mathbb{R}^+$ .
- 3º Passo: Digitar o e-mail dos alunos a serem convidados.
- 4º Passo: Para enviar o convite clique em **CONVIDAR**.

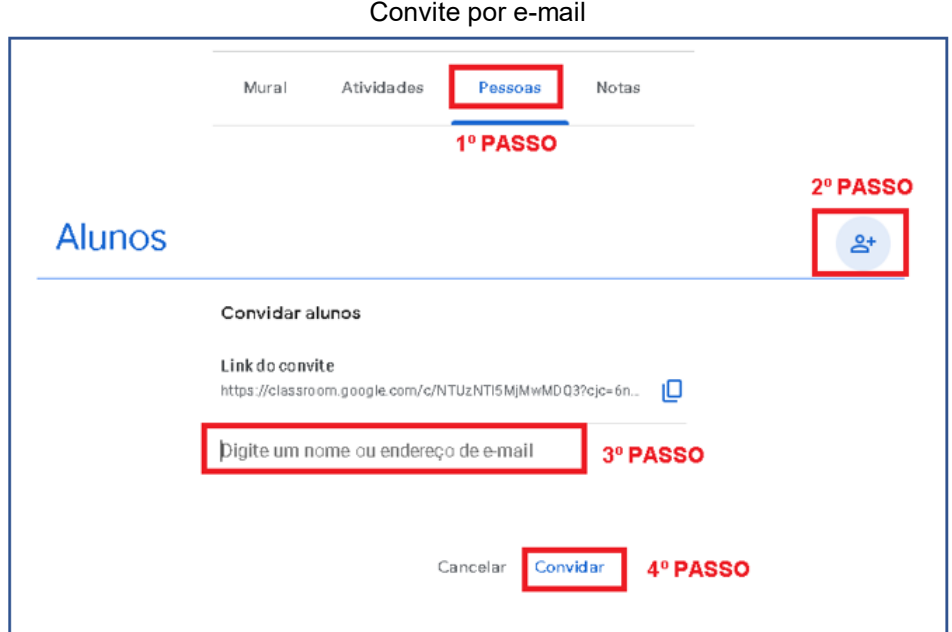

Fonte: Google Sala de Aula, com adaptações.

# **3) Através do código da turma:**

O código da turma pode ser copiado e compartilhado com os alunos.

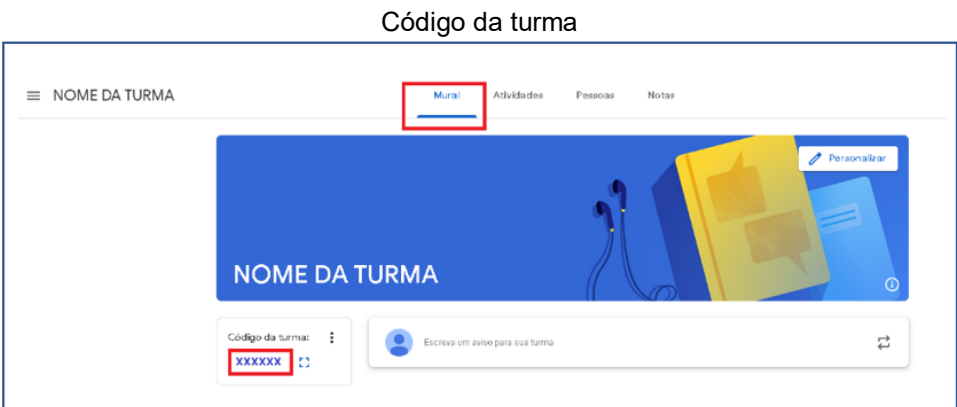

Fonte: Google Sala de Aula, com adaptações.

**IMPORTANTE:** Os alunos podem cancelar a qualquer momento sua inscrição nas turmas, mas caso seja efetuado o cancelamento, as notas destes alunos serão removidas.

# 2.3 ADICIONAR UM PROFESSOR AUXILIAR A UMA TURMA

Para convidar um professor a ser um professor auxiliar da turma é preciso seguir os seguintes passos.

1º Passo: No Google Sala de Aula clicar em **PESSOAS**.

- 2º Passo: Clicar em .
- 3º Passo: Digitar o e-mail do professor auxiliar a ser convidado.
- 4º Passo: Para enviar o convite clique em **CONVIDAR**.

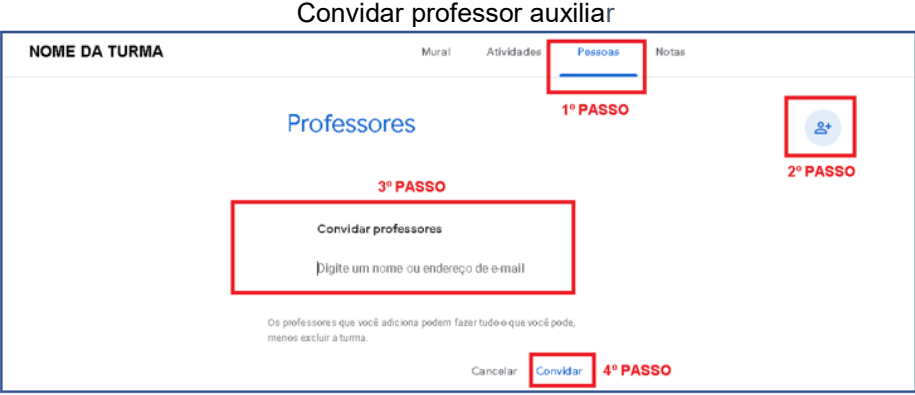

Fonte: Google Sala de Aula, com adaptações.

# 2.4 TRANSFERIR A PROPRIEDADE DE UMA TURMA

O professor principal pode transferir a propriedade de uma turma para um professor auxiliar. Este se tornará professor principal somente se aceitar a transferência, portanto até a aceitação desta, o proprietário continuará sendo daquele que consta ser o professor principal.

#### Passo a passo

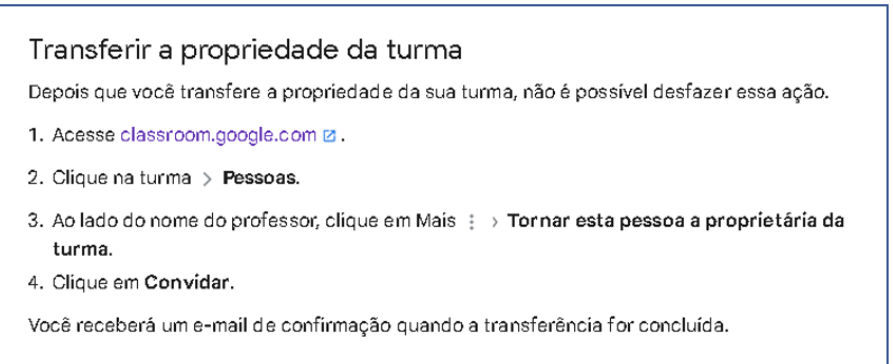

#### Fonte: Ajuda do Google

#### Passo a passo

# Cancelar um convite para transferir uma turma Se o professor auxiliar não tiver aceitado seu convite para transferência da propriedade, você poderá cancelá-lo. 1. Acesse classroom.google.com Ø. 2. Clique na turma referente ao convite para o professor auxiliar. 3. Na parte superior, clique em Pessoas. 4. Ao lado do nome do professor, clíque em Mais  $\Rightarrow$  Revogar o convite para ser proprietário.

Passo a passo

### Aceitar ou recusar a propriedade de uma turma

Quando um professor convida você para ser proprietário de uma turma, um e-mail é enviado.

1. No e-mail de convite, clique em Responder.

2. Clique em Aceitar ou Recusar.

Observação: se aceitar, você e o proprietário original receberão um e-mail de confirmação quando a transferência for concluída.

Fonte: Ajuda do Google

# 2.5 REMOVER UM ALUNO OU PROFESSOR AUXILIAR DE UMA TURMA

Somente professores principais e professores auxiliares podem remover alunos a qualquer momento.

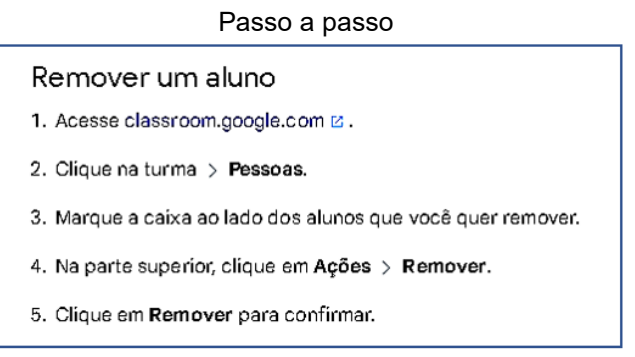

Fonte: Ajuda do Google

#### Passo a passo

- Remover um professor auxiliar 1. Acesse classroom.google.com B.
- 2. Clique na turma > Pessoas.
- 3. Ao lado do nome do professor auxiliar, clique em Mais : > Remover.
- 4. Clique em Remover para confirmar.

Fonte: Ajuda do Google

2.6 CONFIGURAR AS PERMISSÕES DE POSTAGEM E COMENTÁRIO DOS ALUNOS

O professor é quem estabelece se os alunos podem fazer postagens ou comentários no Google Sala de Aula, e essas definições podem ser por turma ou por aluno.

Se for liberado, os alunos podem excluir as postagens ou comentários, mas não podem editar. E professores participantes da turma podem excluir qualquer postagem ou comentário realizado pelos alunos.

Caso não seja permitido postagem ou comentários realizados pelos alunos, estes ainda poderão enviar um comentário particular ao professor ou até mesmo uma pergunta.

# **Formas de postagem dos alunos no Google Sala de Aula**

- Postagem: informações ou pergunta no mural da turma.
- Comentário: resposta a um comentário ou uma postagem.

## **Gerenciar as permissões dos alunos**

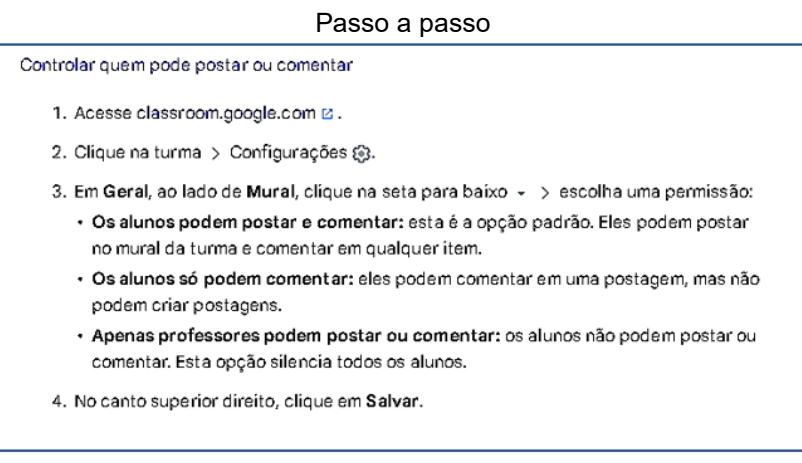

### Fonte: Ajuda do Google

#### Passo a passo

#### Silenciar um aluno

Quando você silencia um aluno, ele não pode postar nem comentar no mural da turma. O aluno não vê uma indicação no Google Sala de Aula de que ele está sendo silenciado na turma. Ele ainda pode enviar comentários particulares para você.

#### Silenciar um aluno na página "Pessoas"

- 1. Acesse classroom.google.com &.
- 2. Clique na turma.
- 3. Clique em Pessoas.
- 4. Marque a caixa ao lado do aluno que você quer silenciar.
- 5. Clique em Ações > Silenciar.
- 6. Clique em Silenciar novamente para confirmar.

Fonte: Ajuda do Google

#### Passo a passo

#### Silenciar um aluno na postagem ou no comentário dele

- 1. Acesse classroom.google.com E.
- 2. Clique na turma.
- 3. Aponte para a postagem ou o comentário do aluno.
- 4. Clique em Mais : > Silenciar nome do aluno.
- 5. (Opcional) Para excluir o comentário, marque a caixa Também excluir este comentário.
- 6. Clique em Silenciar.

### Fonte: Ajuda do Google

#### Passo a passo

Reativar a participação de um aluno

Ao reativar a participação de um aluno, você permite que ele volte a postar ou comentar, caso essas ações estejam liberadas na turma.

#### Reativar a participação de um aluno na página "Pessoas"

- 1. Acesse classroom.google.com is.
- 2. Clique na turma.
- 3. Clique em Pessoas.
- 4. Marque a caixa ao lado do aluno que você quer parar de ignorar.
- 5. Clique em Ações > Reativar a participação.
- 6. Clique em Reativar a participação novamente para confirmar.

### Fonte: Ajuda do Google

#### Passo a passo

#### Reativar a participação de um aluno na postagem, no comentário ou na resposta dele a uma postagem

- 1. Acesse classroom.google.com E.
- 2. Clique na turma.
- 3. Aponte para a postagem, o comentário ou a resposta do aluno.
- 4. Clique em Mais : > Reativar participação nome do aluno.
- 5. Clique em Reativar a participação novamente para confirmar.

### Fonte: Ajuda do Google

#### Passo a passo

Excluir a postagem ou o comentário de um aluno

- 1. Acesse classroom.google.com &.
- 2. Clique na turma.
- 3. Aponte para a postagem ou o comentário.
- 4. Clique em Mais : > Excluir > Excluir para confirmar.

Fonte: Ajuda do Google

Passo a passo

Mostrar ou ocultar postagens e comentários excluídos

- 1. Acesse classroom.google.com B.
- 2. Clique na turma > Configurações @.
- 3. Em Geral, ao lado de Mostrar ítens excluídos, clique em Mostrar co ou Ocultar op.
- 4. Clique em Salvar.

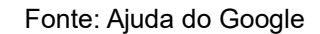

# **3 CRIAÇÃO ATIVIDADES**

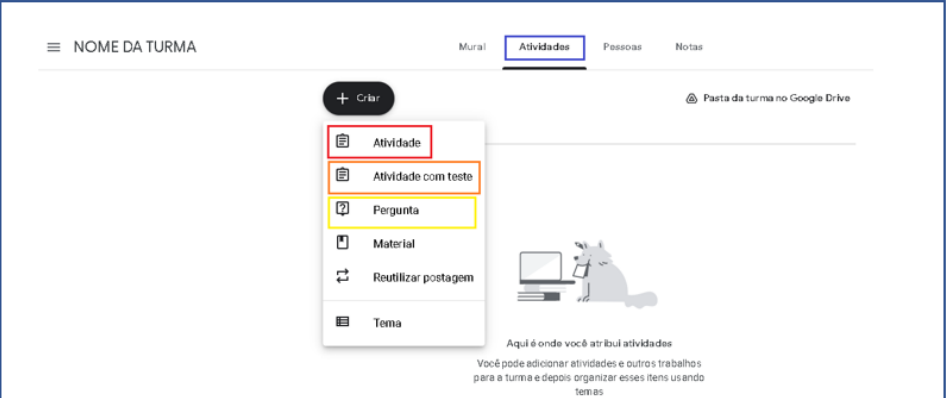

Tipos de postagens em "Atividades"

Fonte: Google Sala de Aula, com adaptações.

# **3.1 Criar uma atividade**

Ao criar uma atividade no Google Sala de Aula é possível postar imediatamente, agendar a postagem ou até mesmo salvar como rascunho. Além disso, ao realizar a postagem é possível enviar para mais de uma turma, selecionar alunos específicos, incluir nota, determinar uma data e horário de entrega, ativar relatórios de originalidade e ainda acrescentar tema, anexos e rubrica.

# **Criar e postar atividades**

# **3.1.1 Criar uma atividade.**

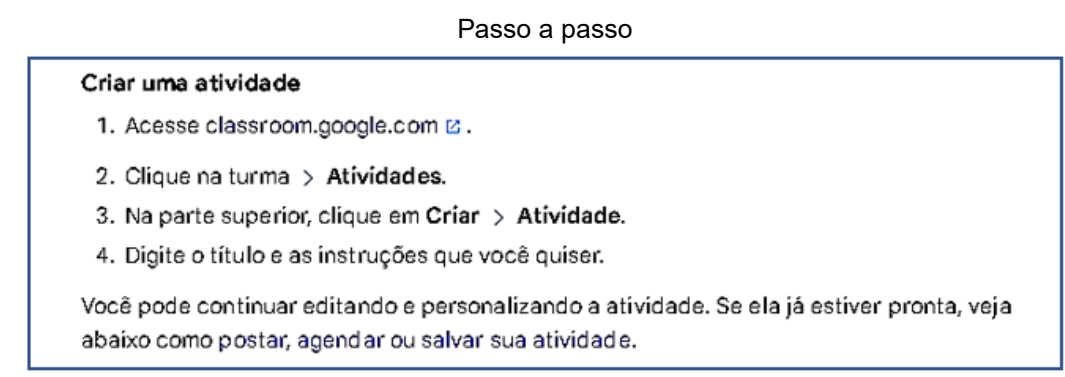

### Fonte: Ajuda do Google

## **3.1.2 Criar uma pergunta**

Existem dois tipos de perguntas que podem ser criadas no Google Sala de aula, as de resposta curta ou as de múltipla escolha. Após a postagem desta, é possível acompanhar o número de alunos que responderam.

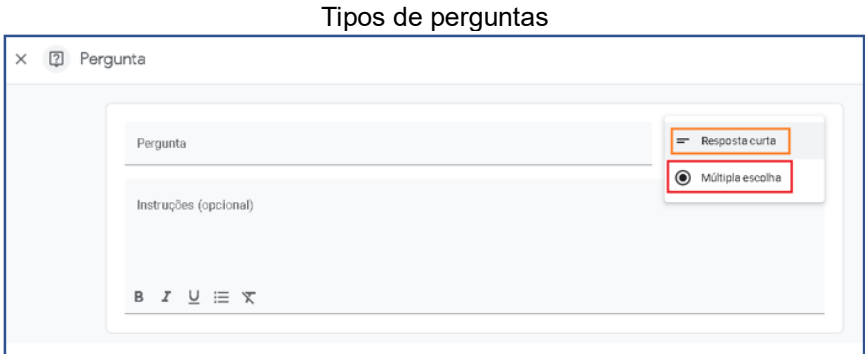

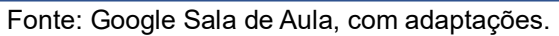

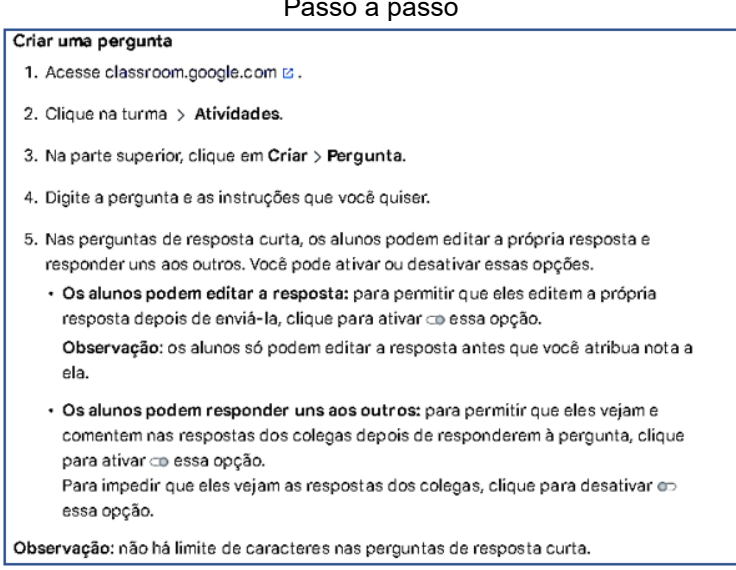

#### Passo a passo

Fonte: Ajuda do Google

#### Passo a passo

#### Selecionar uma ou mais turmas

Em Para, clique na seta para baixo v > selecione as turmas que você quer incluir.

Observação: não é possível postar para alunos específicos em várias turmas. As postagens para várias turmas são compartilhadas com todos os alunos das turmas.

#### Fonte: Ajuda do Google

#### Passo a passo

#### Atribuir para um ou mais alunos

Por padrão, uma pergunta é postada para todos os alunos da turma. Você pode postar uma pergunta para alunos específicos. No entanto, não é possível postar para alunos específicos se mais de uma turma estiver incluída. E também não é possível postar para mais de cem alunos específicos de uma vez.

- 1. Ao lado de Todos os alunos, clíque na seta para baixo » > Todos os alunos para desmarcar a opção.
- 2. Selecione os alunos para a pergunta.

Observação: na página "Mural", na pergunta, você verá para quantos alunos ela foi atribuída.Para ver o nome deles, clique na indicação número alunos na pergunta.

### Fonte: Ajuda do Google

#### Passo a passo

#### Mudar a pontuação

Você pode mudar a pontuação de uma pergunta ou não atribuir nota a ela. Por padrão, as perguntas são criadas com 100 pontos.

- 1. Em Pontos, clique no valor.
- 2. Digite a nova pontuação ou selecione Sem nota.

Observação: quando os alunos respondem a uma pergunta sem nota, eles precisam tocar em Entregar. Se um aluno não entregar o trabalho até a data de entrega, o status indicará Pendente ou Entregue com atraso. Um trabalho sem data de entrega é exibido como Atribuído.

### Fonte: Ajuda do Google

#### Passo a passo

#### Criar uma pergunta de múltipla escolha

- 1. Ao lado de Resposta curta, clíque na seta para baixo » > Múltipla escolha.
- 2. Clique em Opção 1 e digite a primeira opção de resposta.
- 3. Clique em Adicionar opção para incluir quantas opções quiser.
- 4. (Opcional) Para excluir uma opção, clique em Remover x ao lado dela.
- 5. Por padrão, quando os alunos entregam uma pergunta, eles veem um resumo das respostas da turma.Para desativar esse recurso, ao lado de Os alunos podem ver o resumo da turma, clíque para desativar opessa opção.

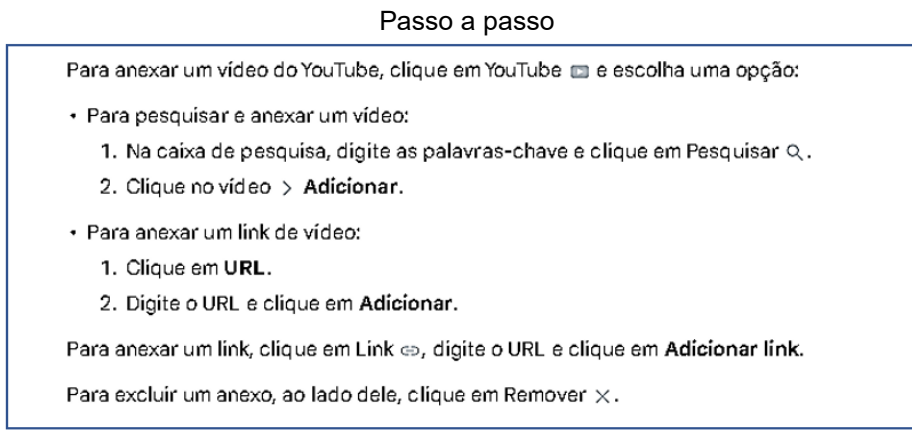

Fonte: Ajuda do Google

## **Criar uma atividade com teste**

Ao escolher, criar uma atividade com teste no Google Sala de Aula, ficará disponível um teste do Formulários Google para ser editado. Nesse formulário é possível a atribuição de notas automáticas após o envio das respostas ou posteriormente, após a revisão manual. E consequentemente é possível importar as notas para o Google Sala de Aula.

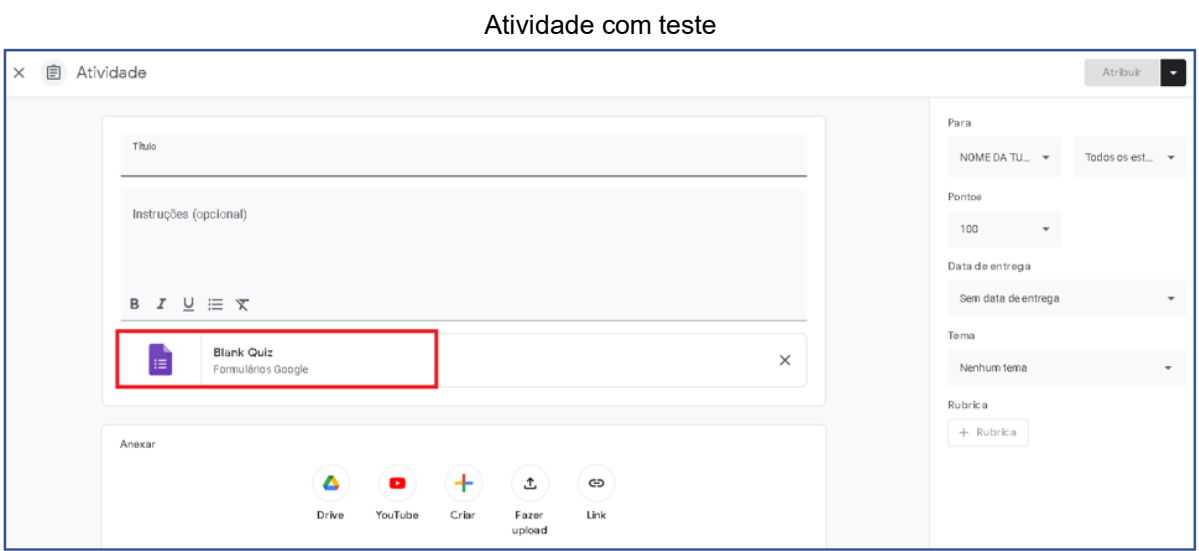

Fonte: Google Sala de Aula, com adaptações.

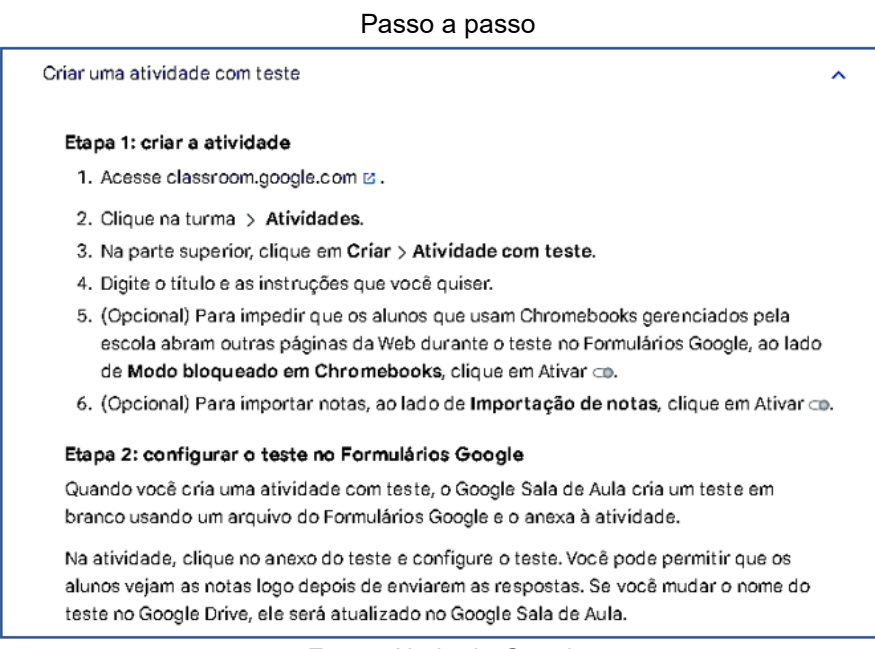

Fonte: Ajuda do Google

# **Adicionar materiais à página "Atividades"**

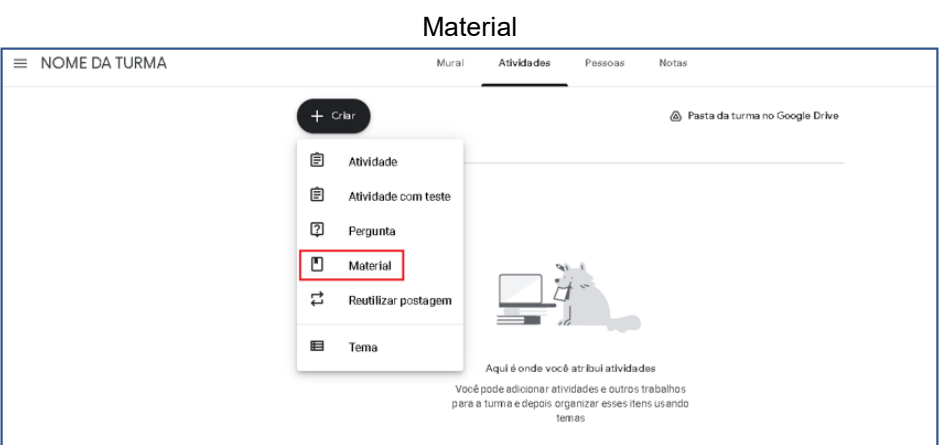

Fonte: Google Sala de Aula, com adaptações.

Passo a passo Adicionar materiais 1. Acesse classroom.google.com Ø. 2. Clique na turma > Atividades. 3. Na parte superior, clique em Criar > Material. 4. Digite um título e uma descrição.

Fonte: Ajuda do Google

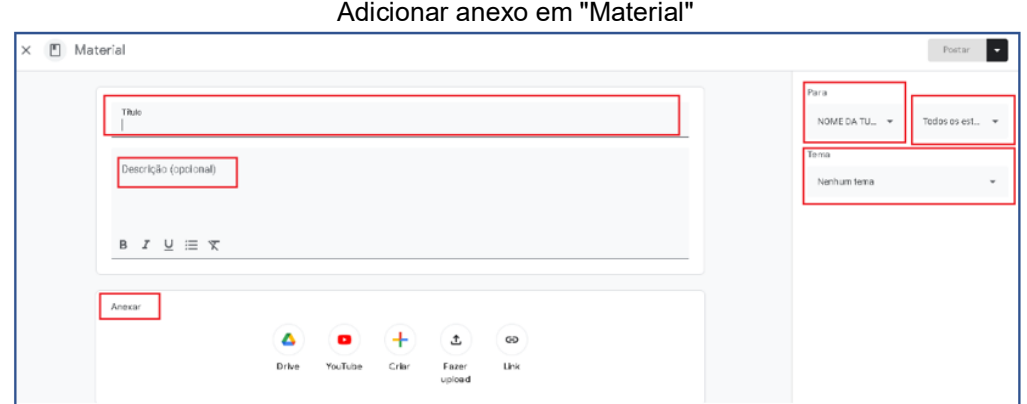

Fonte: Google Sala de Aula, com adaptações

Nota: Em materiais podem ser adicionados anexos.

# 3.2 CONFIGURAÇÕES DA ATIVIDADE, MATERIAL OU PERGUNTA

Como selecionar turmas adicionais

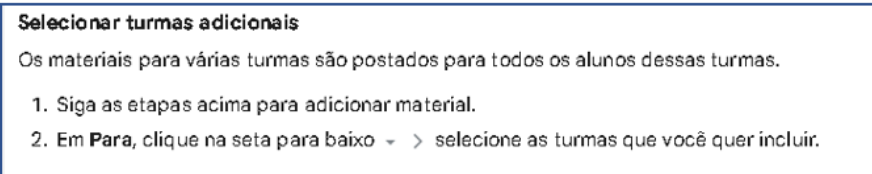

### Fonte: Ajuda do Google

#### Turmas adicionais

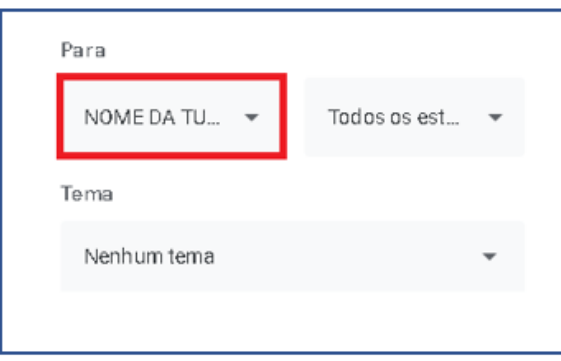

Fonte: Google Sala de Aula, com adaptações.

#### Como selecionar alunos específicos

#### Selecionar alunos específicos

Se você não estiver selecionando várias turmas, será possível selecionar alunos específicos. Não é possível selecionar mais de cem alunos por vez.

- 1. Siga as etapas acima para adicionar material.
- 2. Ao lado de Todos os alunos, clíque na seta para baixo » > Todos os alunos para desmarcar a opção.
- 3. Clíque no nome de um aluno para selecioná-lo.

Observação: você vai ver para quantos alunos postou no mural da turma. Para ver os nomes deles, clique na indicação número alunos no material.

### Alunos específicos

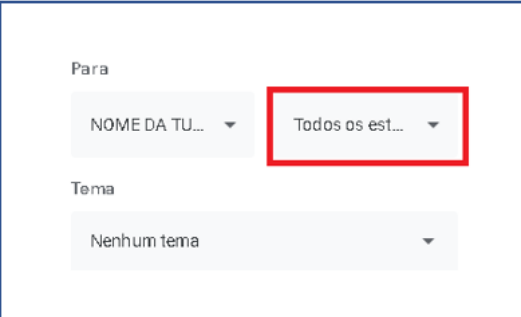

Fonte: Google Sala de Aula, com adaptações.

# **Mudar a pontuação**

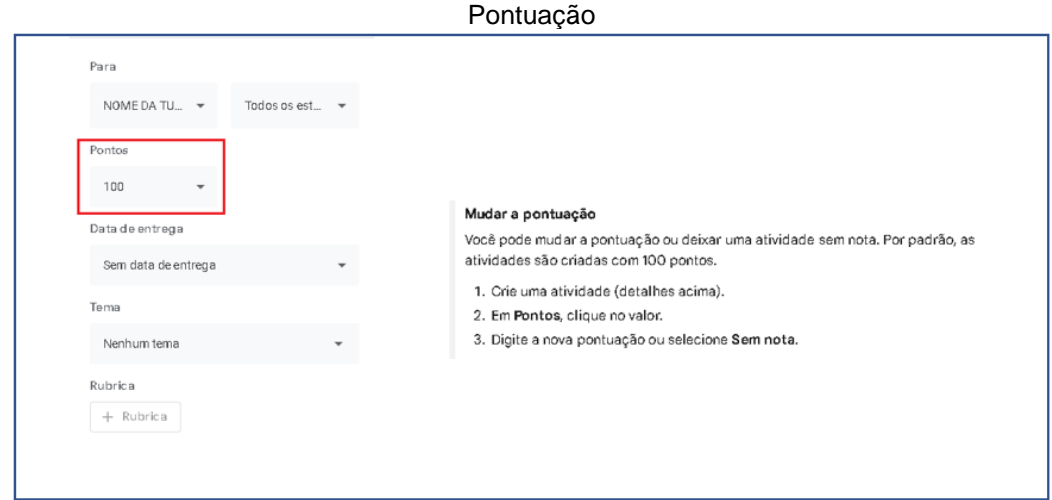

Fonte: Google Sala de Aula e Ajuda do Google, com adaptações.

# **Adicionar uma data ou um horário de entrega**

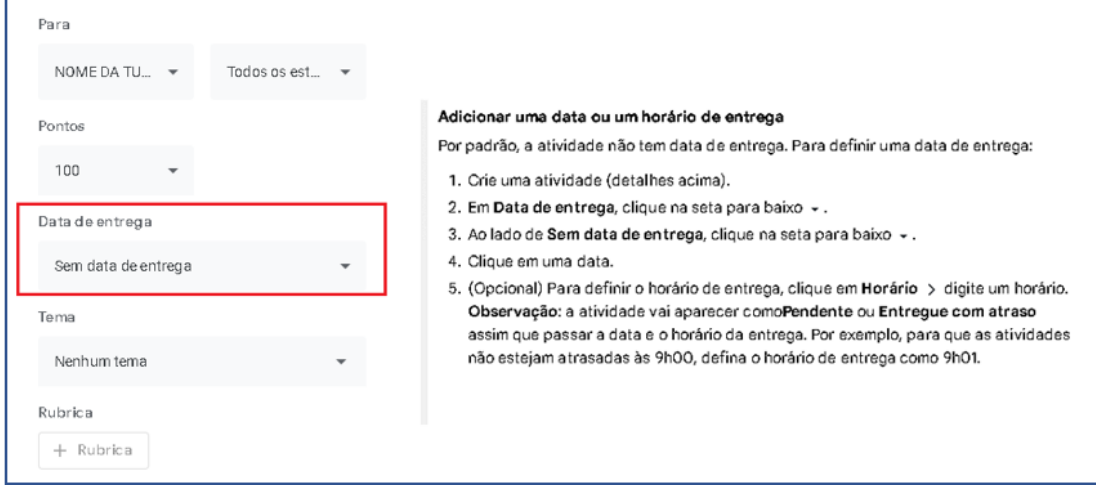

### Data ou horário de entrega: passo a passo

Fonte: Google Sala de Aula e Ajuda do Google, com adaptações

# **Adicionar um tema em uma atividade**

| Como adicionar um tema |                                                                               |  |  |  |  |
|------------------------|-------------------------------------------------------------------------------|--|--|--|--|
|                        | Adicionar um tema                                                             |  |  |  |  |
|                        | 1. Crie uma atividade (detalhes acima).                                       |  |  |  |  |
|                        | 2. Em Tema, clíque na seta para baixo – .                                     |  |  |  |  |
|                        | 3. Escolha uma opção:                                                         |  |  |  |  |
|                        | · Para criar um novo assunto, clique em Criar tema e digite um nome para ele. |  |  |  |  |
|                        | • Clique em um dos temas para selecionar.                                     |  |  |  |  |
|                        | Observação: só é possível adicionar um tema a uma atividade.                  |  |  |  |  |

Fonte: Ajuda do Google

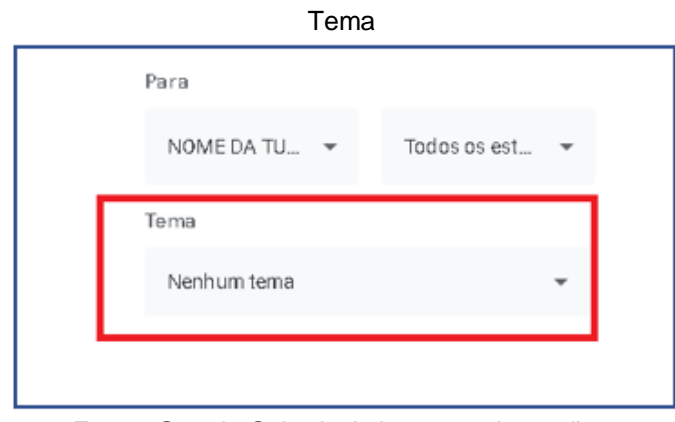

Fonte: Google Sala de Aula, com adaptações

**Nota:** se o Tema não for atribuído a postagem aparecerá na parte superior da página Atividades.

# **Página ATIVIDADES**

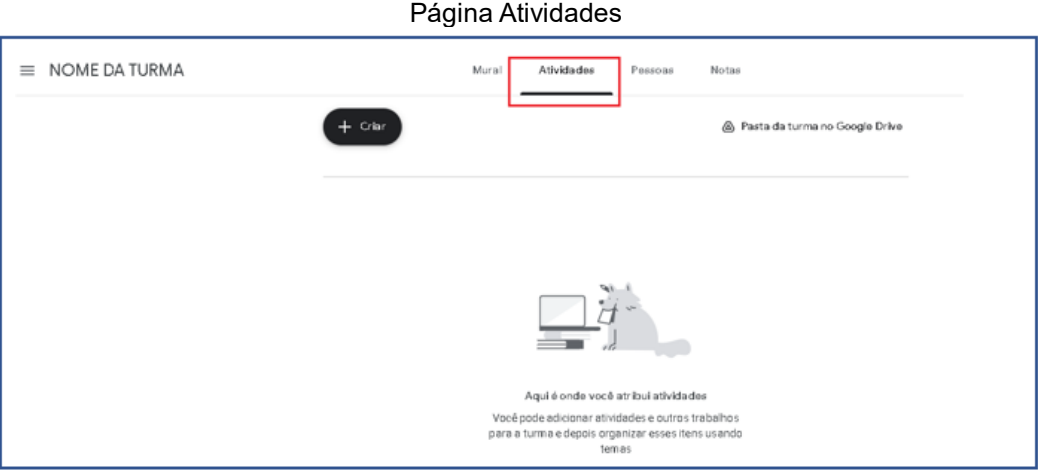

Fonte: Google Sala de Aula, com adaptações.

# **Adicionando Tema na página Atividades**

É possível deixar atribuído os **Temas** na página **Atividades**.

- 1. Clicar em **+ Criar**.
- 2. Selecionar **Tema**.
- 3. Adicionar o tema.

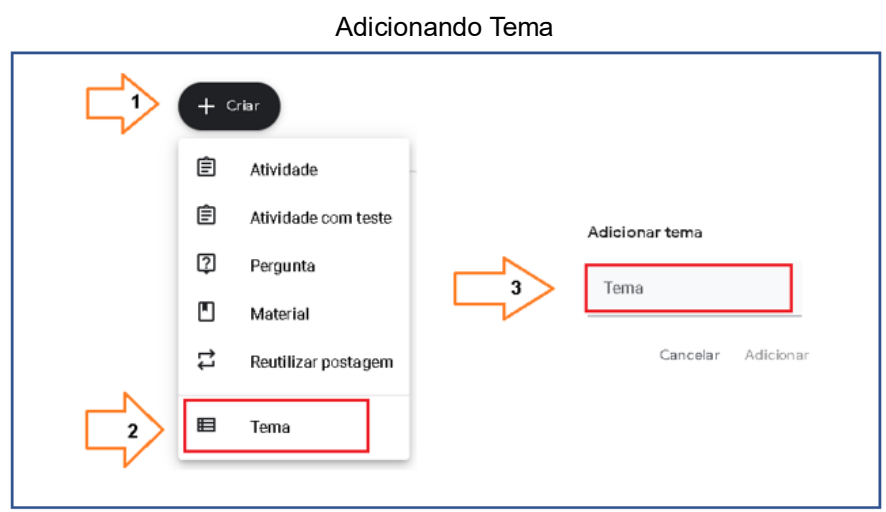

Fonte: Google Sala de Aula, com adaptações.

# **Filtrar por temas**

Na lateral esquerda da página **Atividades** são exibidos todos os temas da turma e suas postagens. Mas é possível ver somente as postagens de apenas um, para isso basta clicar no tema pretendido.

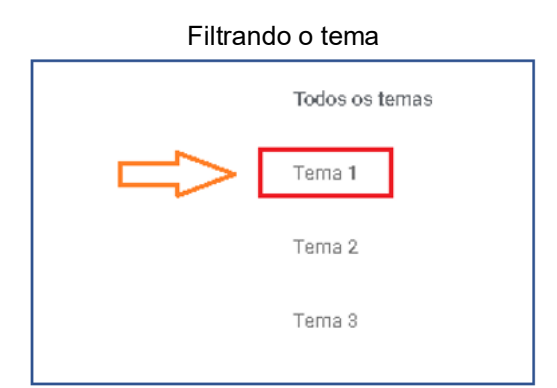

Fonte: Google Sala de Aula, com adaptações.

# **Reorganizar Temas**

Reorganizar temas é uma edição disponível apenas para professores. Ao mover um **Tema**, todo o conteúdo dele também é movido.

1. Clique na turma > **Atividades**.

2. À esquerda, cliquem na opção **Todos os temas** se esta não estiver selecionada.

3. Escolha uma opção:

 Clique em qualquer lugar do tema > arraste para cima ou para baixo.

 Ao lado do nome do tema, clique em mais  $\dddot{\mathbf{r}}$ 

> **mover para cima** ou **mover para baixo**.

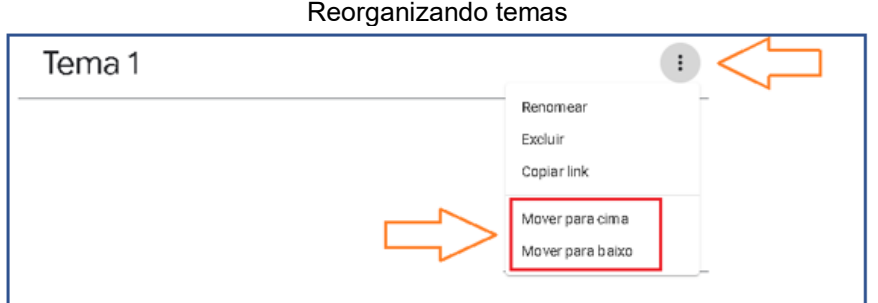

Fonte: Google Sala de Aula, com adaptações.

# **Reorganizar postagens em um tema**

Todos os professores participantes da turma podem reorganizar as postagens em um tema.

1. Clique na turma > **Atividades**.

2. À esquerda, cliquem na opção **Todos os temas** se esta não estiver selecionada.

3. Escolha uma opção:

 Clique em qualquer lugar na postagem > arraste para cima ou para baixo.

Ao lado do nome da postagem, clique em mais

 $\left| \cdot \right|$ 

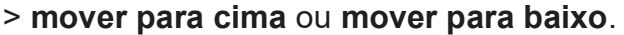

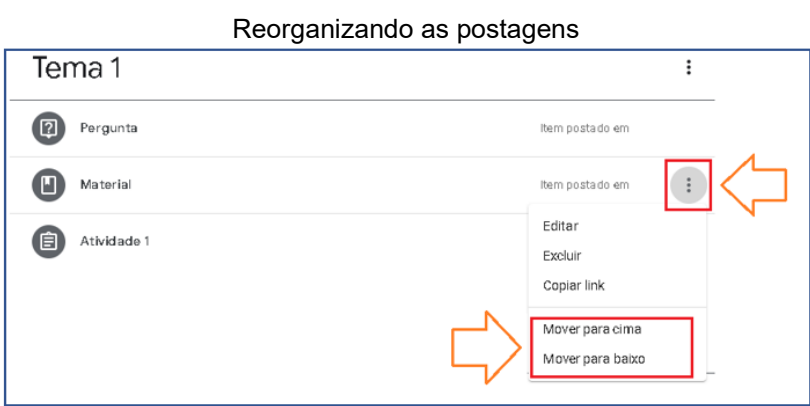

Fonte: Google Sala de Aula, com adaptações.

## **Renomear um tema**

- 1. Clique na turma > **Atividades**.
- 2. Ao lado do Tema a ser renomeado, clique em mais a
- 3. Clique em > **Renomear**
- 4. Digite um **novo tema**
- 5. Clique em > **Renomear**.

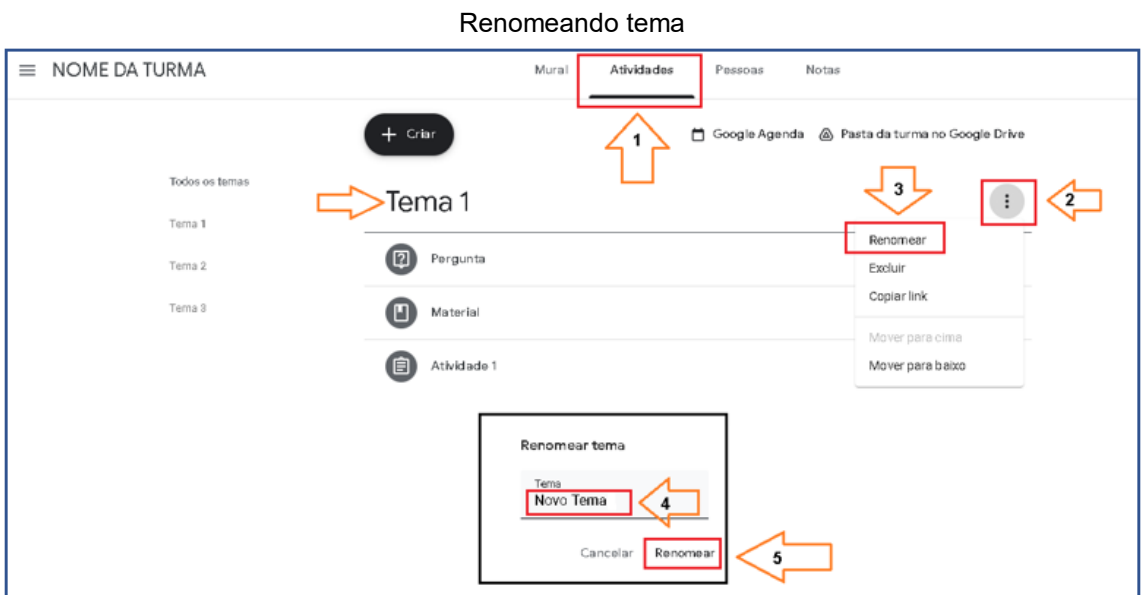

Fonte: Google Sala de Aula, com adaptações.

**Excluir um tema**

Ao excluir um tema não se excluirá as postagens que fazem parte dele. Estas serão movidas para a parte superior da lista na página "Atividades".

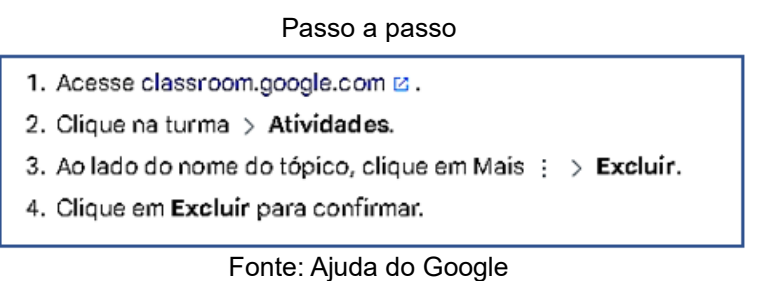

# **Adicionar Anexos**

Ao criar uma atividade, material ou pergunta é possível anexar arquivos do Google Drive, vídeos do YouTube, criar um material para anexar, fazer upload de um arquivo existente que não esteja no Drive, e adicionar um link.

| Anexos |       |                                             |       |                 |      |  |
|--------|-------|---------------------------------------------|-------|-----------------|------|--|
| Anexar |       |                                             |       |                 |      |  |
|        | Δ,    | ×.                                          |       | ↥               | ⊝    |  |
|        | Drive | YouTube                                     | Criar | Fazer<br>upload | Link |  |
|        | $ -$  | $\sim$<br><b>Contract Contract Contract</b> |       |                 |      |  |

Fonte: Google Sala de Aula

Para excluir um anexo, clique em **X** ao lado deste para **remover**.

## **3.3 Ativar os relatórios de originalidade**

Os relatórios de originalidade estão à disposição para contas do Google Workspace for Education Fundamentas, e é permitido ativar esses relatórios em apenas cinco atividades por turma. Portanto, se o Google Sala de Aula foi criado a partir de um e-mail pessoal esse recurso não está disponível.

O conteúdo dos trabalhos é comparado com páginas da Web e livros na internet. E para criar um relatório de originalidade dos documentos enviados pelos alunos, estes não podem ultrapassar 2 MB. E ainda, uma vez gerado o relatório, este ficará disponível para visualização por 45 dias.

## **Ativar os relatórios de originalidade ao criar uma atividade**

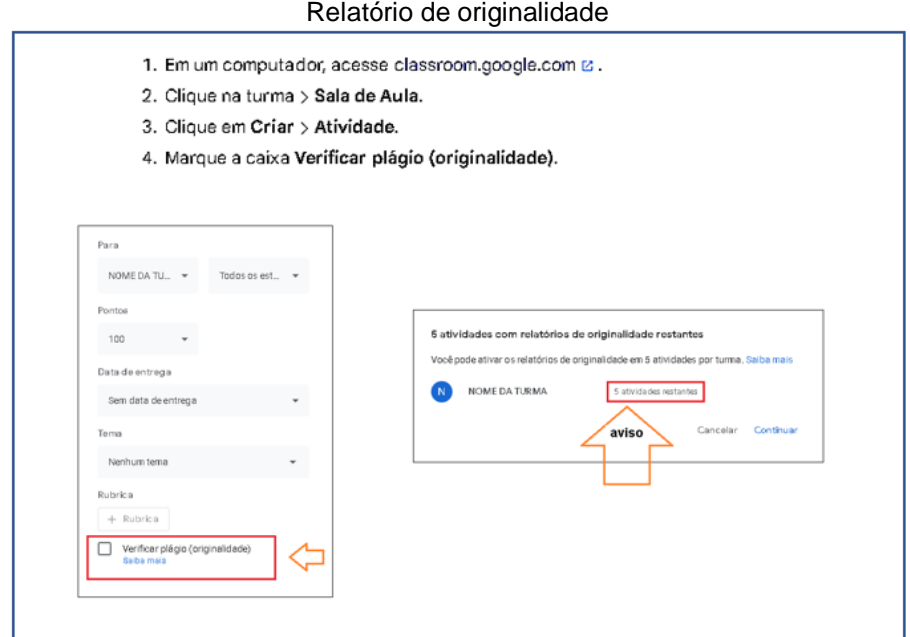

Fonte: Ajuda do Google e Google Sala de Aula, com adaptações.

Nesse recurso, o professor da turma, ao ativar o relatório de originalidade para uma atividade, estenderá o recurso para os alunos. Ou seja, estes poderão gerar três relatórios no trabalho realizado antes da entrega. Em contrapartida, o professor não tem acesso aos relatórios os relatórios gerados pelos alunos.

Caso o relatório de originalidade seja ativado após a devolução das atividades realizadas pelos alunos, esse recurso só ficará disponível a eles se o trabalho for devolvido. Assim, ficando a critério do professor a devolução e a permissão do reenvio.

# **Como o professor analisa um relatório de originalidade**

Para cada arquivo do Documentos Google ou Apresentações Google enviado pelos alunos, o Google Sala de Aula gera imediatamente um relatório de originalidade de cada arquivo que fica disponível apenas para o professor. Caso o aluno faça o cancelamento do envio da atividade e envie novamente, um novo relatório de originalidade será gerado.

### **Como abrir um relatório de originalidade**

### Passo a passo

- 1. Em um computador, acesse classroom.google.com  $\overline{E}$ .
- 2. Clique na turma > Atividades.
- 3. Clíque na atividade > Ver atividade > clíque no arquivo do aluno.
- 4. Escolha uma opção:
	- · Em Arquivos, clíque em (número) trechos sinalizados. Observação: se não houver fontes correspondentes, abaixo do arquivo, você verá Nenhum trecho sinalizado.
	- · Se você ativou os relatórios de originalidade após receber os trabalhos dos alunos, clique em Verificar plágio (originalidade).

Fonte: Ajuda do Google

# **Verificando a porcentagem ou o número de trechos sinalizados**

- 1. Ao clicar em > **(números) trechos sinalizados**,
- 2. Abrirá um **Resumo** do relatório, constando a data de expiração deste.
- 3. Logo abaixo, é possível alternar em **Contagem** ou **%** dos *conteúdos sinalizados*.
- 4. Em seguida, aparece as correspondências na Internet.

Assim, é possível verificar o **número de trechos** de fontes que deveriam ter sido indicadas com citação direta ou indireta, ou a porcentagem desse conteúdo sinalizado em relação ao trabalho entregue.

Outro recurso complementar é a possibilidade de realizar comentários nos trechos sinalizado, ou até mesmo criar um link para a correspondência original da Internet.

# **Destacar trechos com citação direta ou indireta**

Trechos com citação direta e indireta

Para destacar o material que contém trechos com citação direta ou indireta, do aluno ou da fonte, ao lado de (número) trechos com citação direta ou indireta, clique no seletor e alterne para a posição ativada co.

Fonte: Ajuda do Google

### **Analisar trechos individuais**

#### Analisando trechos sinalizados

Para analisar os trechos sinalizados no relatório de originalidade:

1. Clique em Correspondências na Internet.

2. Na parte inferior, clique em Próxima > ou Voltar < para ver os trechos.

3. (Opcional) Para ver a correspondência de um trecho específico, no documento, clique em um trecho destacado.

4. Clique em Voltar  $\leftarrow$  para retornar ao resumo.

5. Clique em Fechar  $\times$  para voltar à ferramenta de notas.

Fonte: Ajuda do Google

### **Como salvar ou imprimir um relatório de originalidade**

Salvar ou imprimir relatórios de originalidade

- 1. Abra o relatório de originalidade.
- 2. Na parte superior, clique em Imprimir 骨 e escolha uma opção:
	- · Salvar como PDF
	- · Salvar no seu Google Drive
	- · Imprimir o relatório

Fonte: Ajuda do Google

### **Como o aluno gera os relatórios de originalidade nos seus trabalhos**

O professor ao ativar o relatório de originalidade para uma atividade estende esse recurso aos estudantes. Assim, eles podem gerar até três relatórios de originalidade sobre o seu trabalho, antes de entregá-los, para identificação de conteúdo sem citação e plágio não intencional.

Os relatórios gerados pelos alunos não ficam disponíveis para o professor, e mesmo após o terceiro relatório ter sido gerado, é possível continuar a sua edição até o momento da entrega.

Caso o aluno cancele o envio do arquivo, e posteriormente envie-o novamente, um novo relatório de originalidade será gerado.

O passo a passo a seguir mostra como o aluno gera um relatório de originalidade.

Como o aluno gera um relatório de originalidade Gerar um relatório de originalidade Se o professor tiver ativado os relatórios de originalidade para uma atividade, você poderá gerar até três relatórios sobre seu trabalho. 1. Em um computador, acesse classroom.google.com  $\omega$ . 2. Clique na turma > Atividades. 3. Clique na tarefa > Ver tarefa. 4. Em Seus trabalhos, faça upload ou crie seu arquivo. 5. Ao lado de Relatórios de originalidade, clique em Gerar. Observação: se a opção Relatórios de originalidade não estiver disponível, talvez seu professor não tenha ativado o recurso. 6. Para ver o relatório, abaixo do nome do arquivo, clíque em Ver relatório de originalidade. 7. (Opcional) Para salvar ou imprimir o relatório, na parte superior, clique em Imprimir  $\oplus$  e escolha uma opção: · Salvar como PDF · Salvar no seu Google Drive · Imprimir o relatório

Fonte: Ajuda do Google

# **3.4 Gerenciar as atividades**

# **3.4.1 Postar, agendar ou salvar uma atividade como rascunho**

Ao criar uma atividade, pergunta ou até mesmo material é possível postar imediatamente, agendar sua postagem ou salvar como rascunho.

# **Postar uma atividade**

- 1. Crie uma atividade, pergunta ou material. (É possível encontrar o passo a passo no item 3.1 desse tutorial).
- 2. Para postar a *atividade imediatamente*, clique no canto superior esquerdo em > **Atribuir**.

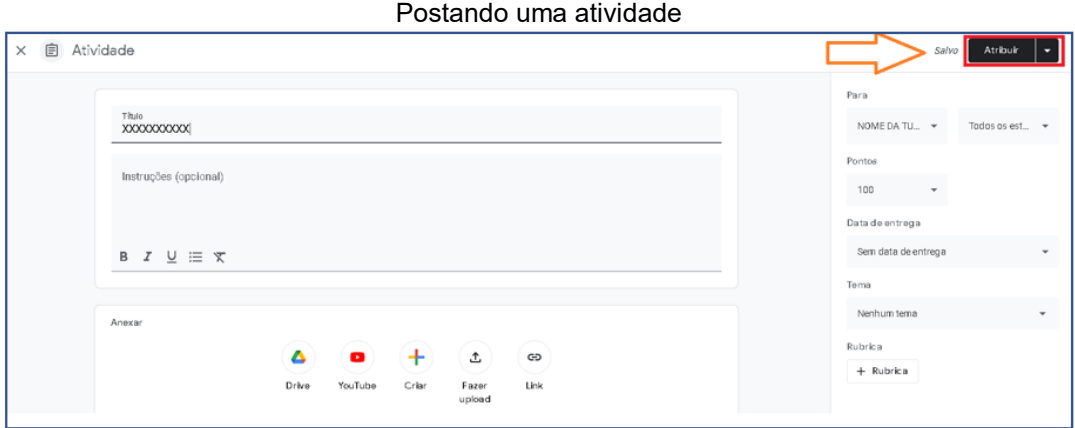

Fonte: Google Sala de Aula, com adaptações.

# **Agendar a postagem de uma atividade**

É possível agendar a postagem de atividade, pergunta ou material de uma ou mais turmas ao mesmo tempo.

- 1. Crie uma atividade, pergunta ou material. (É possível encontrar o passo a passo no item 3.1 desse tutorial).
	- Para agendar em mais de uma turma, selecione as turmas.

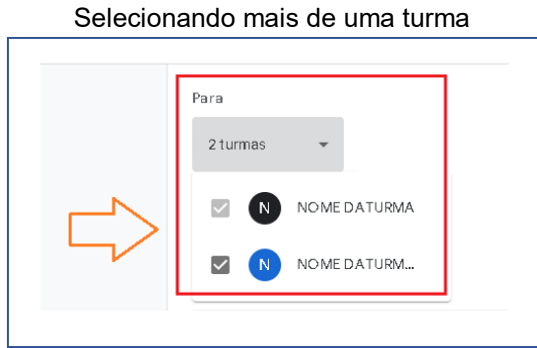

Fonte: Google Sala de Aula, com adaptações.

2. Ao lado de atribuir, clique na seta para baixo > **Agendar**.

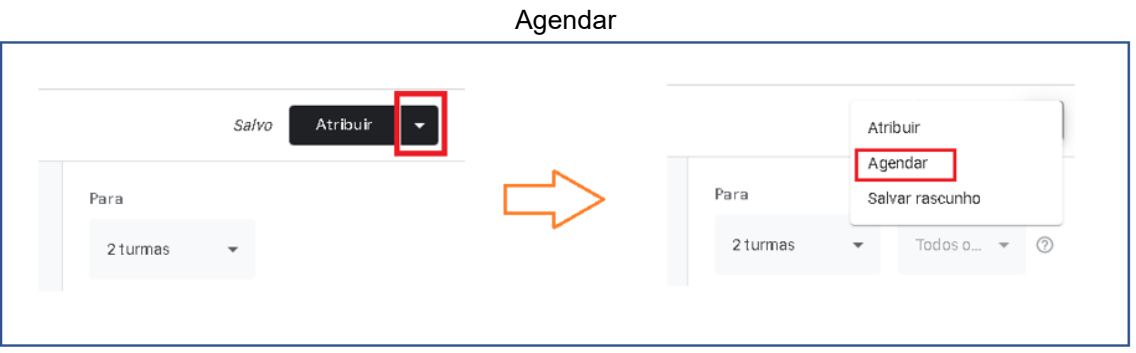

Fonte: Google Sala de Aula, com adaptações.

3. Escolha a data de publicação, data de entrega e tema da turma (para uma turma).

Escolha a data de publicação, data de entrega e tema de cada turma, caso a postagem necessite acontecer em momentos diferentes. Mas é permitido copiar as **configurações para todas**

(para várias turmas).

4. Clique em **Agendar**, assim, a atividade será postada na data e horário programados.

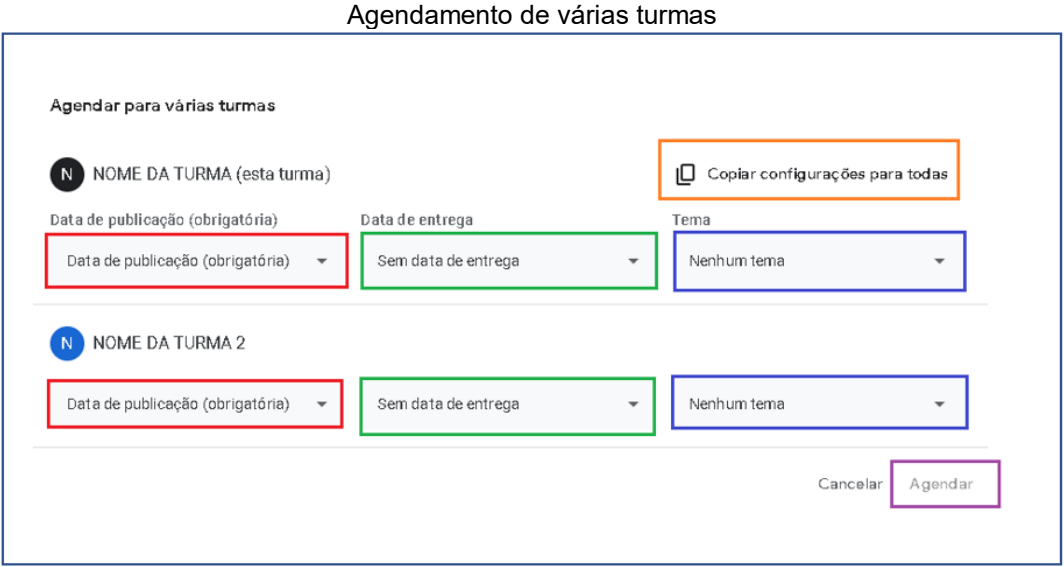

Fonte: Google Sala de Aula, com adaptações.

# **Salvar uma atividade como rascunho**

- 1. Crie uma atividade, pergunta ou material. (É possível encontrar o passo a passo no item 3.1 desse tutorial).
- 2. Ao lado de atribuir, clique na seta para baixo > **Salvar rascunho**.

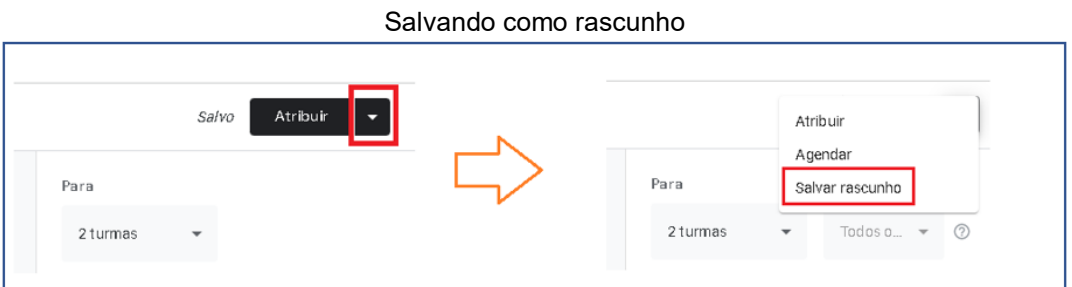

Fonte: Google Sala de Aula, com adaptações.

O rascunho ficará disponível na página **Atividades** sendo permitido abrir e editar.

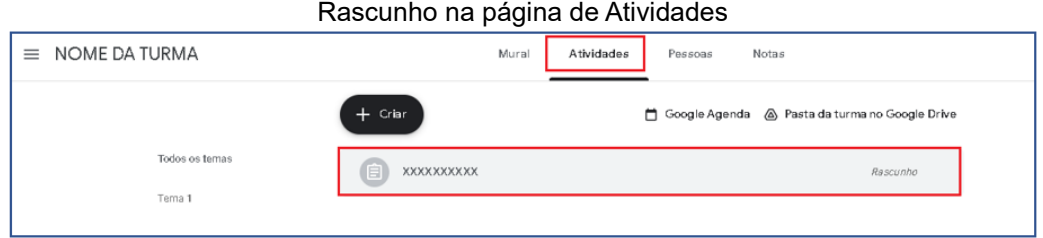

Fonte: Google Sala de Aula, com adaptações.

## **Editar uma atividade**

As edições realizadas nas atividades postadas são efetuadas independentemente. Portanto, para postagens realizadas para diversas turmas, as edições devem ser feitas individualmente.

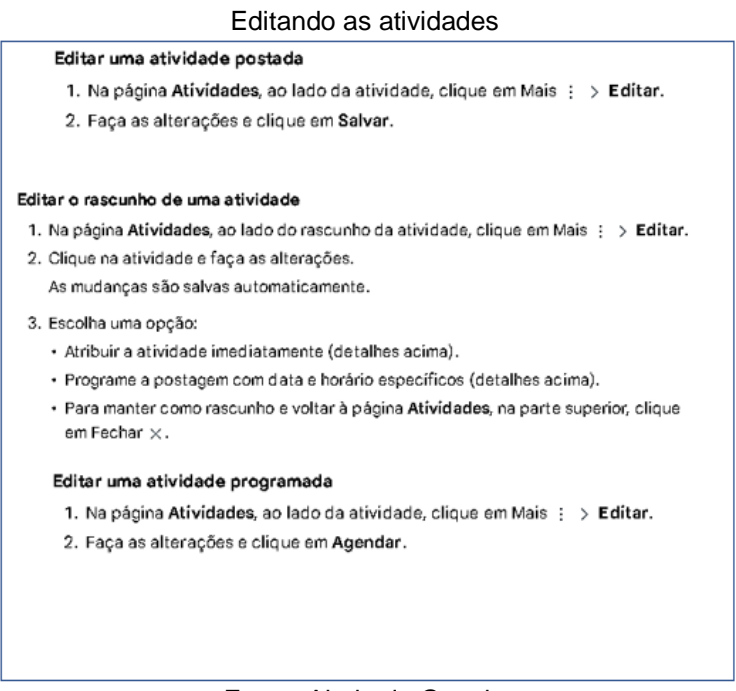

Fonte: Ajuda do Google

# **Adicionar um comentário para a turma na atividade**

### Comentário

- 1. Acesse classroom.google.com is.
- 2. Clique em uma turma.
- 3. Clique em Atividades > clique na atividade > Ver atividade.
- 4. Na parte de cima, clique em Instruções.
- 5. Clique em Adicionar comentário da turma > digite o comentário > clique em Postar.

# **Reutilizar uma atividade ou uma postagem**

É possível reutilizar uma atividade, pergunta ou um aviso para a própria turma ou outras turmas. Além disso, é permitido copiar anexos e editar antes de realizar a publicação.

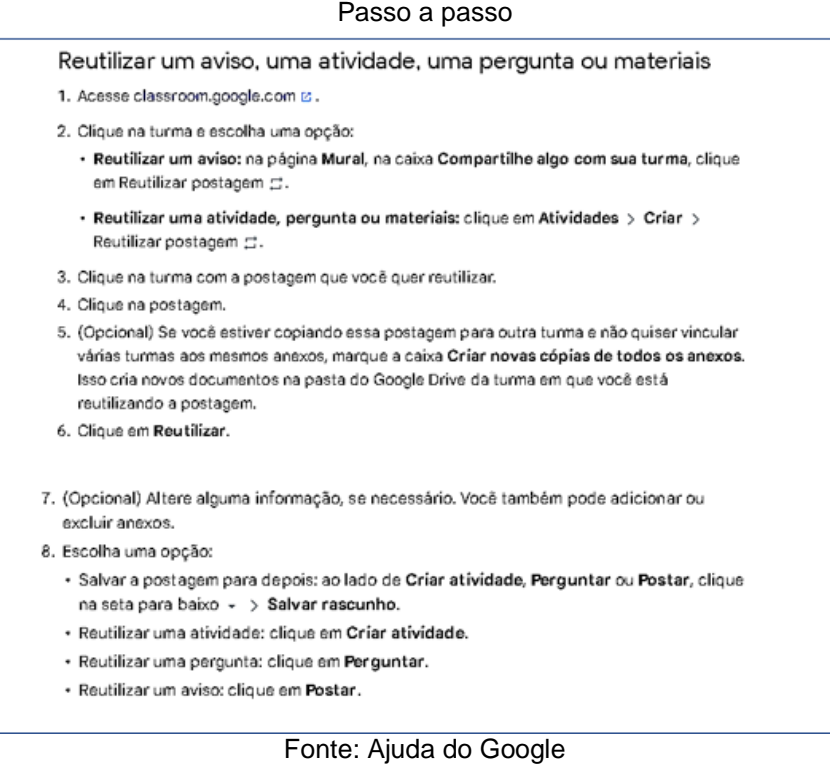

# **Excluir uma atividade**

Antes de excluir uma atividade é importante estar ciente que não possível revogar a exclusão realizada.

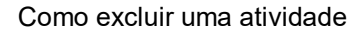

| 1. Acesse classroom.google.com 2.                                                                                |  |
|----------------------------------------------------------------------------------------------------|--|
| 2. Clique na turma > Atividades.                                                                                 |  |
| 3. Ao lado da atividade, clique em Mais $\Rightarrow$ Excluir $\Rightarrow$ Excluir novamente para<br>confirmar. |  |

Fonte: Ajuda do Google

# 3.5 COMO OS ANEXOS SÃO COMPARTILHADOS NO GOOGLE SALA DE AULA

O Google Sala de Aula permite anexar documentos, imagens, links imagens e vídeos nas postagens. Entretanto, a sua compatibilidade com Documentos Google, o Google Drive e Gmail é incomparável. Toda vez que um documento complementar é anexado, este ficará disponível no Google Drive na pasta da turma.

# 3.6 PERCURSO LABORAL DO GOOGLE SALA DE AULA

Segue abaixo o esquema dos processos realizados no Google Sala de Aula.

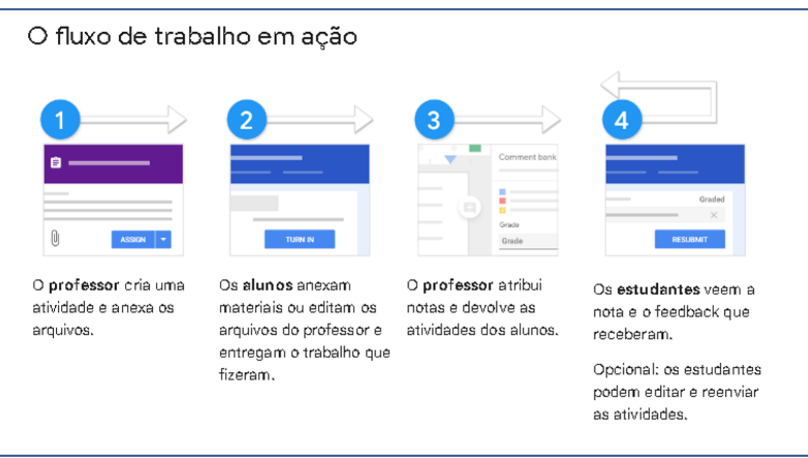

Passo a passo

Fonte: Ajuda do Google

# **Etapa 1: o professor cria uma atividade**

Ao postar uma atividade, o professor pode definir se esta será para a turma toda ou para um ou vários alunos , ou até mesmo para várias turmas. Determinará data de entrega e acrescentar anexos à atividade. Durante a realização da atividade é possível adicionar comentários para toda turma ou particulares.

# **Etapa 2: os alunos entregam as atividades**

Ao receber a atividade, o aluno pode ver o documento, editar caso seja compartilhado, ou realizar uma cópia individual para realizar a atividade. Para entregar a atividade podem ser anexados documentos, links, vídeos, imagens e outros complementos.

### **Como entregar uma atividade.**

Após realizar a atividade, o aluno fará a devolutiva no item da atividade solicitada, poderá anexar imagem, documentos e outros complementos, e para finalizar clicar em > **Entregar**.

É possível fazer o cancelamento do envio de uma atividade antes da data de entrega. Assim, é possível fazer alterações para reenviar a atividade. Após a entrega, os arquivos do Documentos Google, Apresentações Google ou planilhas Google só podem ser vistos e editados pelo professor.

**Visão do aluno:** Como entregar uma atividade.

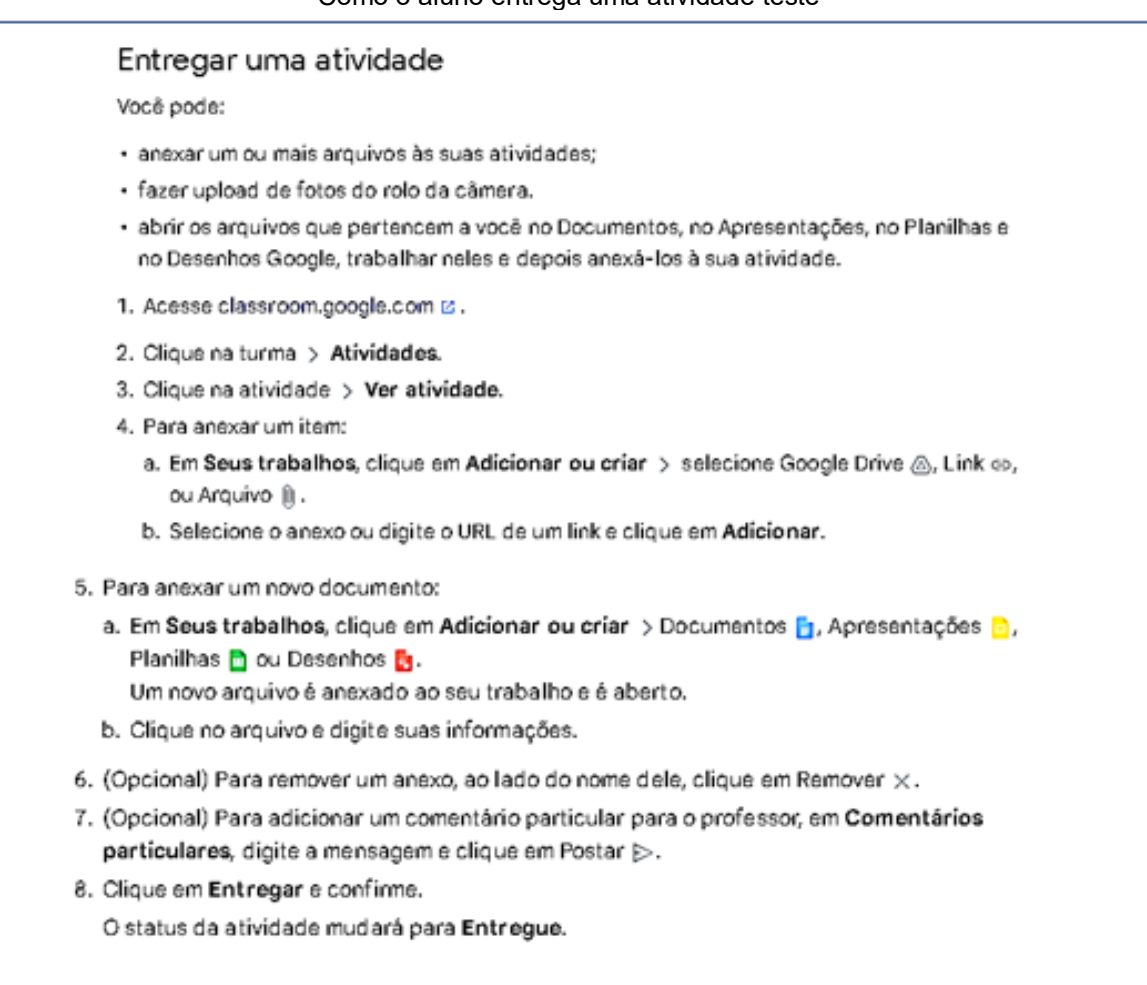

### Como o aluno entrega uma atividade teste

Fonte: Ajuda do Google

#### Como o aluno entrega uma atividade teste

#### Entregar uma atividade com teste

- 1. Acesse classroom.google.com  $\varnothing$ .
- 2. Clique na turma > Atividades.
- 3. Clique na atividade > Ver atividade.
- 4. Clique no formulário e responda às perguntas.
- 5. Clique em Enviar.
- Se o formulário for o único trabalho da atividade, o status mudará para Entregue.
- 6. Se houver mais trabalhos para fazer na atividade, clique em Abrir atividade.

### Fonte: Ajuda do Google

#### Como um aluno entrega um documento

#### Entregar uma atividade com um documento atribuído a você

Se seu professor tiver anexado um documento com seu nome no título, essa é sua cópia pessoal para analisar e editar. Enquanto você estiver trabalhando no documento, o professor poderá acompanhar seu progresso antes de você clicar em Entregar.

- 1. Acesse classroom.google.com &.
- 2. Clique na turma > Atividades.
- 3. Clique na atividade > Ver atividade.
- 4. Clique na imagem com seu nome para abrir o arquivo atribuído.
- 5. Faça o trabalho.

6. No documento ou no Google Sala de Aula, clique em Entregar e confirme.

O status da atividade mudará para Entregue.

Importante: se você receber uma mensagem de erro quando clicar em Entregar, avise seu professor.

#### Fonte: Ajuda do Google

#### Como o aluno marca uma atividade concluída

#### Marcar uma atividade como concluída

Importante: qualquer atividade entregue ou marcada como concluída após a data de entrega será registrada como atrasada, mesmo que você tenha enviado o trabalho antes da data de entrega.

- 1. Acesse classroom.google.com &.
- 2. Clique na turma > Atividades.
- 3. Clique na atividade > Ver atividade.
- 4. (Opcional) Para adicionar um comentário particular para o professor, em Comentários particulares, digite a mensagem e clique em Postar  $\rhd$ .
- 5. Clique em Marcar como concluída e confirme. O status da atividade mudará para Entregue.

Fonte: Ajuda do Google

### Como o aluno cancela o envio de uma atividade

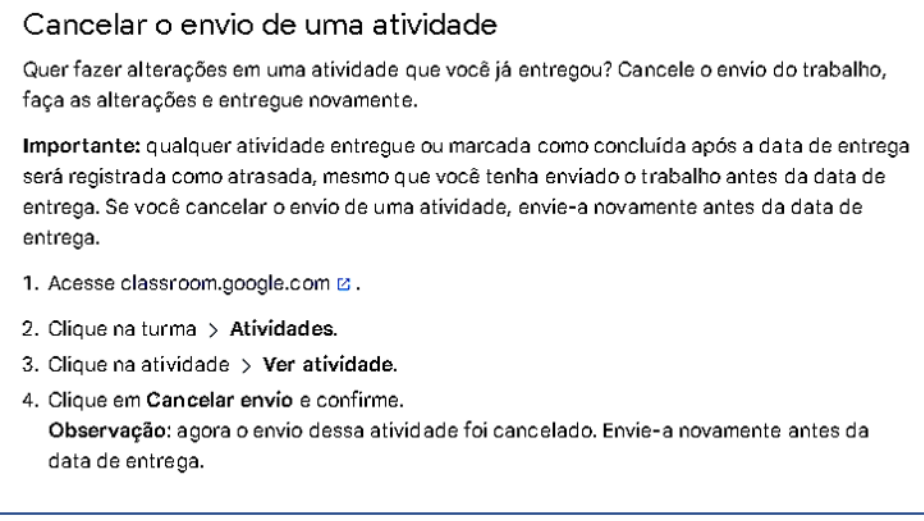

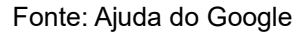

# **Etapa 3: o professor atribui notas e devolve as atividades**

Através do Google Sala de Aula o professor pode escrever apontamentos nos trabalhos, enviar feedback através de comentários particulares aos alunos e adicionar nota. Essas ações podem ser enviadas em conjunto.

A atividade pode ser devolvida sem nota se estiver incompleta. Assim, ao devolver sem nota, o status da nota será **Atribuído** ou **Pendente** (se estiver fora do prazo de entrega).

# **Atribuindo nota às atividades**

- 1. Clique na turma.
- 2. Na parte superior, clique em **Atividades** > clique na atividade > Ver atividade.
- 3. Abra a atividade de um aluno.
- 4. (Opcional) Insira uma nota ou um feedback.
- 5. (Opcional) Para devolver o trabalho, no canto inferior direito, clique em **Postar**.

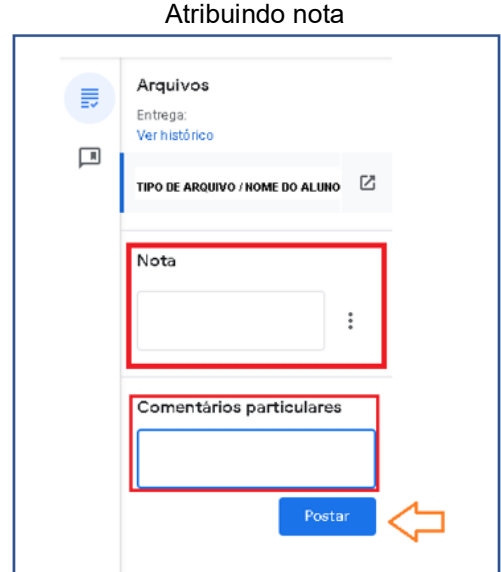

Fonte: Google Sala de Aula, com adaptações.

- 6. (Opcional) Para devolver o trabalho para vários alunos:
- a) No canto esquerdo, abaixo de atividades entregues, insira na caixa ao lado do nome as notas atribuídas .
- b) No canto superior esquerdo clique em > **Devolver**.
- c) Em seguida, será enviada uma mensagem de confirmação de envio, para confirmar clique em > **Devolver** (novamente).

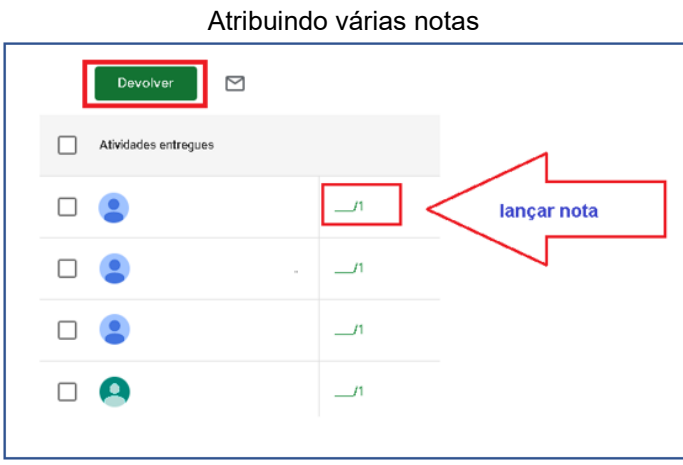

Fonte: Google Sala de Aula, com adaptações.

# **Devolver uma atividade sem nota**

Caso seja necessário o aluno refazer a atividade, esta pode ser devolvida sem nota, para que o aluno realize as devidas correções.

#### Devolvendo a atividade sem nota

Quando você devolve uma atividade sem nota:

- Ao lado do nome do aluno, em vez de uma nota, o status exibido é Concluído  $\vee$ .
- · A atividade do aluno é marcada como Devolvido.

Antes da devolução, você pode adicionar um comentário particular.

- 1. Acesse classroom.google.com Z.
- 2. Clique na turma.
- 3. Na parte superior, clique em Atividades > clique na atividade > Ver atividade.
- 4. À esquerda, marque a caixa ao lado de cada aluno para o qual você quer devolver a atividade.
- 5. Clique em Devolver e confirme.

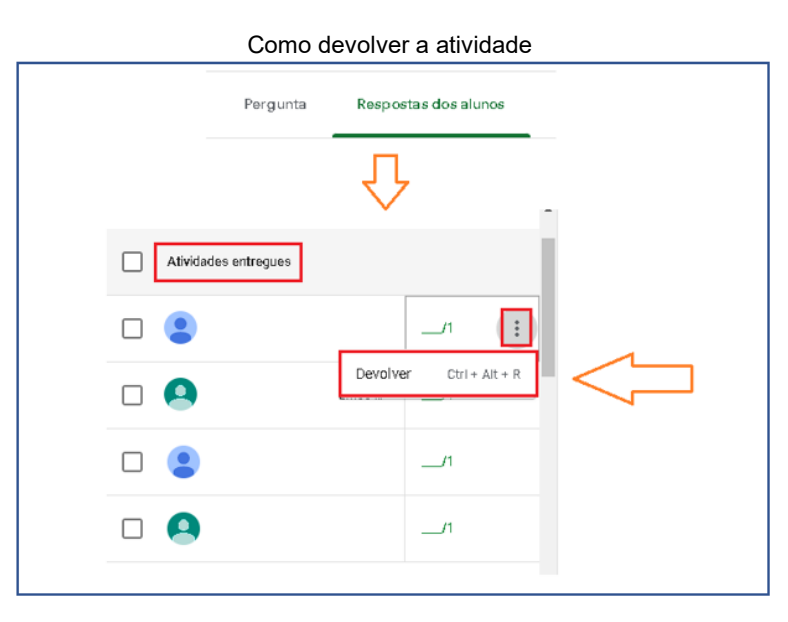

Fonte: Ajuda do Google

Fonte: Google Sala de Aula, com adaptações.

## **Fazer o download de notas para o Planilhas Google**

Como fazer o download das notas para Planilhas Google

- 1. Acesse classroom.google.com 2.
- 2. Clique na turma.
- 3. Na parte superior, clique em Atividades > clique na atividade > Ver atividade.
- 4. Na página Trabalhos dos alunos, clique em Configurações @ > Copiar todas as notas para o Planílhas Google.

A planilha será criada na sua pasta do Google Sala de Aula no Google Drive.

Fonte: Ajuda do Google
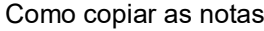

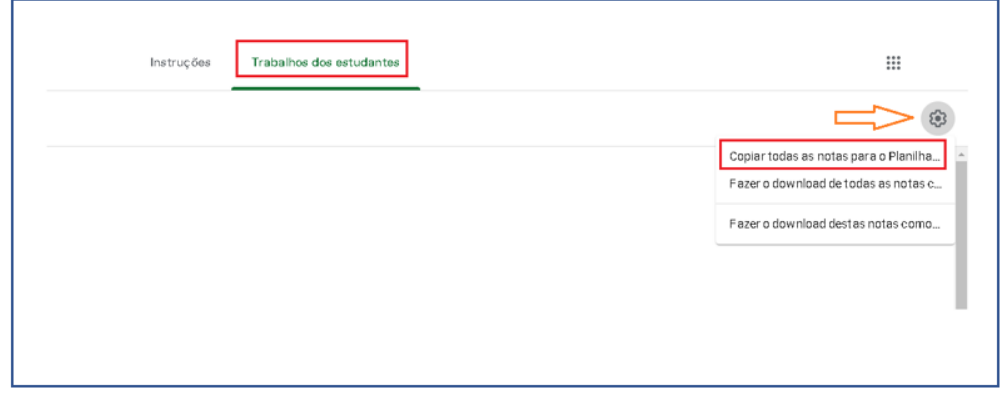

Fonte: Google Sala de Aula, com adaptações.

#### **Escrever anotações nos trabalhos dos alunos**

Por enquanto, para realizar anotações nos trabalhos dos alunos, as ferramentas no Google Sala de Aula existem apenas para dispositivos móveis Android e iOS.

Assim, por meio das ferramentas disponíveis nesses dispositivos é permitido desenhar, realizar anotações e sublinhar diretamente no trabalho em arquivos do Documentos Google e PDF.

#### Como realizar anotações nas atividades

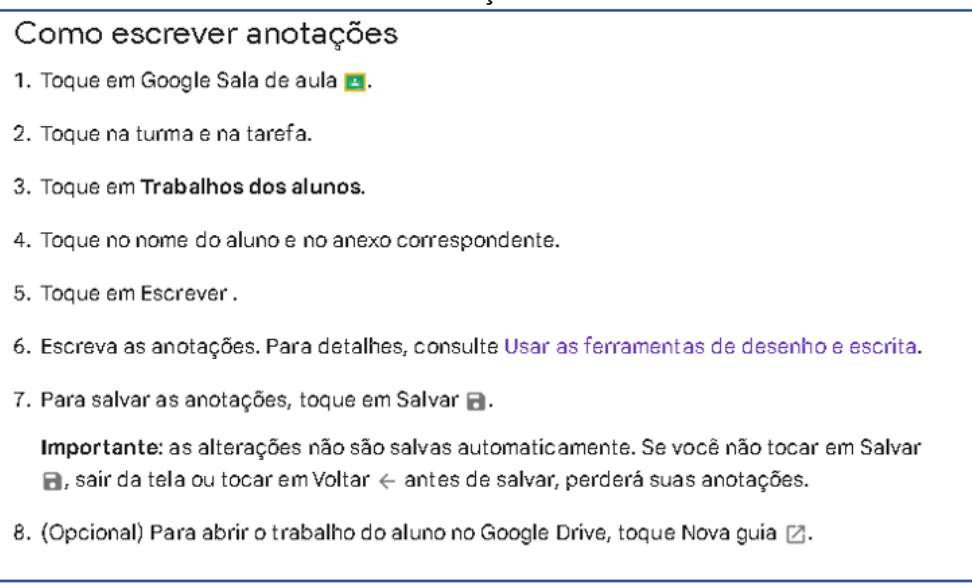

#### Fonte: Ajuda do Google

**Importante:** Ao salvar as anotações realizadas em um PDF ou imagem, o arquivo original será editado. Mas se as anotações foram realizadas no Documentos Google ou do Office, o novo arquivo será salvo em PDF.

|                         | Usar as ferramentas de desenho e escrita                                                             |  |  |  |
|-------------------------|----------------------------------------------------------------------------------------------------|--|--|--|
| Escolher uma ferramenta |                                                                                                    |  |  |  |
|                         | Você pode encontrar todas as ferramentas na parte inferior da tela do aplicativo.                    |  |  |  |
| Use esta<br>ferramenta  | Para fazer isto                                                                                      |  |  |  |
| Escrever                | Escrever ou desenhar linhas com uma caneta. Você pode alterar a largura<br>das linhas com a pressão. |  |  |  |
| Marcar /                | Escrever ou desenhar linhas da mesma largura com um marcador.                                        |  |  |  |
| Destacar                | Destacar texto ou imagens.                                                                           |  |  |  |
| Selecionar [1]          | Selecionar uma anotação para redimensioná-la ou movê-la.                                             |  |  |  |
| Limpar $\rightarrow$    | Apagar uma anotação.                                                                                 |  |  |  |
|                         | Adicionar uma nota de texto.                                                                         |  |  |  |

Fonte: Ajuda do Google

# **Etapa 4: os alunos veem as notas e podem editar a atividade se for solicitado**

Após a correção, o professor envia a nota e o aluno pode receber uma notificação que a nota foi atribuída ou conferir diretamente na página **Atividades** > **Seus trabalhos**.

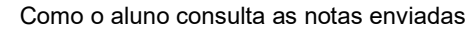

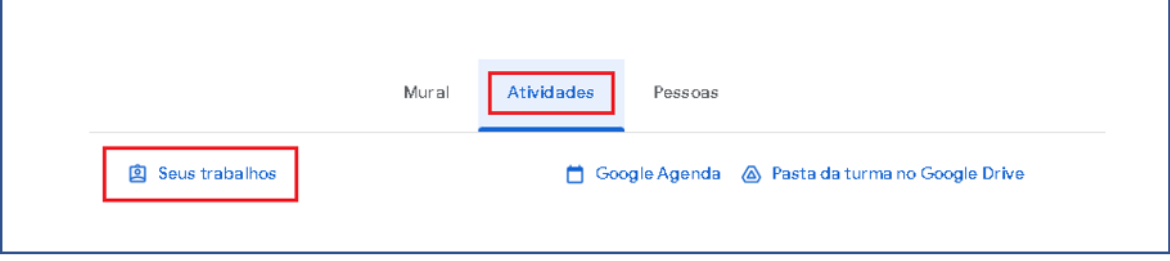

Fonte: Google Sala de Aula, com adaptações.

#### **APÊNDICE G – Tutorial do Formulários Google**

#### **INTRODUÇÃO**

Este tutorial é parte do conteúdo a ser estudado nas oficinas de formação de professores de Matemática com o uso de recursos digitais como GeoGebra e Ferramentas Google. Dessa maneira, esta proposta pretende analisar as implicações de uma formação para professores de Matemática nas aulas presenciais utilizando tecnologias digitais no período pós isolamento social.

Google formulários é uma ferramenta gratuita de criação de formulários online e permite que a seus usuários criarem pesquisas ou questionários com diversos tipos de perguntas. É um recurso de fácil compartilhamento e acesso já que pode ser acessado de qualquer computador ou dispositivo móvel.

Assim, nessa ferramenta podem ser elaboradas questões dissertativas (resposta curta ou parágrafo), questões de múltipla escolha, caixas de seleção ou lista suspensa. Outro recurso, é a possibilidade de criar questões em que a resposta deve ser o upload de arquivo (documento, planilha, PDF, vídeo, apresentação, desenho, imagem ou áudio), questões de escala linear, grade de múltipla escolha ou grade da caixa de seleção, e ainda questões em que a resposta é uma data ou horário.

Além disso, fornece informações sobre as respostas enviadas, como a distribuição total de pontos por questão, perguntas erradas com frequência, pontuação por participante e gráfico individual de cada questão sobre as respostas enviadas.

Já nas configurações, permite determinar como será a liberação das notas, se os participantes podem ver as respostas corretas ou incorretas e seus valores. Pode ser definido também se haverá pontuação padrão para as perguntas e gerenciar como as respostas são coletadas e protegidas.

Consequentemente, é um recurso que tem atraído muitos professores para a sua utilização, pois a coleta dos dados é imediata e simples, tornando rápida e descomplicada a análise dos resultados.

E por fim, o Google Formulário é um instrumento de avaliação somativo a outros já disponíveis em sala de aula, visto que pode ser utilizado presencialmente ou de forma remota. Dessa maneira, ajuda na otimização do trabalho do professor na coleta e análise de resultados.

Então, esse material foi divido em: como criar um teste ou formulário, configurações do formulário, como adicionar uma pergunta, complementos e respostas. Portanto, é composto com orientações e passo a passo dos principais recursos disponibilizados pelo Formulários Google buscando uma formação inicial dessa ferramenta facilitadora e complementar presente atualmente na rotina escolar.

# **1 COMO CRIAR UM TESTE OU FORMULÁRIO**

Ao criar um formulário, este será salvo automaticamente no Google Drive.

- 1. Acessando **forms.google.br**
- Formulários Google  $\equiv$  $\mathbf{F}$  Formulários Q Pesquisa Iniciar um novo formulário Galeria de modelos 2 Embranco Informações de contato **RSVP** do evento Convite nara festa Inscrição para ganhar...
- 2. Selecione **Em branco**

Fonte: Formulários Google, com adaptações.

Adicione o título ao formulário clicando em **Formulário sem título**.

3. Ao clicar em **Formulário sem título** no canto superior esquerdo, o arquivo será nomeado com Título definido.

4. Para adicionar uma descrição, clique em > **Descrição do formulário**.

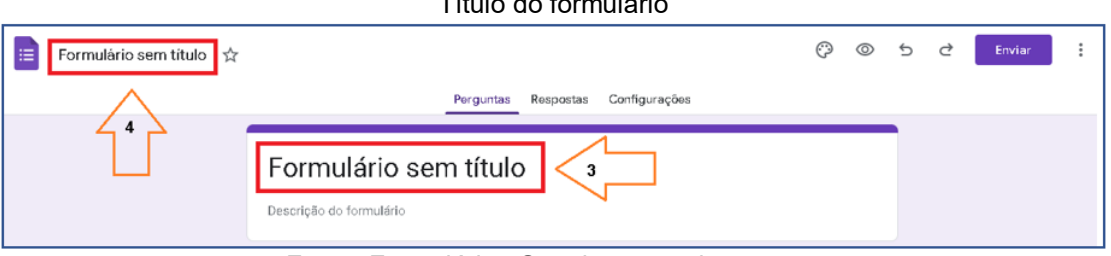

 $\pm a + b + c = b$ 

Fonte: Formulários Google, com adaptações.

O formulário poder ser criado diretamente no Google Drive, para criar siga os passos:

1. Acesse o Google Drive.

- 2. No canto superior esquerdo clique em > **+Novo**.
- 3. Em seguida, clique em > **Formulários Google**.

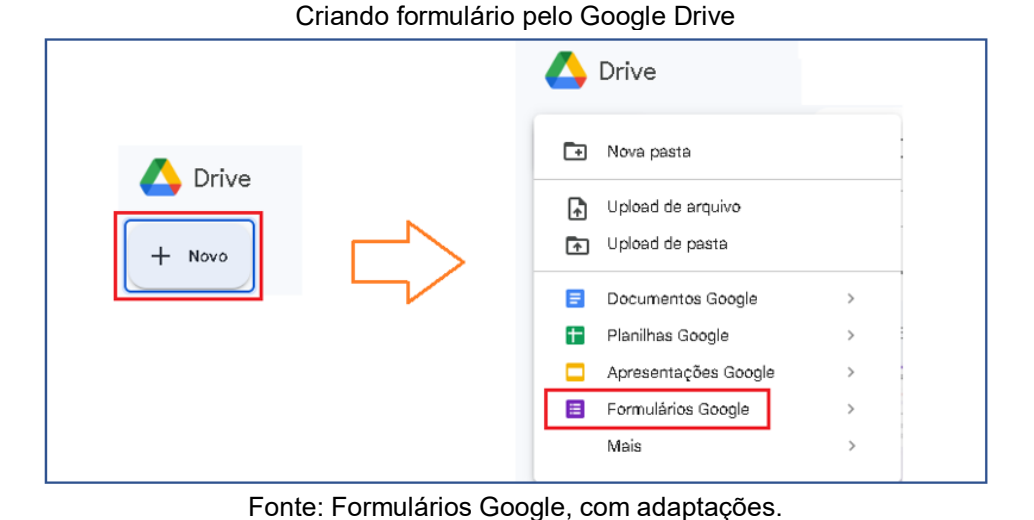

# **2 CONFIGURAÇÕES DO FORMULÁRIO**

- 1. Abra um Formulário Google.
- 2. Clique em > **Configurações**.

Em configurações, é possível definir as formatações do formulário que está sendo elaborado (**Configurações**) ou padronizar este e os novos formulários (**Padrões**).

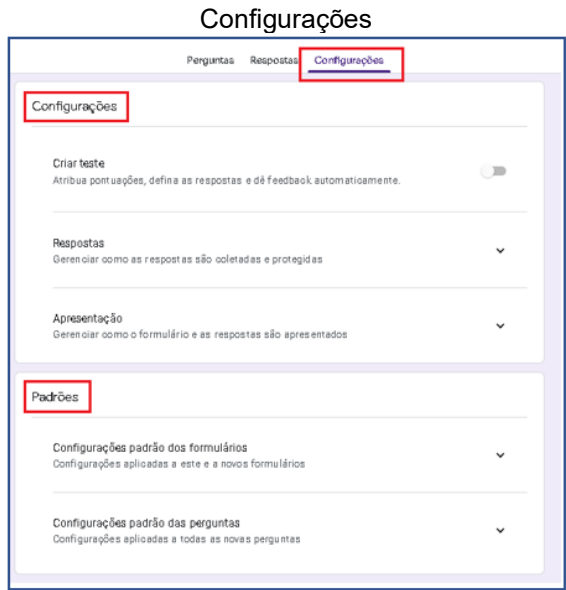

Fonte: Formulários Google, com adaptações.

Ao ativar a opção > **Criar teste**, ficará disponível a opção para o tipo de liberação de notas: *imediatamente após o envio* ou *posteriormente, depois da revisão manual*.

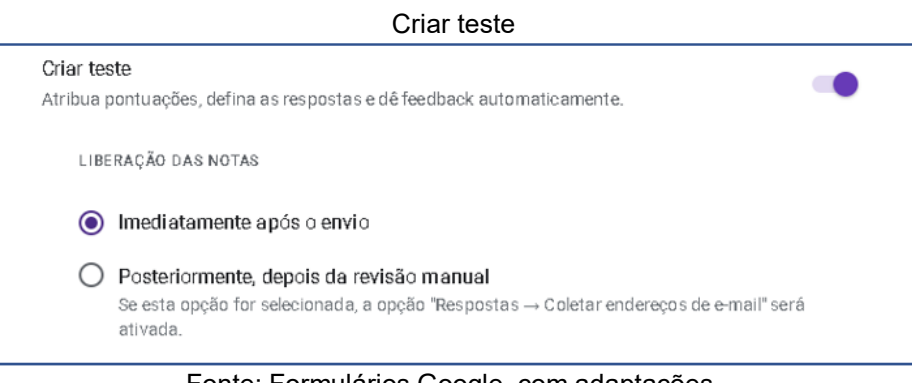

Fonte: Formulários Google, com adaptações.

Em seguida, poderá ser definido como os participantes irão ver as perguntas erradas e corretas e as pontuações das perguntas.

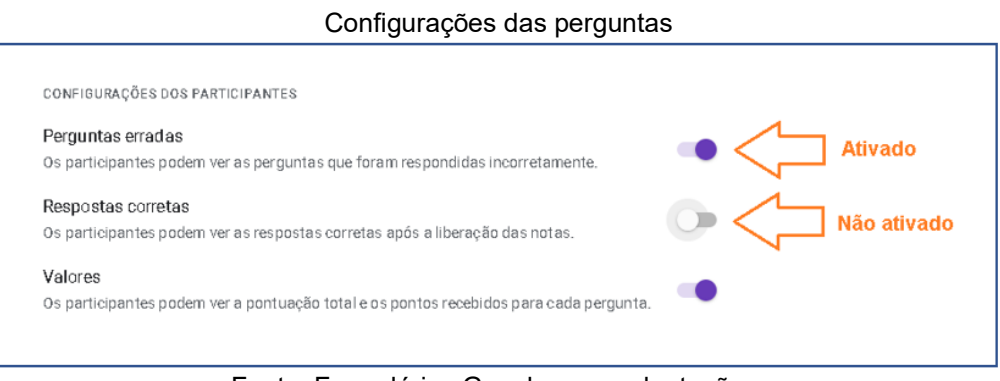

Fonte: Formulários Google, com adaptações.

Poderá definir uma pontuação padrão a cada pergunta criada no formulário. E mesmo padronizando a pontuação nas configurações é permitido editar os pontos, posteriormente, diretamente na pergunta.

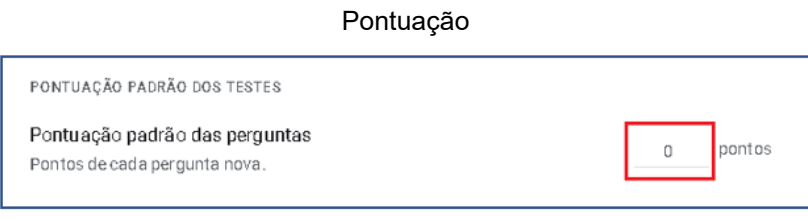

Fonte: Formulários Google, com adaptações.

# 2.2 RESPOSTAS

Esse recurso configura como as respostas serão coletadas e protegidas.

- 1. Para configurar a coleta de endereços de e-mail, é possível:
	- **Não coletar**;
	- **Verificado**: coleta o endereço de e-mail, mas os participantes deverão fazer login no Google.
		- **Entrada do participante**: o e-mail é inserido manualmente.

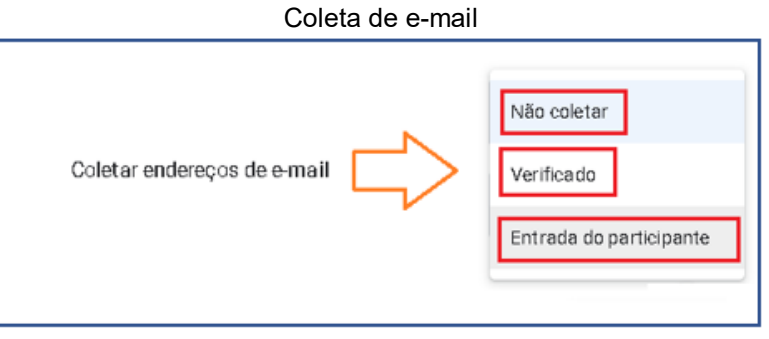

Fonte: Formulários Google, com adaptações.

2. Configurar se os participantes receberão uma cópia das respostas.

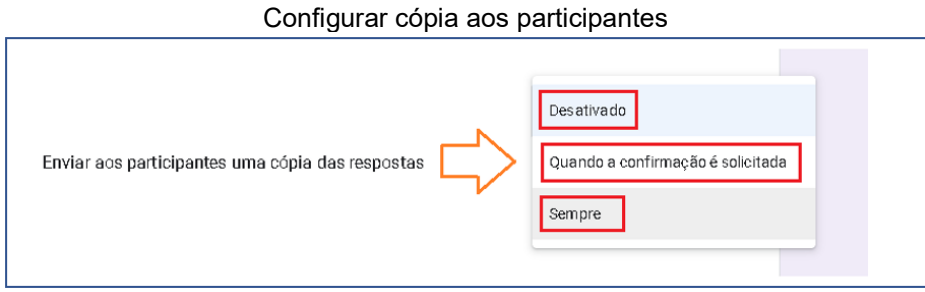

Fonte: Formulários Google, com adaptações.

3. Permitir a edição das respostas. Se essa opção for ativada, será permitido ao participante alterar as respostas após o envio do formulário.

4. Limitar a 1 (uma) resposta. Para ativar essa opção, os participantes deverão estar logados no Google.

# 2.3 APRESENTAÇÃO

Nesse recurso, para configurar as opções desejadas é preciso ativar o botão de cada item.

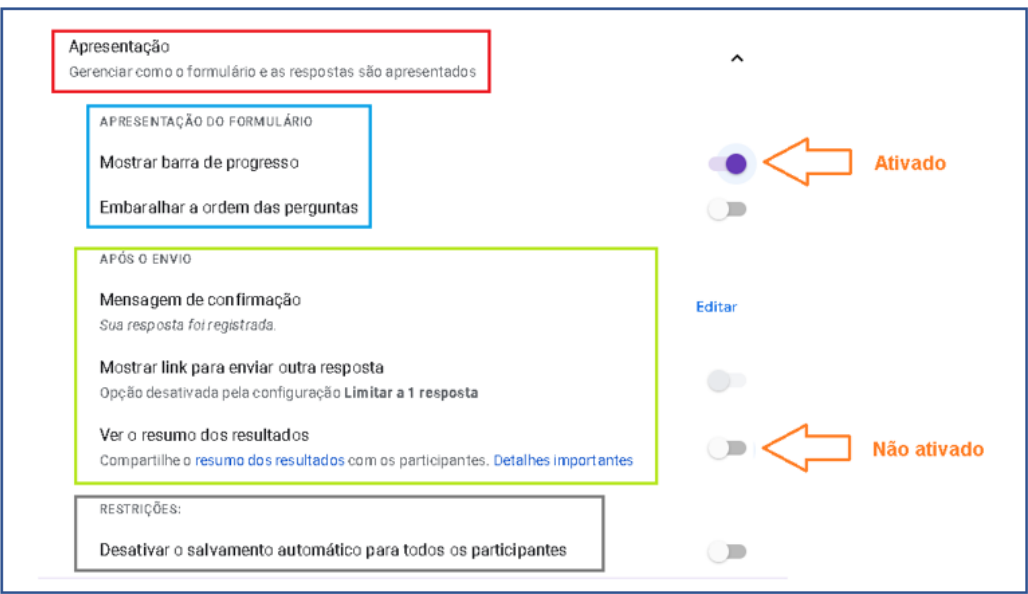

Configurações da apresentação dos formulários aos participantes

Fonte: Formulários Google, com adaptações.

# 2.4 PADRÕES

- **Configurações padrão dos formulários:** coleta de endereços de e-mail. Se esta opção for selecionada a coleta será aplicada a este e a novos formulários.
- **Configurações padrão das perguntas:** torna obrigatória a resposta de todas as perguntas elaboradas. Se esta opção for selecionada a obrigatoriedade será aplicada a todas as novas perguntas.

## **3 COMO ADICIONAR UMA PERGUNTA**

- 1. Abra um arquivo no Formulário Google.
- 2. Na barra de ferramentas à direita clique em > **+**
- 3. Escolha o tipo de pergunta.

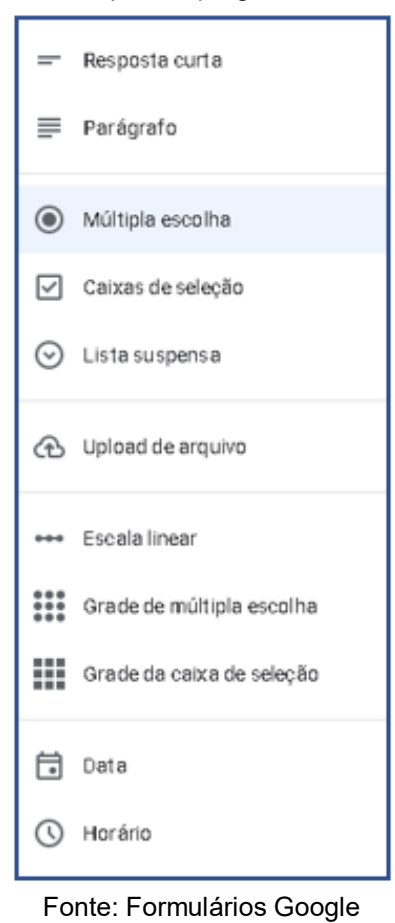

Tipos de perguntas

4. Caso seja necessário evitar que a pergunta não seja respondida, clique para ativar a função **Obrigatória**.

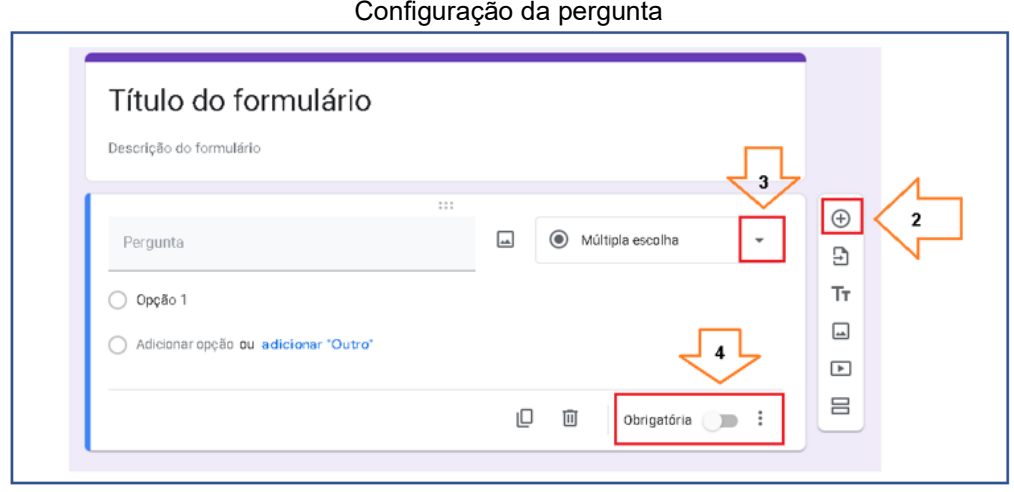

Configuração da pergunta

Fonte: Formulários Google, com adaptações.

## 3.1 TIPOS DE PERGUNTAS

## **3.1.1 Resposta curta e Parágrafo**

**Resposta curta:** Indicada quando a resposta é apenas uma palavra ou uma frase sucinta.

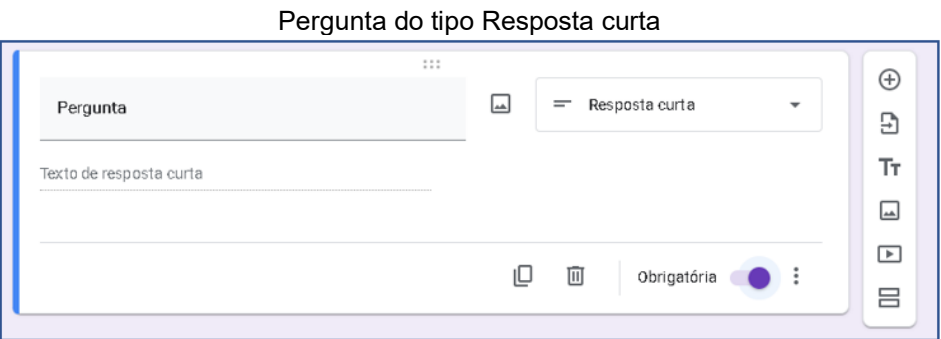

Fonte: Formulários Google, com adaptações.

**Parágrafo:** Indicada quando a resposta é longa, contendo um ou mais parágrafos.

Pergunta do tipo Parágrafo

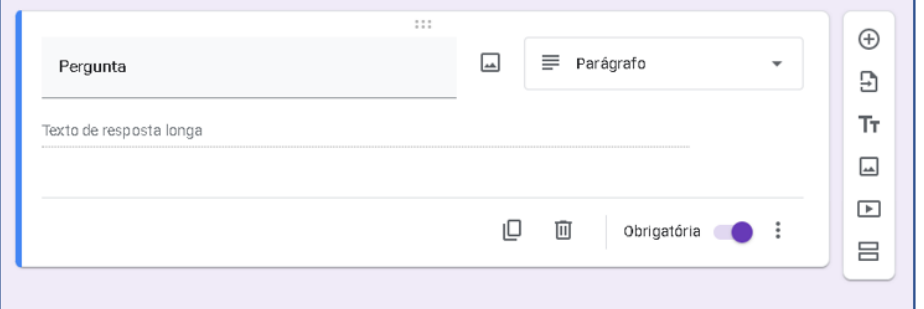

Fonte: Formulários Google, com adaptações.

#### **3.1.2 Múltipla escolha**

São questões em que aparecem as opções possíveis para a resposta, sendo que apenas uma destas, será a correta.

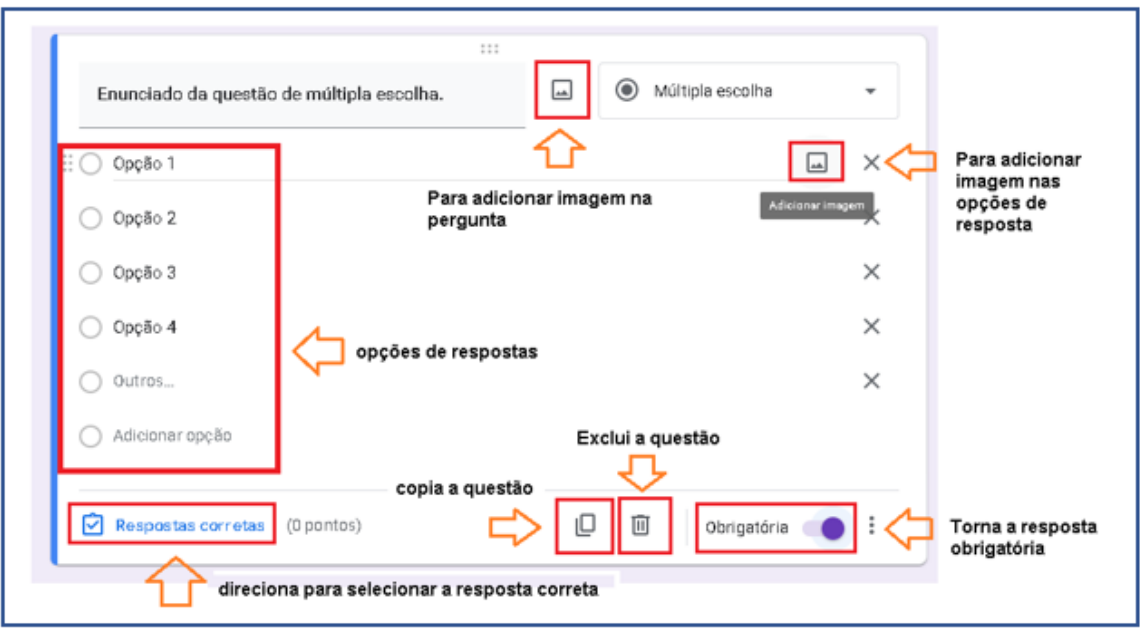

Pergunta do tipo Múltipla escolha

Fonte: Formulários Google, com adaptações.

Para configurar a apresentação da questão ao participante basta clicar nos três pontinhos, no canto inferior direito da questão.

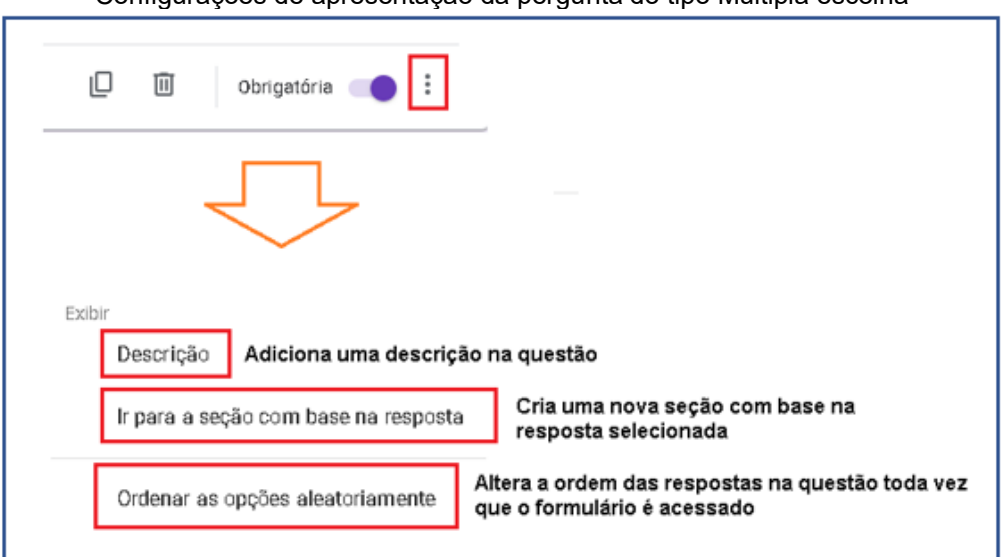

Configurações de apresentação da pergunta do tipo Múltipla escolha

Fonte: Formulários Google, com adaptações.

Para selecionar a resposta correta, pontuar ou configurar um feedback da resposta:

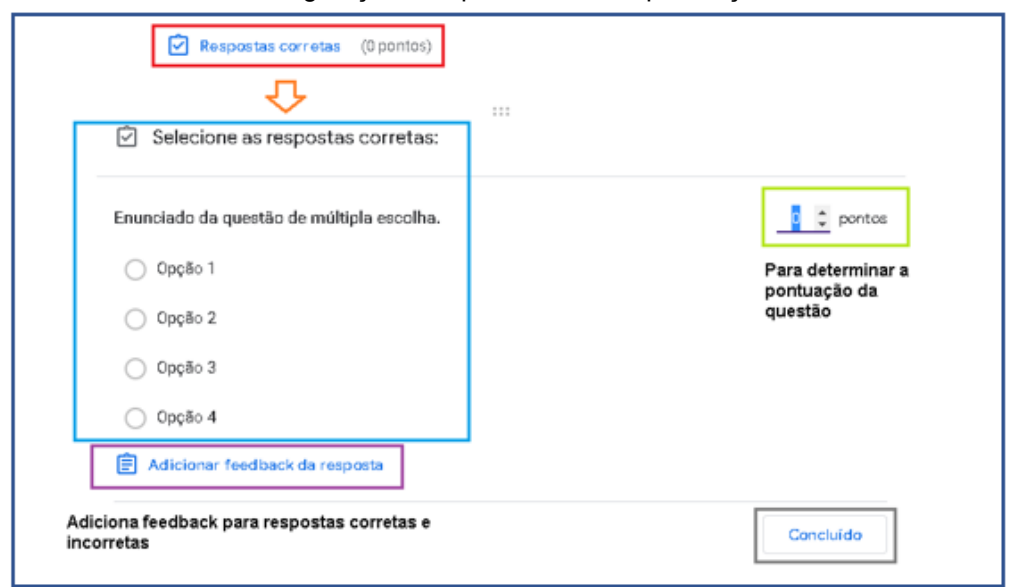

Configuração: Resposta correta e pontuação

Fonte: Formulários Google, com adaptações.

O feedback da resposta pode ser feito para as respostas corretas e para as respostas incorretas. O modo de realizar o feedback é o mesmo para os dois tipos.

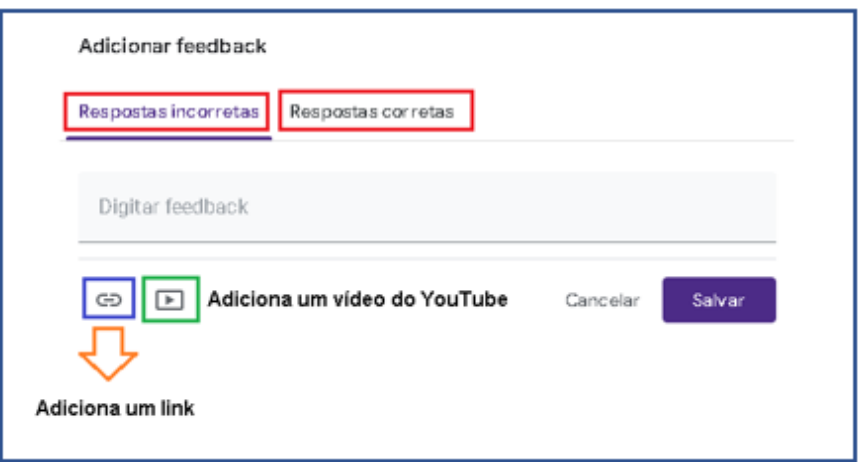

Configuração do Feedback

Fonte: Formulários Google, com adaptações.

# **3.1.3 Caixas de seleção**

São questões em que aparecem uma lista de opções possíveis para a resposta, sendo possível selecionar várias destas.

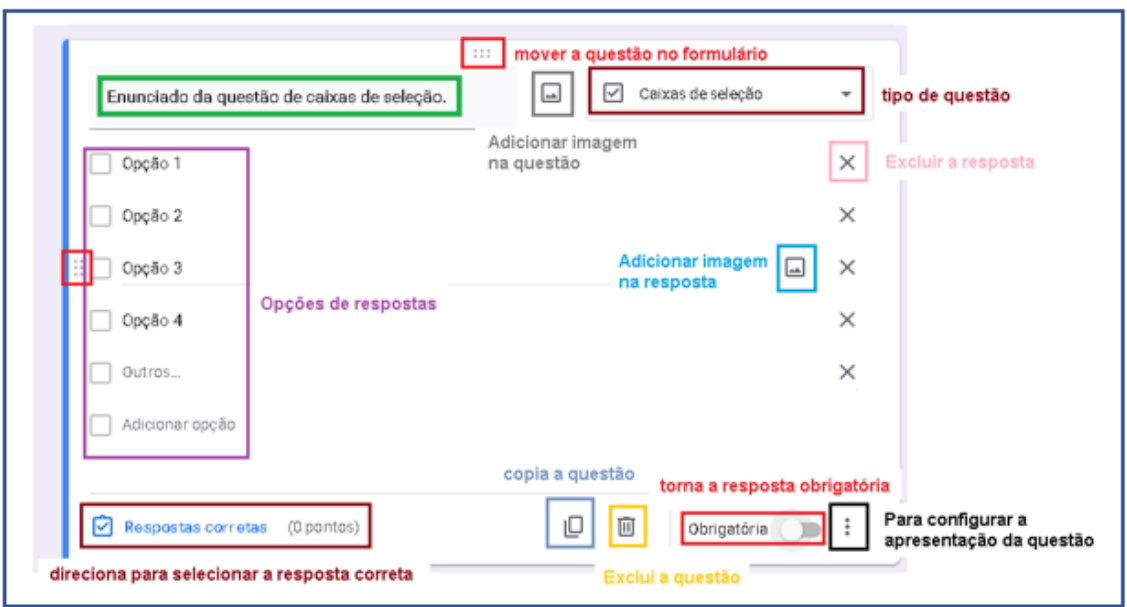

Pergunta do tipo Caixas de Seleção

Fonte: Formulários Google, com adaptações.

## **3.1.4 Lista suspensa**

São questões em que as opções de respostas aparecerem como um menu suspenso. Assim, com base na opção de resposta escolhida, o participante poderá ser direcionado a outra seção.

Pergunta do tipo Lista Suspensa

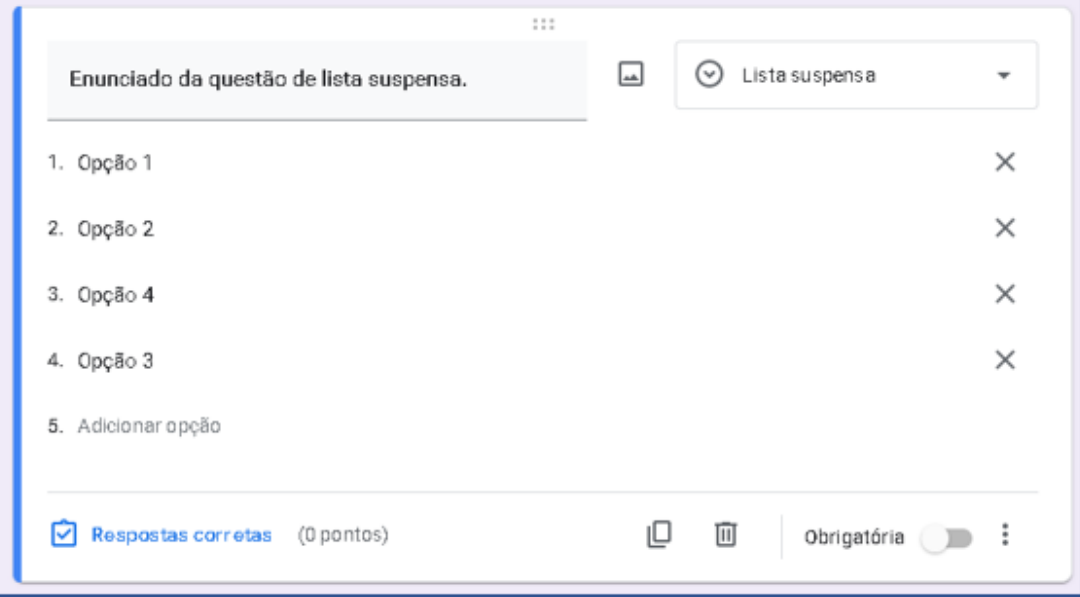

Fonte: Formulários Google, com adaptações.

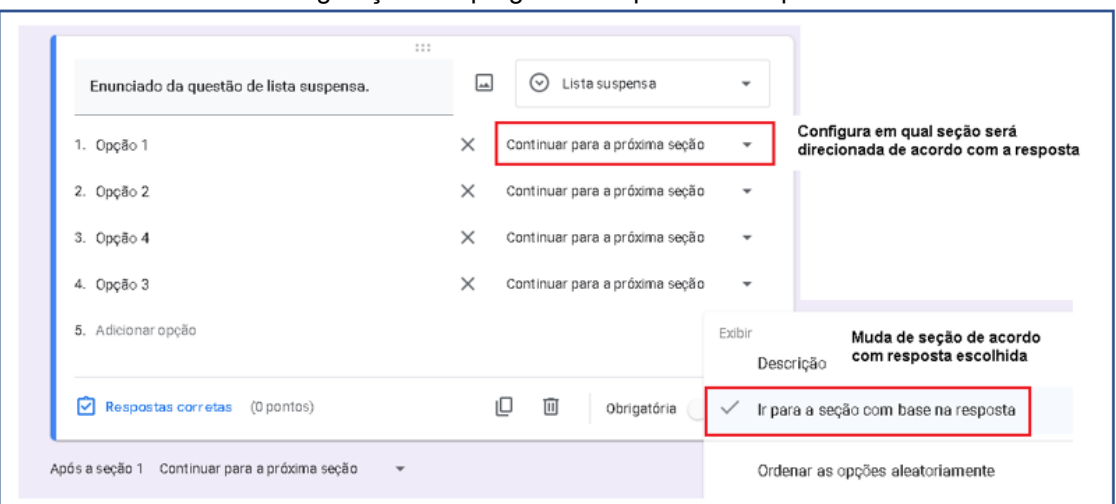

Configurações da pergunta do tipo Lista Suspensa

Fonte: Formulários Google, com adaptações.

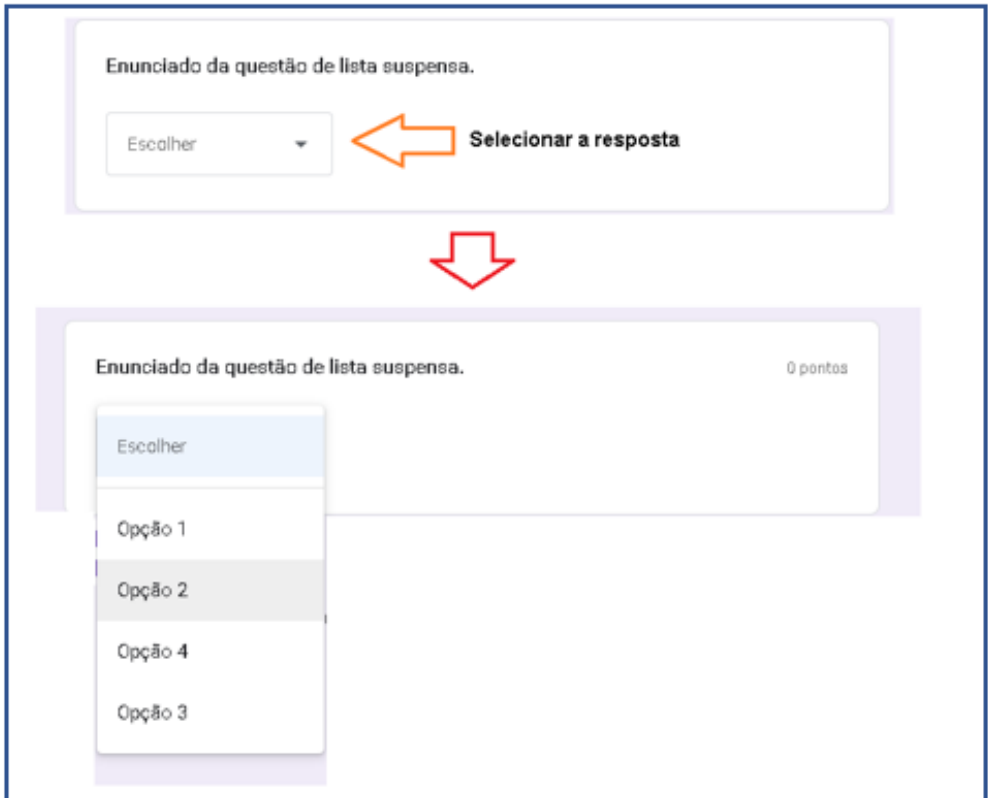

Apresentação da pergunta do tipo Lista Suspensa

Fonte: Formulários Google, com adaptações.

# **3.1.5 Upload de arquivo**

Esse tipo de questão permite que o participante envie um arquivo (documento, planilha, PDF, vídeo, apresentação, desenho, imagem ou áudio) como resposta.

## Pergunta do tipo Upload de arquivo

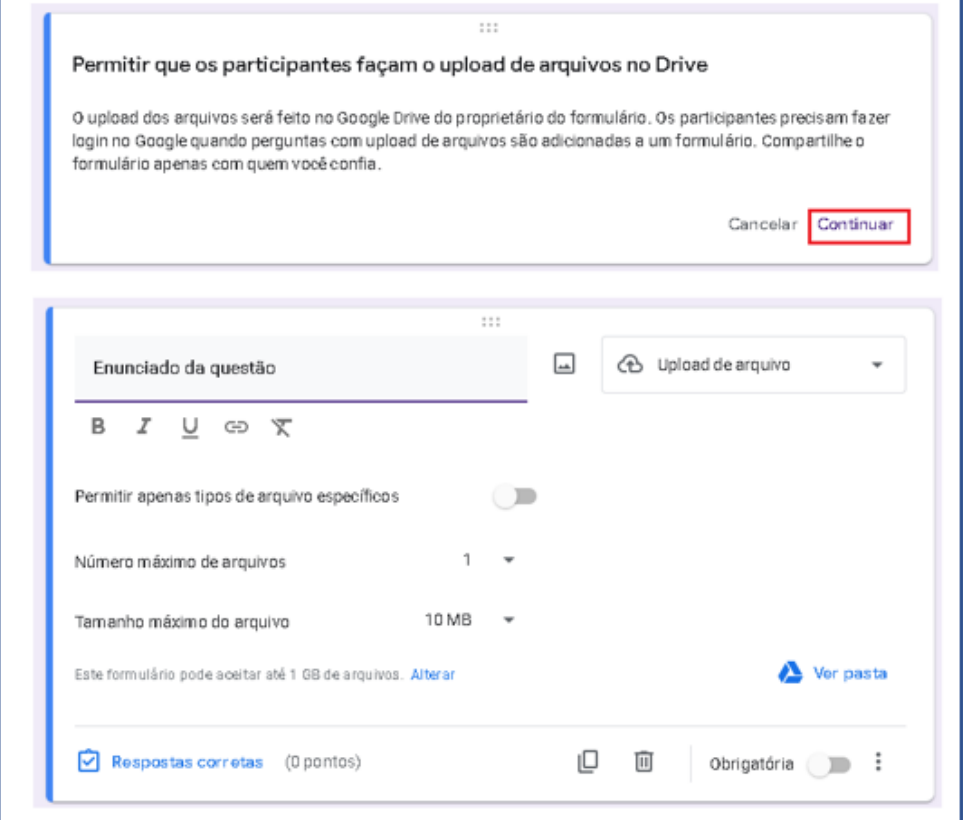

Fonte: Formulários Google, com adaptações.

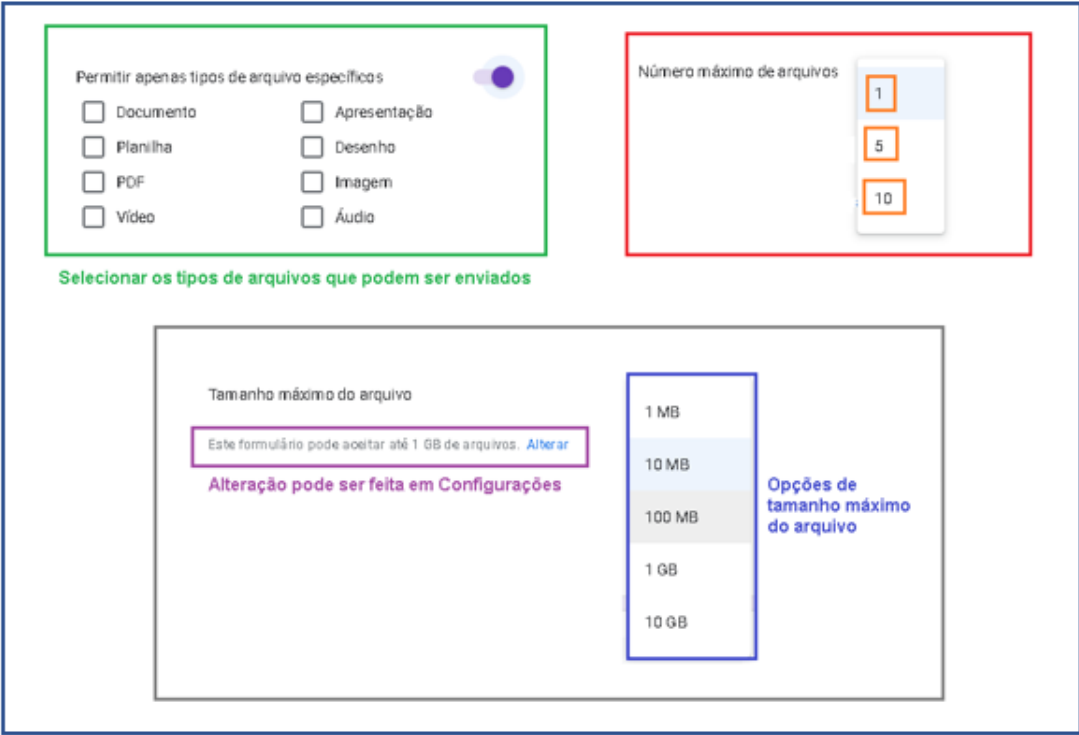

Configurando a pergunta do tipo Upload de arquivo

Fonte: Formulários Google, com adaptações.

## **3.1.6 Escala linear**

É indicada quando a resposta precisa ser uma nota numa escala estabelecida.

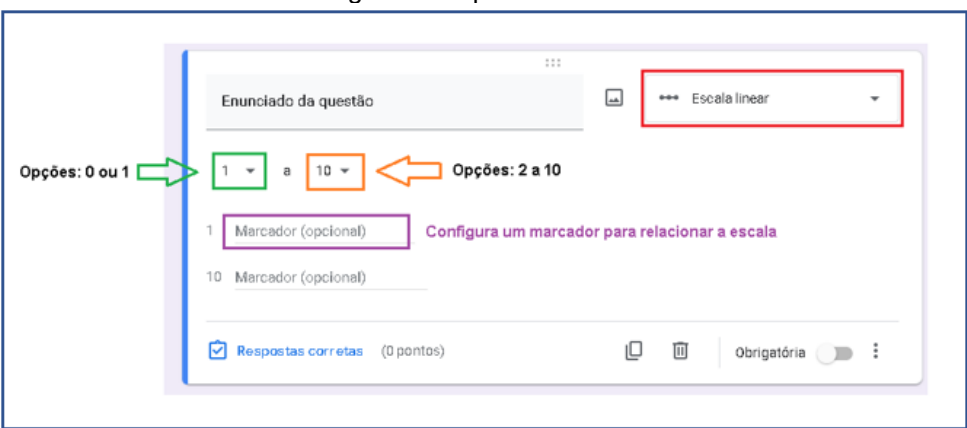

Pergunta do tipo Escala linear

Fonte: Formulários Google, com adaptações.

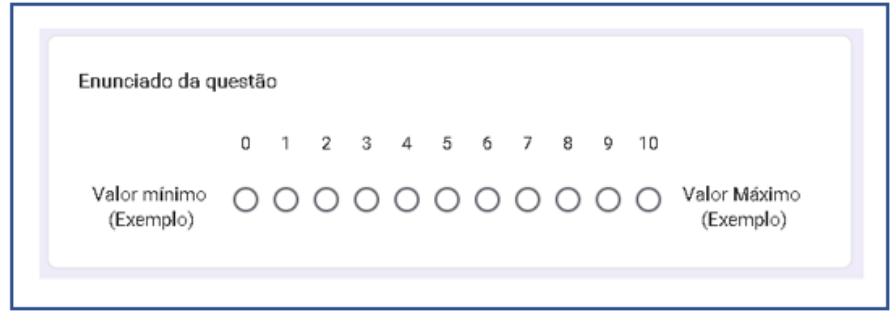

Apresentação da pergunta do tipo Escala linear

Fonte: Formulários Google, com adaptações.

## **3.1.7 Grade de múltipla escolha**

São questões que permitem a formação de uma tabela. Em que as linhas são as perguntas e as colunas são as opções de respostas, e estas podem ser escolhidas apenas uma por linha.

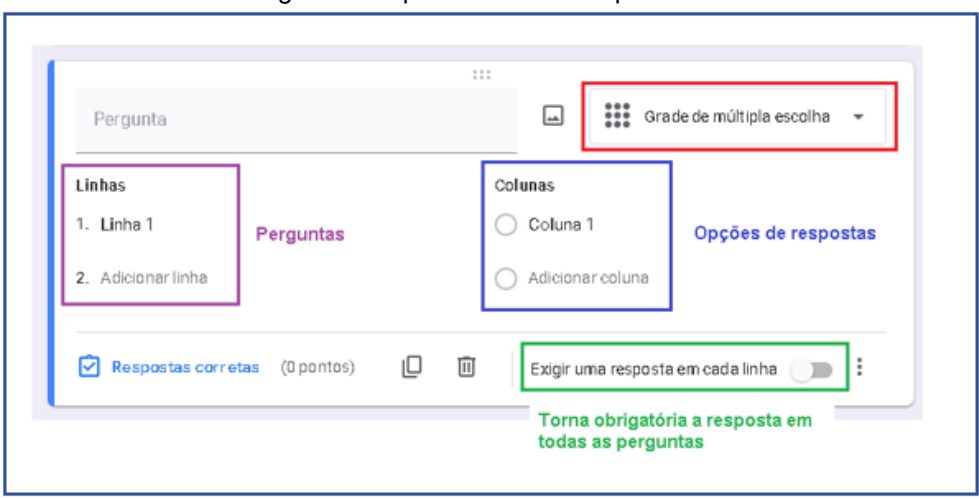

Pergunta do tipo Grade de múltipla escolha

Fonte: Formulários Google, com adaptações.

| Apresentação da pergunta do tipo Grade de múltipla escolha |  |  |  |  |
|------------------------------------------------------------|--|--|--|--|
|------------------------------------------------------------|--|--|--|--|

|         | Enunciado da questão |                     |                  |                                                 |          |  |  |
|---------|----------------------|---------------------|------------------|-------------------------------------------------|----------|--|--|
|         | Coluna 1             | Coluna <sub>2</sub> | Coluna 3         | Coluna 4                                        | Coluna 5 |  |  |
| Linha 1 |                      | Ω                   | O                | $\bigcirc$                                      |          |  |  |
| Linha 2 |                      | $\left( \right)$    | $\left( \right)$ | $\left( \begin{array}{c} 1 \end{array} \right)$ |          |  |  |
| Linha 3 |                      |                     | ()               | ◯                                               |          |  |  |
| Linha 4 |                      |                     | ()               | ()                                              |          |  |  |
| Linha 5 |                      |                     | ()               | $\left( \begin{array}{c} 1 \end{array} \right)$ |          |  |  |
|         |                      |                     |                  |                                                 |          |  |  |

Fonte: Formulários Google, com adaptações.

# **3.1.8 Grade da caixa de seleção**

São questões que permitem a formação de uma tabela. Em que as linhas são as perguntas e as colunas são as opções de respostas, e estas podem ser selecionadas mais de uma por linha.

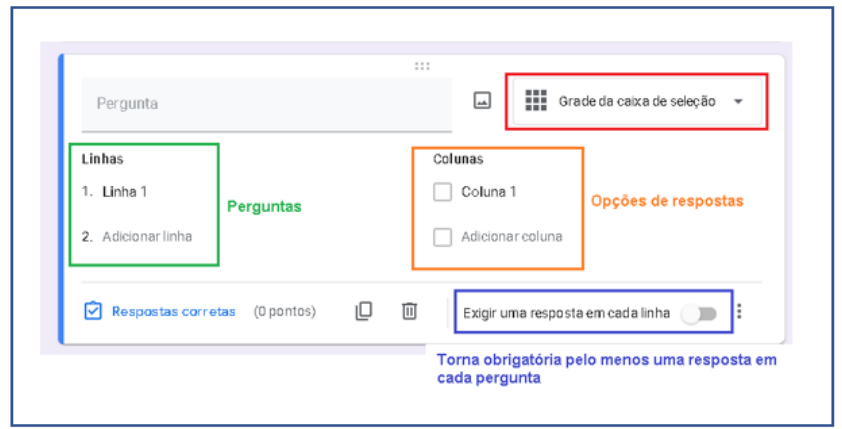

Pergunta do tipo Grade de caixa de seleção

Fonte: Formulários Google, com adaptações.

Apresentação da pergunta do tipo Grade de caixa de seleção

| Enunciado da questão |              |              |              |                                              |              |  |
|----------------------|--------------|--------------|--------------|----------------------------------------------|--------------|--|
|                      | Coluna 1     |              |              | Coluna 2 Coluna 3 Coluna 4 Coluna 5 Coluna 6 |              |  |
| Linha 1              |              | $\mathsf{L}$ |              |                                              |              |  |
| Linha 2              | $\mathsf{L}$ | U            | $\mathbf{1}$ | $\mathsf{L}$                                 | $\mathbf{1}$ |  |
| Linha 3              | $\mathsf{L}$ | П            | $\mathbf{1}$ | $\mathsf{L}$                                 | $\mathsf{L}$ |  |
| Linha 4              | $\mathbf{I}$ | $\Box$       | $\mathbf{1}$ | $\mathsf{L}$                                 | ΙI           |  |
| Linha 5              |              | $\Box$       | U            |                                              |              |  |
|                      |              |              |              |                                              |              |  |

Fonte: Formulários Google, com adaptações.

# **3.1.9 Data e Horário**

São perguntas que permitem a coleta de data e horário sem erros.

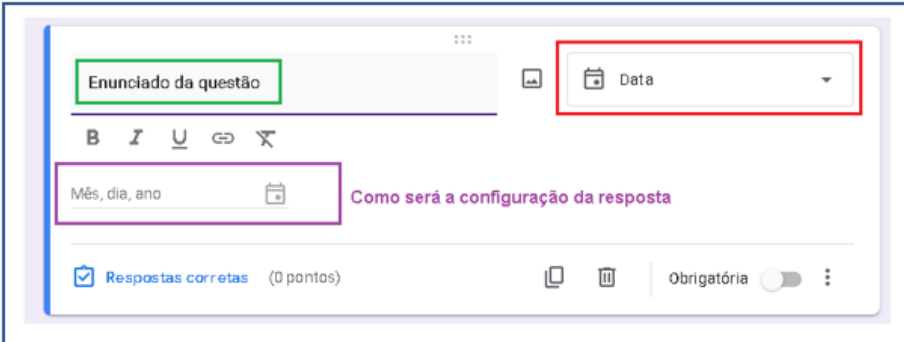

Pergunta do tipo Data

Fonte: Formulários Google, com adaptações.

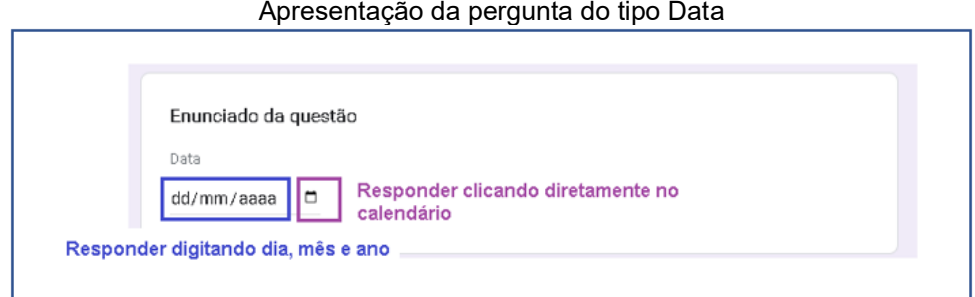

Apresentação da pergunta do tipo Data

Fonte: Formulários Google, com adaptações.

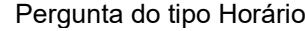

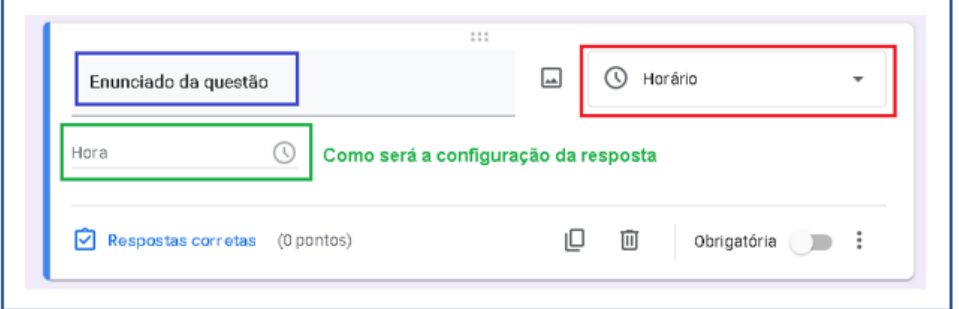

Fonte: Formulários Google, com adaptações.

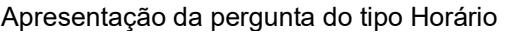

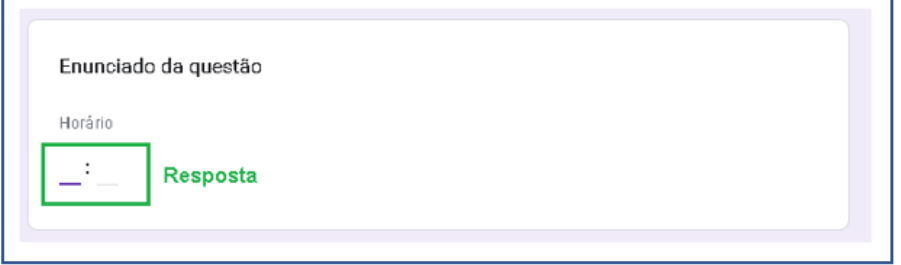

Fonte: Formulários Google, com adaptações.

#### **4 COMPLEMENTOS**

# 4.1 BARRA DE FERRAMENTAS LATERAL DIREITA

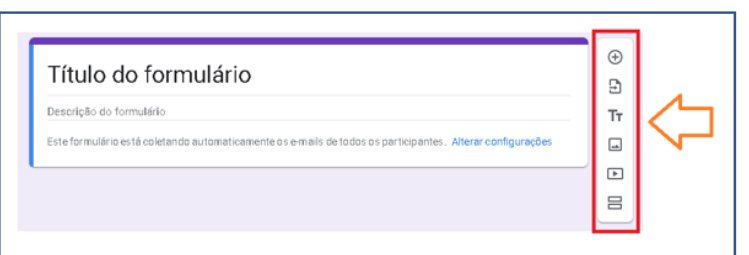

#### Barra de ferramentas lateral direita

Fonte: Formulários Google, com adaptações.

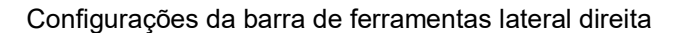

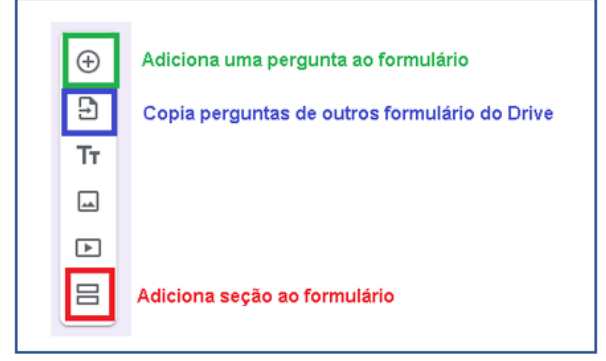

Fonte: Formulários Google, com adaptações.

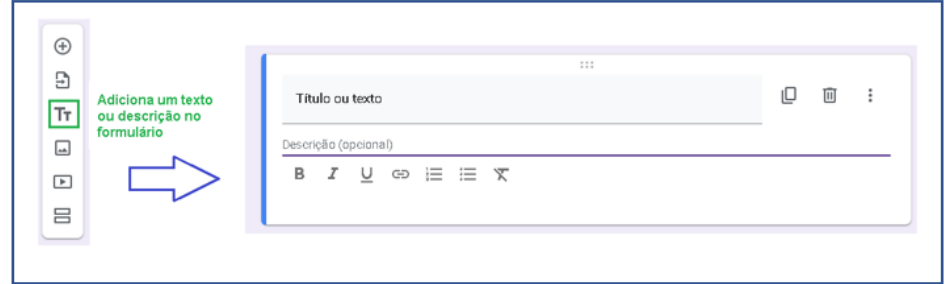

#### Adicionando texto ou descrição no formulário

Fonte: Formulários Google, com adaptações.

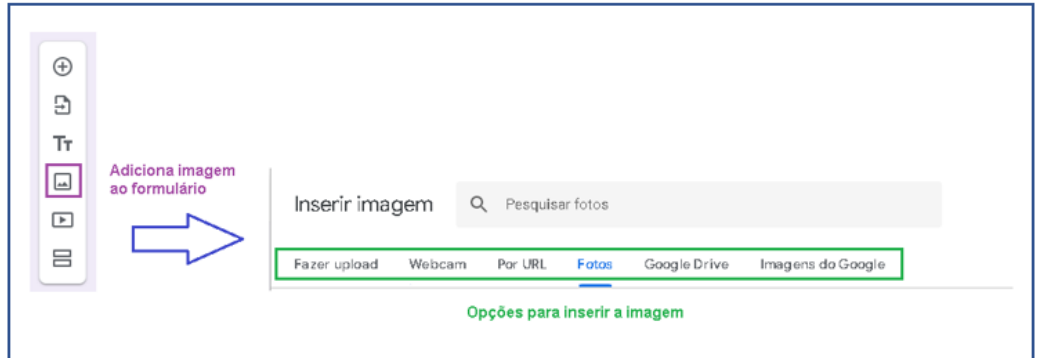

#### Adicionando imagem no formulário

Fonte: Formulários Google, com adaptações.

#### Adicionando vídeo no formulário

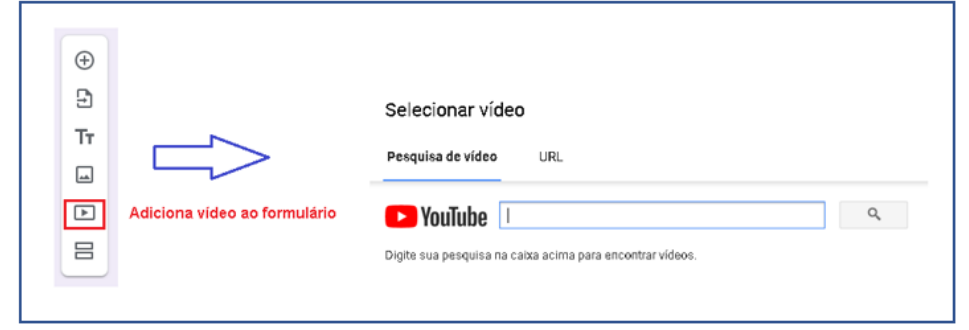

Fonte: Formulários Google, com adaptações.

# 4.2 APRESENTAÇÃO DO FORMULÁRIO

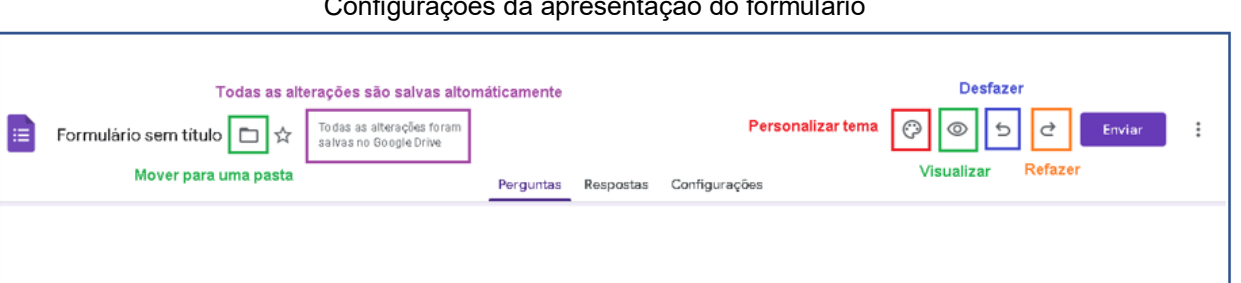

#### Configurações da apresentação do formulário

Fonte: Formulários Google, com adaptações.

 **Personalizar tema:** Permite alterar o tipo de letra do cabeçalho, pergunta e texto. Outro recurso disponível, é o acréscimo de uma imagem no cabeçalho, alteração da cor da moldura e do plano de fundo.

- **Visualizar:** Mostra como será apresentado o formulário ao participante.
- **Desfazer:** Desfaz a última alteração realizada no formulário.
- **Refaz:** recupera a alteração desfeita.

 **Mover para uma pasta:** Move o formulário para uma pasta já criada ou cria uma pasta para armazenar.

## 4.3 ENVIAR FORMULÁRIO

O participante poderá receber o formulário por e-mail ou acessar por meio de link gerado. Então, para enviar o formulário, no canto superior direito, clicar em > **Enviar**.

## **Enviar formulário por e-mail:**

1. Escolha a primeira opção  $> \mathbb{S}$ 

2. Em seguida, adicione os endereços de e-mail no qual deseja enviar o formulário.

3. Adicione o assunto e a mensagem do e-mail.

4. Clique em > **Enviar**.

**Importante:** caso o formulário contenha uma pergunta do tipo Upload de arquivo não será possível incluir o formulário no e-mail.

## **Gerando um link para o formulário**

Desse modo, a partir do link gerado, o formulário poderá ser compartilhado através de e-mail ou chat de mensagem.

- 1. Escolha a segunda opção  $>$   $\blacksquare$
- 2. Copie o link gerado.
- 3. Compartilhar o link por e-mail, chat de mensagem ou anexar no Google Sala de Aula.

#### 4.4 MAIS

No canto superior direito, clicando nos três pontinhos (mais), é possível fazer uma cópia do formulário, fazer a exclusão deste, gerar link automático, imprimir, adicionar colaboradores, dentro outros recursos.

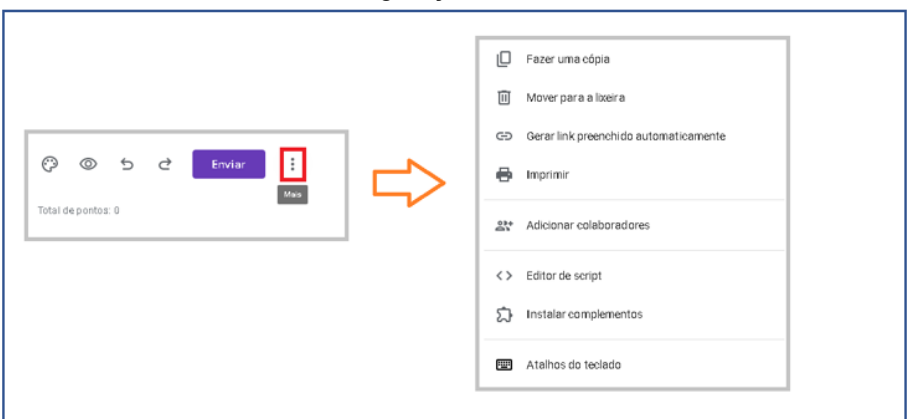

#### Mais configurações do formulário

Fonte: Formulários Google, com adaptações.

## **5 RESPOSTAS**

O recurso respostas é divido em três partes: resumo, pergunta e individual. Ainda possibilita a criação de planilha com os resultados obtidos e permite configurar a aceitação ou não de respostas.

**Resumo:** Fornece informações, por meio de um gráfico de barras, sobre a distribuição do total de pontos. Apresenta ainda, um levantamento das perguntas erradas com frequência, pontuações dos participantes e as respostas dos participantes por pergunta.

**Respostas:** Mostra as respostas que precisam ser corrigidas manualmente, por participante.

**Individual:** Mostra o formulário completo com as respostas de cada participante e a sua pontuação.

#### **APÊNDICE H – Tutorial: Principais ferramentas do Documentos Google**

#### **INTRODUÇÃO**

Este tutorial é parte do conteúdo aplicado nas oficinas de formação de professores de Matemática com o uso de recursos digitais como GeoGebra e Ferramentas Google. Dessa maneira essa proposta pretende analisar as implicações de uma formação para professores de Matemática nas aulas presenciais utilizando tecnologias digitais no período pós isolamento social.

O Documentos Google é uma ferramenta gratuita, não precisa de instalação ou licença. É um editor de texto online e pode ser facilmente acessado de um computador ou dispositivo móvel. Além disso, possui um recurso adicional, permite a interação de dois ou mais usuários na edição, criação e visualização de seus documentos. Assim, além de otimizar tempo, contribui com a colaboração, elemento importante no processo de ensino aprendizagem.

Permite a exportação de arquivos de outros formatos tornando estes editáveis, sem complicações. Salva automaticamente as alterações realizadas no Google Drive. A propósito, como faz parte do conjunto de ferramentas Google disponíveis, é de fácil compartilhamento no Google Sala de Aula, e caso seja necessário pode ser editado não é preciso anexar outro documento na plataforma, pois as alterações ficam disponíveis em tempo real.

Portanto, esse material foi dividido em três partes: *criando um Documento Google*, *editando e formatando o Documento Google* e *Compartilhando Documentos Google com outras pessoas*. Dessa forma, esse tutorial é composto com o passo a passo dos recursos mais utilizados buscando oferecer uma formação inicial desta ferramenta integrada ao cotidiano escolar.

#### **1. CRIANDO UM DOCUMENTO GOOGLE**

Para criar um Documento Google siga os seguintes passos:

- 1. Abra na página docs.google.com
- 2. No canto superior esquerdo, clique em > **Em branco**.

| $\equiv$<br>Documentos<br>Ξ | Q                         | Pesquisa                                                                                                    |                                                                                                    |                                                                                                    |                             |                                                                                                    |
|-----------------------------|---------------------------|----------------------------------------------------------------------------------------------------|----------------------------------------------------------------------------------------------------|----------------------------------------------------------------------------------------------------|-----------------------------|----------------------------------------------------------------------------------------------------|
|                             | Iniciar um novo documento |                                                                                                    |                                                                                                    |                                                                                                    | Galeria de modelos : C      | ٠                                                                                                    |
|                             |                           | Nor-<br>Sea nome<br>$\frac{1}{2} \left( \frac{1}{2} \right) \left( \frac{1}{2} \right) \left( \frac{1}{2} \right) \left( \frac{1}{2} \right)$<br>$\frac{1}{2} \left( \frac{1}{2} \right) \left( \frac{1}{2} \right) \left( \frac{1}{2} \right)$<br>g.<br>$\frac{1}{2} \frac{1}{2} \frac{1}{2} \frac{1}{2} \frac{1}{2} \frac{1}{2} \frac{1}{2} \frac{1}{2}$<br>Ministro Card<br>$\sim$<br>Bible<br>Banker<br><b>BEFERENT</b><br><br><b>START</b><br>paintings on<br>time<br><b>MAGES AND</b><br><b>Brasilian</b><br>Eur-<br>$-$<br>Server on | ÷.<br>$-$<br>toritoritary<br>The<br><b>Time</b><br>100<br><b>STATISTICS</b><br>$\frac{1}{2} \left( \frac{1}{2} \right) \left( \frac{1}{2} \right) \left( \frac{1}{2} \right)$<br>$=$ | 医一<br>$-100 - 100$<br>$\frac{11775}{117711}$<br>productionals.<br>お話をはまに<br><u>isilika</u><br><b>SHOW:</b><br>$\frac{1}{2} \left( \frac{1}{2} \right) \left( \frac{1}{2} \right) \left( \frac{1}{2} \right)$ | Nome do projeto<br>÷<br>氏   | <b>Services</b><br>Pulhets do produte<br>--<br><b>TIAL and it evides</b><br><b><i>INFORMATION</i></b><br>$-0.0004$ |
|                             | Em branco                 | Curriculo<br>Serif                                                                                                    | Currículo<br>Coral                                                                                                    | Carta<br>Verde-hortelä                                                                                                    | Proposta de proj<br>Trópico | Brochura<br>Geométrico                                                                                             |

Novo Documento Google

Fonte: Documentos Google, com adaptações.

# **2. EDITANDO E FORMATANDO O DOCUMENTO GOOGLE**

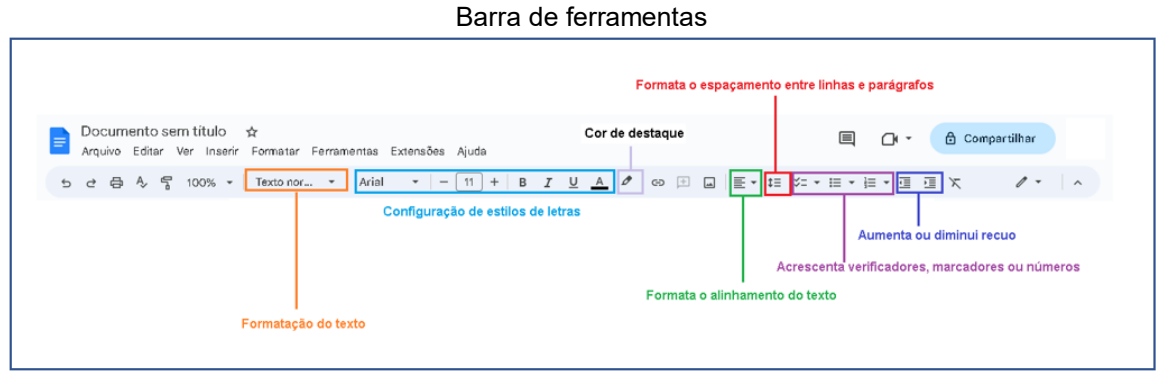

Fonte: Documentos Google, com adaptações.

# 2.1 PARÁGRAFOS E FONTES:

Pela barra de ferramentas acima do documento é possível formatar e editar o espaçamento de parágrafo e o texto.

# **Configurar o alinhamento do parágrafo**

- **1.** Abrir um arquivo no **[Documentos Google.](https://docs.google.com/document/u/0/)**
- 2. Clique no parágrafo a ser alterado.
- 3. Na barra de ferramentas, selecione uma das opções de alinhamento.

# **Mudar o espaçamento entre linhas e parágrafos**

- 1. Abrir um arquivo no **[Documentos Google.](https://docs.google.com/document/u/0/?tgif=c)**
- 2. Para selecionar as linhas para formatação.
- 3. Na barra de ferramentas, clicar em > **Espaçamento entre linhas e parágrafos**.
- 4. Para alterar clicar em uma das seguintes opções:

> **Simples**;

> **1,15**;

> **1,5** ou

> **Duplo**.

5. Para alteração do espaçamento entre parágrafos, clicar em > **Remover espaço antes do parágrafo** ou > **Adicionar espaço depois do parágrafo**.

6. Para configurar um tamanho personalizado, clicar > em **Espaçamento personalizado**. Logo depois, digitar o tamanho do espaçamento desejado antes e depois de um parágrafo e clique em > **Aplicar**.

- **Manter com o próximo:** mantém os cabeçalhos e o texto do parágrafo na mesma página
- **Manter as linhas juntas:** mantém todas as linhas de texto no mesmo parágrafo da mesma página
- **Evitar linhas únicas:** evita linhas únicas no início ou no fim dos parágrafos

Para as três últimas configurações o documento precisa estar no formato com páginas.

# 2.2 CONFIGURANDO A PÁGINA DE UM ARQUIVO DO DOCUMENTOS GOOGLE

Para configurar uma página do Documentos Google:

- 1. Abra um arquivo no Documentos Google.
- 2. Na barra de ferramentas, clicar em > **Arquivo** > **Configurações da página**.
	- Nesse recurso é possível selecionar se o formato será com **Páginas** ou **Sem páginas**.
	- Permite definir se as configurações serão aplicadas **em todo o documento** ou somente no **conteúdo selecionado**.

 Configura a **orientação**, **tamanho do papel**, **margens** e **cor da página**.

 Ao selecionar **definir como padrão**, aplica as configurações selecionadas a todos os novos documentos posteriores a este.

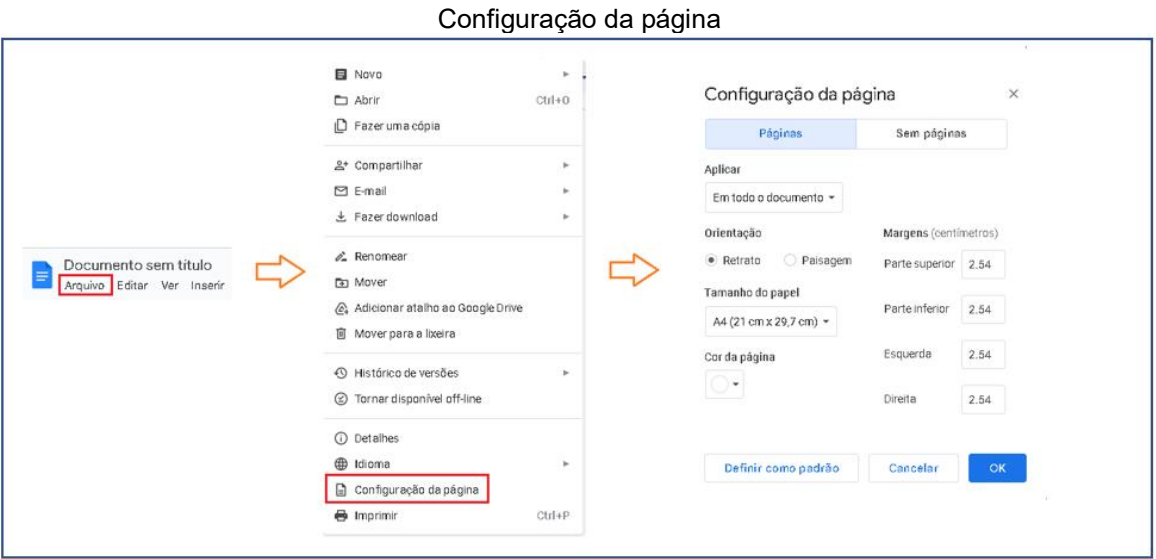

Fonte: Formulários Google, com adaptações.

# 2.3 OUTROS RECURSOS DA BARRA DE FERRAMENTAS

# **2.3.1 Arquivo**

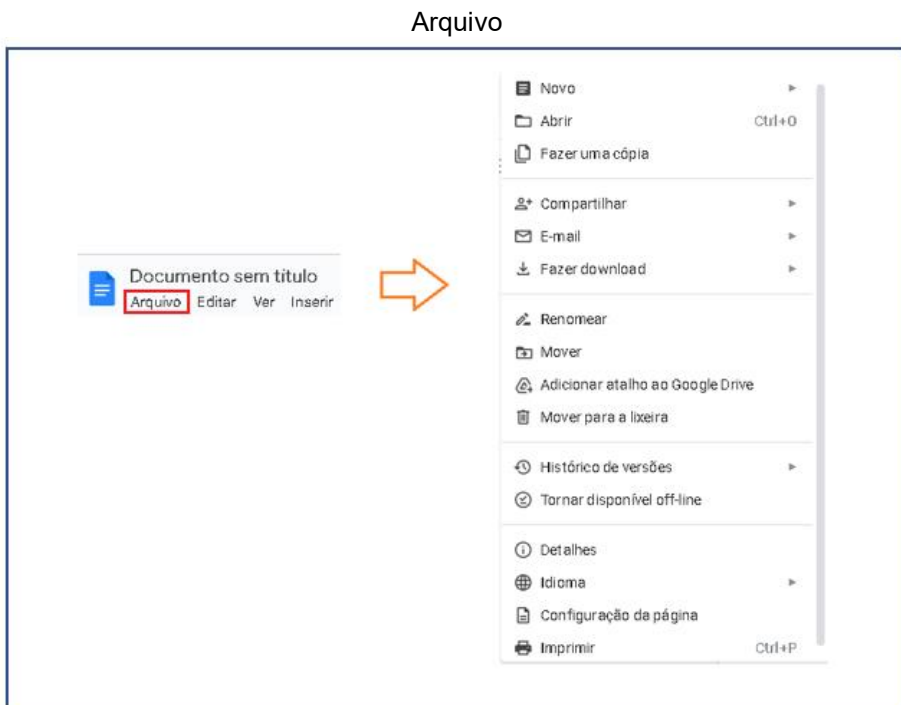

Fonte: Documentos Google, com adaptações.

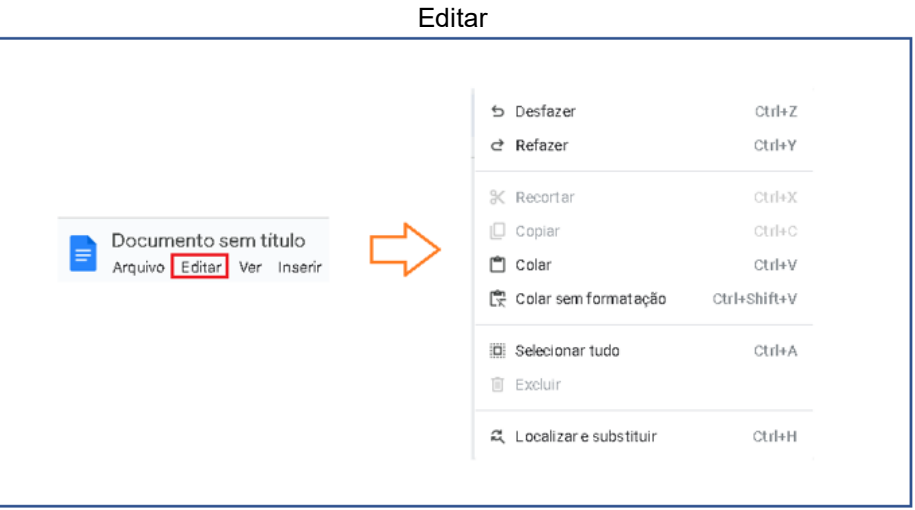

Fonte: Documentos Google, com adaptações.

# **2.3.3 Ver**

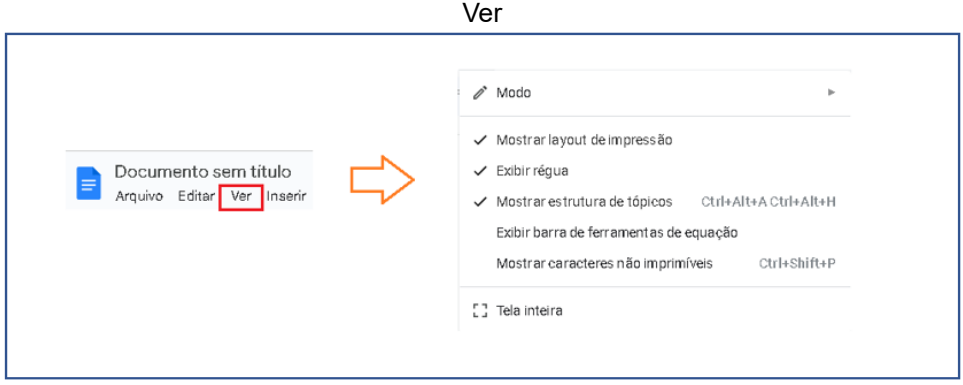

Fonte: Documentos Google, com adaptações.

Ao selecionar > **Exibir barra de ferramentas de equação**. Esta ficará disponível na barra de ferramentas acima do documento, porém, os recursos disponíveis são muito limitados.

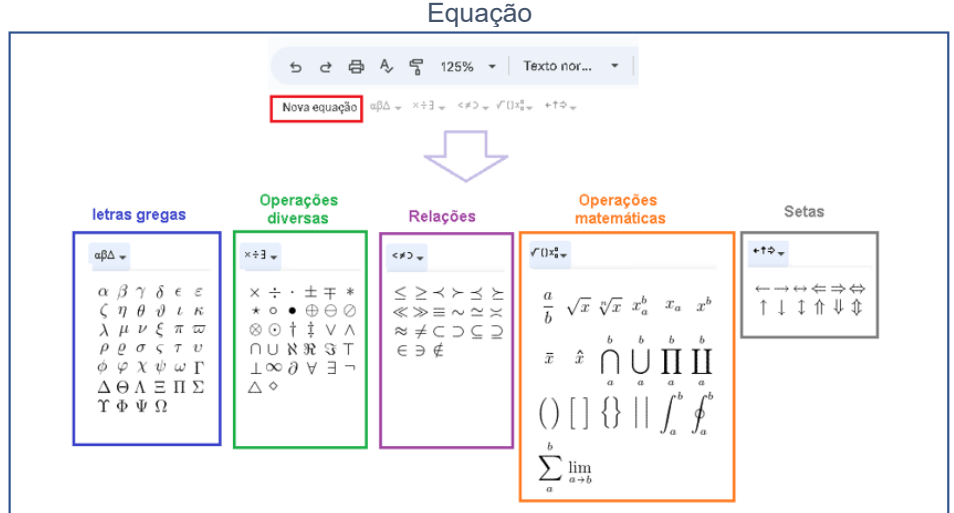

Fonte: Documentos Google, com adaptações.

## **2.3.4 Inserir**

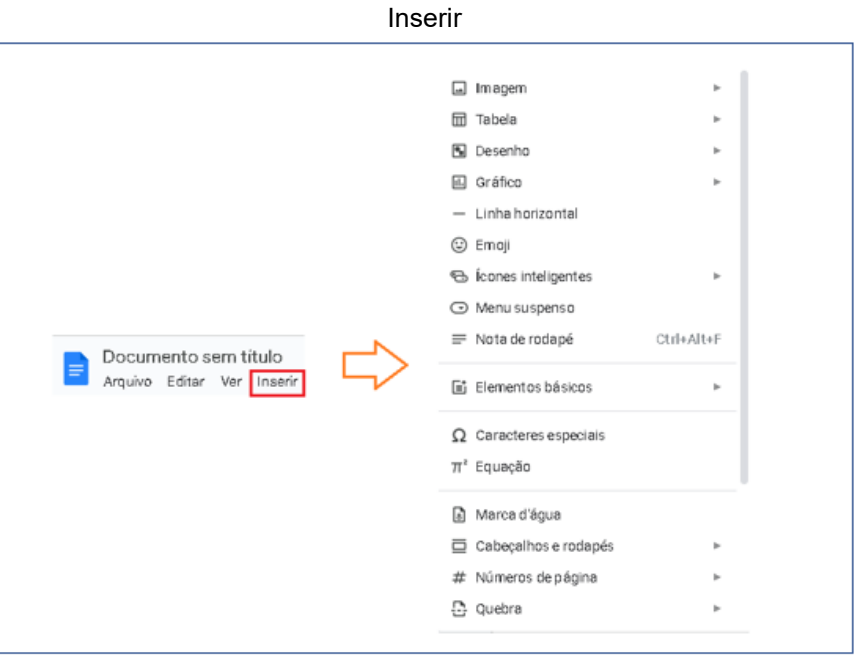

Fonte: Documentos Google, com adaptações.

# **2.3.5 Formatar**

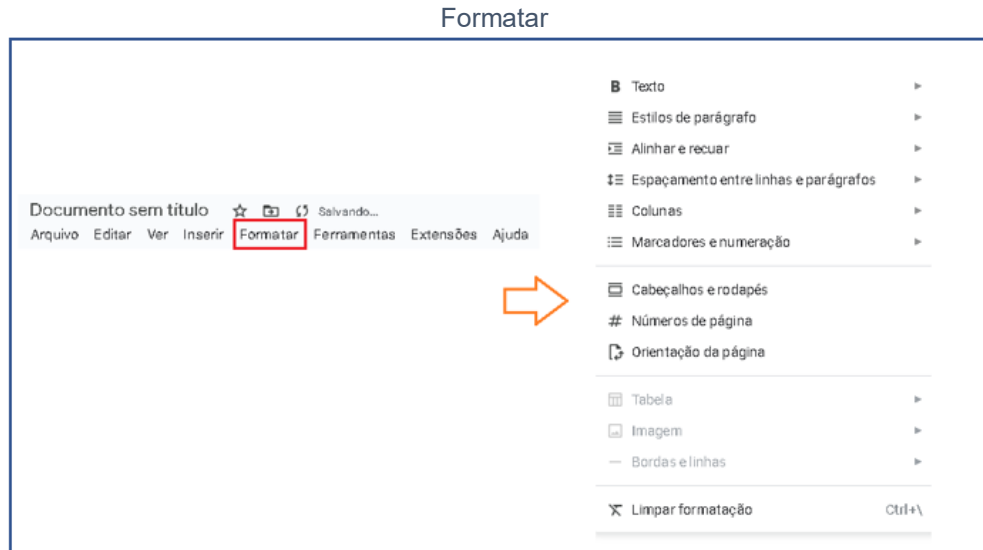

Fonte: Documentos Google, com adaptações.

## **2.3.6 Ferramentas**

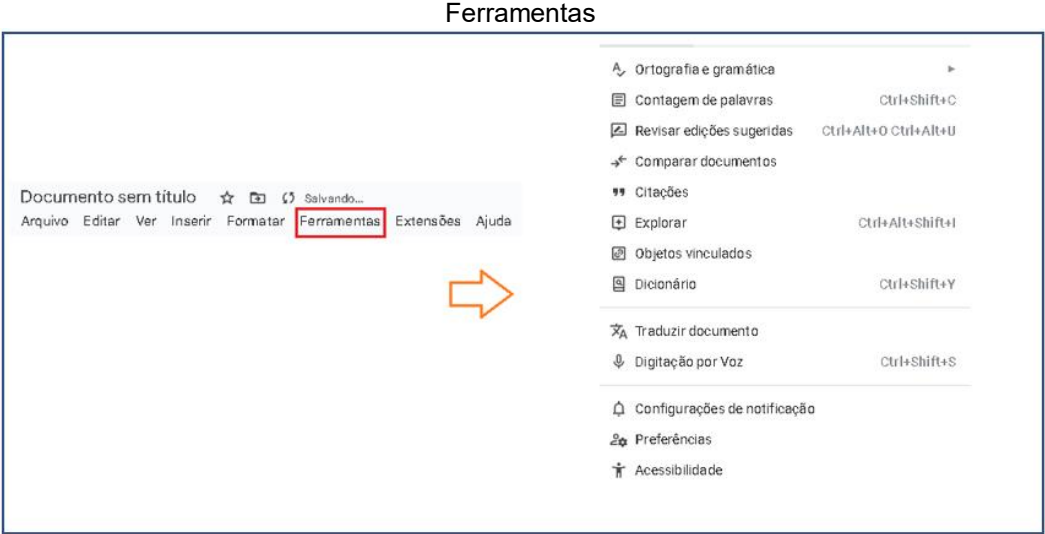

Fonte: Documentos Google, com adaptações.

# **3 COMPARTILHANDO DOCUMENTOS GOOGLE COM OUTRAS PESSOAS**

Ao compartilhar arquivos com outras pessoas pode ser definido como elas podem editar, ver ou comentar nos documentos.

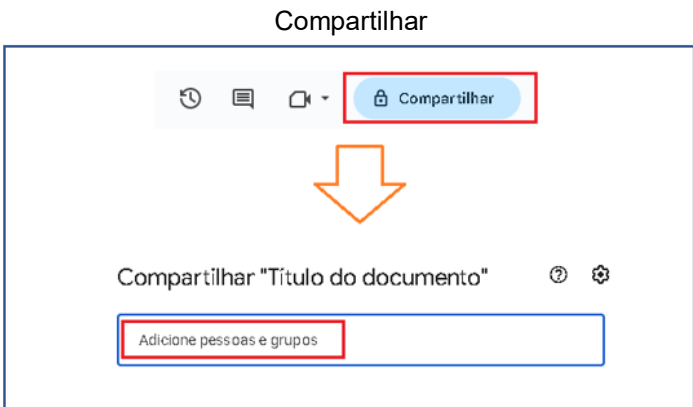

Fonte: Documentos Google, com adaptações.

Após inserir as pessoas ou grupos no qual se deseja compartilhar o documento, clicar em > **Concluído**.

Em seguida, é permitido configurar o compartilhamento.

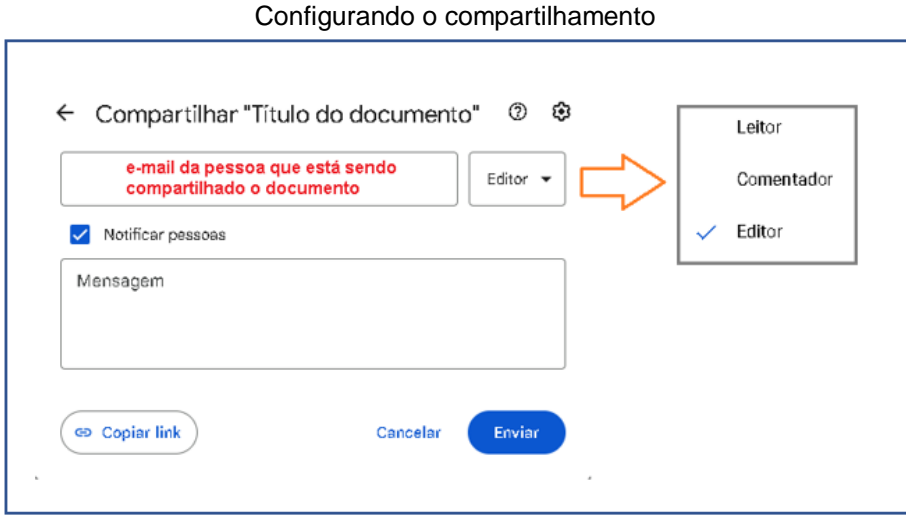

Fonte: Documentos Google, com adaptações.

Após das definições de compartilhamento, clicar em > **Enviar**.

**Importante:** Os usuários que compartilharem pela conta institucional poderão determinar uma data de validade de acesso ao documento.

# **APÊNDICE I – Tutorial: Principais recursos do Planilhas Google, Apresentações Google e Jamboard Google**

#### **INTRODUÇÃO**

Este tutorial é parte do conteúdo a ser estudado nas oficinas de formação de professores de Matemática com o uso de recursos digitais como GeoGebra e Ferramentas Google. Dessa maneira, esta proposta pretende analisar as implicações de uma formação para professores de Matemática nas aulas presenciais utilizando tecnologias digitais no período pós isolamento social.

O Planilhas Google é uma ferramenta online que permite a criação e edição de planilhas, tabelas e gráficos a partir de informações inseridas em linhas e colunas

Da mesma forma, o Apresentações Google é uma ferramenta no qual é possível a criar e formatar de slides, possibilitando a criação de diversas apresentações online.

Somando a esses recursos citados, o Jamboard Google é uma lousa interativa online que permite seu o compartilhamento. Neste recurso a colaboração é um item importante, já que pode ser compartilhado com outras pessoas ou grupos. Possibilita sua interação também via Google Meet.

Assim os recursos digitais, Planilhas Google, Apresentações Google e Google Jamboard são ferramentas gratuitas da Google, pois não precisam de licença ou instalação. Além do mais, podem ser acessados de qualquer computador ou dispositivo móvel facilitando o acesso. Outro fator importante a ser citado, é que ambos permitem o compartilhamento, oportunizando a interação de outros usuários na sua criação, edição ou visualização. Portanto, otimizam tempo, contribuindo com a colaboração, item fundamental no processo de ensino aprendizagem.

Logo, esse material foi dividido em três partes: *Planilhas Google, Apresentações Google* e *Google Jamboard*. No entanto, esse conteúdo não vai demonstrar o passo a passo de como usar todos os recursos dessas ferramentas, mas sim, trazer os seus principais recursos associados a outras ferramentas Google. Por fim, esse tutorial busca integrar as ferramentas aplicadas, com intuito de permitir uma formação inicial desses instrumentos atualmente tão importantes no contexto escolar.

# **1 CRIAR UMA PLANILHA GOOGLE**

Passo a passo:

Para abrir a página de Planilhas Google, existem três caminhos:

- 1. Digitar > **docs.google.com/spreadsheets;**
- 2. No canto superior direito acesse **Google Apps** e encontre o aplicativo **Planilhas**;
- 3. No drive, no canto superior esquerdo, clique em > **+Novo**,

Em seguida, selecione **Planilhas Google**.

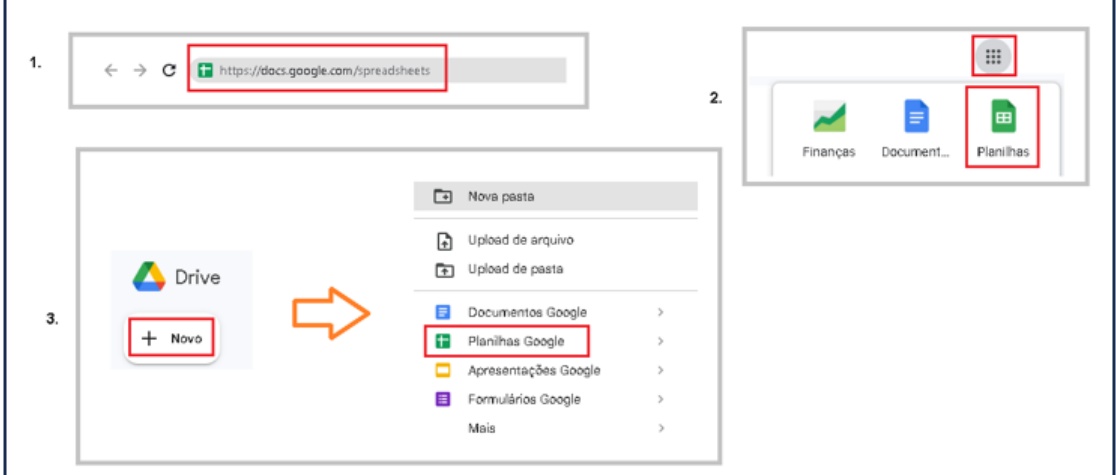

#### Abrir Planilhas Google

Fonte: Planilhas Google, com adaptações.

# 1.1 EDITANDO A PLANILHA GOOGLE

No canto superior esquerdo é possível inserir o Título ao documento.

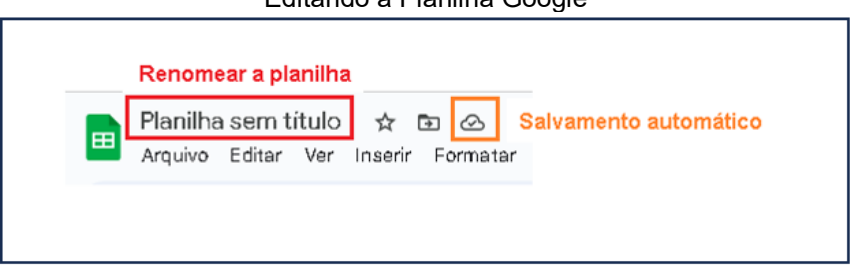

Editando a Planilha Google

Fonte: Planilhas Google, com adaptações.

1.2 BARRA DE FERRAMENTAS

A Barra de ferramentas é localizada no canto superior esquerdo, sendo dividida em 9 grupos. No entanto, esses recursos são parecidos com os recursos de outros aplicativos comumente utilizados.

# Barra de Ferramentas

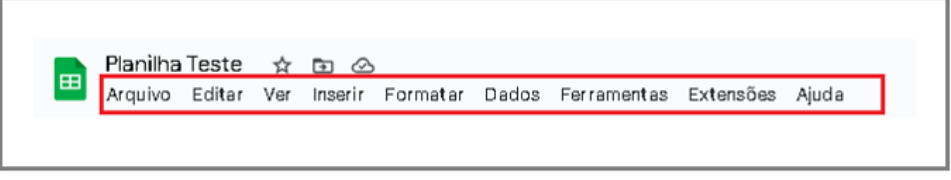

Fonte: Planilhas Google, com adaptações.

A seguir, estão os recursos disponíveis em cada grupo.

**Arquivo:** Permite criar, abrir, importar, copiar, compartilhar, renomear, mover, realizar download, verificar histórico de versões, e outros.

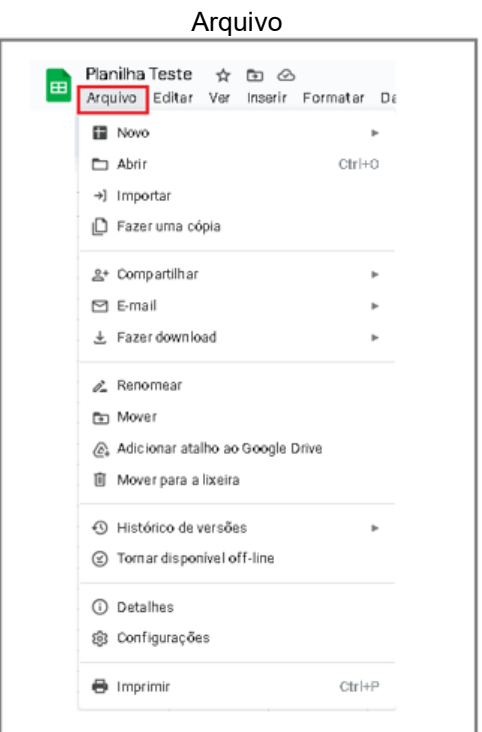

Fonte: Planilhas Google, com adaptações.

**Editar:** Permite desfazer e refazer, recortar, copiar, colar e outros.

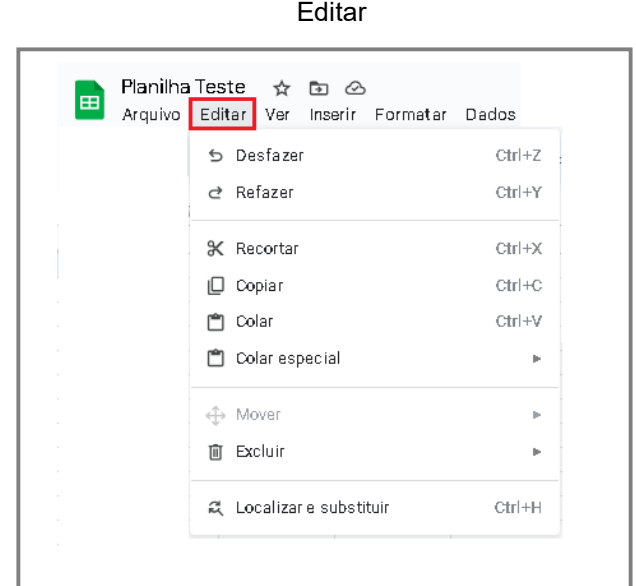

Fonte: Planilhas Google, com adaptações.

**Ver:** É possível mostrar barra de fórmulas, linhas de grade, fórmulas na barra de ferramentas superior central. Bem como, congelar linhas ou colunas, agrupar, aumentar ou diminuir a visualização, e outros.

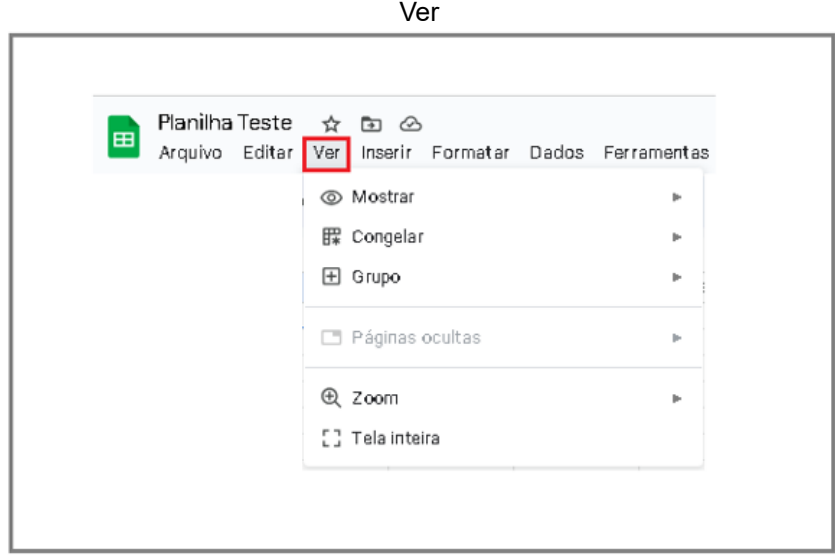

Fonte: Planilhas Google, com adaptações.

**Inserir:** Permite adicionar células, linhas, colunas, página, gráfico, imagem, desenho, função e outros.

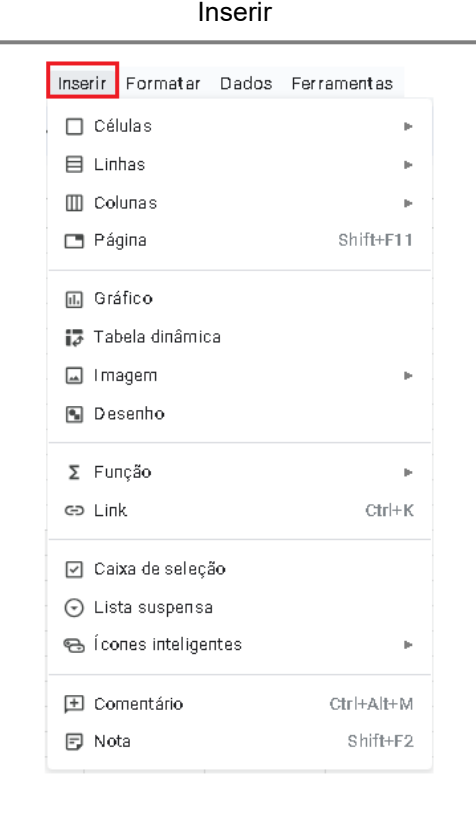

Fonte: Planilhas Google, com adaptações*.*

**Formatar:** Permite editar texto, tema, alinhamento, número e outros.

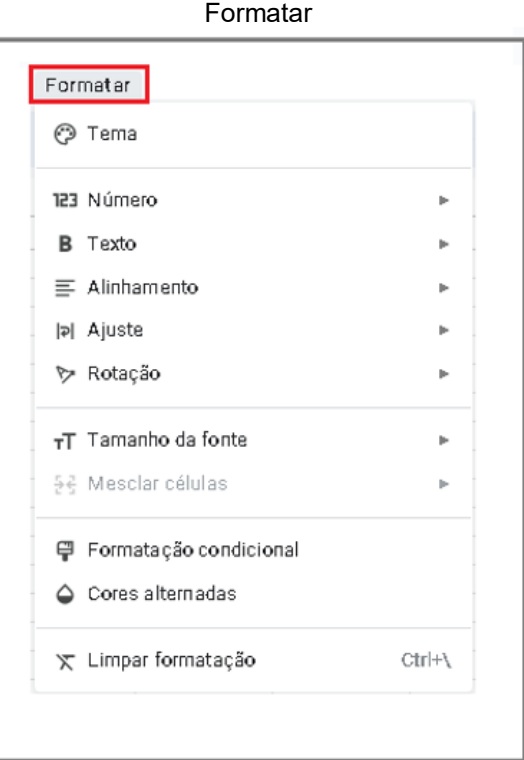

Fonte: Planilhas Google, com adaptações.

**Dados:** Classificar a página de acordo com uma coluna, utilizar filtro nas informações inseridas na planilha, e outros.

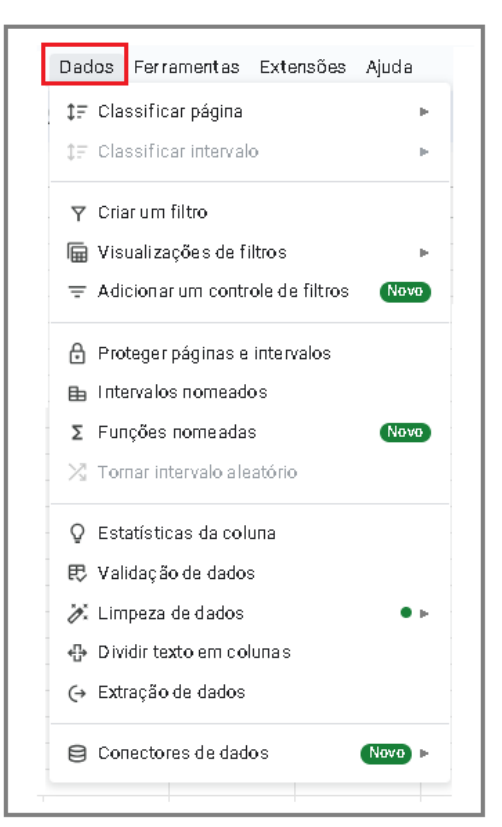

Dados

Fonte: Planilhas Google, com adaptações.

**Ferramentas:** Criar um formulário vinculado a planilha, verificar correção ortográfica, ativar preenchimento automático, e ainda sugestões e correções de fórmulas, e outros.

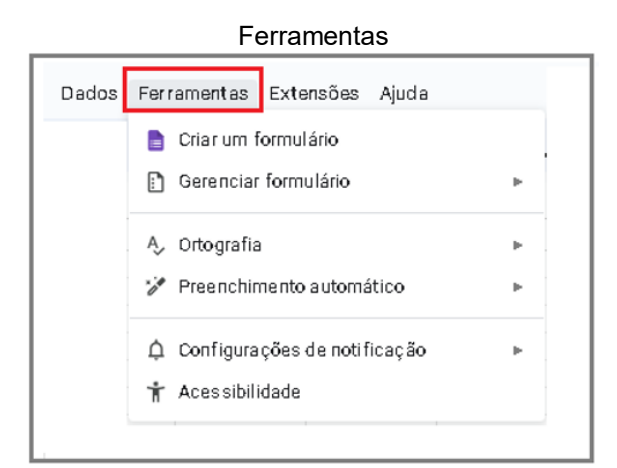

Fonte: Planilhas Google, com adaptações.
**Extensões:** Instala e gerencia complementos, e outros.

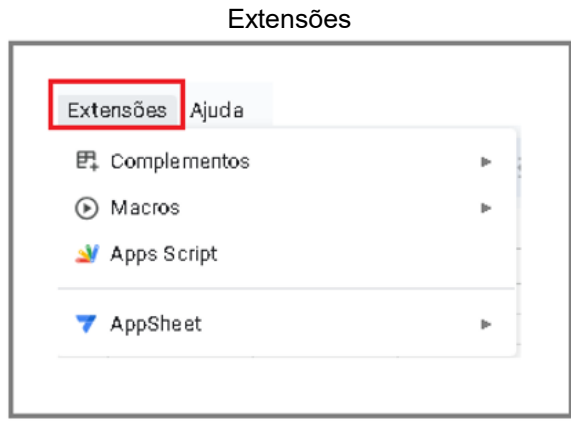

Fonte: Planilhas Google, com adaptações.

## 1.3 PLANILHAS DE NOTAS PELO GOOGLE SALA DE AULA

Para transcrever as notas lançadas no Google Sala de Aula para o Planilhas Google, siga os seguintes passos:

- 1. Abra a Atividade no Google Sala de Aula.
- 2. Em seguida, clique em > **Trabalhos dos estudantes**.
- 3. No canto superior direito, clique em  $\circledast$ .
- 4. Selecione, **Copiar todas as notas para o Planilhas Google**.

#### Notas no Google Sala de Aula

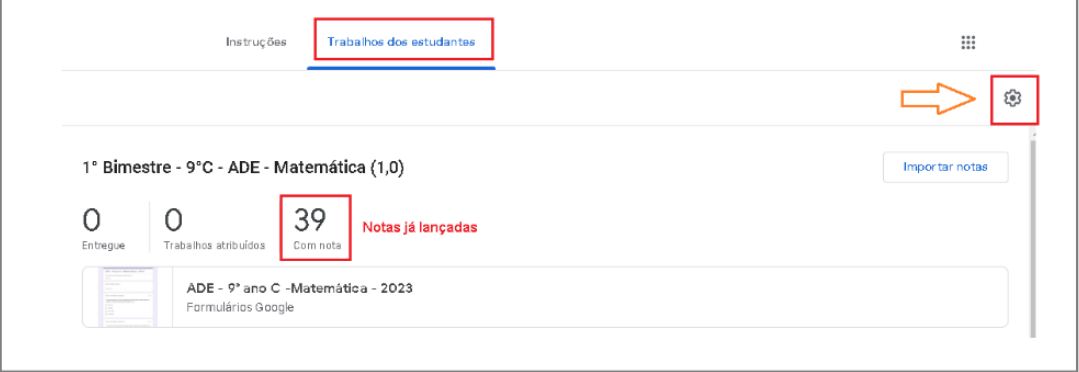

#### Fonte: Planilhas Google, com adaptações.

Copiando as notas do Google Sala de Aula para o Planilhas Google

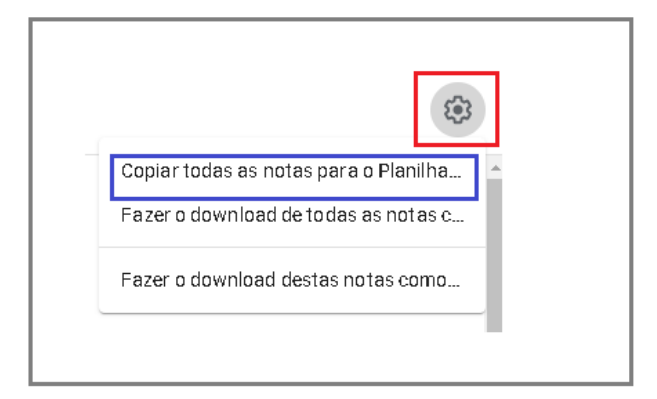

Fonte: Planilhas Google, com adaptações.

Em instantes, será criada uma planilha com as notas do Google Sala de Aula. A imagem a seguir, mostra um exemplo da planilha gerada.

#### Notas no Planilhas Google

|                | A                  | $\mathsf{B}$            | $\mathbb{C}$    | D.          | E                                                            |                                                                 | $\ddot{\circ}$                                                   | H                                   |                                                               | J.                                                                | $\mathbf{K}$                                                                                                  | -1                                                 |
|----------------|--------------------|-------------------------|-----------------|-------------|--------------------------------------------------------------|-----------------------------------------------------------------|------------------------------------------------------------------|-------------------------------------|---------------------------------------------------------------|-------------------------------------------------------------------|----------------------------------------------------------------------------------------------------|----------------------------------------------------|
|                |                    | 9°C - Matemática - 2023 |                 |             | 10 de mar.                                                   | 11 de abr.                                                      | 13 de abr.                                                       | 14 de abr.                          | 14 de abr.                                                    | 14 de abr.                                                        | 18 de abr.                                                                                                    | 31 de mai.                                         |
| $\overline{2}$ |                    |                         |                 |             | 1 <sup>°</sup> Bimestre - 9°C<br>- ADE -<br>Matemática (1,0) | Avaliação<br>Bimestral -<br>Matemática - 1°<br>Bimestre $(4,0)$ | Recuperação<br>Bimestral-<br>Matemática - 1°<br>Bimestre $(4,0)$ | <b>Atividade</b><br>Bimestral (2,0) | <b>Atividades</b><br>realizadas no<br>caderno/Vistos<br>(1,0) | Critério de<br>Avaliação do 1º<br>Bimestre - Você<br>está ciente? | Atitudinal (<br>Participação,<br>assiduidade.<br>compromisso e<br>disciplina) - (Vale Pontuação extra<br>2,0) | Critério de<br>Avaliação do 2°<br><b>Binestree</b> |
| 3              | ABRIR SALAIDE AULA |                         |                 |             |                                                              | $\overline{4}$                                                  | $\boldsymbol{\Lambda}$                                           | 2 <sup>7</sup>                      |                                                               | $\mathbf{2}$                                                      | $\mathcal{L}$                                                                                                 |                                                    |
| $\overline{4}$ |                    |                         |                 |             |                                                              |                                                                 |                                                                  |                                     |                                                               |                                                                   |                                                                                                    |                                                    |
| 5              | Média da turma     |                         |                 | 52,17% 0,73 |                                                              | 1,66                                                            | 1,9                                                              | 0,6                                 | 0,74                                                          | 0,98                                                              | 1,76                                                                                                    | 0,5                                                |
| 6              | Sobrenome 1        | Aluno 1                 | RA1             | 12,5%       | $\overline{0}$                                               | 0                                                               | 1.2                                                              | 0,2                                 | 0,1                                                           | 0                                                                 | 0,5                                                                                                    |                                                    |
| $\tau$         | Sobrenome 2        | Aluno 2                 | RA <sub>2</sub> | 71,88% 1    |                                                              | 2,3                                                             | 2,9                                                              | 1,3                                 |                                                               |                                                                   | $\overline{c}$                                                                                                |                                                    |
| 8              | Sobrenome 3        | Aluno 3                 | RA <sub>3</sub> | 55,31%      | 0.5                                                          | 1,8                                                             | 2,5                                                              | 0.75                                | 0,3                                                           | 1,5                                                               | 1,5                                                                                                    |                                                    |
| $\mathbf{0}$   |                    |                         |                 |             |                                                              |                                                                 |                                                                  |                                     |                                                               |                                                                   |                                                                                                    |                                                    |
| 10             |                    |                         |                 |             |                                                              |                                                                 |                                                                  |                                     |                                                               |                                                                   |                                                                                                    |                                                    |

Fonte: Planilhas Google, com adaptações.

# 1.4 ABRINDO UMA PLANILHA NO FORMATO EXCEL

Outro diferencial disponível em Planilhas Google é a possibilidade de abrir uma planilha no formato de Excel (.XLSX), além de planilhas em outro formato.

|                                                    |                                      |             |                 |              |                                                             |             |                            |                              |                                    | ັ                              |                               |                                |                       |
|----------------------------------------------------|--------------------------------------|-------------|-----------------|--------------|-------------------------------------------------------------|-------------|----------------------------|------------------------------|------------------------------------|--------------------------------|-------------------------------|--------------------------------|-----------------------|
| Formato em Excel                                   |                                      |             |                 |              |                                                             |             |                            |                              |                                    |                                |                               |                                |                       |
| 田                                                  | 9°C - TESTE XLSX                     | ☆           | $\circ$         |              | Arquivo Editar Ver Inserir Formatar Dados Ferramentas Ajuda |             |                            |                              |                                    |                                |                               | $\Box$ $\cdot$                 | <b>A</b> Compartilhar |
|                                                    | 5c                                   |             |                 |              |                                                             |             |                            |                              |                                    |                                |                               |                                |                       |
| + fig. 9°C - Matemática e Tecnologia - 2023<br>A1. |                                      |             |                 |              |                                                             |             |                            |                              |                                    |                                |                               |                                |                       |
|                                                    | A                                    | $\mathsf B$ | $\mathbb{C}$    | D            | E                                                           | F           | $_{\rm G}$                 | $\mathsf H$                  |                                    | J                              | ĸ                             | L.                             | M                     |
|                                                    | 9°C - Matemática e Tecnologia - 2023 |             |                 |              | 10 de mar.                                                  | 11 de abr.  | 13 de abr.                 | 14 de abr                    | 14 de abr                          | 14 de abr                      | 18 de abr.                    | 31 de mai.                     |                       |
| $\overline{2}$                                     | $\Omega$                             |             |                 |              | 1° Bimestre - 9°C Avaliação<br>ADE -                        | Bimestral - | Recuperação<br>Bimestral - | Atividade<br>Binestral (2.0) | <b>Atividades</b><br>realizadas no | Critério de<br>Avaliação do 1º | Atitudinal (<br>Participação, | Critério de<br>Avaliação do 2° |                       |
| 3                                                  | ABRIR SALA DE AULA                   |             |                 |              |                                                             | $\Delta$    | $\mathbf{A}$               | 2 <sup>7</sup>               |                                    | 2 <sup>1</sup>                 | $\mathbf{2}$                  | $\mathbf{1}$                   |                       |
| $\overline{a}$                                     |                                      |             |                 |              |                                                             |             |                            |                              |                                    |                                |                               |                                |                       |
| 5                                                  | Média da turma                       |             |                 | 52,17% 0,73  |                                                             | 1.66        | 1,9                        | 0.6                          | 0,74                               | 0.98                           | 1.76                          | 0.5                            |                       |
| 8                                                  | Sobrenome 1                          | Aluno 1     | RA <sub>1</sub> | 12,5%        | $\theta$                                                    | 0           | 1,2                        | 0.2                          | 0,1                                | $\mathbf{0}$                   | 0,5                           |                                |                       |
|                                                    | Sobrenome 2                          | Aluno 2     | RA <sub>2</sub> | 71.88%       | $\blacksquare$                                              | 2,3         | 2,9                        | 1,3                          | $\mathbf{1}$                       |                                | $\overline{2}$                |                                |                       |
| я                                                  | Sohrenome 3                          | Aluno 3     | RA3             | 55, 31 % 0,5 |                                                             | 1.8         | 2,5                        | 0,75                         | 0,3                                | 1,5                            | 1,5                           |                                |                       |
| $\circ$                                            |                                      |             |                 |              |                                                             |             |                            |                              |                                    |                                |                               |                                |                       |
| $10-10$                                            |                                      |             |                 |              |                                                             |             |                            |                              |                                    |                                |                               |                                |                       |

Planilha em formato Excel no Planilhas Google

Fonte: Planilhas Google, com adaptações.

Além disso, é possível importar uma planilha no formato Excel para Planilhas Google.

## **2. CRIANDO UMA APRESENTAÇÃO GOOGLE**

Passo a passo:

Para abrir a página de Apresentações Google, existem três caminhos:

- 1. Digitar > **docs.google.com/presentation**
- 2. No canto superior direito acesse **Google Apps** e encontre o aplicativo **Apresentações**;
- 3. No drive, no canto superior esquerdo, clique em > **+Novo**,

Em seguida, selecione **Apresentações Google**.

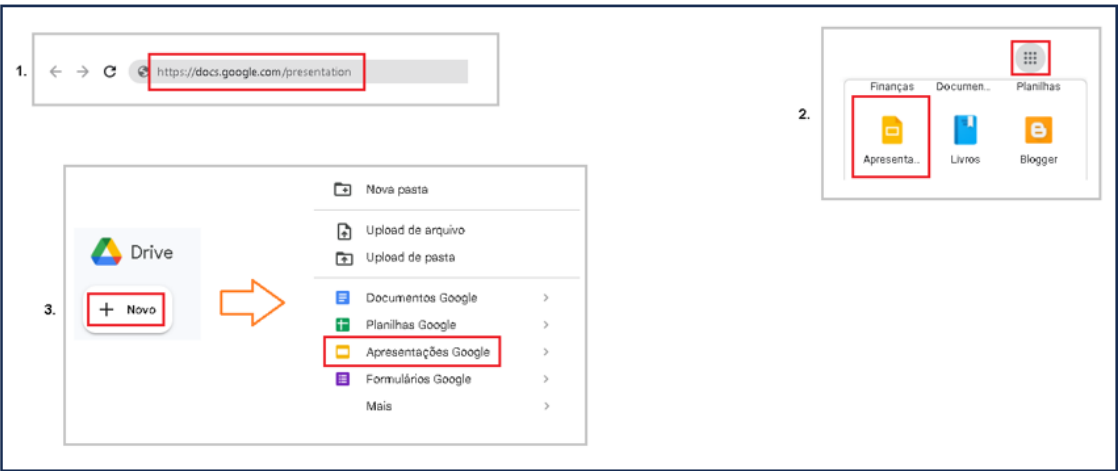

#### Abrir Apresentações Google

Fonte: Apresentações Google, com adaptações.

Ao abrir a página de Apresentações Google, é possível criar uma apresentação **Em branco** ou escolher um modelo na **Galeria de modelos.**

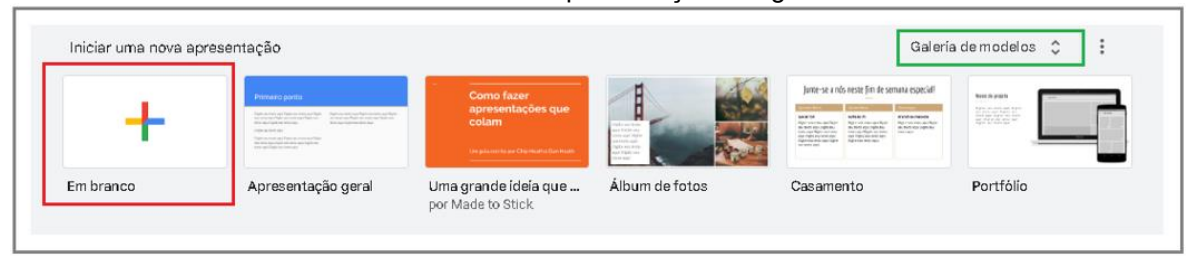

Criando uma Apresentação Google

Fonte: Apresentações Google. com adaptações.

Se a escolha foi uma apresentação, **Em branco**, aparecerá na lateral direita várias opções de tema.

O **Título** pode ser acrescentado na caixa que fica no canto superior esquerdo. E as alterações realizadas são salvas automaticamente no Drive.

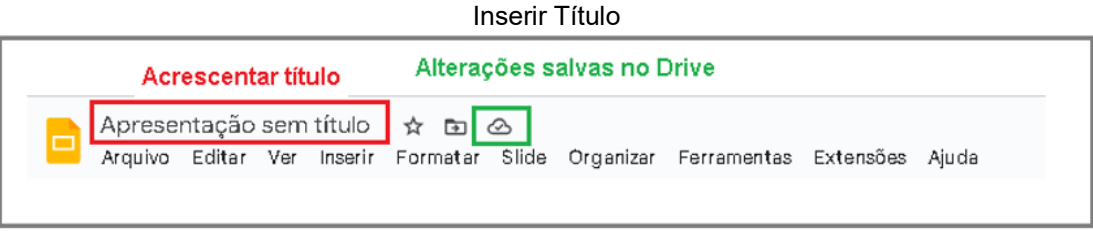

Fonte: Apresentações Google, com adaptações.

# 2.1 BARRA DE FERRAMENTAS

A Barra de ferramentas é localizada no canto superior esquerdo, é dividida em 10 grupos. Porém, esses recursos são semelhantes com os recursos de outros aplicativos normalmente utilizados.

**Arquivo:** Permite criar, abrir, importar, copiar, compartilhar, renomear, mover, realizar download, verificar histórico de versões configurar a página, e outros.

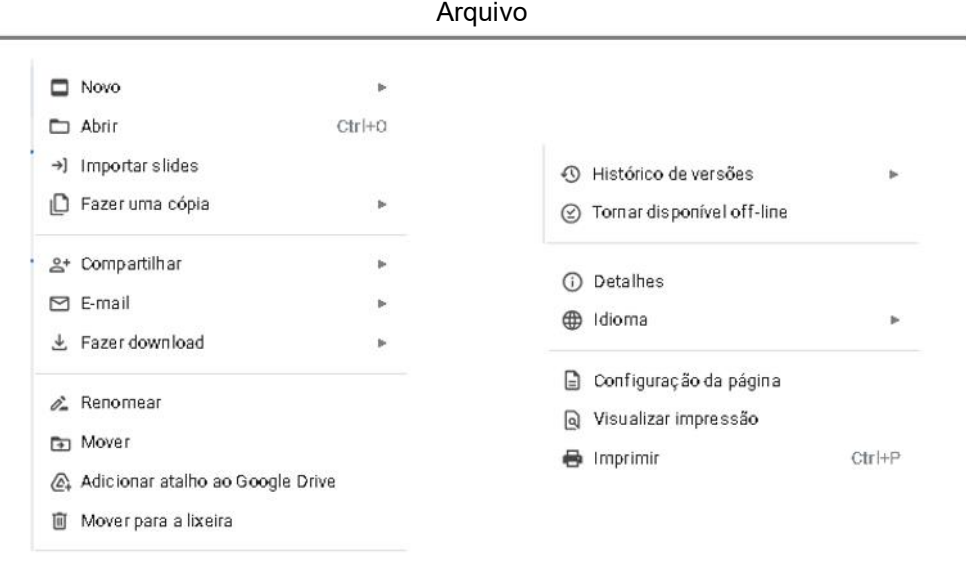

Fonte: Apresentações Google. com adaptações.

**Editar:** Permite desfazer e refazer, recortar, copiar, colar, selecionar tudo, excluir slide, duplicar slide e outros.

| Figura 1 - Editar |                          |              |  |  |  |  |  |  |
|-------------------|--------------------------|--------------|--|--|--|--|--|--|
|                   | b Desfazer               | $Ctrl + Z$   |  |  |  |  |  |  |
|                   | $\sigma$ Refazer         | $Ctrl+Y$     |  |  |  |  |  |  |
|                   | <b>9C</b> Recortar       | $Ctr +X$     |  |  |  |  |  |  |
|                   | □ Copiar                 | $Ctr$ HC     |  |  |  |  |  |  |
|                   | 門 Colar                  | $Ctrl + V$   |  |  |  |  |  |  |
|                   | 雙 Colar sem formatação   | Ctrl+Shift+V |  |  |  |  |  |  |
|                   | Selecionar tudo          | $Ctr +A$     |  |  |  |  |  |  |
|                   | 而 Excluir                |              |  |  |  |  |  |  |
|                   | (⊕ Duplicar              | $Ctrl + D$   |  |  |  |  |  |  |
|                   | 옸 Localizar e substituir | Ctrl+H       |  |  |  |  |  |  |

 $F = 4$ 

Fonte: Apresentações Google. com adaptações.

**Ver:** É possível verificar como será a apresentação do slide (visualização), mostrar anotações do apresentador, guias, alinhamento do slide, aumentar ou diminuir a visualização, e outros.

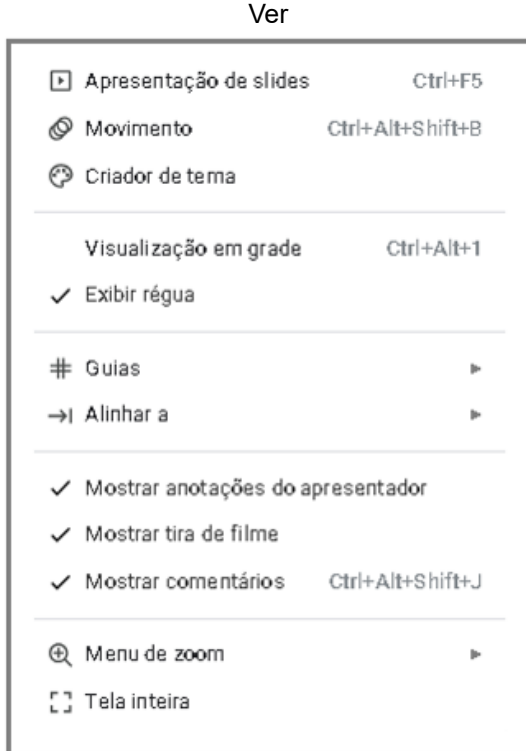

Fonte: Apresentações Google. com adaptações.

**Inserir:** Permite adicionar imagem, caixa de texto, áudio, vídeo, gráfico, imagem, desenho, tabelas, gráfico, diagrama, animação, entre outros.

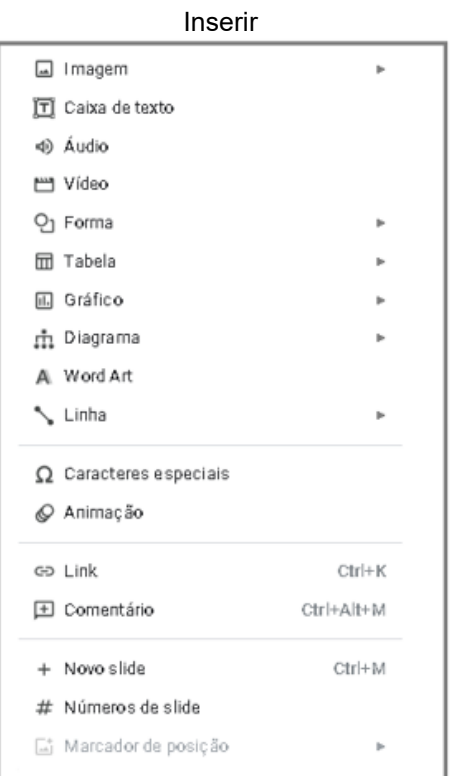

Fonte: Apresentações Google. com adaptações.

**Formatar:** Permite editar texto, alinhar e recuar texto, definir espaçamento entre linhas e parágrafos, acrescentar marcadores e numeração, entre outros.

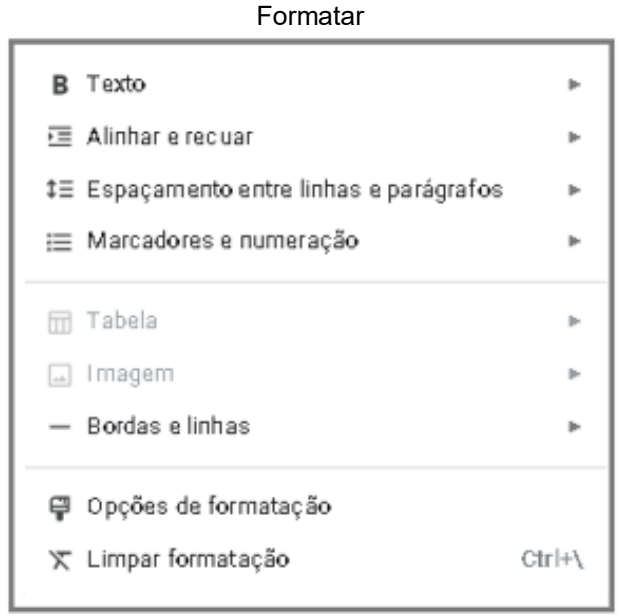

Fonte: Apresentações Google. com adaptações.

**Slide:** Cria um slide novo, duplica, exclui, pula e edita plano de fundo, layout e tema, entre outros.

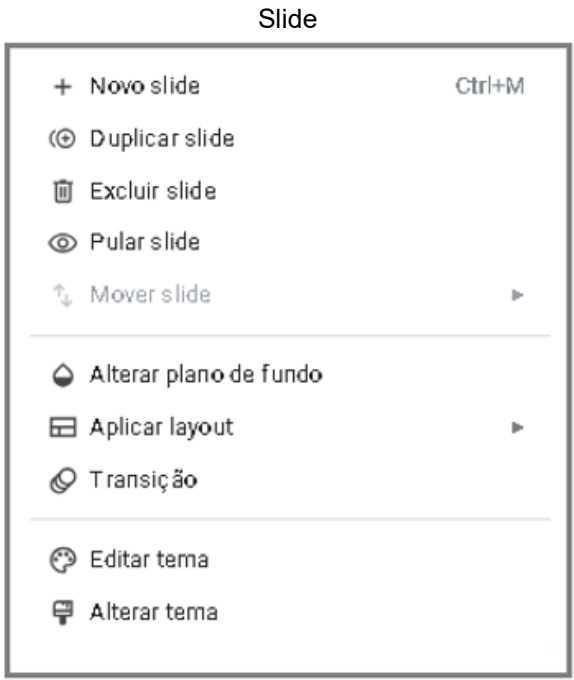

Fonte: Apresentações Google, com adaptações.

**Organizar:** Estrutura as informações do slide, e outros.

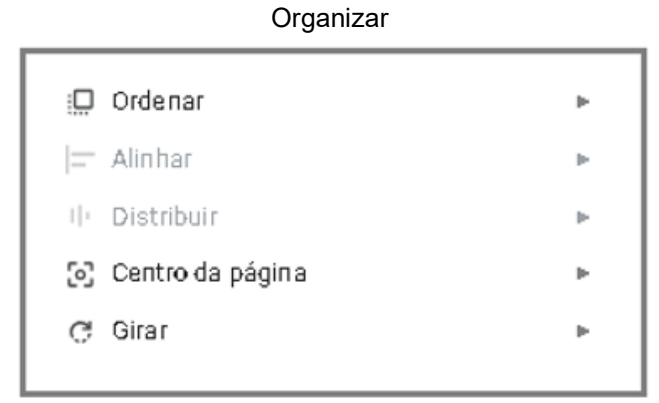

Fonte: Apresentações Google, com adaptações.

**Ferramentas:** Permite verificar ortografia, desenvolve sugestões de slide a partir dos que foram criados, entre outros.

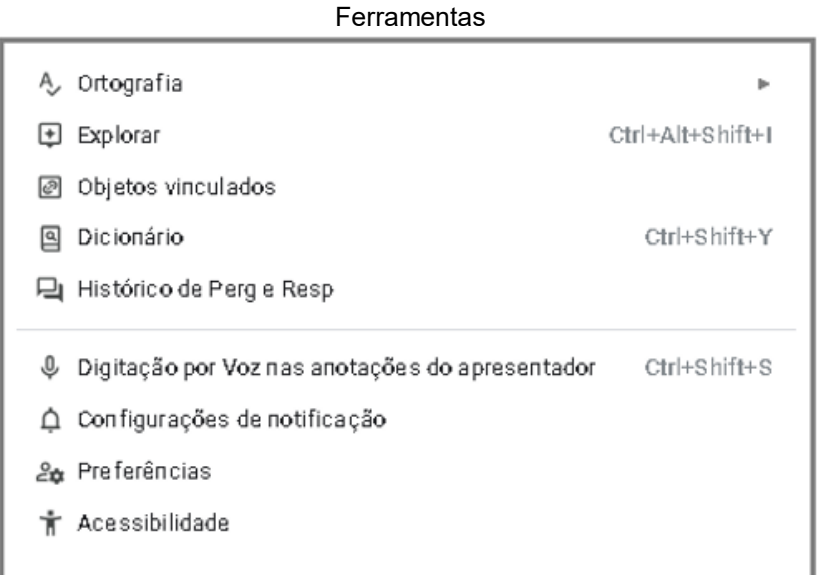

Fonte: Apresentações Google, com adaptações.

## **3. CRIANDO UMA LOUSA INTERATIVA JAMBOARD**

Passo a passo:

Para abrir a página da lousa interativa Google Jamboard, existem três caminhos:

- 1. Digitar > **https://jamboard.google.com**
- 2. No canto superior direito acesse **Google Apps** e encontre o aplicativo **Jamboard**;
- 3. No drive, no canto superior esquerdo, clique em > **+Novo**,

Em seguida, selecione **Mais,** em seguida selecione > **Google Jamboard**.

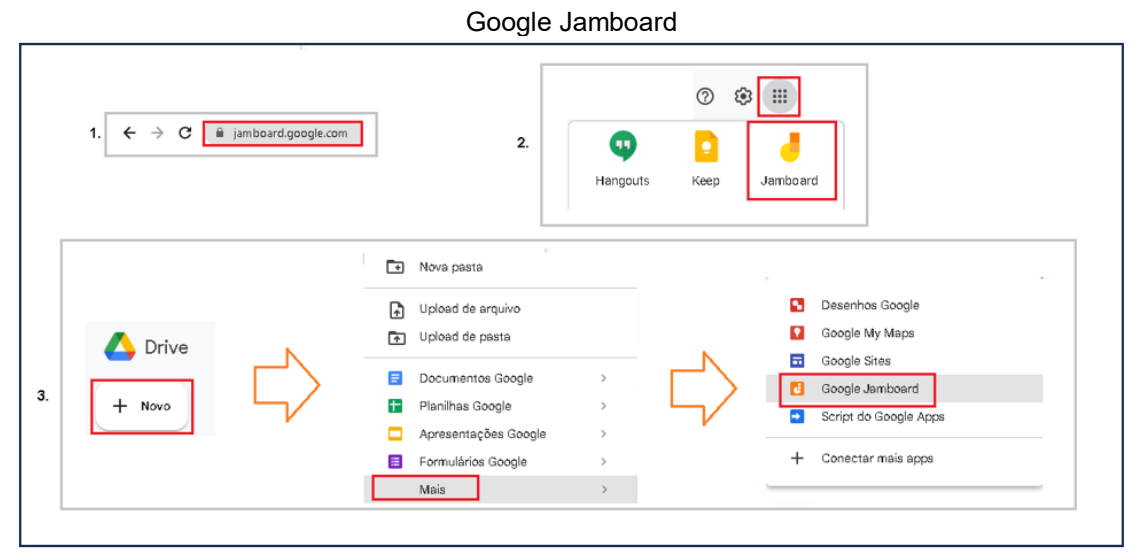

Fonte: Google Jamboard, com adaptações.

Em seguida, para criar o frame (quadro), no canto inferior direito:

 $\bullet$  clique em  $> \bullet$ .

Criando um Google Jamboard

| $\equiv$ Google Jamboard            | Q Pesquisa                                                                   | ₩ |
|-------------------------------------|------------------------------------------------------------------------------|---|
| Jams recentes                       | Pertencem a qualquer pessoa $\star$ $\quad$ $C'$ $\quad$ $AZ$ $\quad \equiv$ |   |
|                                     |                                                                              |   |
|                                     |                                                                              |   |
|                                     |                                                                              |   |
| Jam sem título<br>9 de jun. de 2023 | ÷                                                                            |   |
|                                     |                                                                              |   |
|                                     |                                                                              |   |
|                                     |                                                                              |   |
|                                     |                                                                              |   |
|                                     |                                                                              |   |

Fonte: Google Jamboard, com adaptações.

## 3.1 EDITANDO O JAMBOARD

Para configurar os quadros (frames) use as ferramentas localizadas no canto superior, e para criar e editar os quadros, use as ferramentas da lateral esquerda.

## **3.1.1 Barra de Ferramentas Superior**

Nesses recursos disponíveis é permitido, acrescentar título, criar novos quadros, visualizar todos os quadros, desfazer e refazer, ampliar e reduzir o quadro, definir fundo e limpar o quadro.

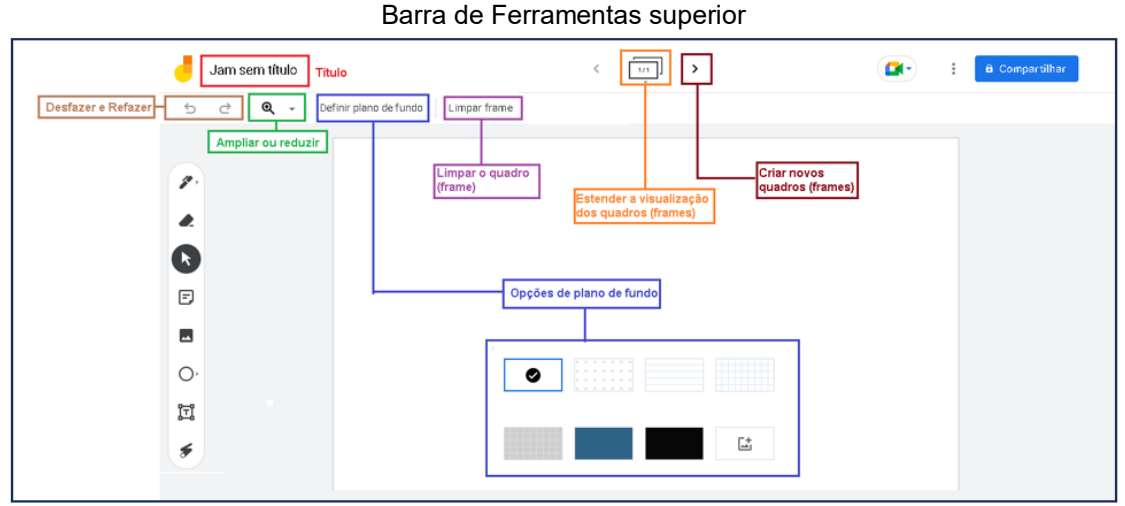

Fonte: Google Jamboard, com adaptações.

### **3.1.2 Barra de Ferramentas Lateral**

Para criar e editar o quadro existem, diversos recursos disponíveis como canetas, borracha, nota auto adesiva. Ainda é possível inserir imagem,figuras e texto, além do auxílio do laser.

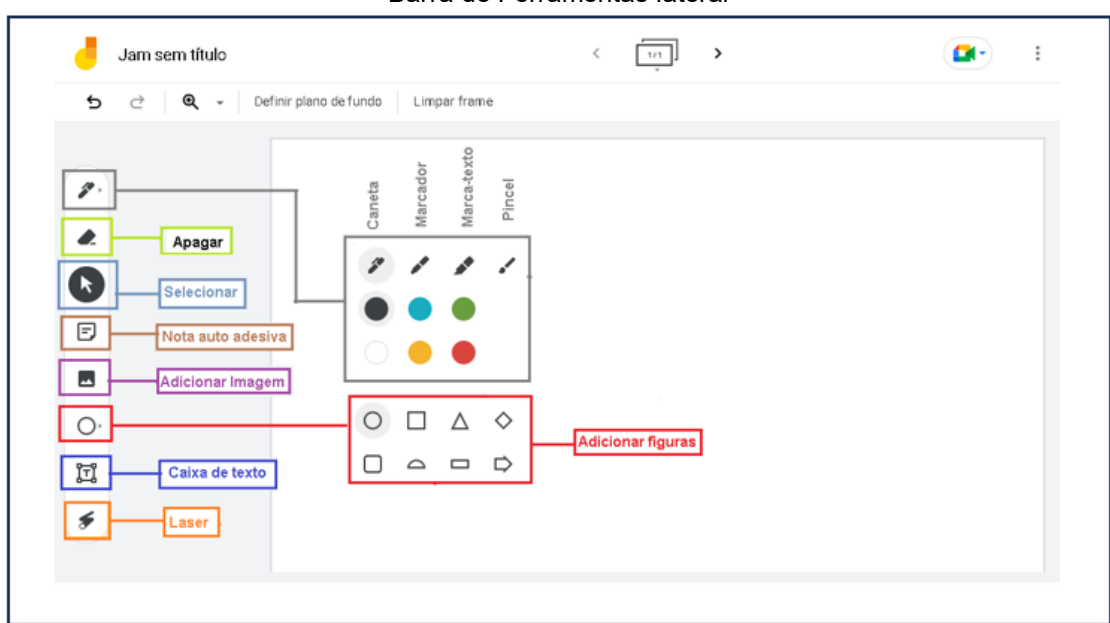

Barra de Ferramentas lateral

Fonte: Google Jamboard, com adaptações*.*

## **3.1.3 Mais**

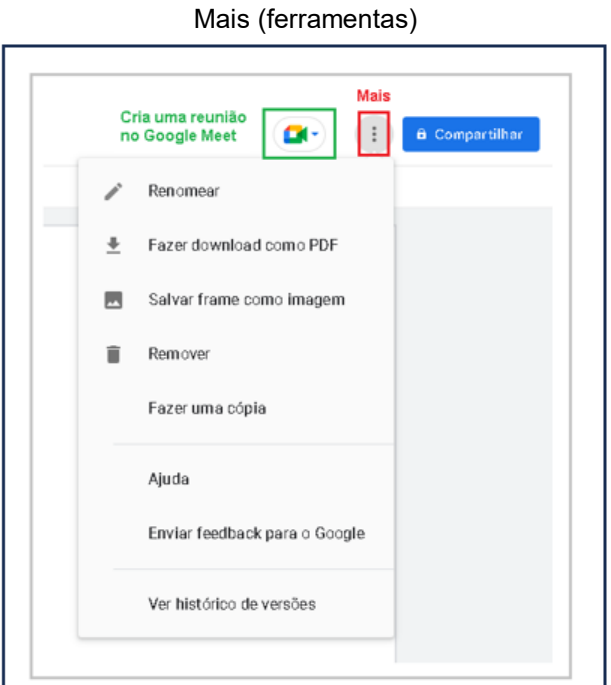

Fonte: Google Jamboard, com adaptações.

## 3.2 COMPARTILHANDO O GOOGLE JAMBOARD

- 1. No canto superior direito, clique em > **Compartilhar**.
- 2. Adicione pessoas ou grupos.

**Importante:** ao adicionar uma pessoa ou grupo para compartilhar o Jamboard, este poderá ser **Editor** ou **Leitor**.

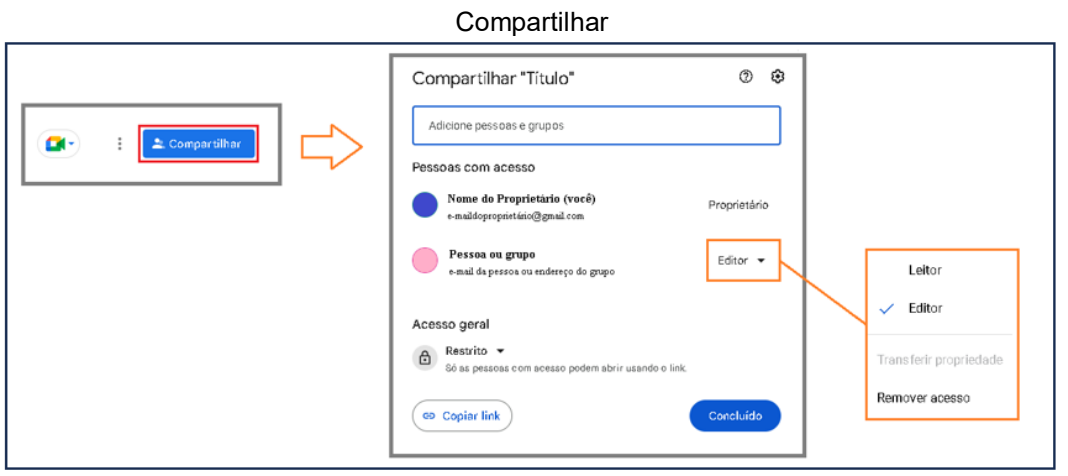

Fonte: Google Jamboard, com adaptações*.*

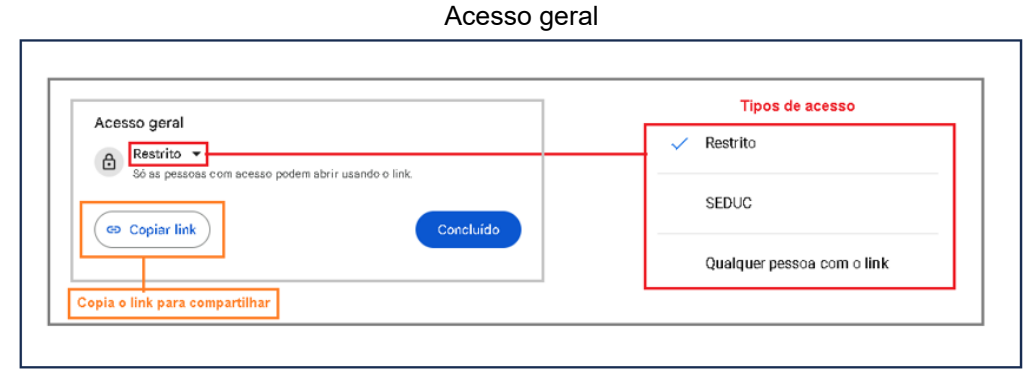

Fonte: Google Jamboard, com adaptações.

#### **APÊNDICE J – Tutorial do GeoGebra 2023 – Janela de Visualização 2D**

### **1 INTRODUÇÃO**

Este tutorial é parte do conteúdo aplicado nas oficinas de formação de professores de Matemática com o uso de recursos digitais como GeoGebra e Ferramentas Google com a proposta de analisar as implicações de uma formação para professores de Matemática nas aulas presenciais utilizando tecnologias digitais no período pós isolamento social.

O GeoGebra (Geometria + Álgebra) é um software matemático gratuito com diversos recursos reunidos. Assim, geometria, álgebra, planilhas, cálculos, gráficos e estatística são alguns dos recursos encontrados. Além disso, oferece uma plataforma online contendo várias atividades gratuitas em diferentes idiomas criadas pelos seus usuários. Uma outra vantagem sobre as atividades encontradas é que estas são editáveis, ou seja, podem ser adaptadas de acordo com a sua necessidade.

O software pode utilizado fazendo o download ou diretamente acessando a plataforma online. Vale lembrar que para salvar os arquivos é preciso estar conectado a uma conta de e-mail, e algumas funções são liberadas após o login na conta. Uma dessas funções é a criar uma sala de aula dentro do GeoGebra para elaborar atividades que posteriormente podem ser compartilhadas com Google Sala de Aula.

Portanto, este tutorial contém de forma concisa orientações dos principais recursos da Janela de Visualização 2D a fim de oferecer aos participantes uma formação inicial dessa ferramenta importante para o cotidiano em sala de aula nos tempos atuais.

## **2 INTERFACE DO GEOGEBRA**

Acessando a página<https://www.geogebra.org/>

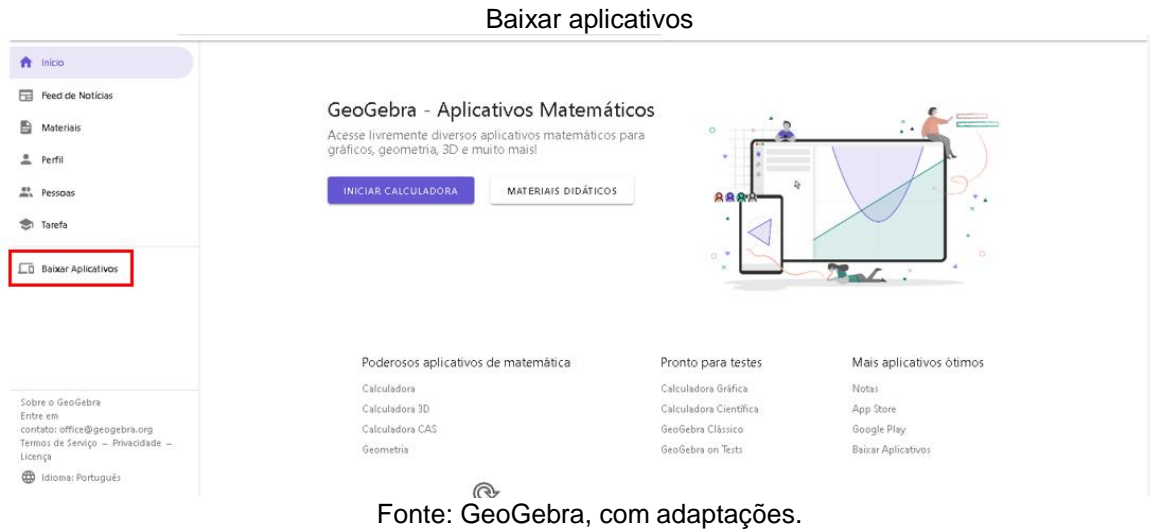

No canto superior esquerdo, encontra-se o menu lateral. Ao clicar em baixar aplicativos, encontramos os diferentes aplicativos disponíveis para download.

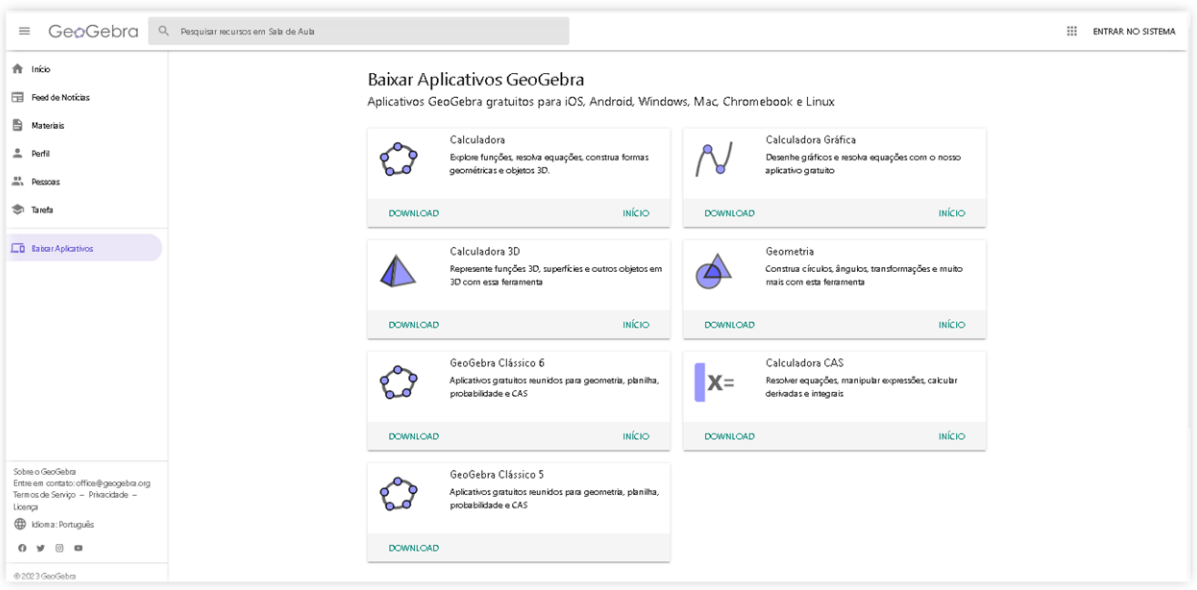

Tipos de aplicativos GeoGebra

Fonte: GeoGebra.

A tabela abaixo auxilia na comparação dos aplicativos com os recursos disponíveis na plataforma.

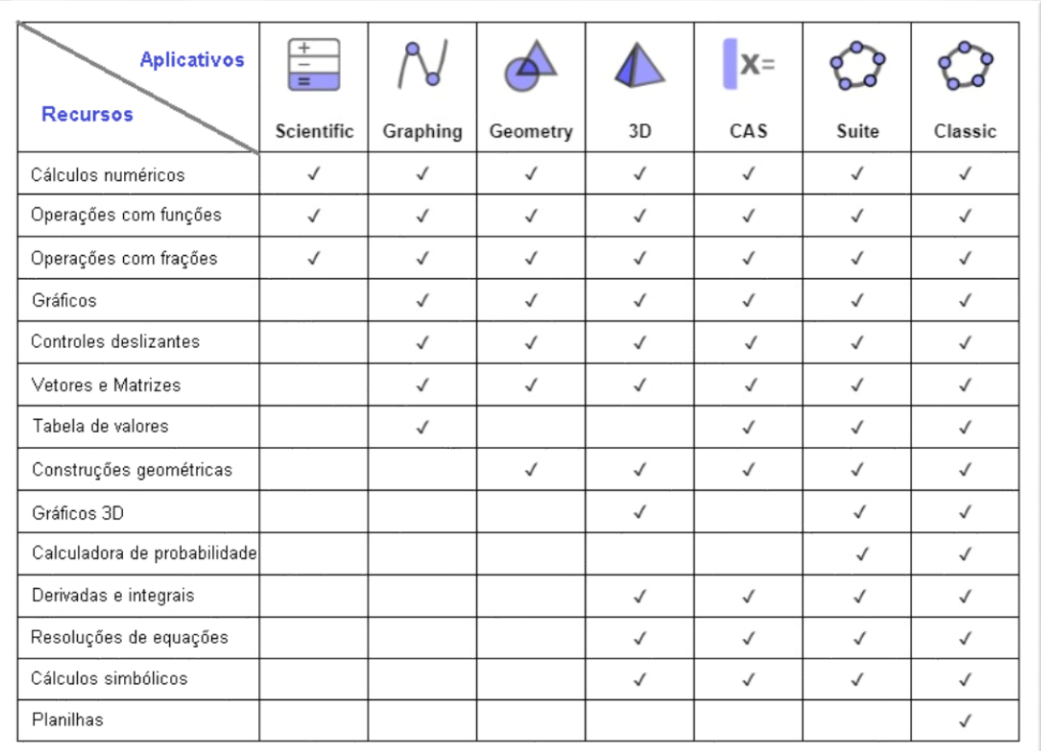

#### Comparação dos aplicativos

#### Fonte: GeoGebra.

Observando os aplicativos disponíveis o que apresenta o maior número de recursos é o GeoGebra Clássico. Portanto, usaremos esse aplicativo nas oficinas sobre o GeoGebra.

## **3 GEOGEBRA CLÁSSICO**

Para a utilização desse software é possível fazer o download ou acessar a sua versão online.

Ao fazer a buscar no navegador é possível encontrar as versões online.

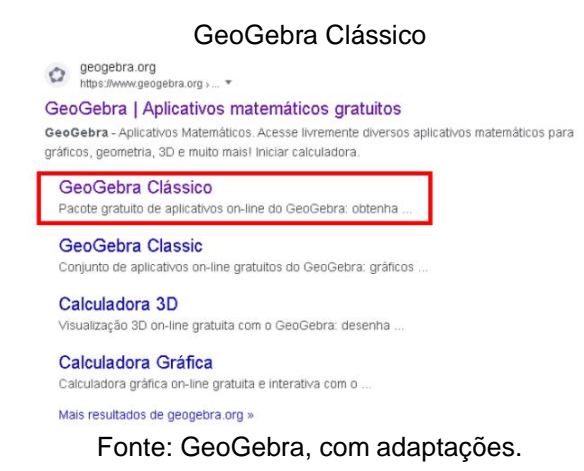

## Clicando em GeoGebra Clássico.

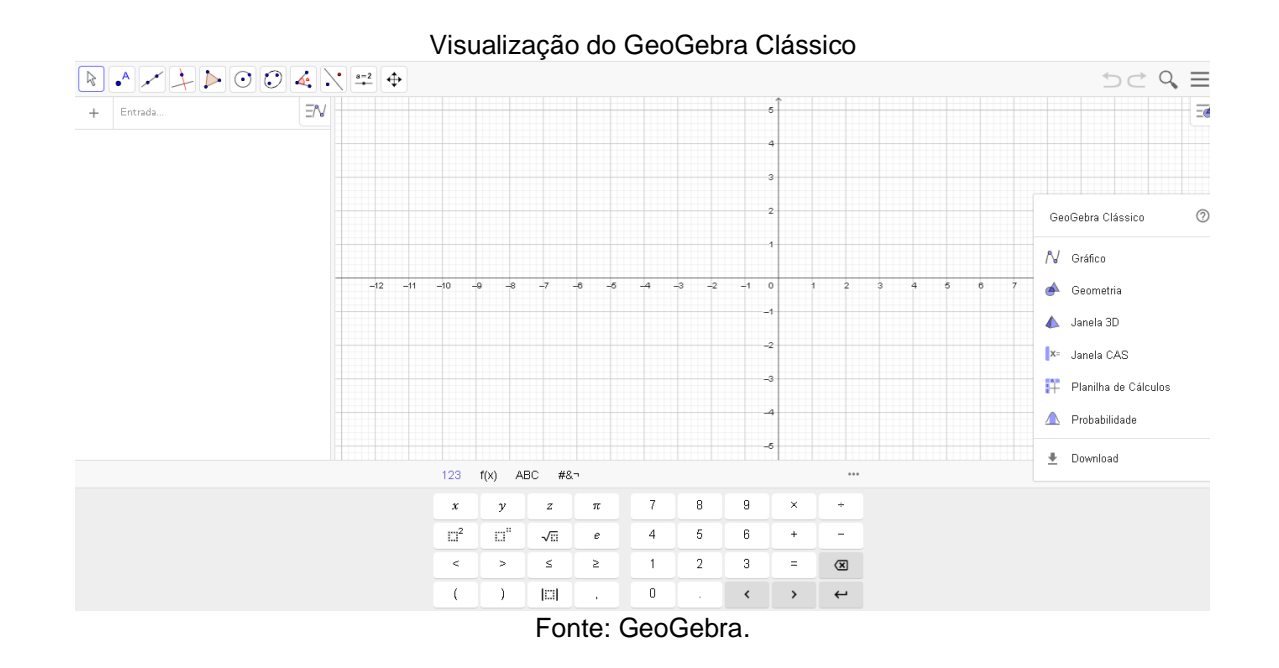

## **4 RECUSOS DISPONÍVEIS NA JANELA DE VISUALIZAÇÃO 2D**

A **barra de ferramentas** fica localizada no canto superior esquerdo e estão separadas em 11 grupos. Nela tem-se as ferramentas com diferentes recursos para elaborar as construções geométricas.

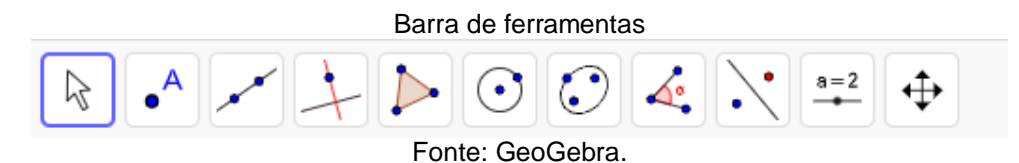

Abaixo da barra de ferramentas encontra-se a **janela de álgebra.** Nesse recurso é possível inserir os comandos algébricos para a janela de visualização 2D.

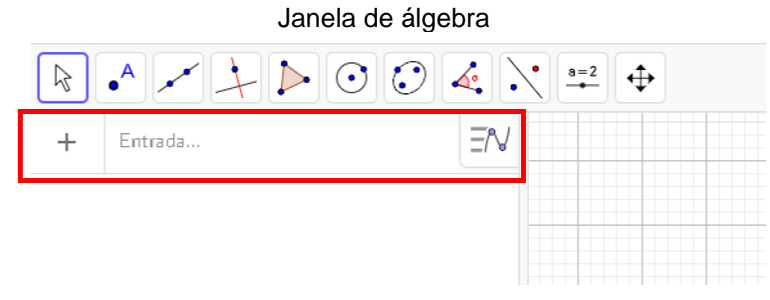

Fonte: GeoGebra, com adaptações.

No centro encontra-se a **janela de visualização 2D**. Nela temos a perspectiva gráfica do comando inserido na janela de entrada ou até mesmo a construção realizada diretamente com o uso da barra de ferramentas.

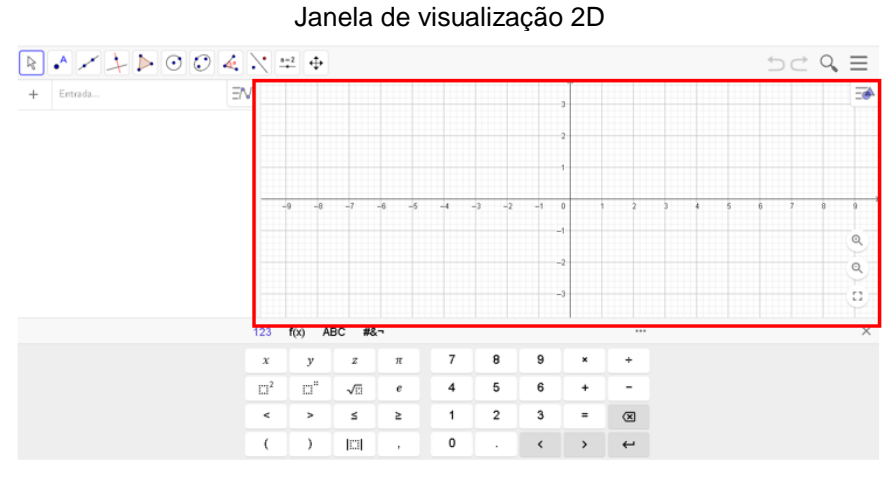

Fonte: GeoGebra, com adaptações.

Abaixo da janela de visualização 2D tem-se um **teclado virtual**, assim, as informações inseridas na janela de álgebra poderão ser feitas pelo teclado manualmente ou através do teclado virtual.

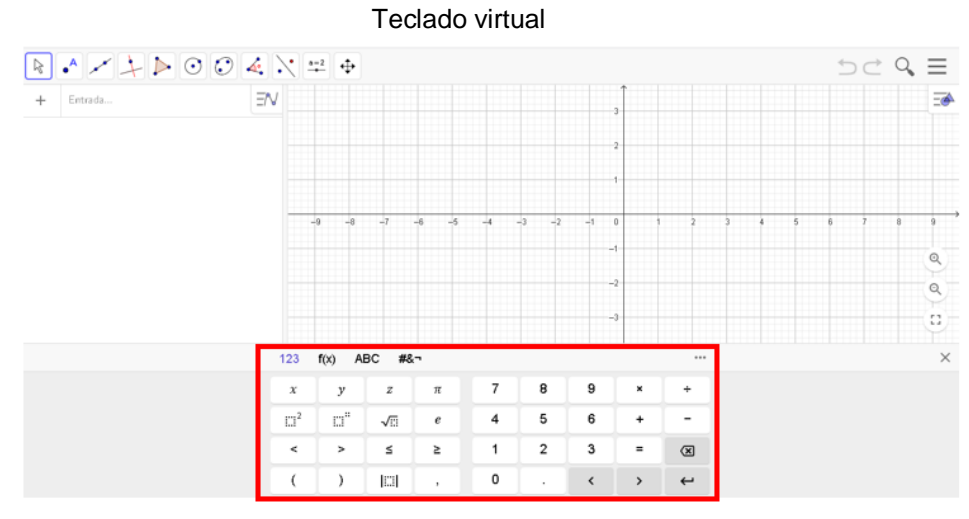

Fonte: GeoGebra, com adaptações.

No canto superior direito tem-se a **barra de estilo** no qual pode-se modificar algumas configurações.

Barra de estilo

Fonte: GeoGebra, com adaptações.

Exibir ou esconder eixos.

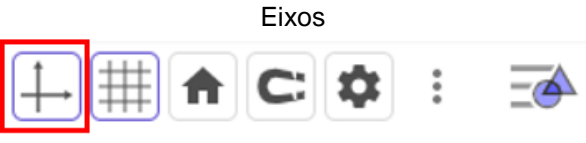

Fonte: GeoGebra, com adaptações.

Escolher o tipo de malha ou até mesmo optar por não exibir a malha.

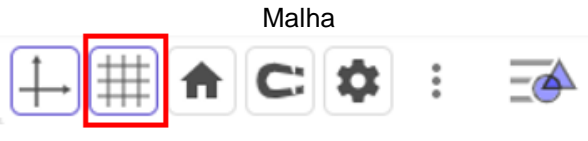

Fonte: GeoGebra, com adaptações.

Devolve os eixos a posição padrão (central) se estes foram alterados.

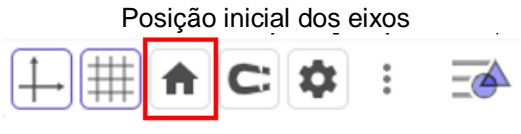

Fonte: GeoGebra, com adaptações.

Define se ponto se a localização do será:

**Automática:** o ponto poderá ser inserido em qualquer localização, ou seja, será inserido em qualquer lugar da janela de visualização.

**Ajustar à grade:** o ponto será inserido grade, com valores decimais.

**Fixo à grade:** será inserido nos valores inteiros da grade.

**Desligado:** Poderá ser inserido em qualquer localização.

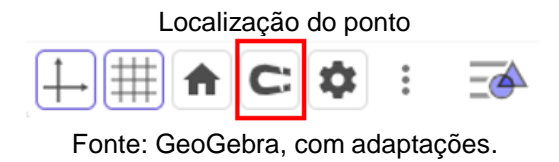

Define as configurações da janela de visualização, podendo ser feitas alterações nos eixos e malha.

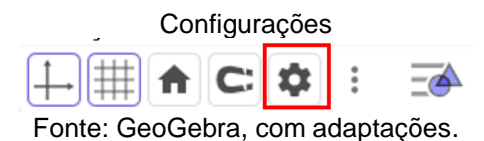

Pode-se adicionar outras janelas de visualização do GeoGebra.

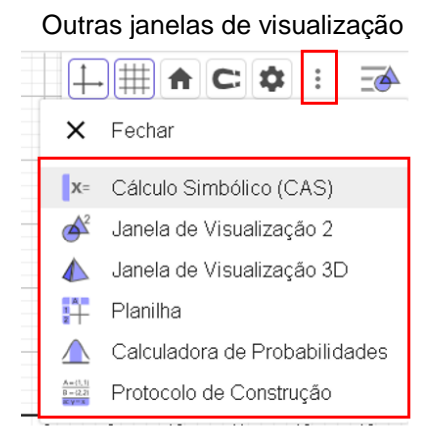

Fonte: GeoGebra, com adaptações.

3.1 BARRA DE FERRAMENTAS

Esse recurso é utilizado para inserção de elementos sem a utilização da caixa de entrada. As opções de elementos estão agrupadas de acordo com a semelhança

## **3.1.1 Grupo: Movimento**

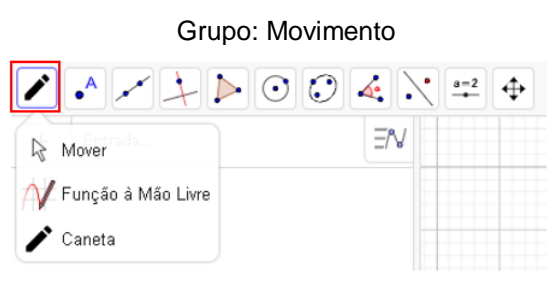

Fonte: GeoGebra, com adaptações.

**Mover:** Move um objeto na janela de visualização ou movimenta o conteúdo da janela de visualização. *Arraste ou selecione o objeto.*

**Função à mão livre:** possibilita desenhar a mão livre uma função na janela de visualização, depois converte o "desenho livre" em função e os dados aparecem na janela de álgebra. *Desenhe uma função ou um objeto geométrico.*

**Caneta:** Permite que sejam feitos desenhos a mão livre na janela de visualização. *Escreva ou desenhe, troque a cor usando a barra de estilo.*

#### Grupo: Ponto  $\cdot^{\mathsf{A}}$  $\geqslant$ ΞN  $^{+}$  $\bullet$ <sup>A</sup> Ponto A Ponto em Objeto - Vincular / Desvincular Ponto محمول  $\left.\rightthreetimes$  Interseção de Dois Objetos . \* Ponto Médio ou Centro <sup>Z</sup> Número Complexo ∧ Otimização Raízes

**3.1.2 Grupo: Ponto**

Fonte: GeoGebra, com adaptações.

**Ponto:** cria um ponto livre, ou seja, ele poderá ser arrastado para qualquer lugar da janela de visualização. Mas é possível deixá-lo fixo acessando as suas configurações. *Selecione uma posição ou reta, função ou curva.*

**Ponto em objeto:** Vincula o ponto criado no objeto em que foi inserido. Ou seja, caso sejam feitas modificações no objeto, o ponto continuará pertencendo ao objeto. *Selecione um objeto ou a sua fronteira.*

**Vincular/ Desvincular Ponto:** Vincula um ponto livre a um objeto próximo ou desvincula um ponto fixo ou móvel com restrição. *Selecione ponto, então objeto para vincular.*

**Interseção de dois objetos:** Cria um ponto comum que pertence aos dois objetos. Caso a interseção entre os objetos tenha mais de um ponto, será criado apenas um ponto de cada vez. *Selecione a interseção ou dois objetos em sequência.*

**Ponto médio ou centro:** cria um ponto situado a mesma distância dos dois pontos selecionados. *Selecione dois pontos, um segmento, um círculo ou uma cônica.*

**Número Complexo:** cria um ponto na janela de visualização de coordenadas  $(x, y)$ , mas é representado por z, assim, é convertido em  $z = x + yi$  na janela de álgebra. *Selecione uma posição.*

**Otimização:** exibe na função selecionada os extremos locais. *Selecione uma função.*

**Raízes:** Exibe as raízes da função selecionada. *Selecionar uma função.*

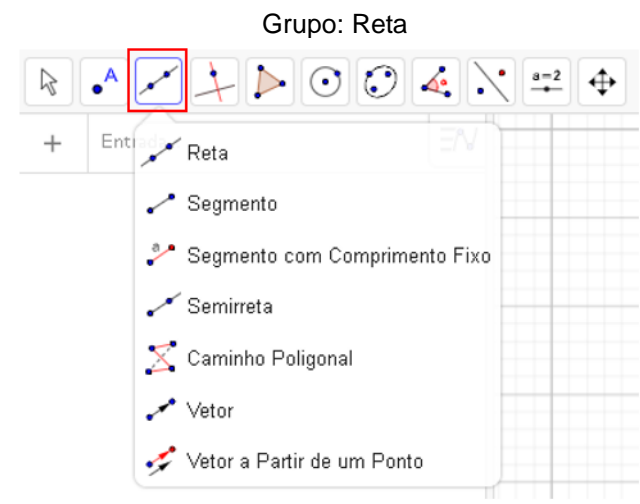

## **3.1.3 Grupo: Reta**

Fonte: GeoGebra, com adaptações.

**Reta:** cria uma reta a partir de dois pontos determinados na janela de visualização. *Selecione dois pontos ou duas posições.*

**Segmento:** cria um segmento a partir de dois pontos determinados na janela de visualização. Após definir o segmento, este poderá ser alterado clicando em um dos pontos das suas extremidades, assim, poderá ser modificado o comprimento, além de possível a rotação entre o ponto manuseado e o outro ponto. *Selecione dois pontos ou posições.*

**Segmento com comprimento fixo:** cria um segmento com comprimento a partir de um ponto livre, em seguida define o comprimento do segmento criando um outro ponto que poderá ser móvel ou com restrição, definindo deste modo o segmento. Ao movimentar o primeiro ponto move-se o segmento, já o segundo ponto permite a rotação em torno do primeiro, pois estes pontos estão fixos com relação a sua distância. *Selecione um ponto, depois entre com um comprimento.*

**Semirreta:** cria a semirreta a partir de dois pontos determinados ou não. O primeiro ponto será a origem da semirreta e o segundo ponto definirá a vetor direção desta. *Selecione primeiro a origem e, depois, um outro ponto.* 

**Caminho poligonal:** é o trajeto que será delineado por pontos já estabelecidos ou não. Ligando um ponto definido como inicial até o último ponto estabelecido ou não, formará uma poligonal aberta. Essa ferramenta não define o perímetro por desconsiderar um dos lados da poligonal. Para delinear o trajeto basta clicar no ponto ou criar os vértices da poligonal que se deseja definir. *Selecione todos os vértices e, então, o vértice inicial novamente.*

**Vetor:** cria o vetor a partir de um ponto definido ou não, o segundo ponto definirá a sua direção e a outra extremidade. *Selecione primeiro a origem e, depois, a outra extremidade.*

**Vetor a partir de um ponto:** Cria um vetor com as propriedades idênticas de um vetor já existente, porém, a origem será em outro ponto já criado na janela visualização. *Selecionar primeiro o ponto de origem, e depois, um vetor.*

#### **3.1.4 Grupo: Posições de retas**

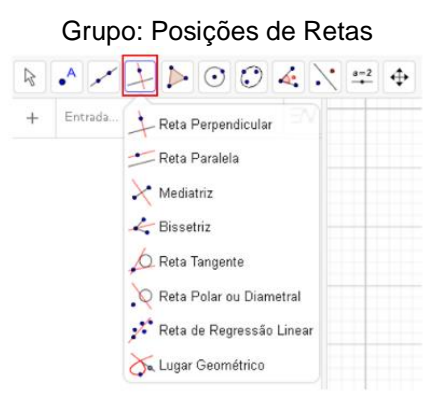

Fonte: GeoGebra, com adaptações.

**Reta perpendicular:** cria-se uma reta perpendicular dado um ponto e uma reta (ou segmento, ou semirreta ou vetor). O ponto pertencerá a reta perpendicular. *Selecione primeiro o ponto e, depois, uma reta (ou segmento, ou semirreta ou vetor).*

**Reta paralela:** cria-se uma reta paralela dado um ponto e uma reta (ou segmento, ou semirreta ou vetor). *Selecione primeiro o ponto e, depois, uma reta (ou segmento, ou semirreta ou vetor).*

**Mediatriz:** cria-se uma reta perpendicular no ponto médio de um segmento já determinado. *Selecione dois pontos ou segmento.*

**Bissetriz:** a partir de duas retas (ou semirretas, ou segmentos de reta) não coincidentes e não paralelas, cria-se uma reta que será o lugar geométrico de pontos que equidistam dos seus lados. *Selecione três pontos ou duas retas.*

**Reta tangente:** a partir de um ponto pertencente a uma função, círculo ou cônica é criada uma reta tangente à curva nesse ponto. Caso não haja o ponto definido, a tangente será gerada a partir da possibilidade. *Selecione um ponto e, depois, um círculo, uma cônica ou uma função.*

**Reta polar ou diametral:** Dado um ponto (polo) e uma cônica ou círculo essa ferramenta criará uma reta polar. Considerando o ponto como A e o centro como O, assim, o vetor  $\overline{OA}$  será normal a reta polar gerada. Selecione primeiro um ponto ou *uma reta e, depois, um círculo ou uma cônica.* 

**Reta de regressão linear:** Cria-se uma reta que melhor se ajusta ao conjunto de pontos. Com os pontos já definidos, selecione a ferramenta reta de regressão linear, em seguida selecione os pontos (dentro do retângulo de seleção) e clique

novamente na ferramenta para criar a reta. *Selecione vários pontos ou uma lista de pontos.*

**Lugar geométrico:** a partir de dois pontos que possuem relação de dependência é criado o lugar geométrico. *Selecione o ponto do lugar geométrico e, depois, o ponto sobre o objeto ou o controle deslizante.*

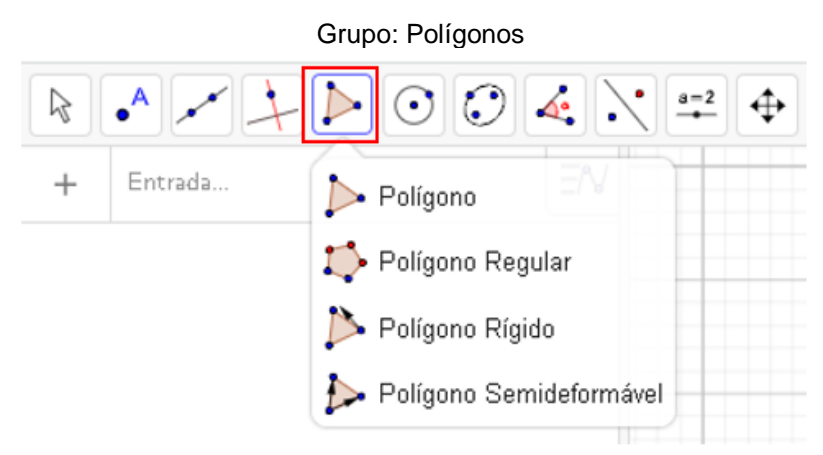

## **3.1.5 Grupo: Polígonos**

Fonte: GeoGebra, com adaptações.

**Polígono:** cria um polígono a partir de pontos já definidos ou criando-se vértices, para fechar a poligonal é preciso finalizar clicando no ponto (vértice) inicial. *Selecione todos os vértices e, então, o vértice inicial novamente.*

**Polígono Regular:** cria um polígono regular a partir da definição de dois pontos, que serão um dos lados do polígono. O polígono será criado a partir da escolha do número de lados. Importante: ao mover um dos dois pontos iniciais (os pontos pretos não podem ser movidos), o comprimento poderá ser alterado e automaticamente o polígono também sofrerá essa alteração. *Selecione primeiro dois pontos e, depois, entre com o número de vértices.*

**Polígono rígido:** cria-se um polígono que poderá ser transladado ao mover o primeiro vértice. E pode ser rotacionado em torno do primeiro vértice ao mover o segundo vértice. *Selecione todos os vértices e, então, o vértice inicial novamente ou selecione o polígono.*

**Polígono Semideformável:** cria-se um polígono em que o primeiro vértice translada o polígono, e os demais vértices são livres para mover e deformar o polígono. *Selecione todos os vértices e, então, o vértice inicial novamente.*

#### **3.1.6 Grupo: Círculo**

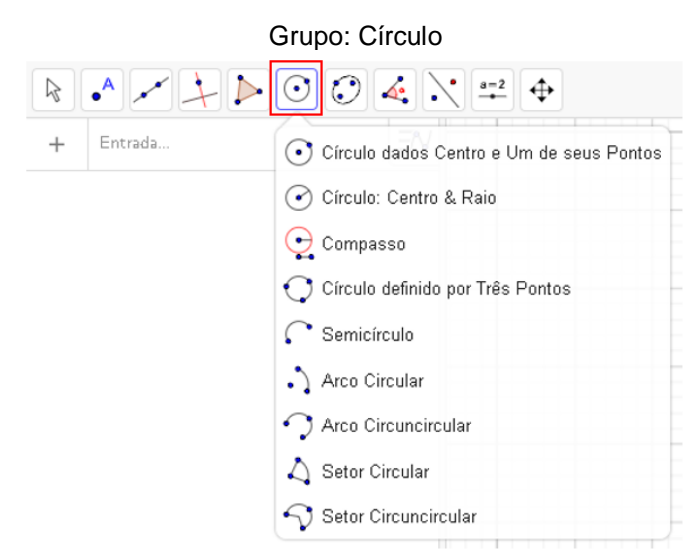

Fonte: GeoGebra, com adaptações.

**Círculo dados centro e um dos seus pontos:** cria um círculo cujo primeiro ponto é o centro deste e o segundo ponto determinará o raio e fará parte do círculo. *Selecione centro e, depois, um ponto do círculo.*

**Círculo: centro & raio:** para criar o círculo deve-se determinar o centro do círculo, e em seguida definir o valor do raio. Pode associar o valor do raio a um controle deslizante.

**Compasso:** cria um círculo a partir da distância entre dois pontos (ou segmento definido), essa distância será o comprimento do raio. *Selecione um segmento ou dois pontos para definir o raio e, depois, o centro.*

**Círculo definido por três pontos:** cria um círculo a partir de três pontos distintos que podem já estar definidos ou podem ser determinados ao criar o círculo. Caso os três pontos sejam colineares, o objeto criado será uma reta. *Selecione três pontos do círculo.*

**Semicírculo:** cria um semicírculo a partir de dois pontos, cujo diâmetro deste é a distância entre os dois pontos. *Selecione dois pontos.*

**Arco circular:** cria um arco circular a partir de três pontos no sentido antihorário, sendo o primeiro ponto é o centro do arco, o segundo ponto determina o início do arco e o terceiro ponto determina o final do arco. *Selecione o centro e, depois, os dois pontos.*

**Arco circuncircular:** arco criado a partir de três pontos, no sentido anti-horário. O primeiro ponto determina o início do arco, o segundo pertence ao arco e o terceiro determina o final do arco. Ao mover qualquer um dos três pontos, a curvatura é redefinida. *Selecione três pontos.*

**Setor Circular:** A partir de três pontos cria um setor circular no sentido antihorário. O primeiro ponto determina o centro do setor, o segundo o início do setor e o terceiro determina o fim do setor. Ao mover qualquer um dos pontos o setor será redefinido. *Selecione o centro e, depois, os dois pontos.*

**Setor Circuncircular**: cria um setor circuncircular a partir de três pontos. O primeiro ponto define o início do setor, o segundo pertence ao círculo que define o setor e o terceiro define o fim do setor. O sentido do setor depende da definição do terceiro ponto. *Selecione três pontos.*

#### **3.1.7 Grupo: Cônicas**

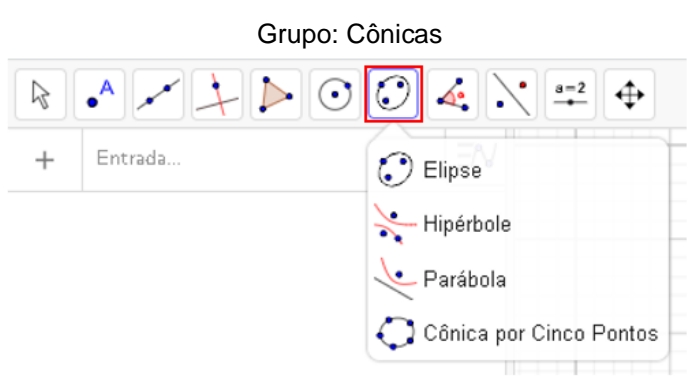

Fonte: GeoGebra, com adaptações.

**Elipse:** cria uma elipse a partir de dois pontos definidos (focos) e um terceiro ponto (pertence a elipse) que define a sua excentricidade. Ao mover um dos focos ou o terceiro ponto a elipse será redefinida. *Selecione dois focos e, depois, um ponto da elipse.*

**Hipérbole:** cria uma hipérbole a partir de dois pontos definidos (focos) e um terceiro ponto (pertence a hipérbole) que define a sua excentricidade. Ao mover um dos focos ou o terceiro ponto a hipérbole será redefinida. *Selecione dois focos e um ponto da hipérbole.*

**Parábola:** cria uma parábola a partir de um foco e uma reta diretriz já definidos. Se mover o foco ou a reta diretriz a parábola será redefinida. *Selecione primeiro o foco e, depois, a diretriz.*

**Cônica por cinco pontos:** cria uma cônica de acordo com a possibilidade de existência a partir de cinco pontos. *Selecione cinco pontos na cônica.*

## $+$  Entrada... 4. Ângulo Angulo com Amplitude Fixa Distância, Comprimento ou Perímetro °<sup>m2</sup>⊿ Área Inclinação  $\{1,2\}$  Lista  $a = b$  Relação Inspetor de Funções

Fonte: GeoGebra, com adaptações.

**Ângulo:** determina o ângulo selecionado a partir de três pontos, ou duas retas, ou duas semirretas, ou dois vetores, ou dois segmentos de reta. O ângulo será gerado no sentido anti-horário. *Selecione três pontos ou duas retas.*

**Ângulo com amplitude fixa:** cria um ângulo a partir de um segmento (ou dois pontos) e a determinação da sua amplitude. *Selecione o ponto, depois o vértice e digite a amplitude.*

**Distância, comprimento ou perímetro:** determina a distância entre dois pontos, um ponto e uma reta, entre duas retas, comprimento de um segmento, ou perímetro de um polígono, circunferência ou elipse. *Selecione dois pontos, segmento de reta, polígono ou circunferência.*

**Área:** determina a área de polígono, circunferência ou elipse. *Selecione polígono, circunferência ou cônica.*

**Inclinação:** exibe o coeficiente de inclinação de uma reta, semirreta ou segmento de reta. É a razão entre o cateto oposto e cateto adjacente do triângulo retângulo criado a partir da inclinação. *Selecione uma reta, uma semirreta ou um segmento.*

**Lista:** cria uma lista com dados dos objetos selecionados. *Selecione células depois clique no botão da ferramenta.*

**Relação:** Ao selecionar dois objetos mostra a relação entre dois objetos. *Selecione dois objetos.*

Grupo: Inclinações E Comprimentos

**Inspetor de funções:** analisa de forma mais minuciada um determinado intervalo da função, mostrando os pontos máximo e mínimo, raiz, integral, área, média, comprimento do intervalo, reta tangente etc. *Selecione uma função.*

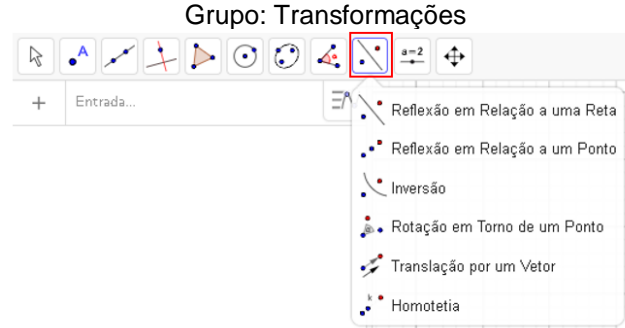

## **3.1.9 Grupo: Transformações no plano 2D**

Fonte: GeoGebra, com adaptações.

**Reflexão em relação a uma reta:** faz o espelhamento de um objeto em relação a uma reta. *Selecione o objeto para refletir, depois o eixo de reflexão.* 

**Reflexão em relação a um ponto:** faz o espelhamento de um objeto em relação a um ponto. *Selecione o objeto para reflexão e depois o centro da reflexão.*

**Inversão:** faz inversão de um objeto em relação a um círculo. *Selecione um objeto e depois uma circunferência.*

**Rotação em torno de um ponto:** cria um objeto a partir da rotação de um objeto já definido. Seleciona-se o objeto, em seguida seleciona-se o ponto que será o centro da rotação, em seguida determina-se o ângulo de rotação. *Selecione o objeto a rodar, depois o centro de rotação e a amplitude do ângulo.*

**Translação por um vetor:** translada um ponto, um segmento ou um polígono a partir das coordenadas de um vetor. *Selecione o objeto a transladar e em seguida o vetor.*

**Homotetia:** cria um objeto ampliado ou reduzido a partir de um objeto selecionado e um fator multiplicativo. *Selecione o objeto depois o centro, em seguida digite a razão da homotetia.*

#### **3.1.10 Grupo: Adicionais**

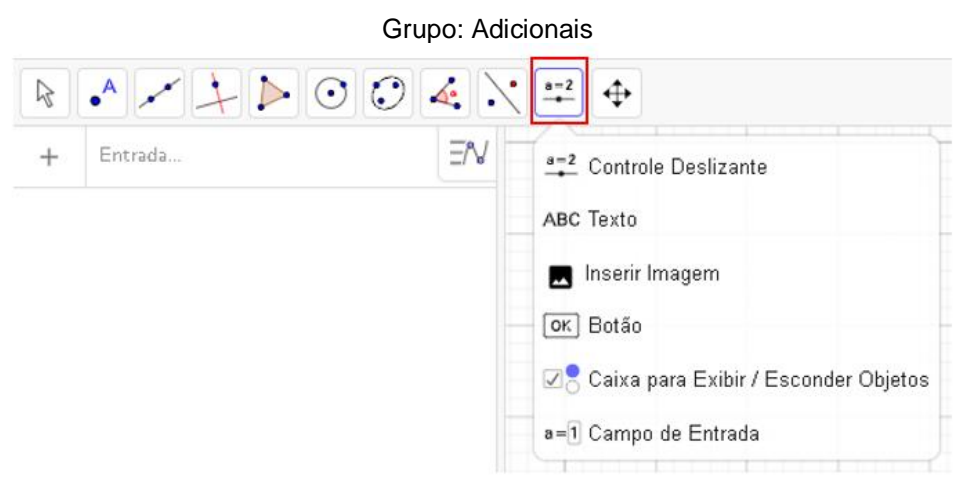

Fonte: GeoGebra, com adaptações.

**Controle deslizante:** cria diretamente na janela de visualização um controle deslizante (variável), na caixa de configurações é definido se a variável será número, ângulo o inteiro, podendo configurar o valor máximo, mínimo e os intervalos entre esses valores. É possível definir a velocidade da animação. *Selecione uma posição.*

**Texto:** insere textos estáticos, dinâmicos ou mistos, podendo associar a ferramenta La Tex na criação destes. **Texto estático** não depende do objeto matemático, sendo assim não muda quando há alterações nas construções na janela de visualização. **Texto dinâmico**, este sofre alterações de acordo com os objetos da janela de visualização inseridos no texto. O **texto misto** pode ser feito com a combinação dos dois textos anteriores. *Selecione uma posição.*

**Botão:** cria um botão que executa os comandos na linguagem Geogebra inseridos na caixa Programação. *Selecione uma posição.*

**Caixa para exibir / esconder objetos:** Permite criar uma caixa e anexar objetos já definidos. *Selecione uma posição.*

**Campo de entrada:** Cria uma caixa de texto para vincular a um objeto existente, permitindo relacionar com a atividade construída. *Selecione uma posição.*

#### **3.1.11 Grupo: Visualização**

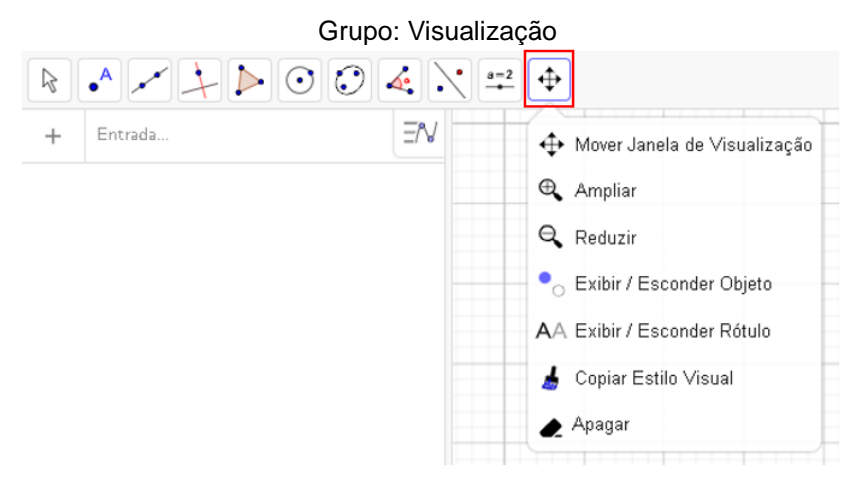

Fonte: GeoGebra, com adaptações.

**Mover janela de visualização:** permite movimentar os eixos, os objetos criados, e altera a escala dos eixos ao deslizar o mouse. Ou seja, permite movimentar toda a janela de visualização. *Arrasta a janela de visualização ou um eixo (Shift + arrastar)*

**Ampliar:** Amplia a janela de visualização no local selecionado. *Clique / toque para ampliar (ou use a roda do mouse).*

**Reduzir:** Reduz a janela de visualização no local selecionado. *Clique / toque para reduzir (ou use a roda do mouse).*

**Exibir / Esconder objeto:** permite ocultar ou exibir objetos. *Selecione os objetos, em seguida, ative uma outra ferramenta.*

**Exibir / Esconder rótulo:** permite ocultar ou exibir os rótulos dos objetos. *Selecione o objeto para exibir / esconder seu rótulo.* 

**Copiar estilo visual:** permite copiar as propriedades como cor, tamanho, estilo de linha de um objeto para os objetos selecionados. *Selecione um objeto, então clique / toque nos demais.*

**Apagar:** apaga os objetos selecionados. *Selecione o objeto para apagá-lo.*

# **ÍNDICE**

**INTRODUÇÃO**, 17

**REVISÃO DE LITERATURA**, 21

**REFERÊNCIAL TEÓRICO**, 41

TECNOLOGIAS NO ENSINO (DE MATEMÁTICA), 41

TECNOLOGIAS NA FORMAÇÃO DE PROFESSORES (DE MATEMÁTICA), 51

**METODOLOGIA**, 58

NATUREZA DA PESQUISA, 58

UNIVERSO DA PESQUISA, 60

**Oficina 1 – Google Sala de Aula**, 65

**Oficina 2 – Formulários Google, Documentos Google, Planilhas Google,** 

**Apresentações Google e Jamboard Google**, 66

**Oficina 3 e 4 - Introdução às ferramentas do GeoGebra - Janela de Visualização 2D**, 68

**Oficina 5 - Associando o GeoGebra ao Currículo em Ação - 6º e 7º ano**, 70

**Oficina 6 - Associando o Geogebra ao Currículo em Ação - 8º e 9° ano**, 84

**ANÁLISE DE DADOS**, 108

**CONSIDERAÇÕES FINAIS**, 139

**REFERÊNCIAS**, 148

- **APÊNDICE A**, 152
- **APÊNDICE B**, 157
- **APÊNDICE C**, 162
- **APÊNDICE D**, 168
- **APÊNDICE E**, 174
- **APÊNDICE F**, 177
- **APÊNDICE G**, 218
- **APÊNDICE H**, 238
- **APÊNDICE I**, 246
- **APÊNDICE J**, 264